# Beschreibung Geräteparameter Proline Promag 800

Magnetisch-induktives Durchfluss-Messgerät Mobilfunk

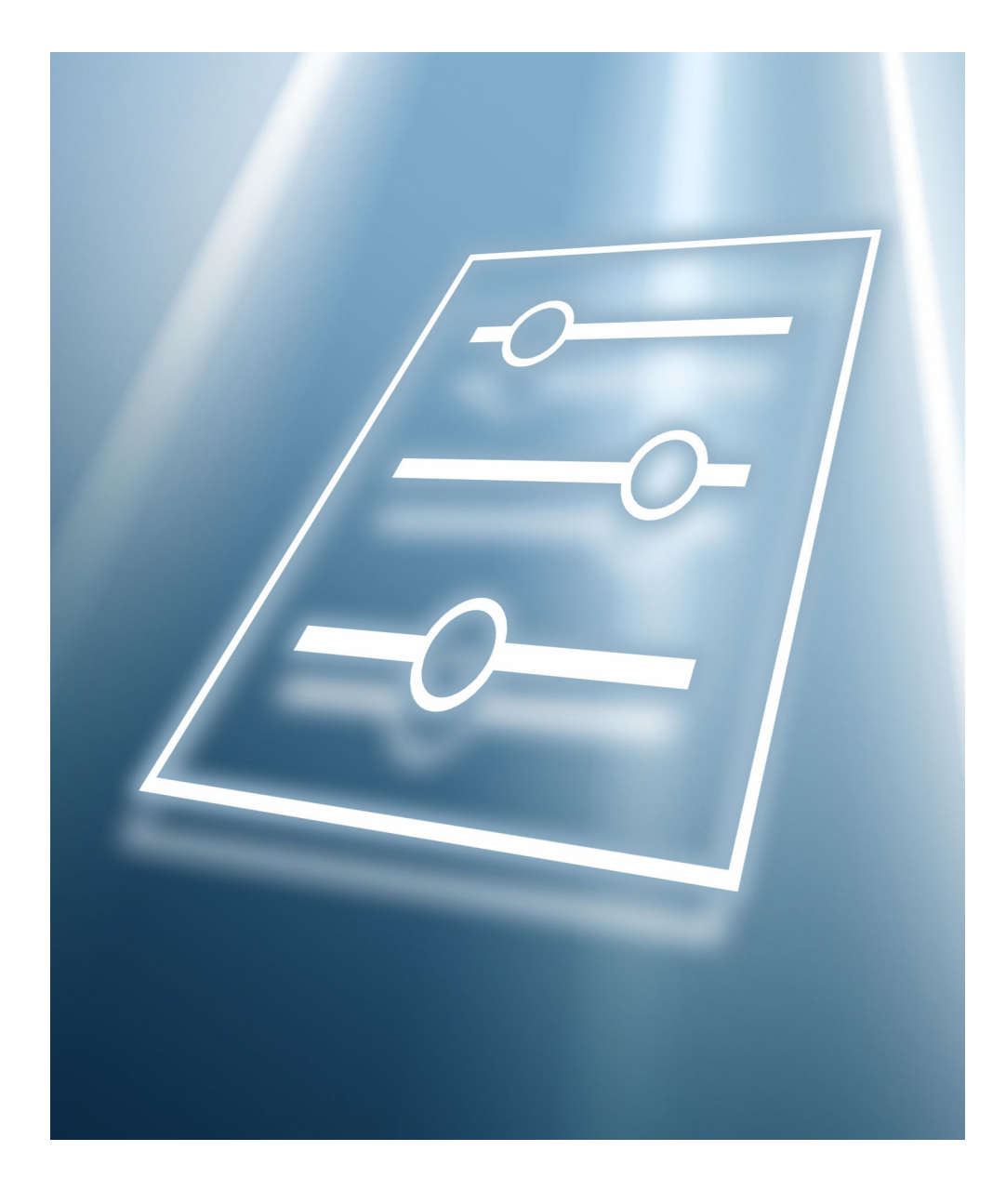

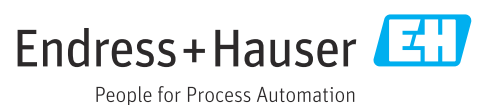

# Inhaltsverzeichnis

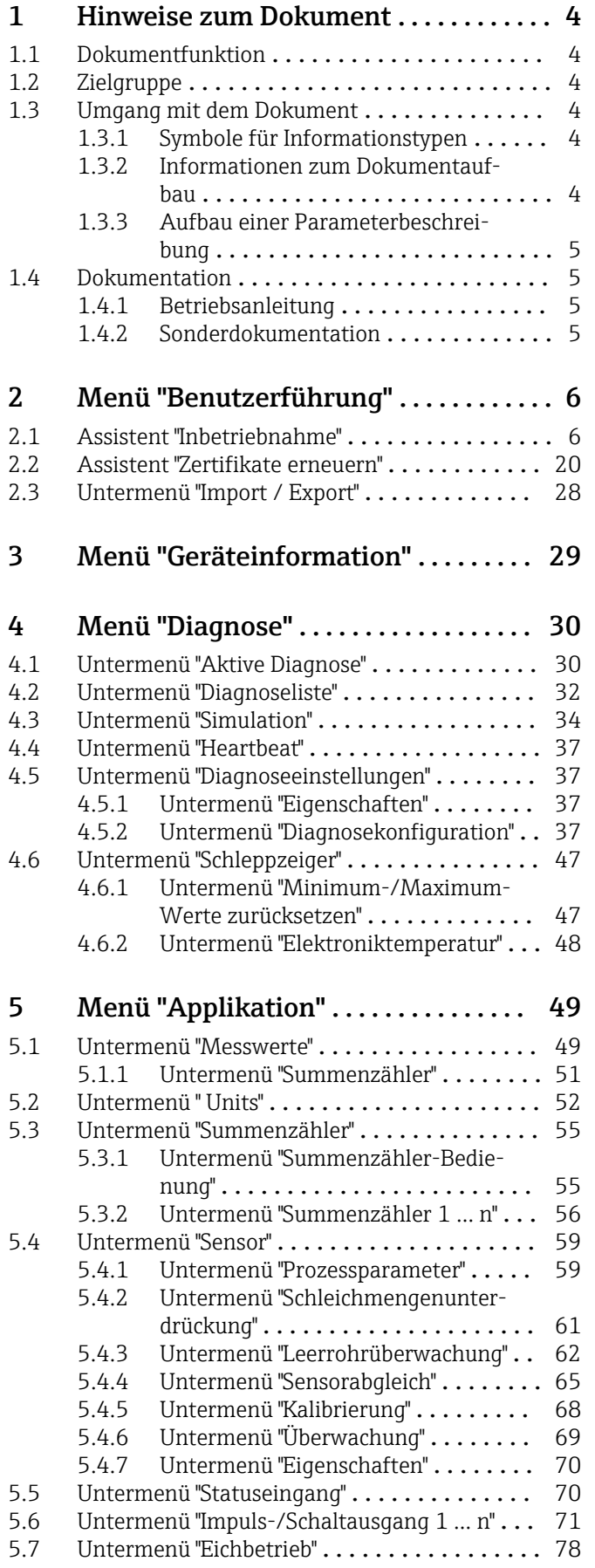

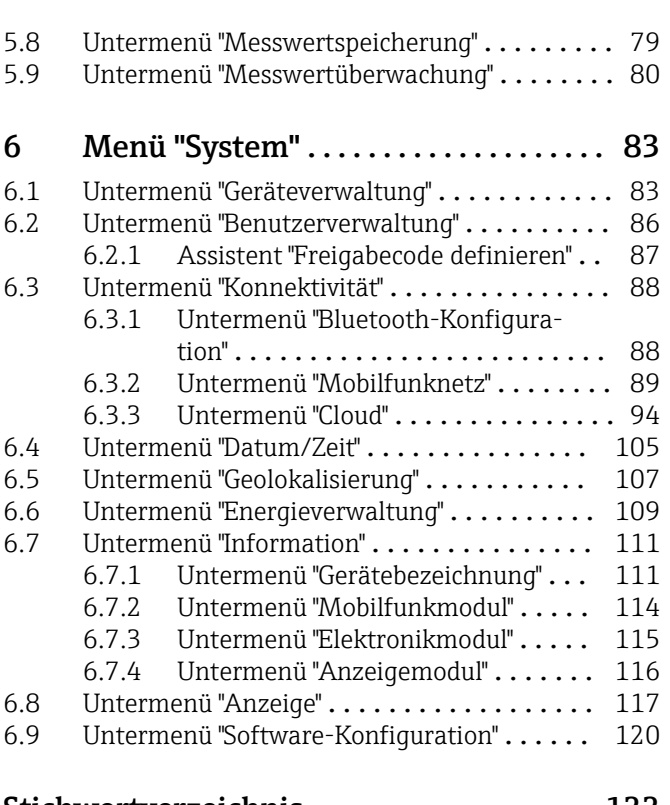

#### [Stichwortverzeichnis](#page-121-0) ...................... 122

# <span id="page-3-0"></span>1 Hinweise zum Dokument

# 1.1 Dokumentfunktion

Das Dokument ist Teil der Betriebsanleitung und dient als Nachschlagewerk für Parameter: Es liefert detaillierte Erläuterungen zu jedem einzelnen Parameter der Bedienmenüs.

Es dient der Durchführung von Aufgaben, die detaillierte Kenntnisse über die Funktionsweise des Geräts erfordern:

- Optimale Anpassung der Messung an schwierige Bedingungen
- Detaillierte Konfiguration der Kommunikationsschnittstelle
- Fehlerdiagnose in schwierigen Fällen

# 1.2 Zielgruppe

Das Dokument richtet sich an Fachspezialisten, die über den gesamten Lebenszyklus mit dem Gerät arbeiten und dabei spezifische Konfigurationen durchführen.

# 1.3 Umgang mit dem Dokument

## 1.3.1 Symbole für Informationstypen

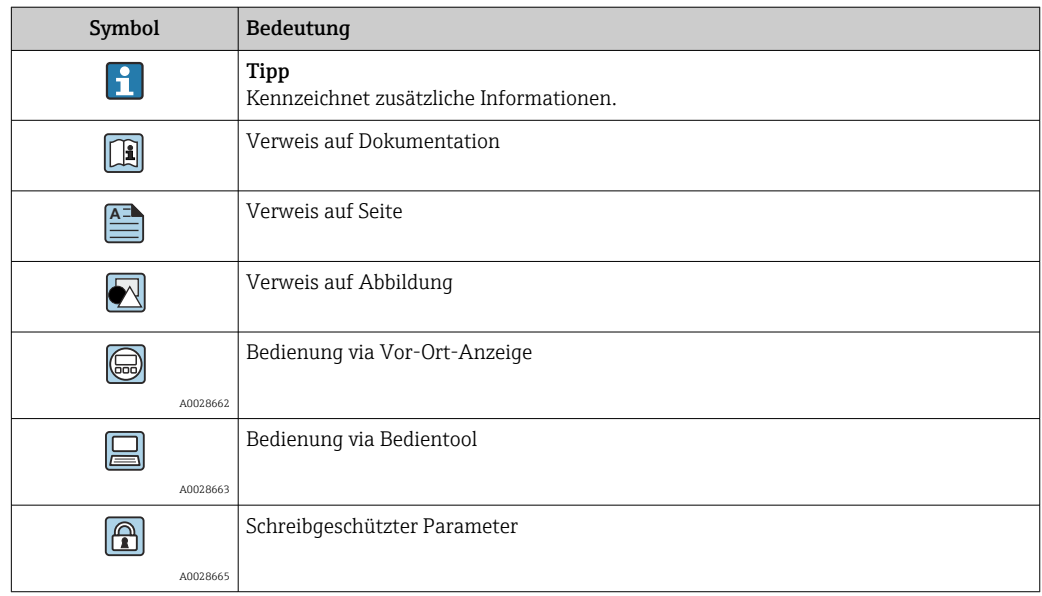

#### 1.3.2 Informationen zum Dokumentaufbau

In diesem Dokument werden die Parameter aller Bedienmenüs und des Inbetriebnahme Wizards beschrieben.

- Menü Benutzerführung mit dem Assistent Inbetriebnahme ( $\rightarrow \Box$  6) der den Benutzer automatisch durch alle für die Inbetriebnahme notwendigen Parameter des Geräts führt
- Menü Applikation  $(\rightarrow \Box 49)$
- Menü Diagnose ( $\rightarrow \Box$  30)
- Menü System  $(\rightarrow \Box$  83)

#### 1.3.3 Aufbau einer Parameterbeschreibung

<span id="page-4-0"></span>Vollständiger Name des Parameters auch der Enterprise Schreibgeschützter Parameter =  $\textcircled{r}$ 

Im Folgenden werden die einzelnen Bestandteile einer Parameterbeschreibung erläutert:

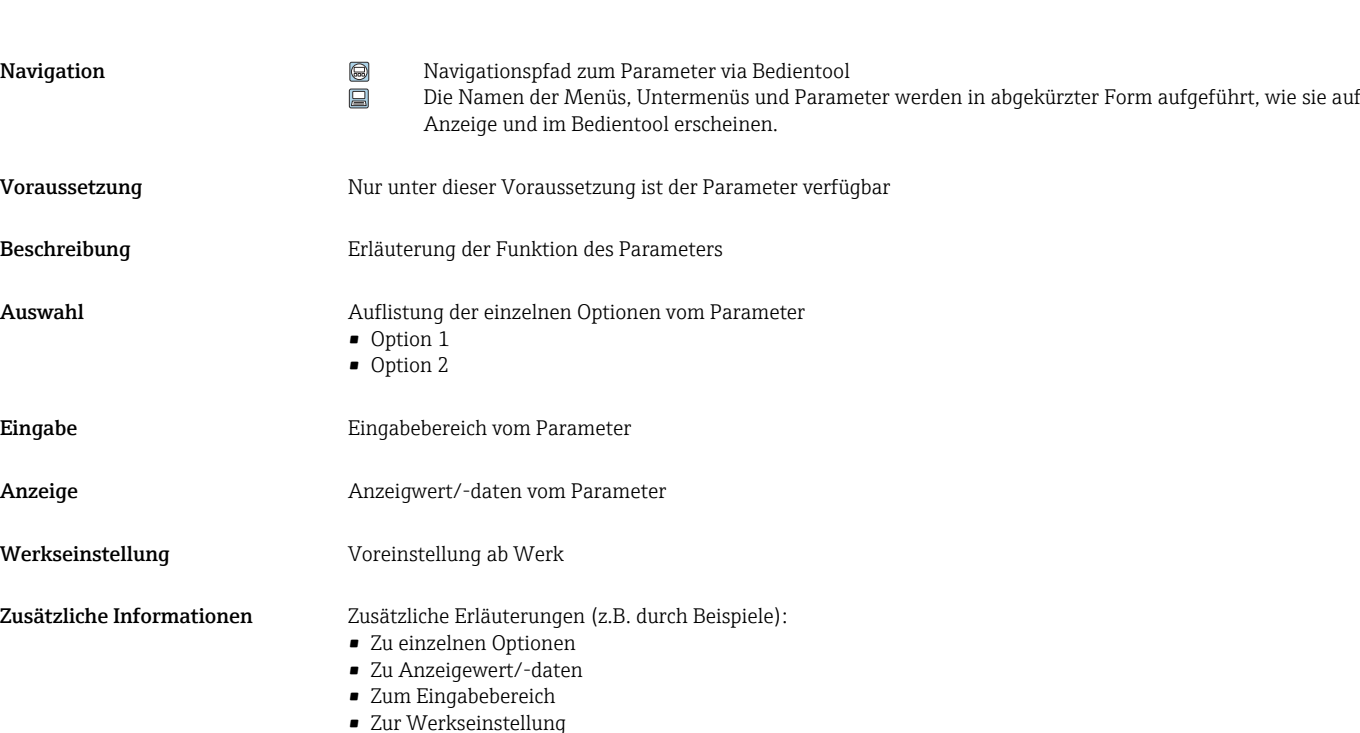

• Zur Funktion des Parameters

# 1.4 Dokumentation

Die Beschreibung Geräteparameter ist Teil folgender Dokumentationen:

# 1.4.1 Betriebsanleitung

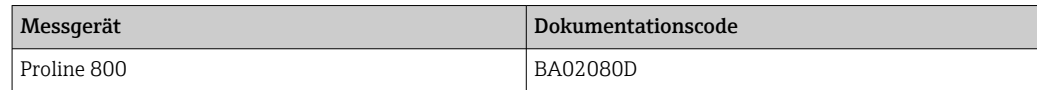

## 1.4.2 Sonderdokumentation

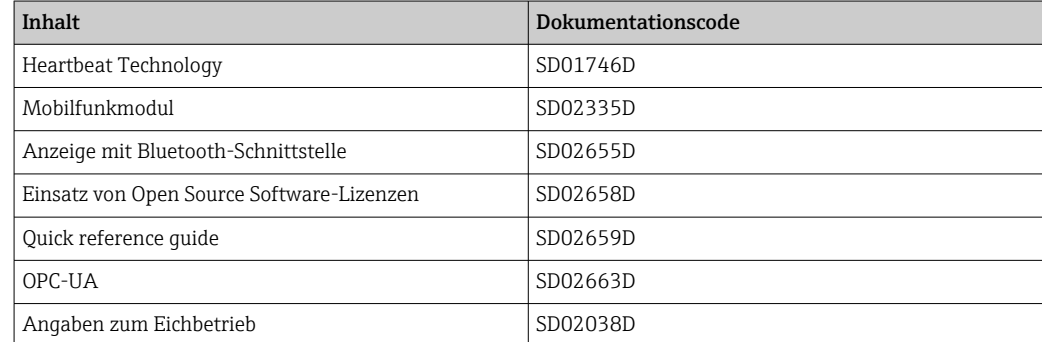

# <span id="page-5-0"></span>2 Menü "Benutzerführung"

Hauptfunktionen zur Nutzung – von der schnellen und sicheren Inbetriebnahme bis zur geführten Unterstützung während des Betriebs.

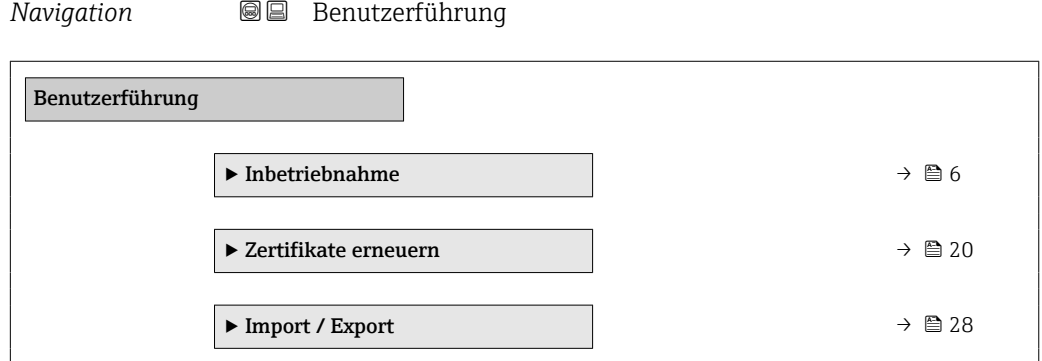

# 2.1 Assistent "Inbetriebnahme"

Führen Sie diesen Assistenten aus, um das Gerät in Betrieb zu nehmen.

Geben Sie in jedem Parameter den passenden Wert ein oder wählen Sie die passende Option.

**HINWEIS** 

Wenn der Assistent abgebrochen wird, bevor alle erforderlichen Parameter eingestellt wurden, werden bereits vorgenommene Einstellungen gespeichert. Aus diesem Grund befindet sich das Gerät dann möglicherweise in einem undefinierten Zustand! In diesem Fall empfiehlt es sich, das Gerät auf die Werkseinstellungen zurückzusetzen.

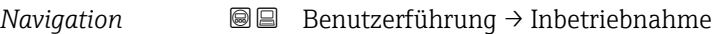

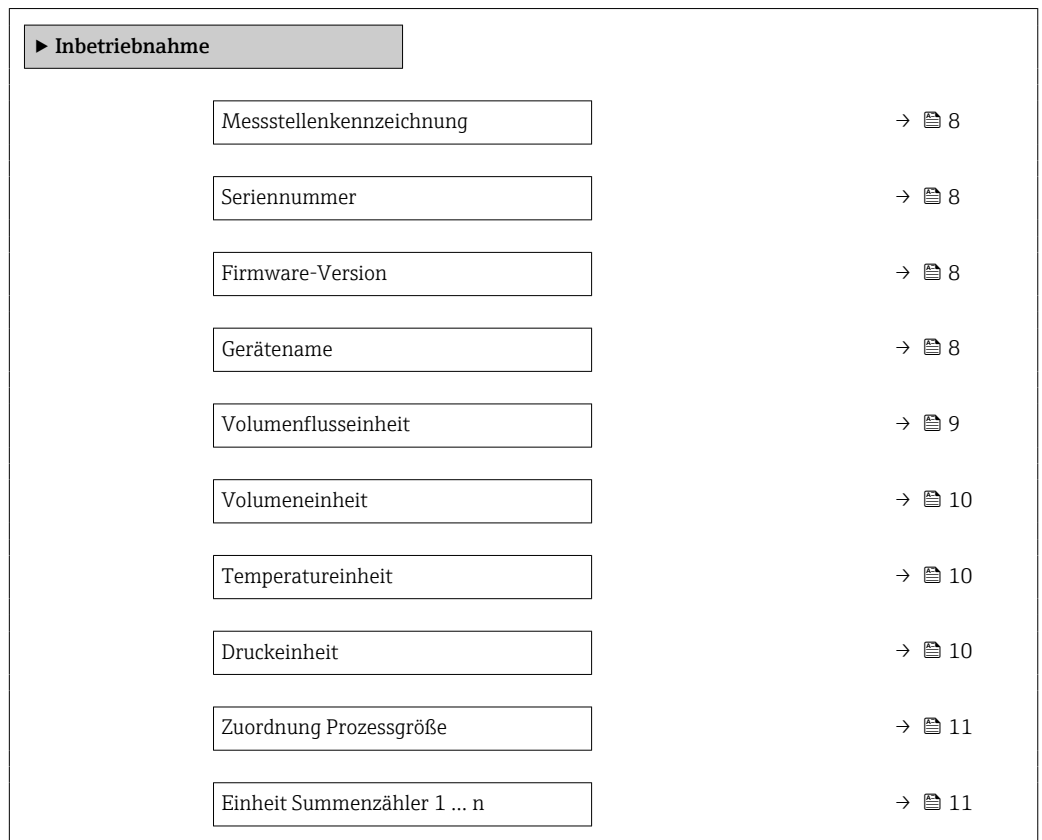

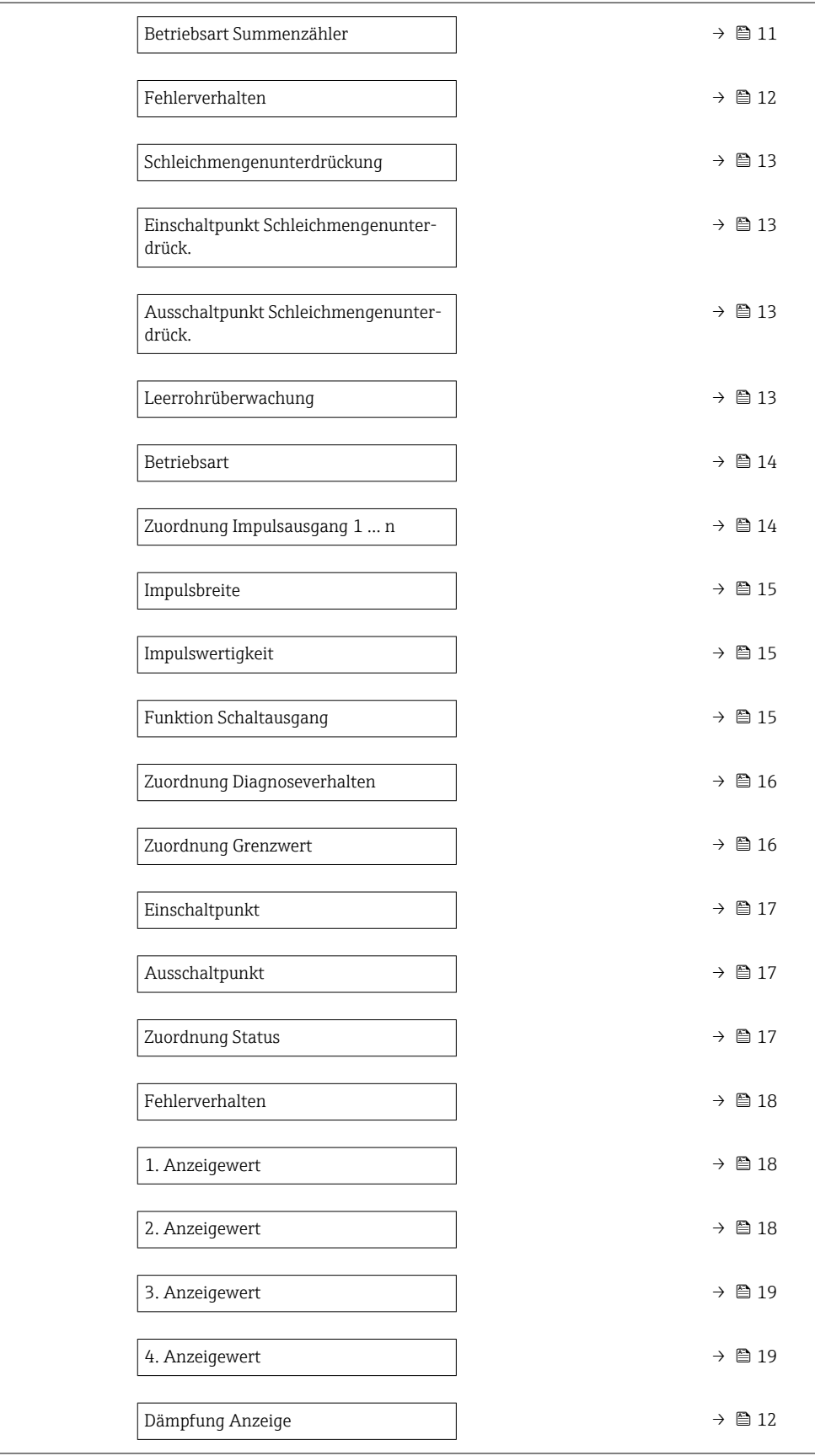

<span id="page-7-0"></span>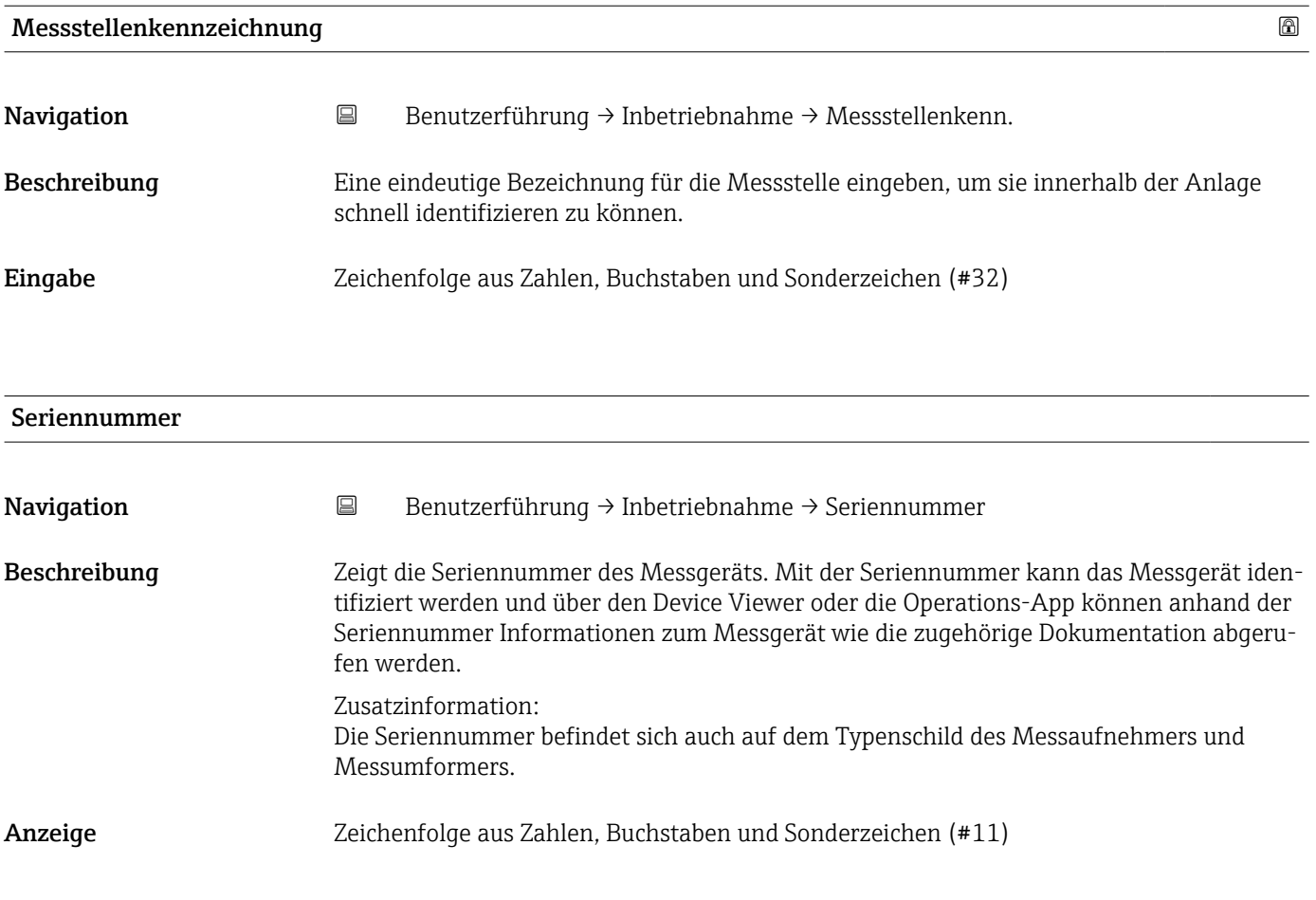

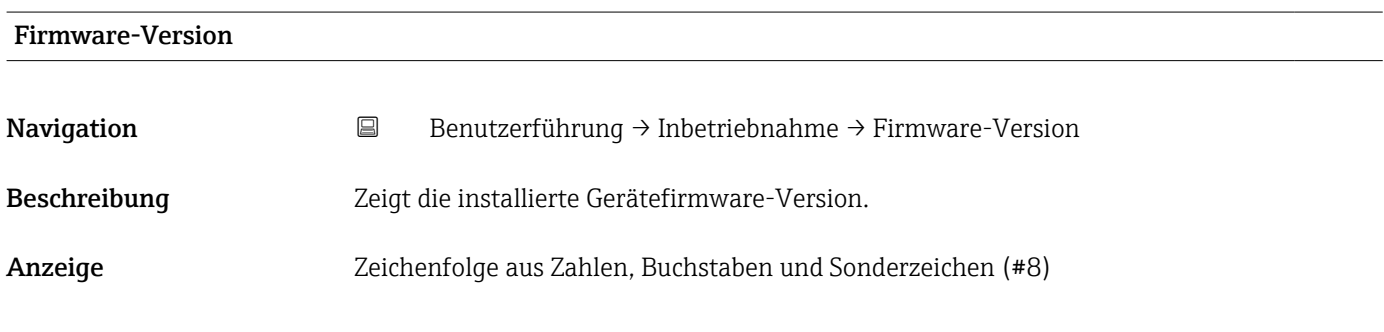

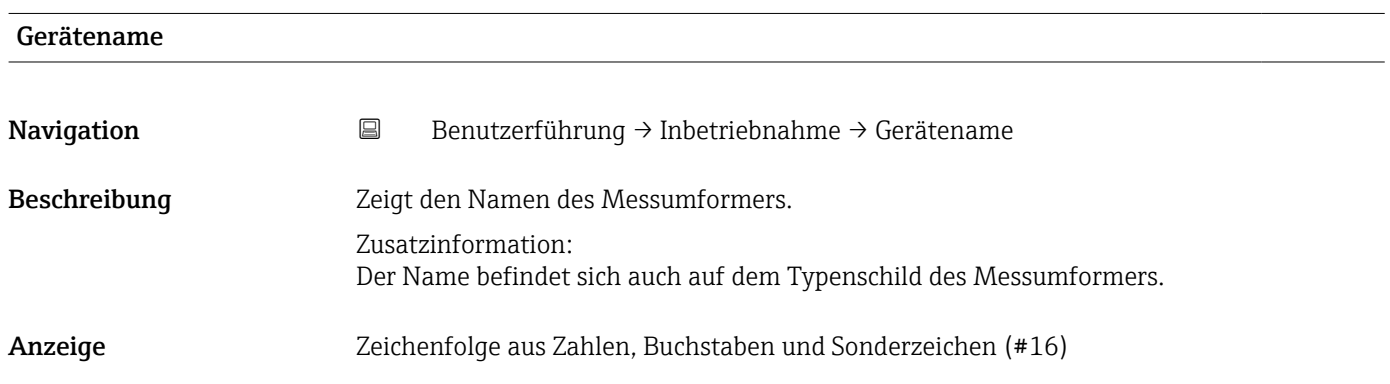

<span id="page-8-0"></span>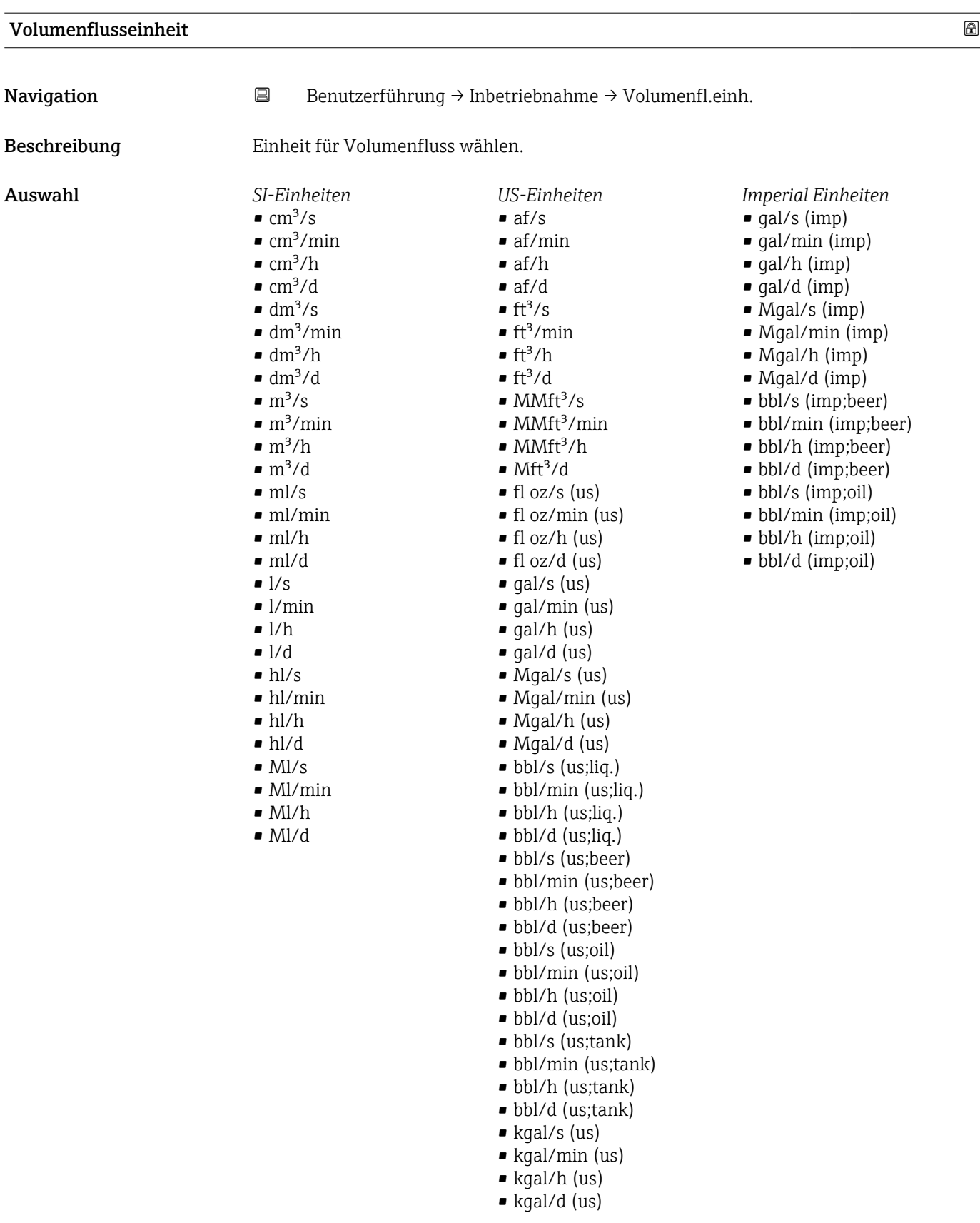

<span id="page-9-0"></span>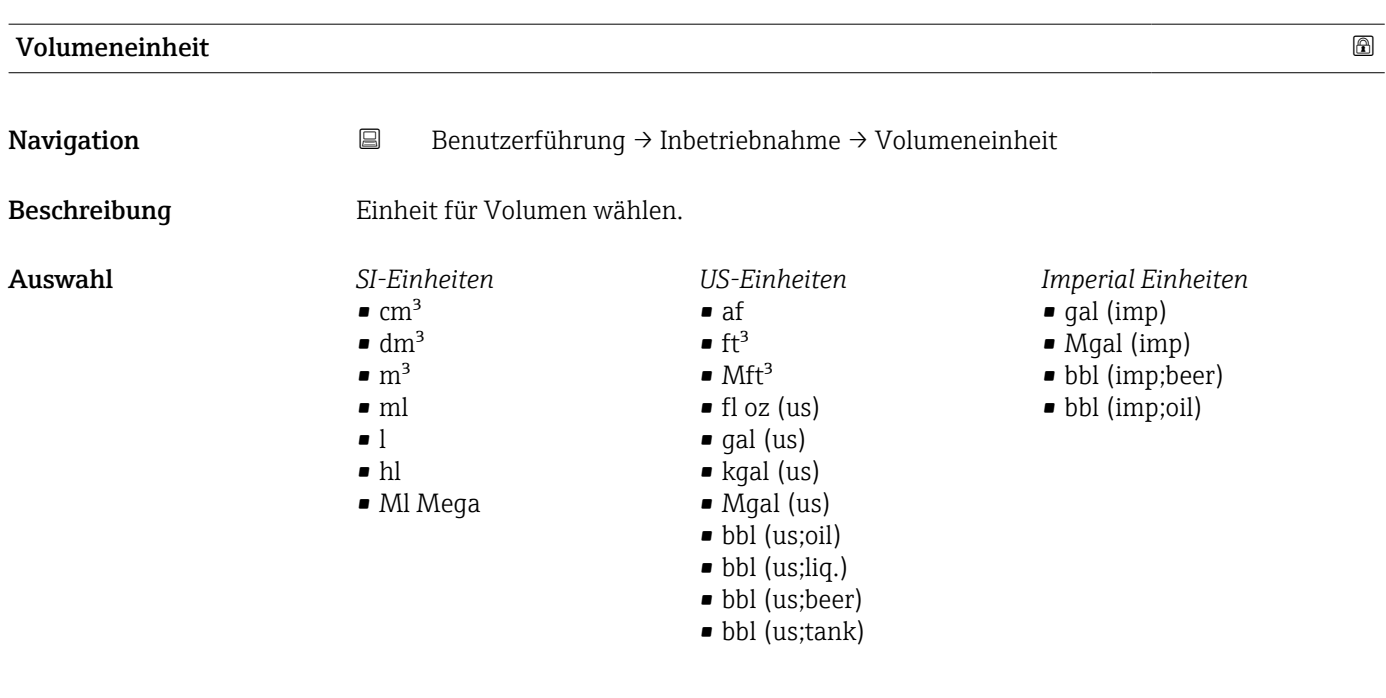

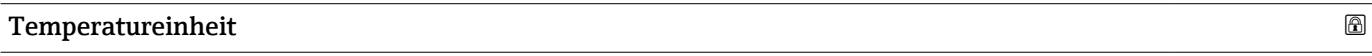

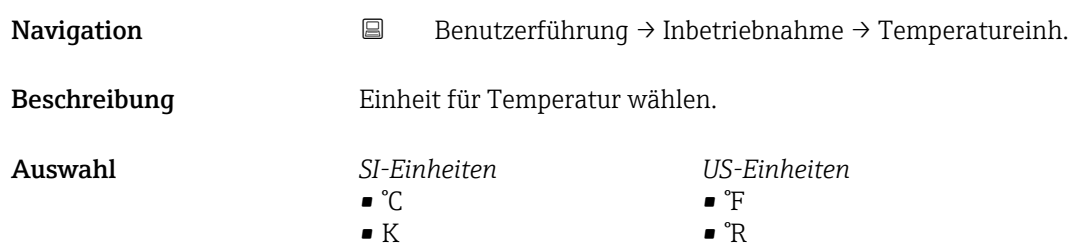

#### Druckeinheit

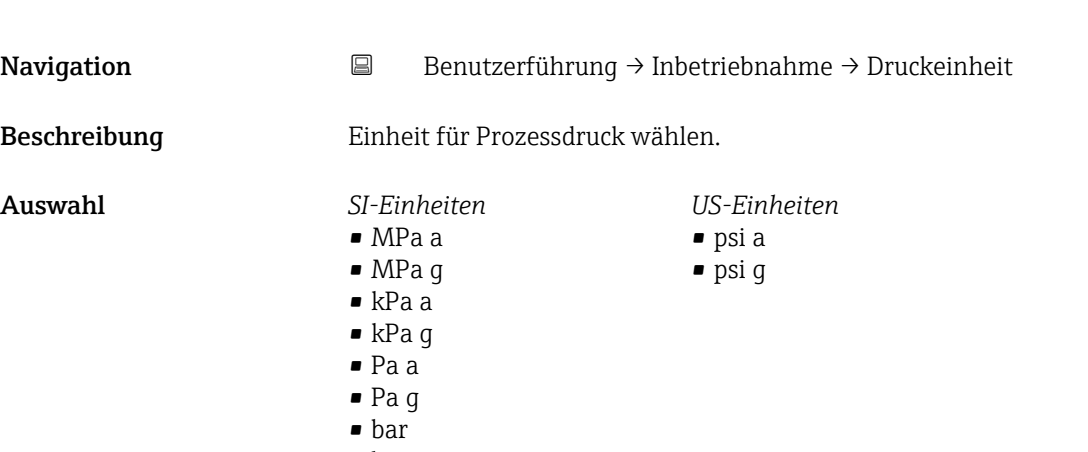

• bar g

<span id="page-10-0"></span>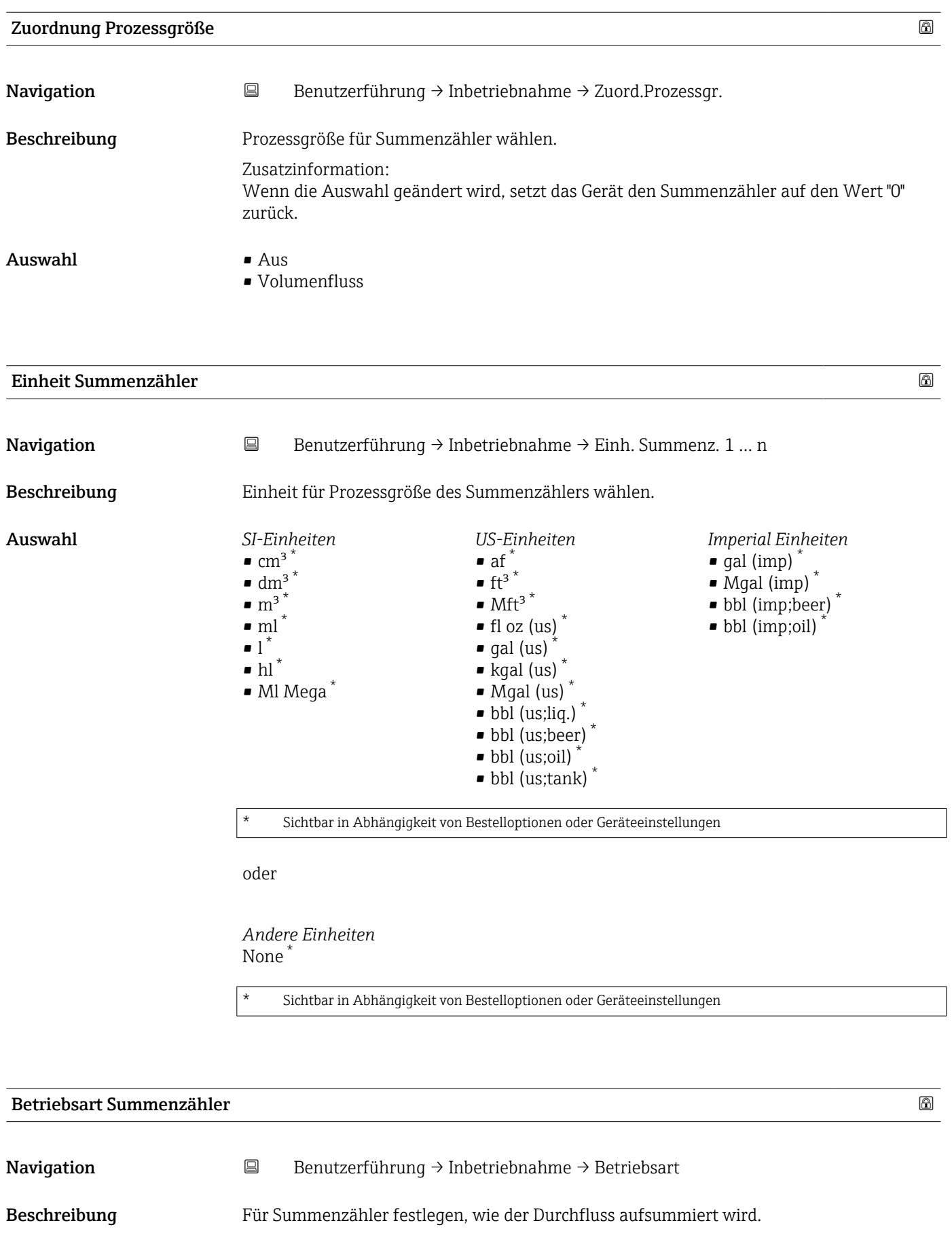

<span id="page-11-0"></span>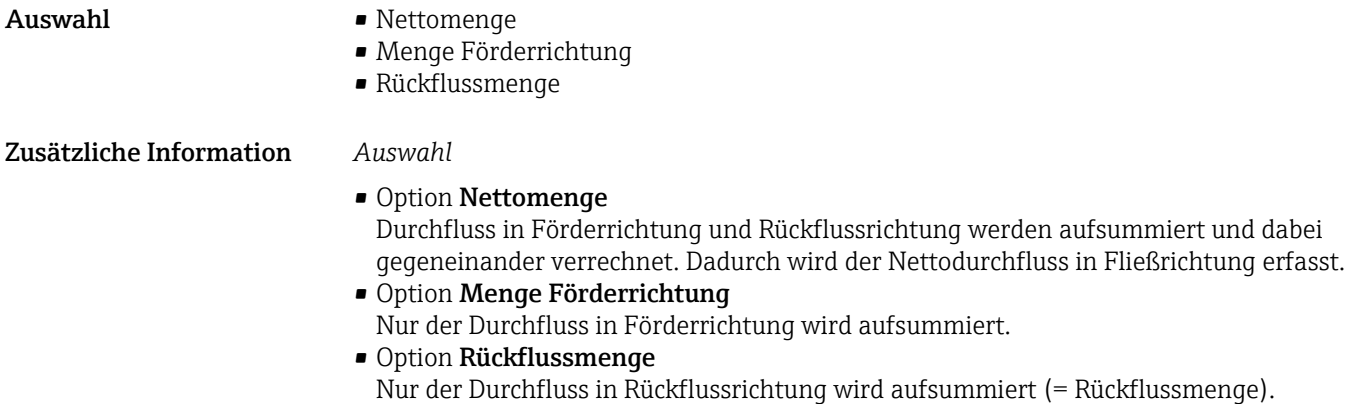

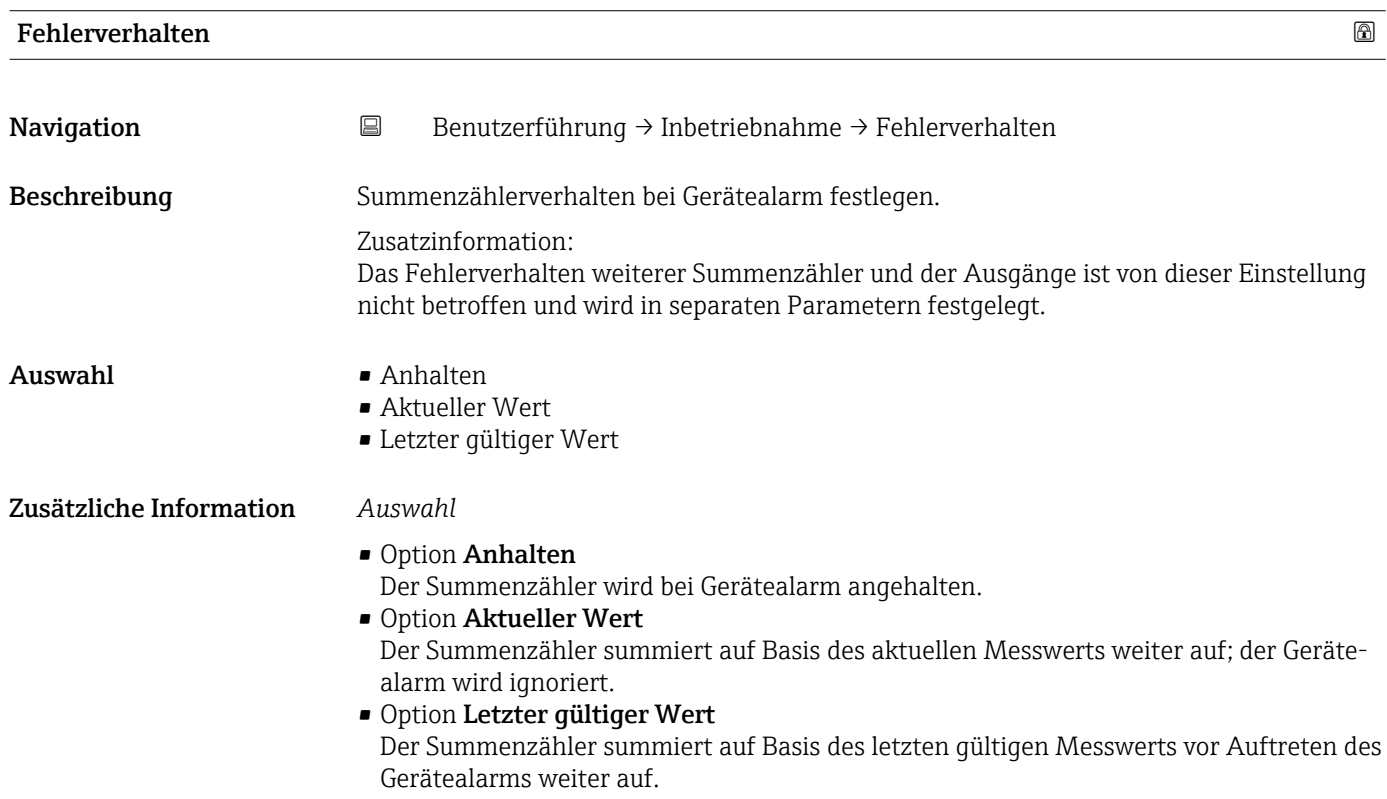

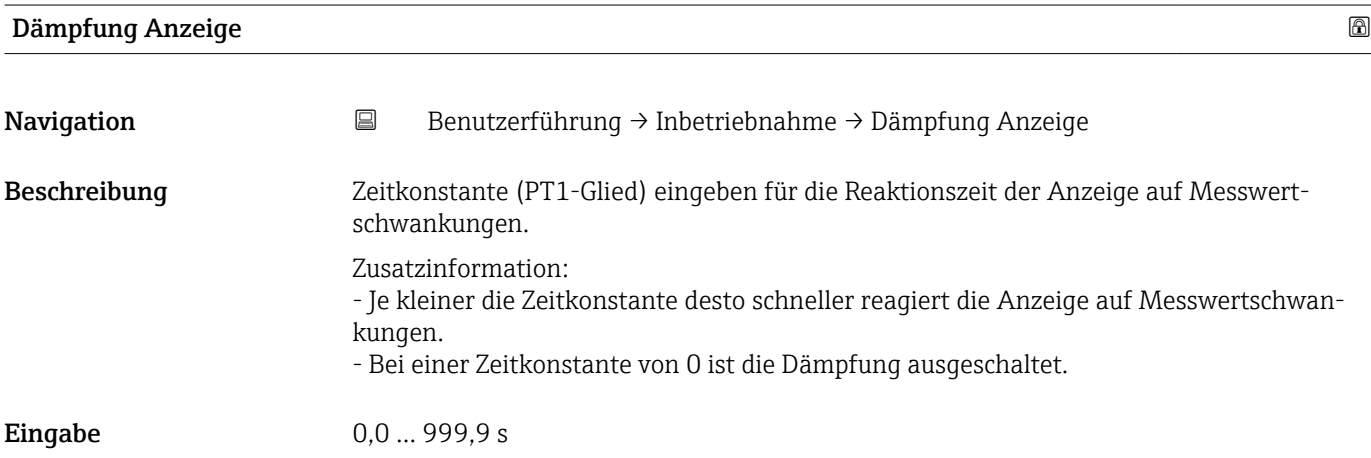

<span id="page-12-0"></span>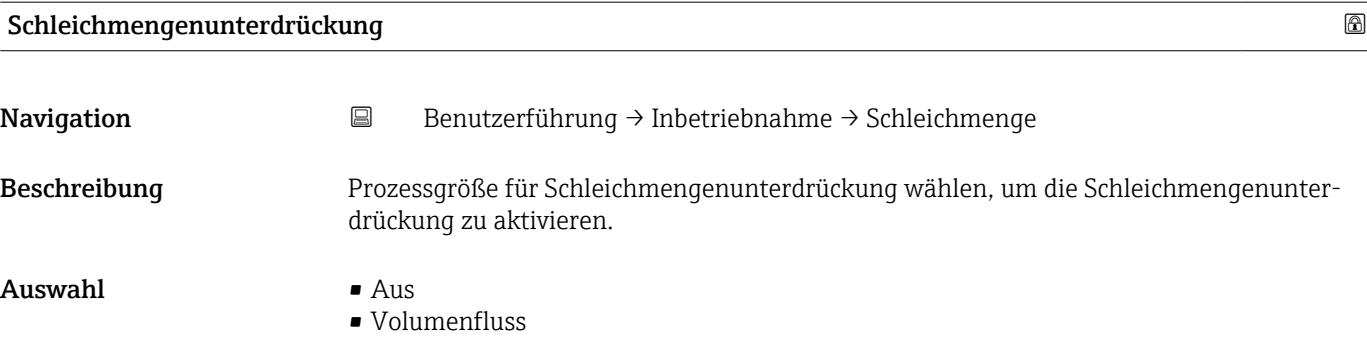

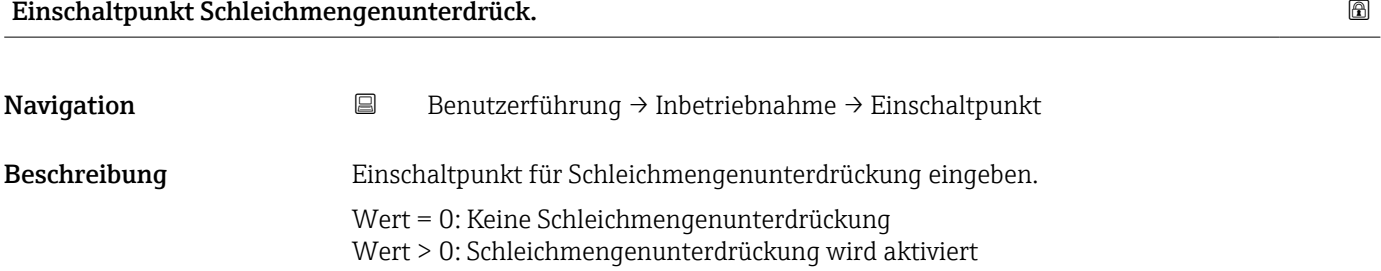

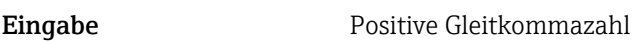

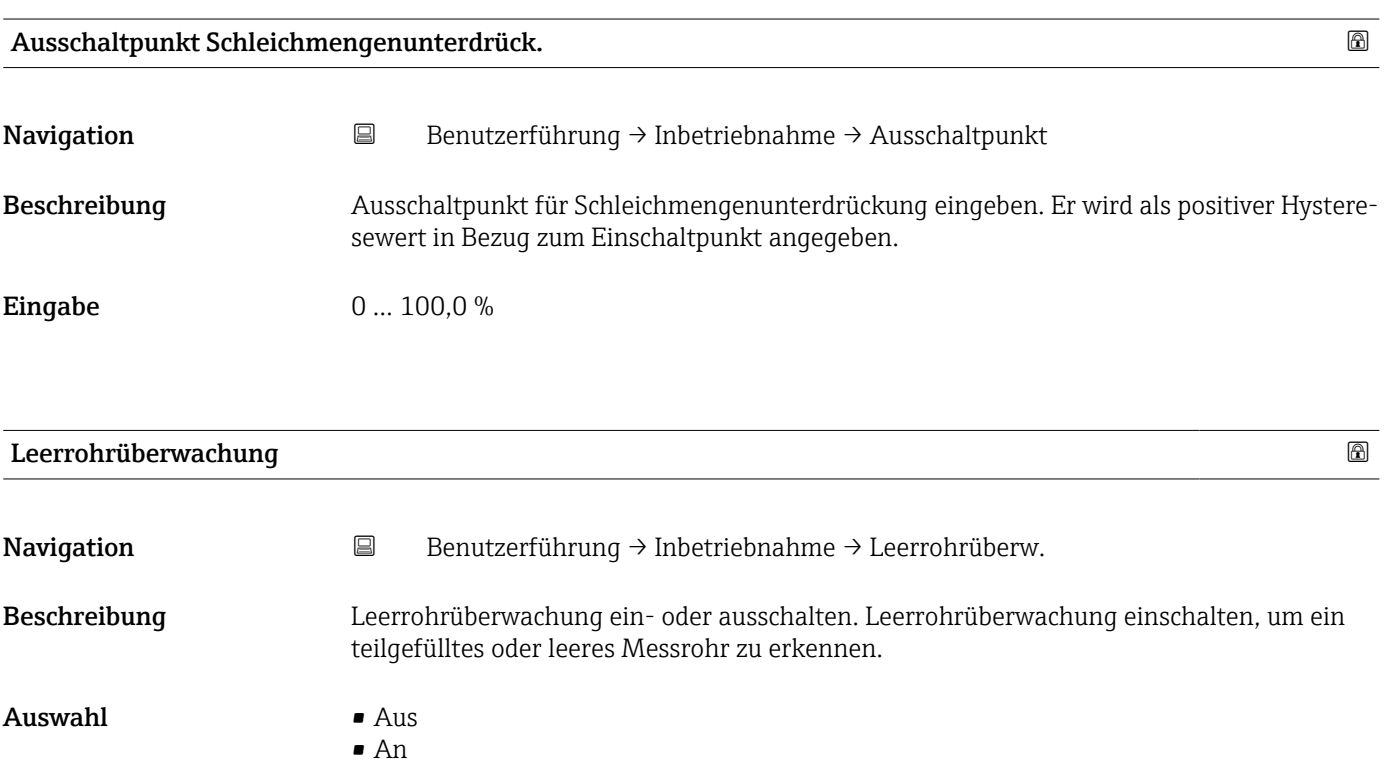

<span id="page-13-0"></span>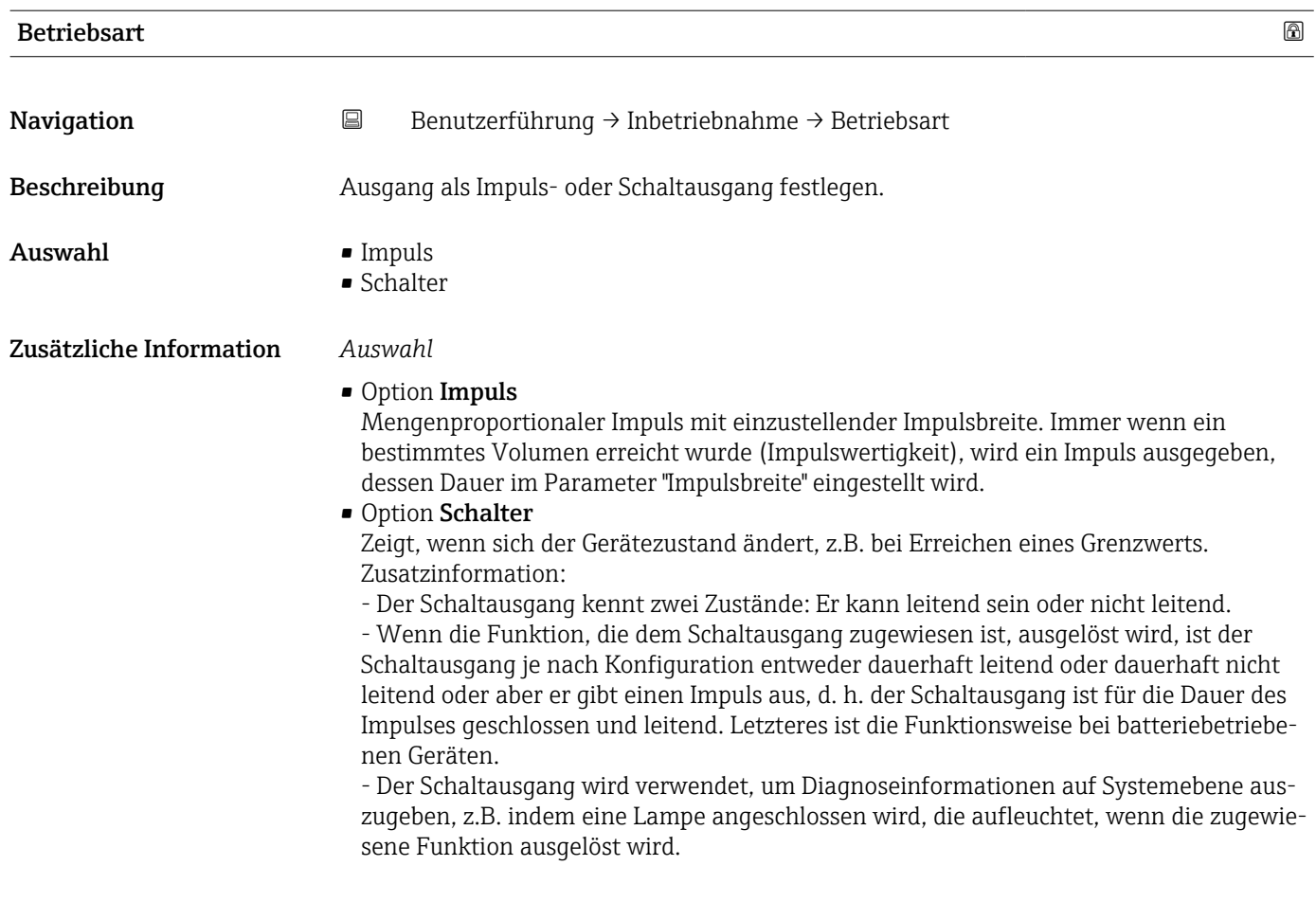

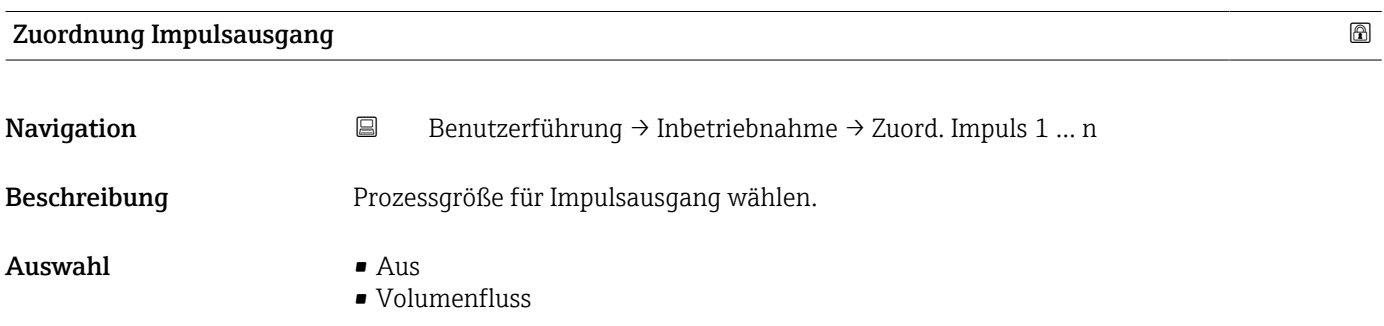

<span id="page-14-0"></span>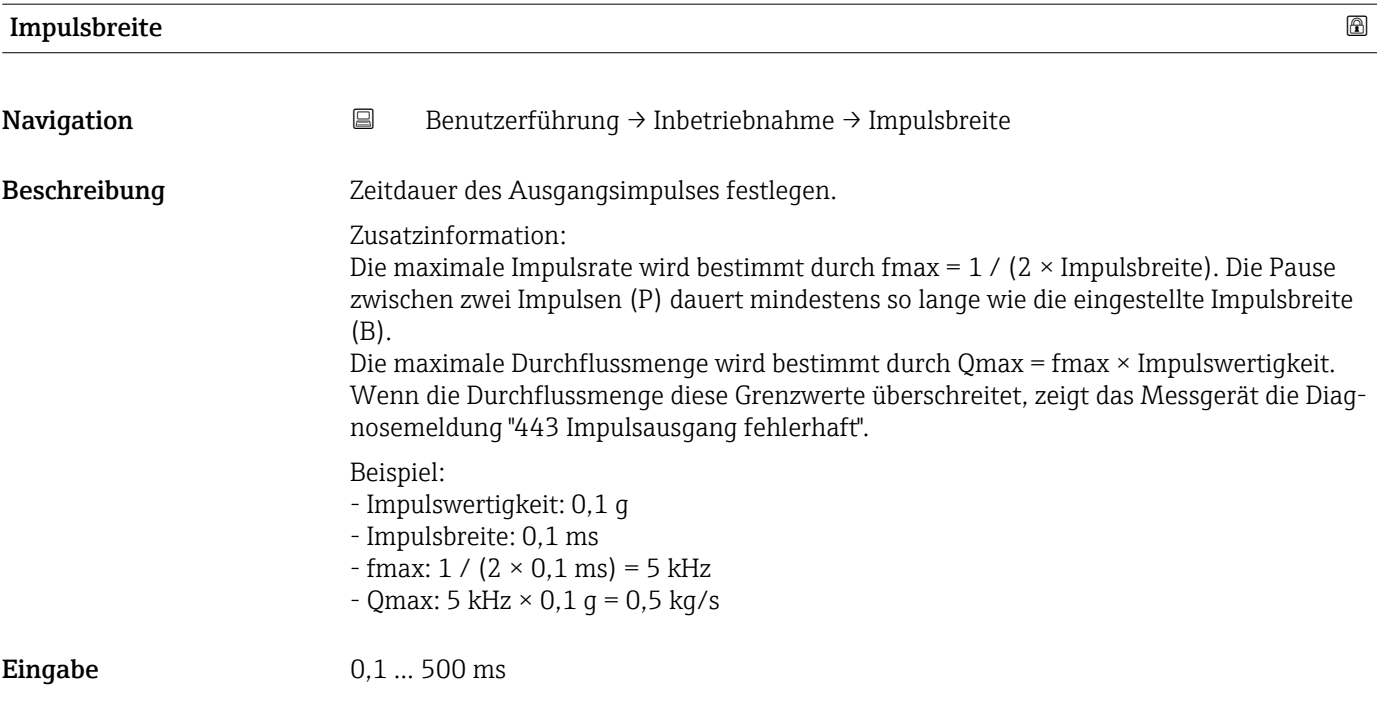

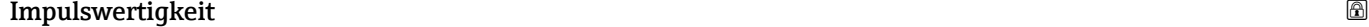

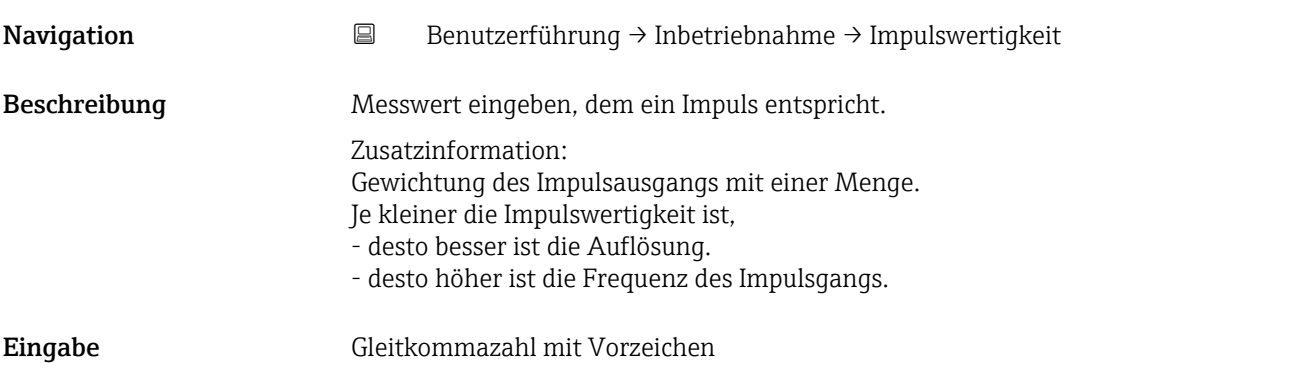

## Funktion Schaltausgang

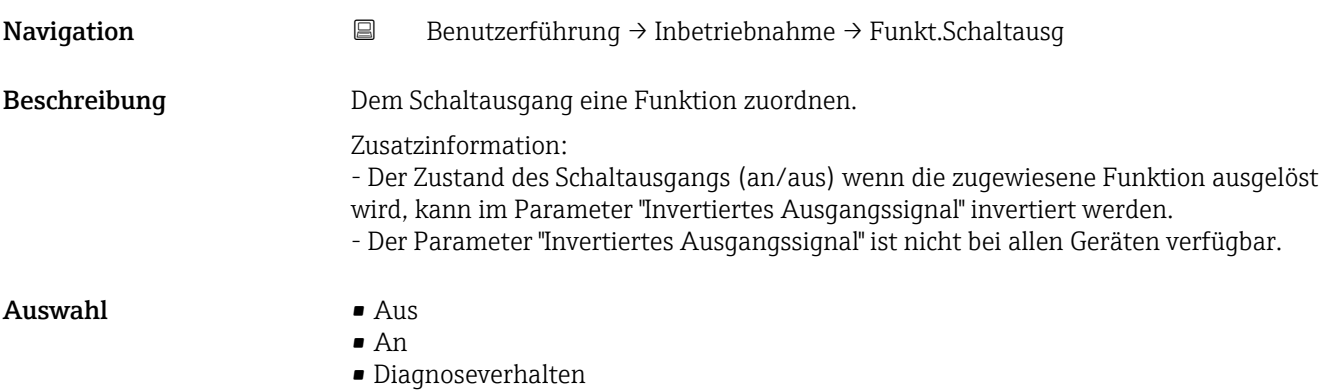

- Grenzwert
- Überwachung Durchflussrichtung
- Status

#### <span id="page-15-0"></span>Zusätzliche Information *Auswahl*

- Option Aus
	- Der Schaltausgang ist dauerhaft ausgeschaltet (offen, nicht leitend).
- Option An Der Schaltausgang ist dauerhaft eingeschaltet (geschlossen, leitend).
- Option Diagnoseverhalten Gibt einen Impuls aus, wenn ein Diagnoseereignis der zugewiesenen Verhaltenskategorie anliegt.
- Option Grenzwert
- Gibt einen Impuls aus, wenn ein festgelegter Grenzwert der Prozessgröße erreicht wird. • Option Überwachung Durchflussrichtung
	- Gibt einen Impuls aus, wenn die Durchflussrichtung ändert.
- Option Status Gibt einen Impuls aus, um den Gerätestatus für die Leerrohrüberwachung oder die Schleichmengenunterdrückung anzuzeigen, je nachdem welche Option dem Schaltausgang zugewiesen ist.

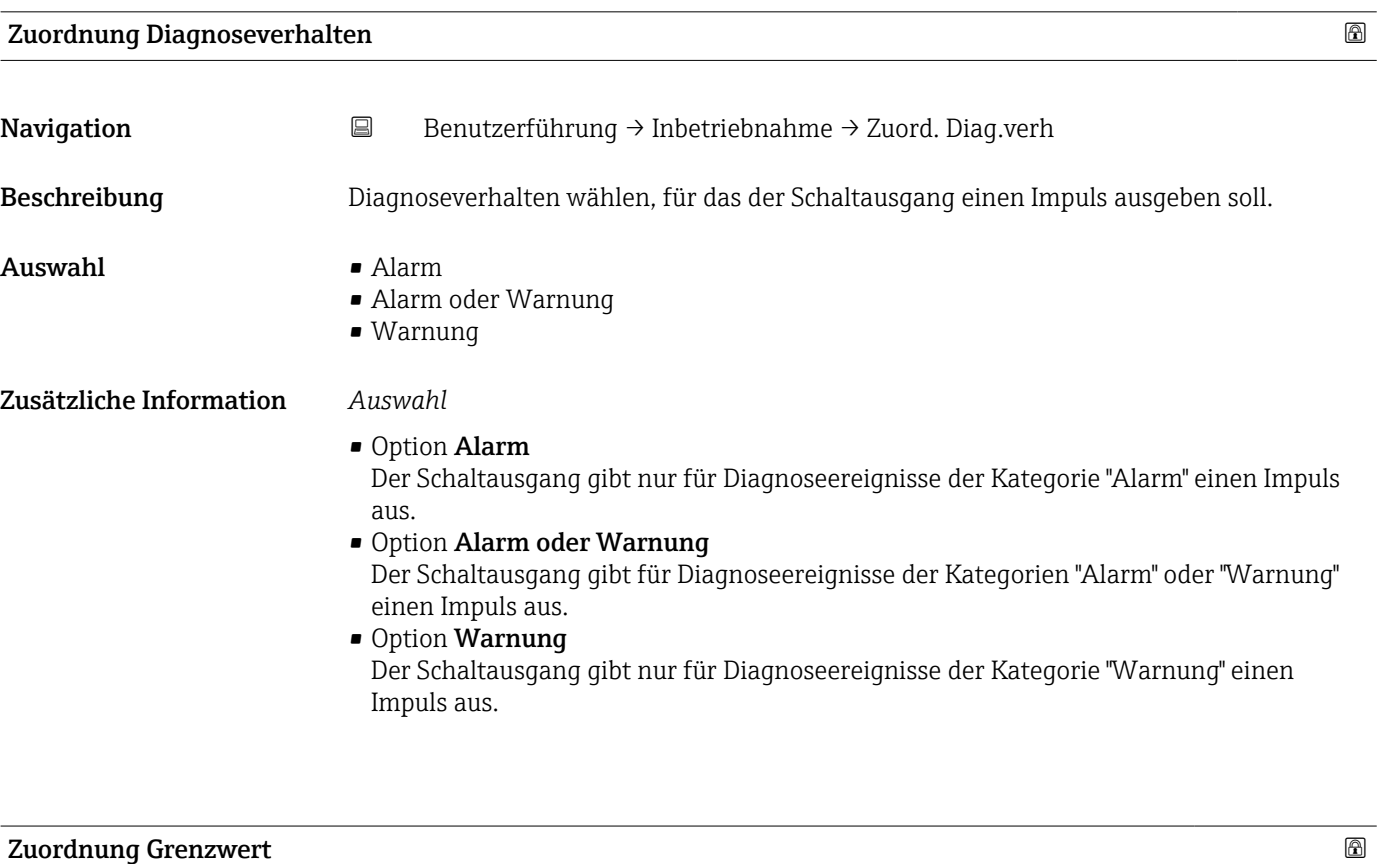

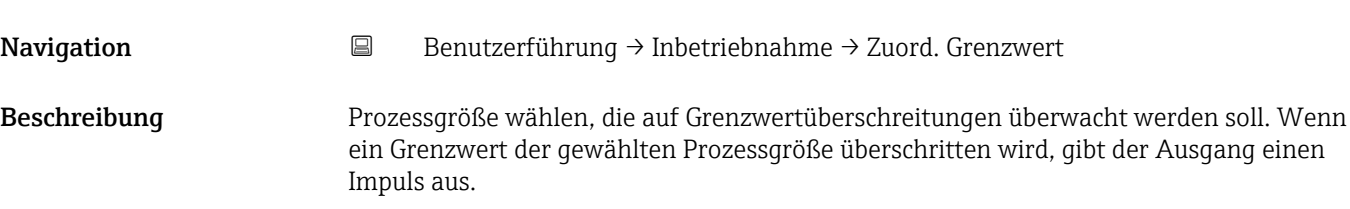

#### <span id="page-16-0"></span>Auswahl • Aus

- 
- Volumenfluss
- Fließgeschwindigkeit
- Leitfähigkeit \*
- Summenzähler 1
- Summenzähler 2 • Summenzähler 3
- Druck \*
- 
- Batterie-Ladezustand

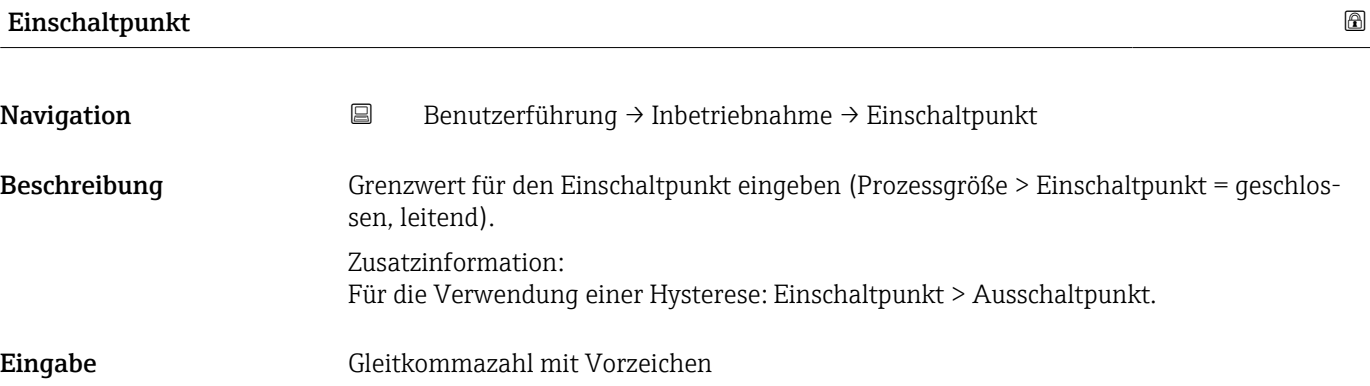

| Ausschaltpunkt          |                                                                                                    | ß |
|-------------------------|----------------------------------------------------------------------------------------------------|---|
| Navigation              | $\boxdot$<br>Benutzerführung $\rightarrow$ Inbetriebnahme $\rightarrow$ Ausschaltpunkt                                                                                                    |   |
| Beschreibung            | Grenzwert für den Ausschaltpunkt eingeben (Prozessgröße < Ausschaltpunkt = offen,<br>nicht leitend).                                                                                              |   |
|                         | Zusatzinformation:<br>Für die Verwendung einer Hysterese: Einschaltpunkt > Ausschaltpunkt.                                                                                                    |   |
| Eingabe                 | Gleitkommazahl mit Vorzeichen                                                                                                    |   |
| <b>Zuordnung Status</b> |                                                                                                    | ß |
| Navigation              | Benutzerführung → Inbetriebnahme → Zuordnung Status<br>$\boxdot$                                                                                                    |   |
| Beschreibung            | Wählen, welcher Gerätestatus für den Schaltausgang angezeigt wird.                                                                                                    |   |
|                         | Zusatzinformation:<br>Wenn der Einschaltpunkt für die Leerrohrüberwachung / Schleichmengenunterdrückung<br>erreicht wird, ist der Ausgang leitend. Ansonsten ist der Schaltausgang nicht leitend. |   |
| Auswahl                 | • Leerrohrüberwachung<br>· Schleichmengenunterdrückung                                                                                                    |   |

<sup>\*</sup> Sichtbar in Abhängigkeit von Bestelloptionen oder Geräteeinstellungen

<span id="page-17-0"></span>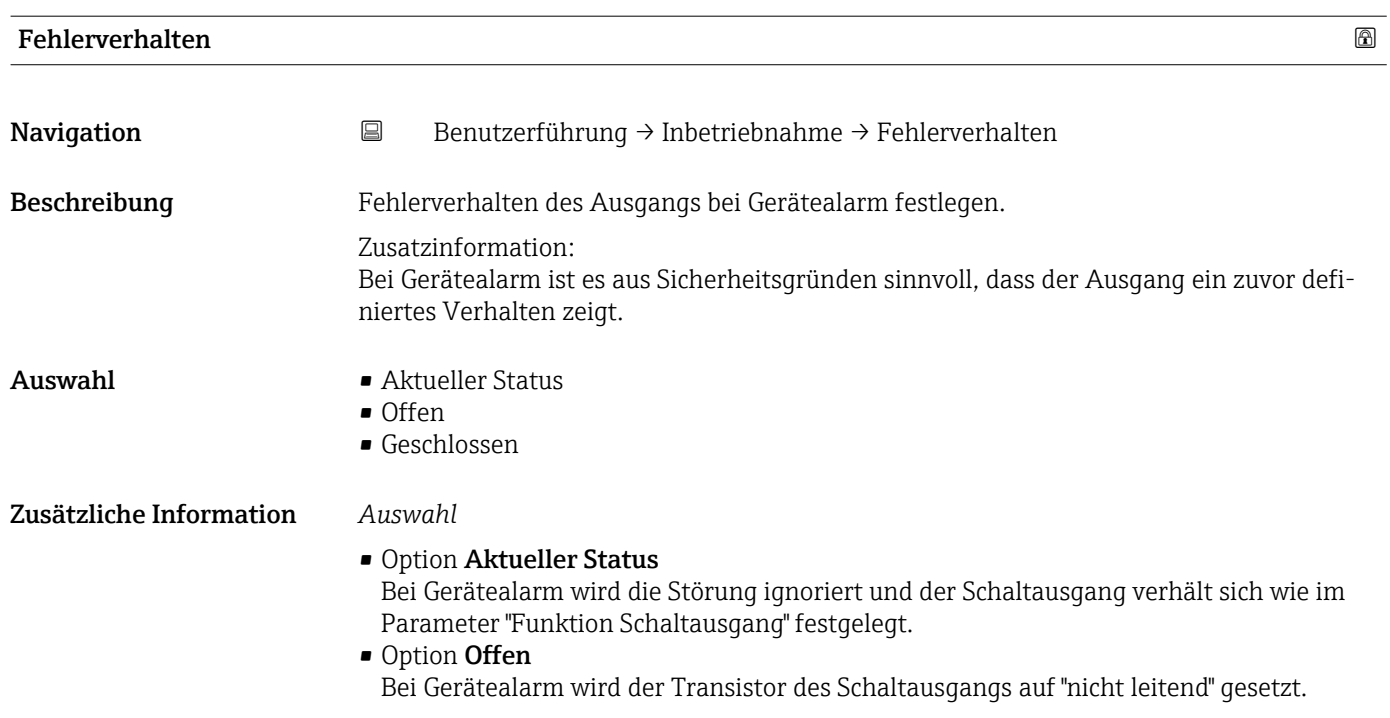

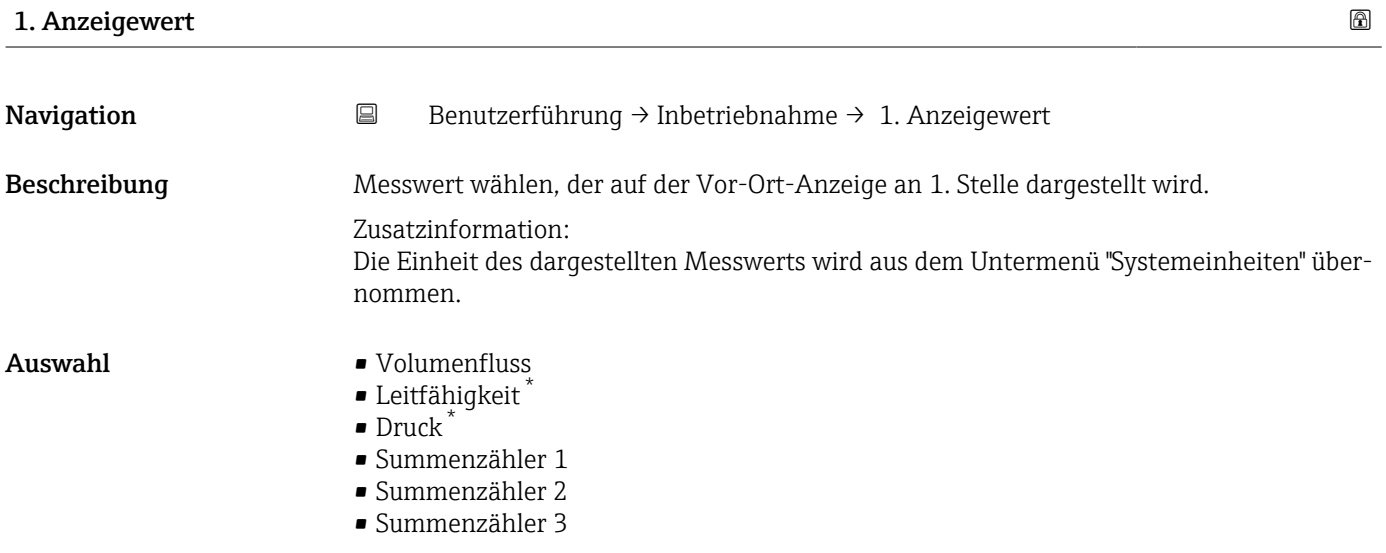

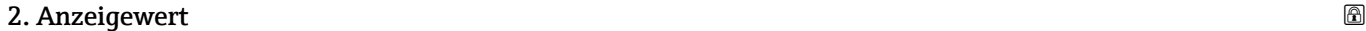

| Navigation   | $\boxdot$<br>Benutzerführung $\rightarrow$ Inbetriebnahme $\rightarrow$ 2. Anzeigewert                                  |
|--------------|----------------------------------------------------------------------------------------------------|
| Beschreibung | Messwert wählen, der auf der Vor-Ort-Anzeige an 2. Stelle dargestellt wird.                                             |
|              | Zusatzinformation:<br>Die Einheit des dargestellten Messwerts wird aus dem Untermenü "Systemeinheiten" über-<br>nommen. |

<sup>\*</sup> Sichtbar in Abhängigkeit von Bestelloptionen oder Geräteeinstellungen

#### <span id="page-18-0"></span>Auswahl • Keine

- 
- Volumenfluss
- Leitfähigkeit \*
- Druck \*
- Summenzähler 1
- Summenzähler 2
- Summenzähler 3

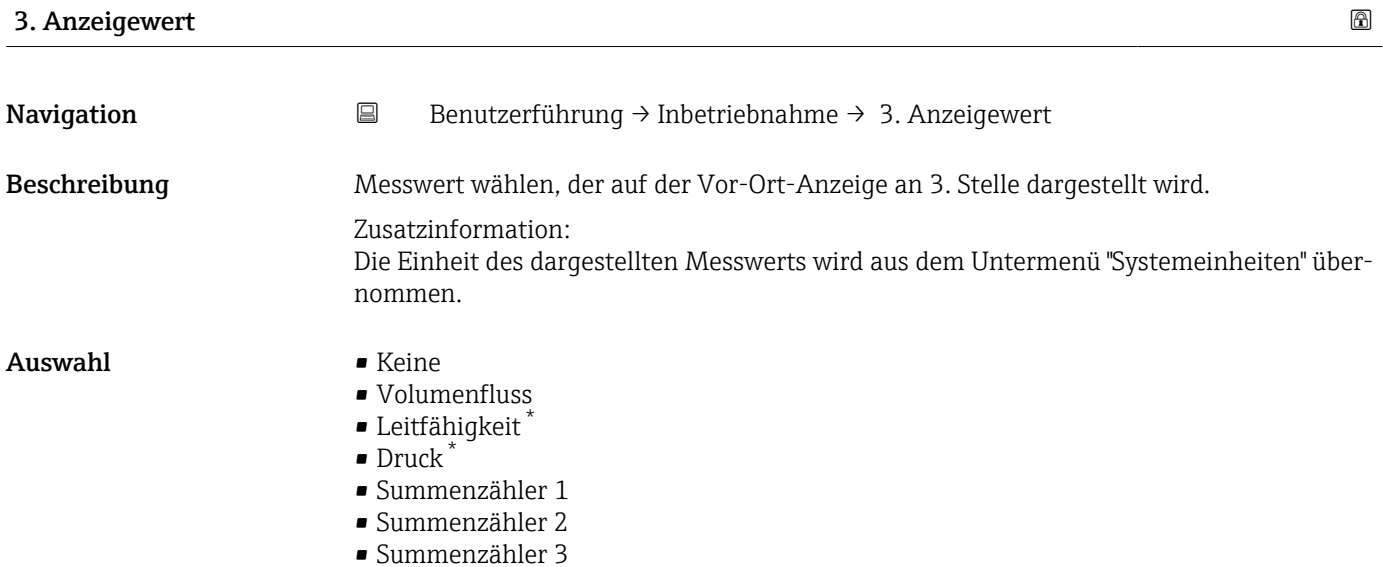

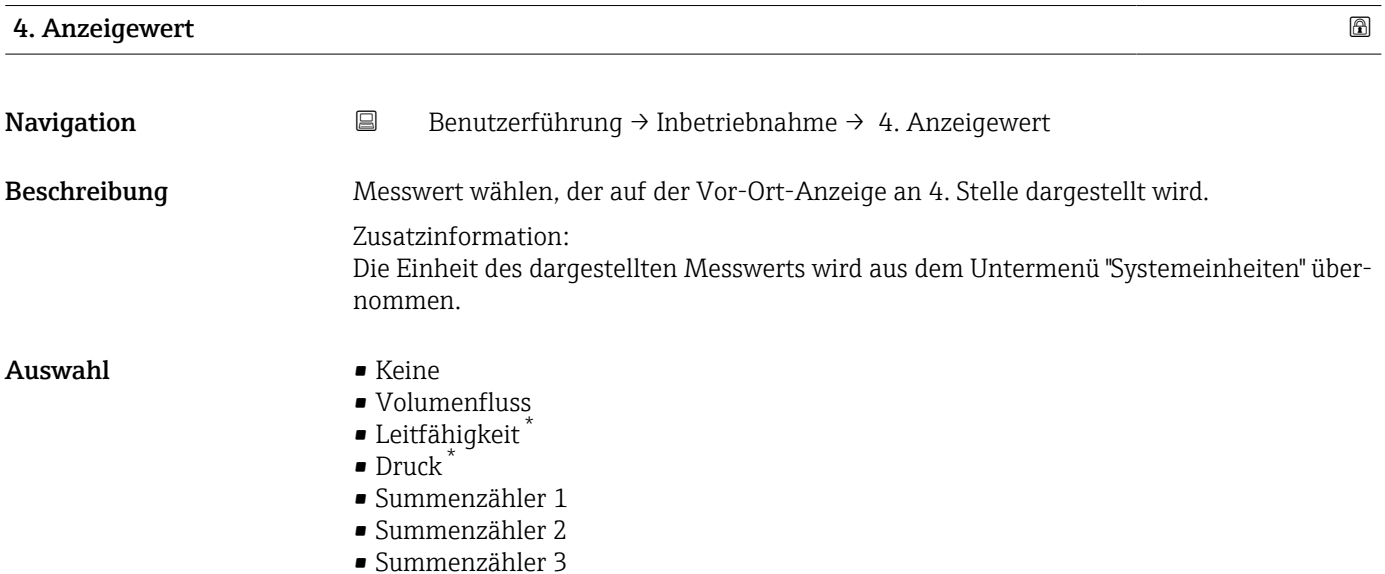

<sup>\*</sup> Sichtbar in Abhängigkeit von Bestelloptionen oder Geräteeinstellungen

# <span id="page-19-0"></span>2.2 Assistent "Zertifikate erneuern"

Führen Sie diesen Assistenten aus, um auf einem Feldgerät ein Zertifikat zu erneuern.

#### HINWEIS

Wenn Sie die Endress+Hauser Cloud-Lösung verwenden, werden Ihre Zertifikate automatisch durch Endress+Hauser erneuert, außer Sie schließen ein neues Gerät an, dessen Zertifikate abgelaufen sind!

Dies kann z.B. der Fall sein, wenn es sich um ein Ersatzgerät handelt, das zu einem früheren Zeitpunkt erworben wurde.

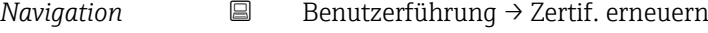

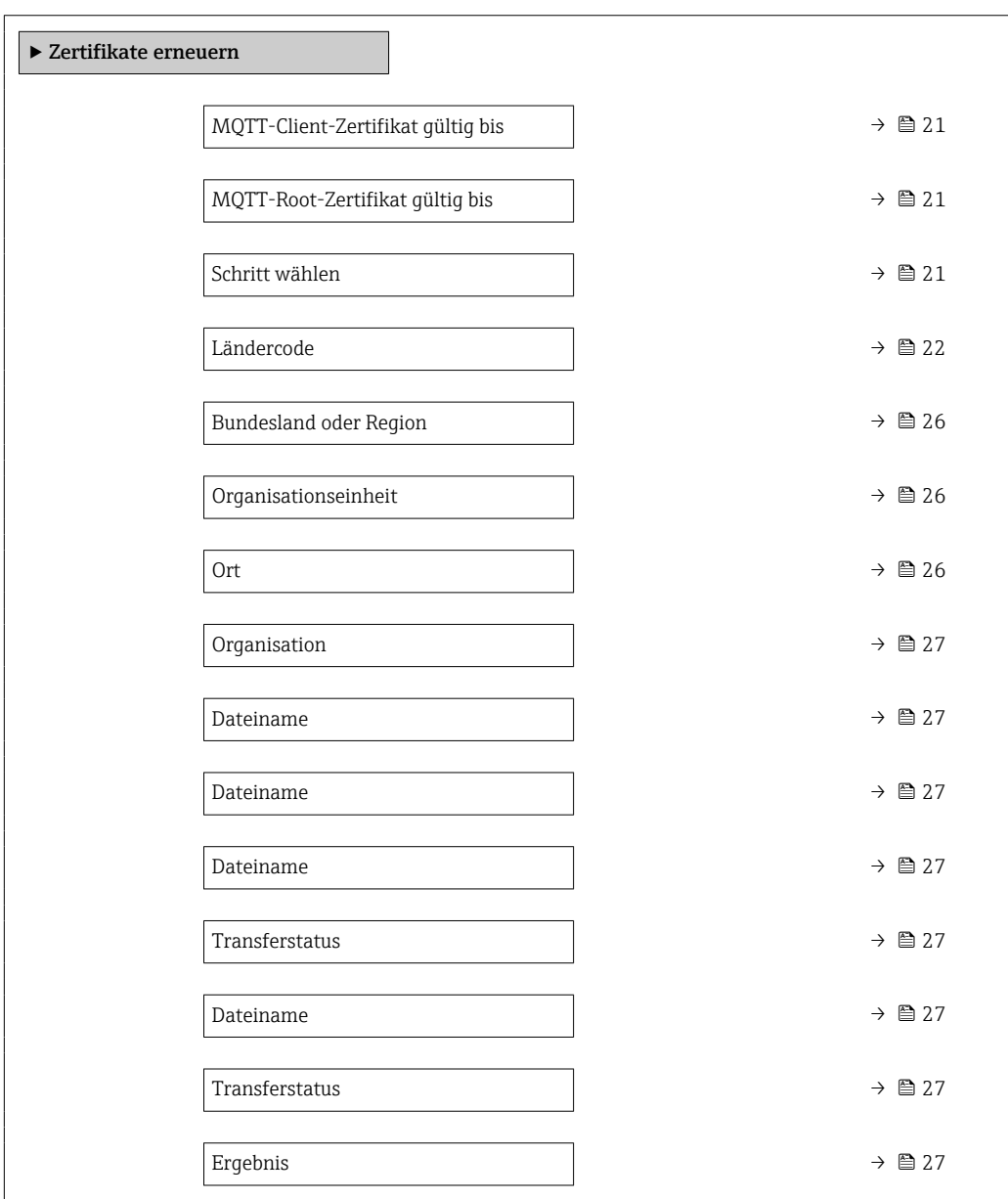

## <span id="page-20-0"></span>MQTT-Client-Zertifikat gültig bis

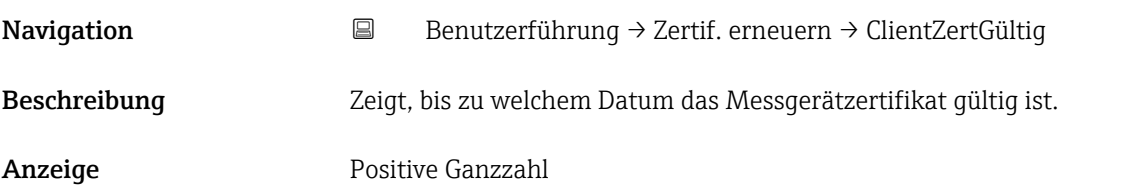

## MQTT-Root-Zertifikat gültig bis

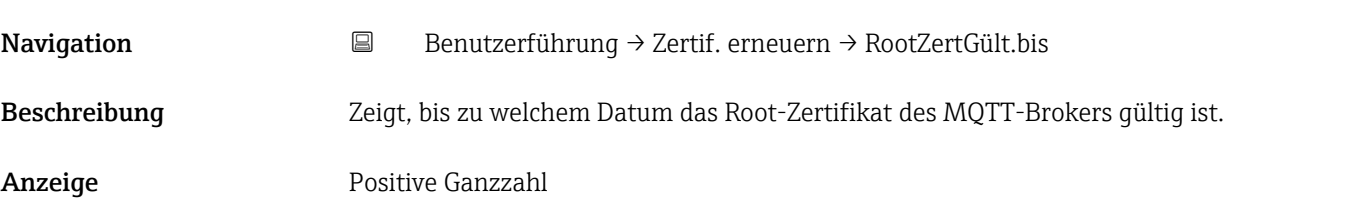

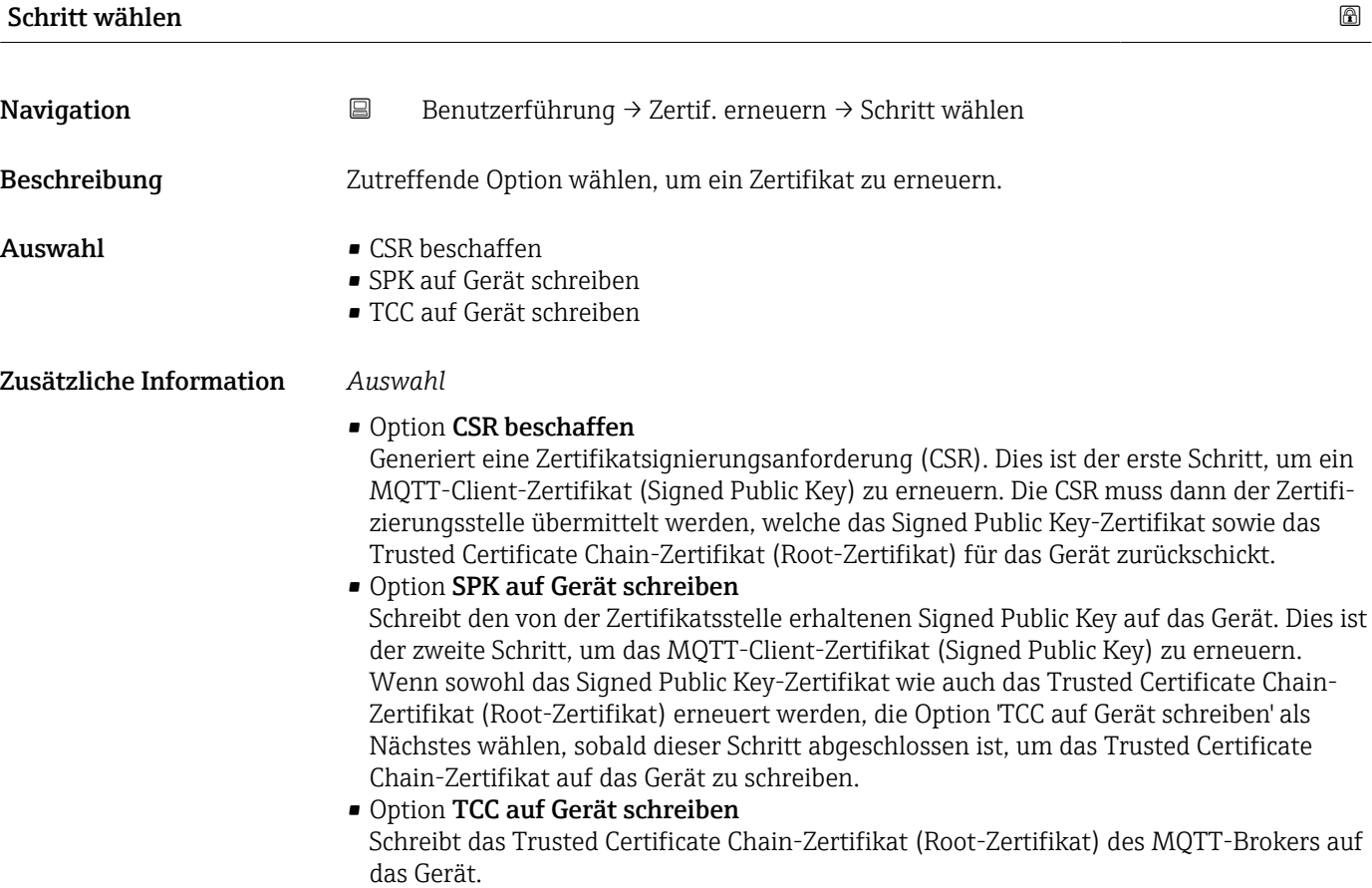

<span id="page-21-0"></span>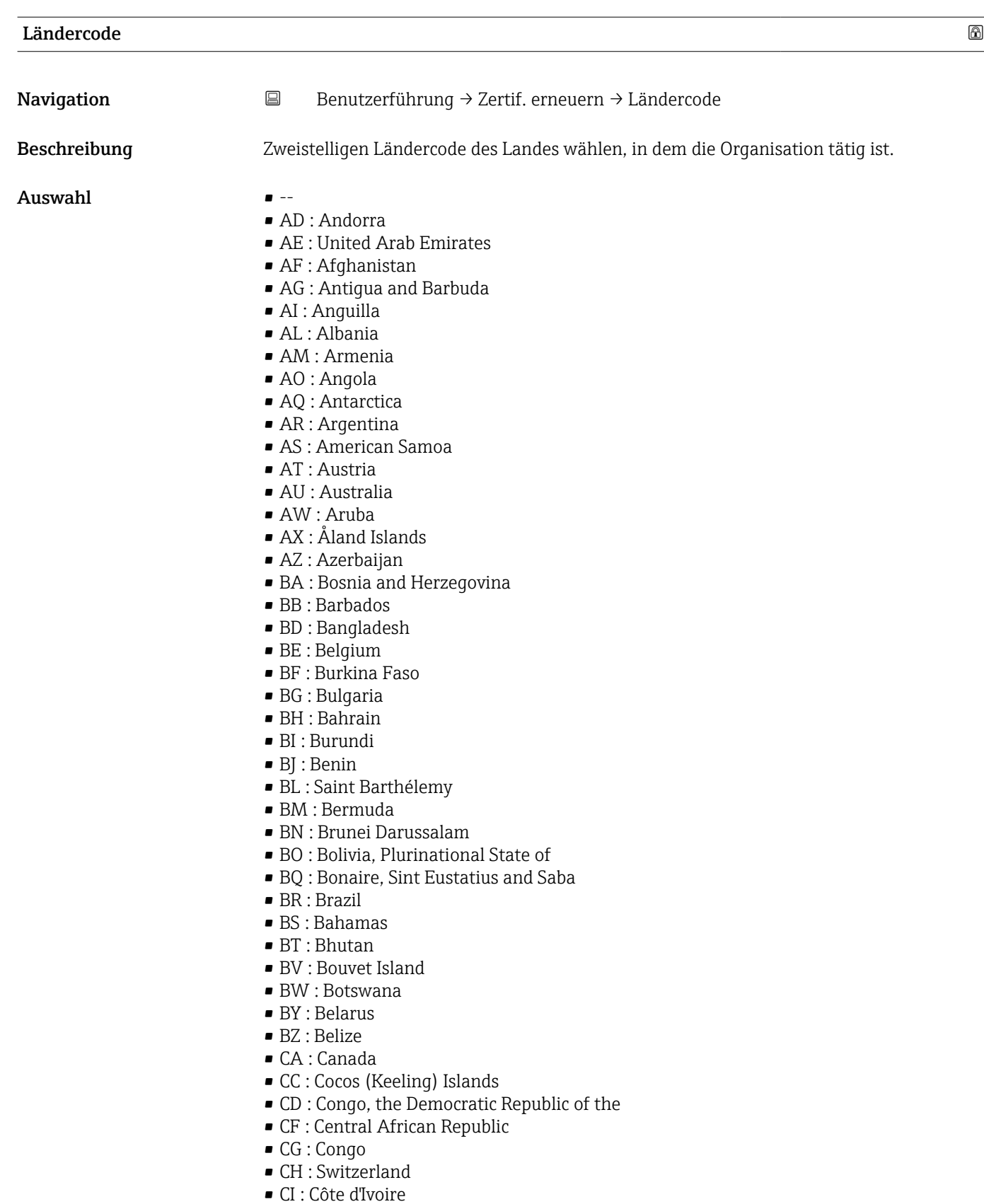

- CK : Cook Islands
- CL : Chile
- CM : Cameroon
- CN : China
- CO : Colombia
- CR : Costa Rica
- CU : Cuba
- CV : Cabo Verde
- CW : Curaçao
- CX : Christmas Island
- CY : Cyprus
- CZ : Czechia
- DE : Germany
- DJ : Djibouti
- DK : Denmark
- DM : Dominica
- DO : Dominican Republic
- DZ : Algeria
- EC : Ecuador
- EE : Estonia
- EG : Egypt
- EH : Western Sahara
- ER : Eritrea
- ES : Spain
- ET : Ethiopia
- FI : Finland
- FJ : Fiji
- FK : Falkland Islands
- FM : Micronesia
- FO : Faroe Islands
- FR : France
- GR : Greece
- GB : United Kingdom of Great Britain and Northern Ireland
- GA : Gabon
- GP : Guadeloupe
- GE : Georgia
- GF : French Guiana
- GN : Guinea
- GM : Gambia
- GD : Grenada
- GG : Guernsey
- GH : Ghana
- $\blacksquare$  GI : GI
- GL : Greenland
- GQ : Equatorial Guinea
- GS : South Georgia and the South Sandwich Islands
- GT : Guatemala
- GU : Guam
- GW : Guinea-Bissau
- GY : Guyana
- HK : Hong Kong
- HM : Heard Island and McDonald Islands
- HN : Honduras
- HR : Croatia
- HT : Haiti
- HU : Hungary
- IL : Israel
- IE : Ireland
- ID : Indonesia
- IM : Isle of Man
- IN : India
- IO : British Indian Ocean Territory
- IQ : Iraq
- IR : Iran
- IS : Iceland
- IT : Italy
- JE : Jersey
- JM : Jamaica
- JO : Jordan
- JP : Japan
- KH : Cambodia
- KG : Kyrgyzstan
- KE : Kenya
- KI : Kiribati
- KM : Comoros
- KN : Saint Kitts and Nevis
- KP : Korea
- KR : Korea
- KW : Kuwait
- KY : Cayman Islands
- KZ : Kazakhstan
- LU : Luxembourg
- LI : Liechtenstein
- LC : Saint Lucia
- LB : Lebanon
- LA : Lao People's Democratic Republic
- LK : Sri Lanka
- LR : Liberia
- LS : Lesotho
- LT : Lithuania
- LV : Latvia
- LY : Libya
- MH : Marshall Islands
- ME : Montenegro
- MD : Moldova
- MC : Monaco
- MA : Morocco
- MF : Saint Martin
- MG : Madagascar
- MK : North Macedonia
- ML : Mali
- MM : Myanmar
- MN : Mongolia
- MO : Macao
- MP : Northern Mariana Islands
- MQ : Martinique
- MR : Mauritania
- MS : Montserrat
- MT : Malta
- MU : Mauritius
- $\blacksquare$  MV · Maldives
- MW : Malawi
- MX : Mexico
- MY : Malaysia
- MZ : Mozambique
- NE : Niger
- NF : Norfolk Island
- NG : Nigeria
- NC : New Caledonia
- NA : Namibia
- NI : Nicaragua
- NL : Netherlands
- NO : Norway
- NP : Nepal
- NR : Nauru
- NU : Niue
- NZ : New Zealand
- OM : Oman
- PA : Panama
- PE : Peru
- PF : French Polynesia
- PG : Papua New Guinea
- PH : Philippines
- PK : Pakistan
- PL : Poland
- PM : Saint Pierre and Miquelon
- PN : Pitcairn
- PR : Puerto Rico
- PS : Palestine
- PT : Portugal
- PW : Palau
- PY : Paraguay
- QA : Qatar
- RE : Réunion
- RO : Romania
- RS : Serbia
- RU : Russian Federation
- RW : Rwanda
- SA : Saudi Arabia
- SB : Solomon Islands
- SC : Seychelles
- SD : Sudan
- SE : Sweden
- SG : Singapore
- SH : Saint Helena, Ascension and Tristan da Cunha
- SI : Slovenia
- SJ : Svalbard and Jan Mayen
- SK : Slovakia
- SL : Sierra Leone
- SM : San Marino
- SN : Senegal
- SO : Somalia
- SR : Suriname
- SS : South Sudan
- ST : Sao Tome and Principe
- SV : El Salvador
- SX : Sint Maarten
- SY : Syrian Arab Republic
- SZ : Eswatini
- TC : Turks and Caicos Islands
- TD : Chad
- TJ : Tajikistan
- TK : Tokelau
- TL : Timor-Leste
- TM : Turkmenistan
- TN : Tunisia
- TR : Turkey
- TT : Trinidad and Tobago
- TF : French Southern Territories
- TG : Togo
- TH : Thailand
- TO : Tonga
- TV : Tuvalu
- TW : Taiwan
- <span id="page-25-0"></span>• TZ : Tanzania
- UA : Ukraine
- UG : Uganda
- UM : United States Minor Outlying Islands
- US : United States of America
- UY : Uruguay
- UZ : Uzbekistan
- VA : Holy See
- VC : Saint Vincent and the Grenadines
- VE : Venezuela
- VG : Virgin Islands
- VI : Virgin Islands
- VN : Viet Nam
- VU : Vanuatu
- WF : Wallis and Futuna
- WS : Samoa
- YE : Yemen
- YT : Mayotte
- ZA : South Africa
- ZM : Zambia
- ZW : Zimbabwe

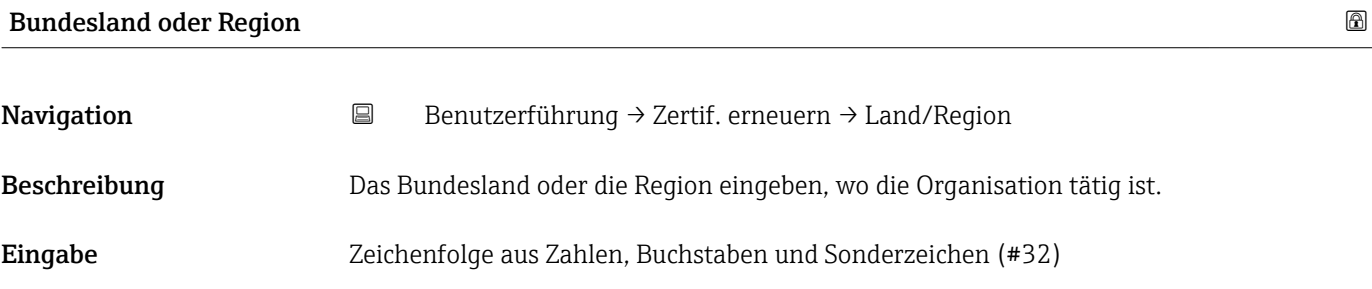

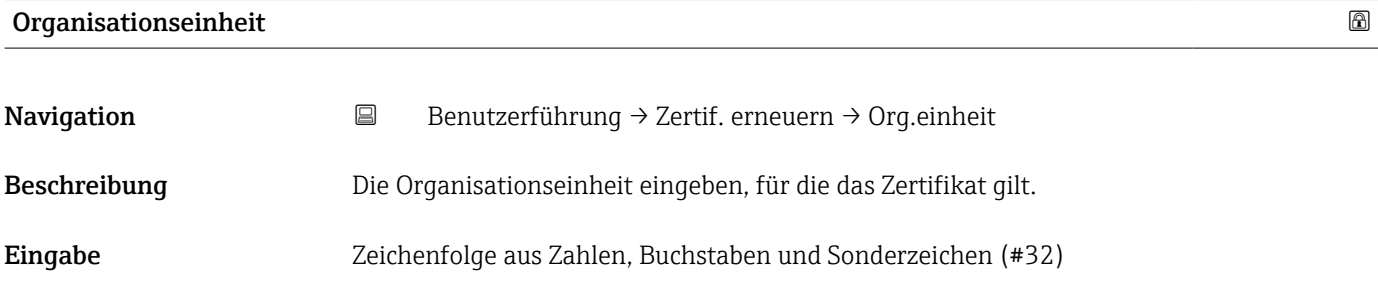

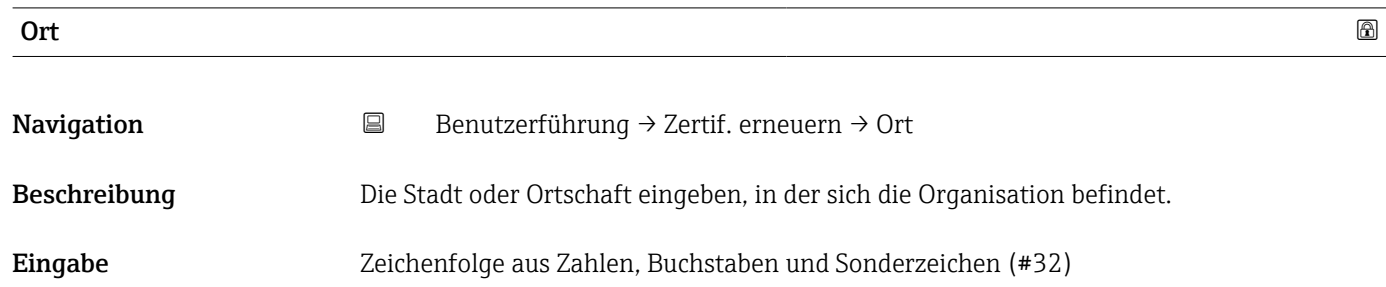

<span id="page-26-0"></span>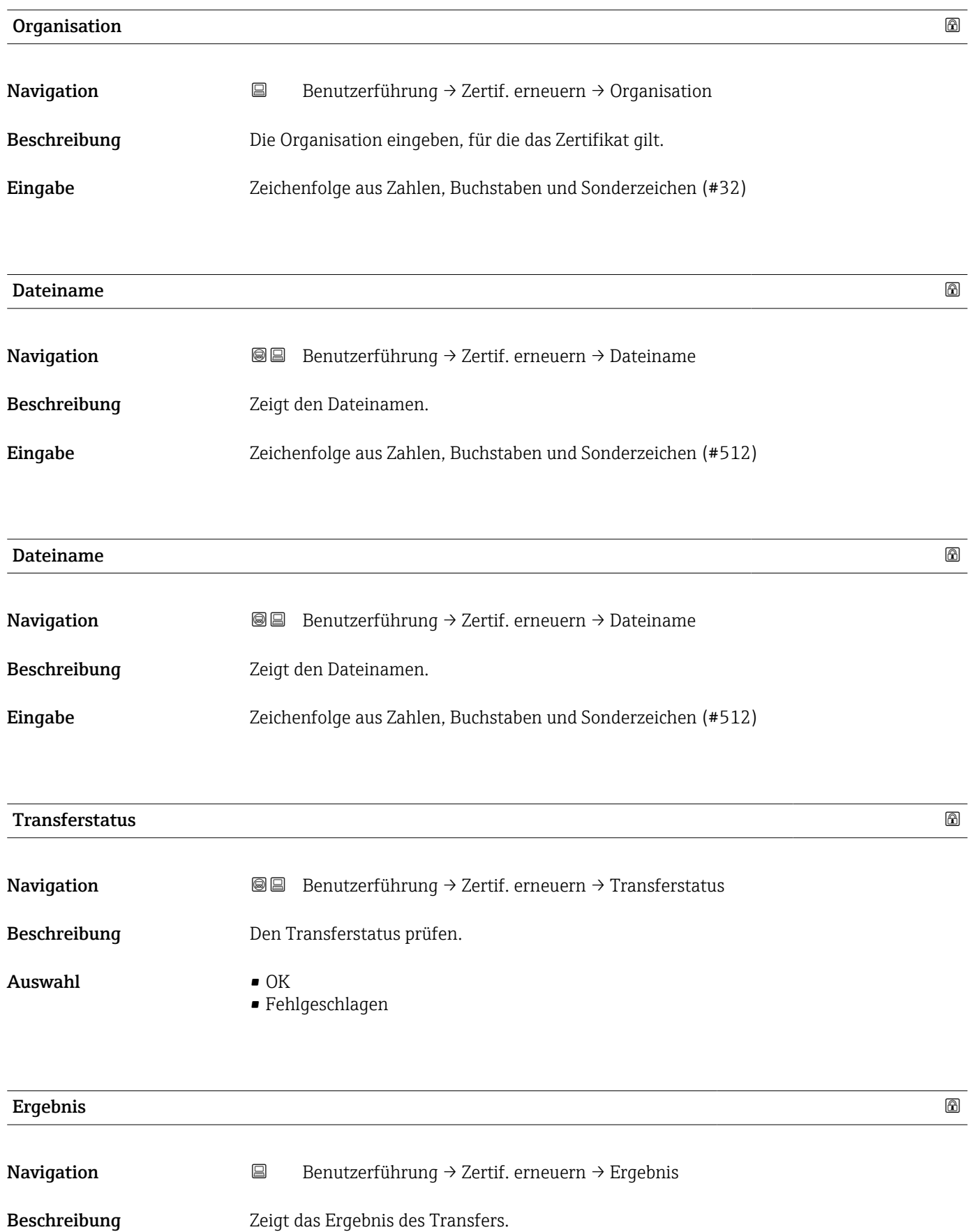

- <span id="page-27-0"></span>Auswahl • Transfer erfolgreich
	- Gerätefehler
	- Abbruch durch Benutzer
	- Anderer Fehler

# 2.3 Untermenü "Import / Export"

Verwenden Sie die Import/Export-Funktionalität, um Daten zu importieren oder exportieren, z. B. um einen Bericht zu generieren.

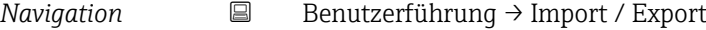

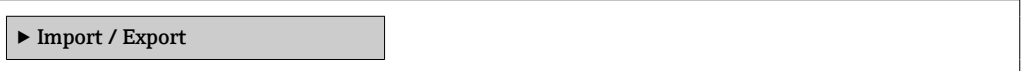

# <span id="page-28-0"></span>3 Menü "Geräteinformation"

*Navigation* Geräteinfo

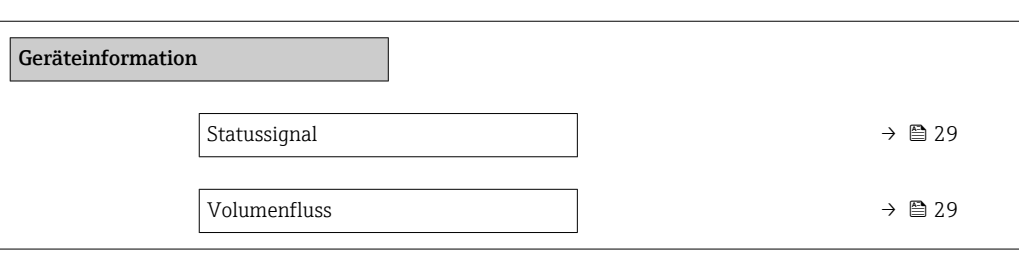

#### Statussignal

Navigation 
■ Geräteinfo → Statussignal

Anzeige • OK

- 
- Ausfall (F)
- Funktionskontrolle (C)
- Außerhalb der Spezifikation (S)
- Wartungsbedarf (M)
- $\bullet$  ---
- Nicht kategorisiert

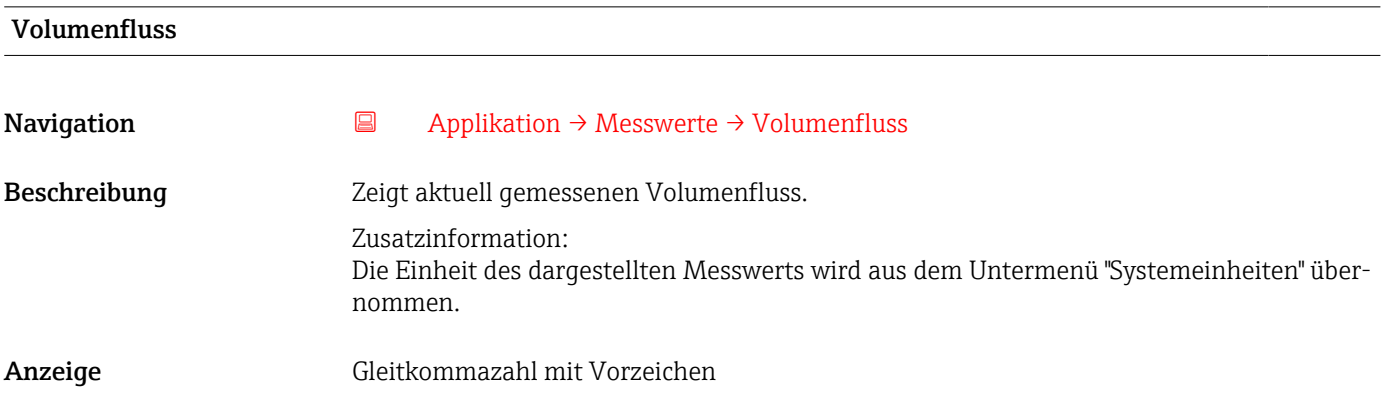

# <span id="page-29-0"></span>4 Menü "Diagnose"

Störungsbeseitigung und vorbeugende Wartung – Einstellungen zum Geräteverhalten bei Prozess- und Geräteereignissen sowie Hilfestellungen und Massnahmen für Diagnosezwecke.

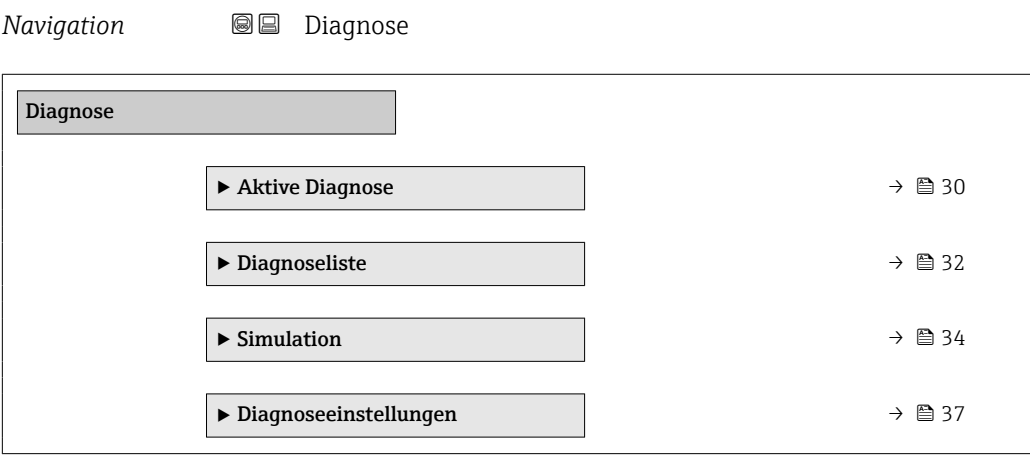

# 4.1 Untermenü "Aktive Diagnose"

*Navigation* 
■ Diagnose → Aktive Diagnose

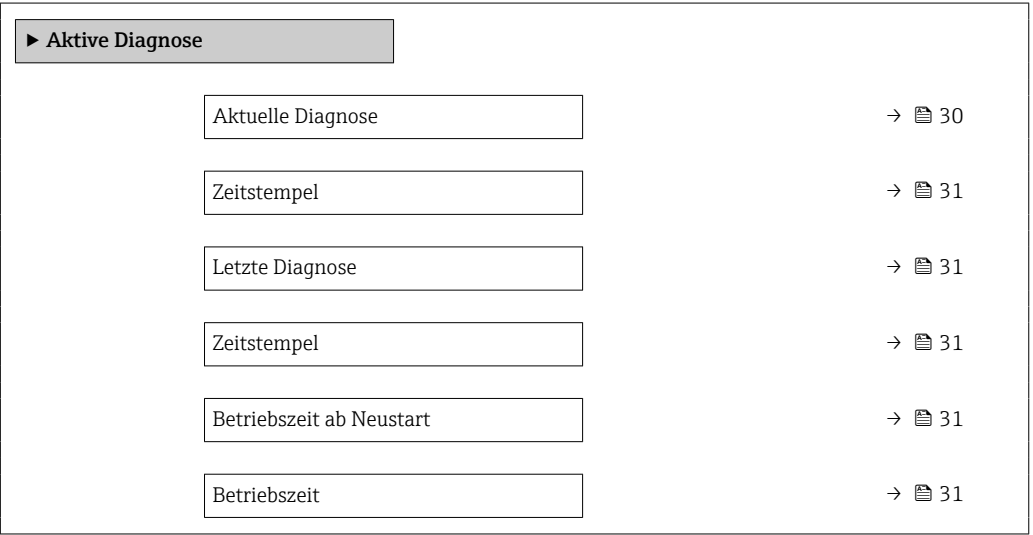

#### Aktuelle Diagnose

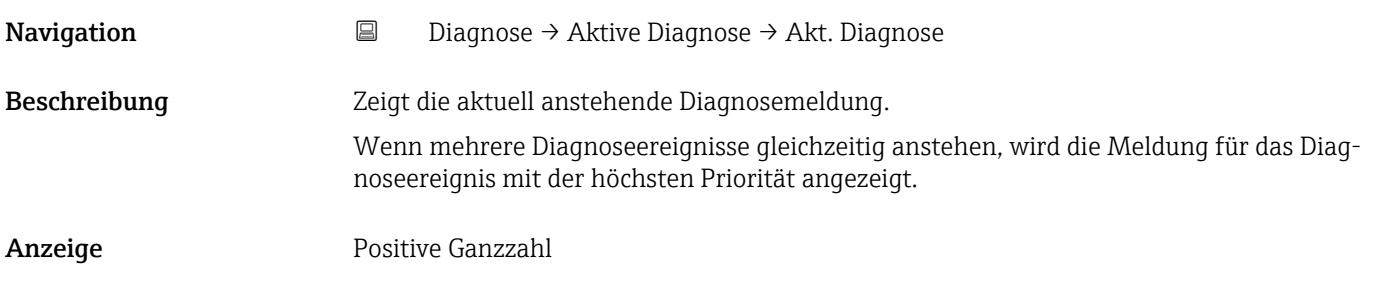

<span id="page-30-0"></span>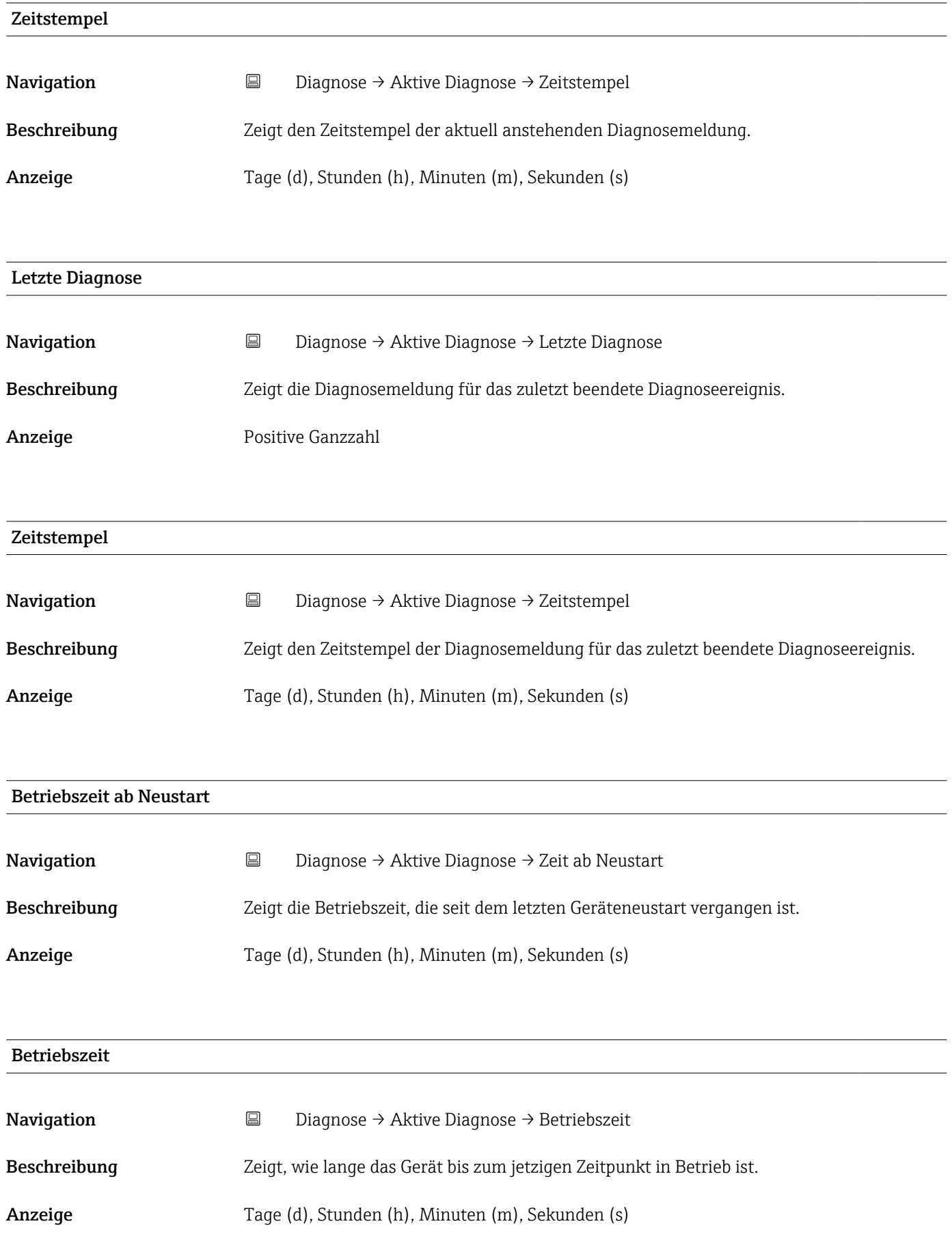

# <span id="page-31-0"></span>4.2 Untermenü "Diagnoseliste"

*Navigation* **a** Diagnose → Diagnoseliste → Diagnose 1

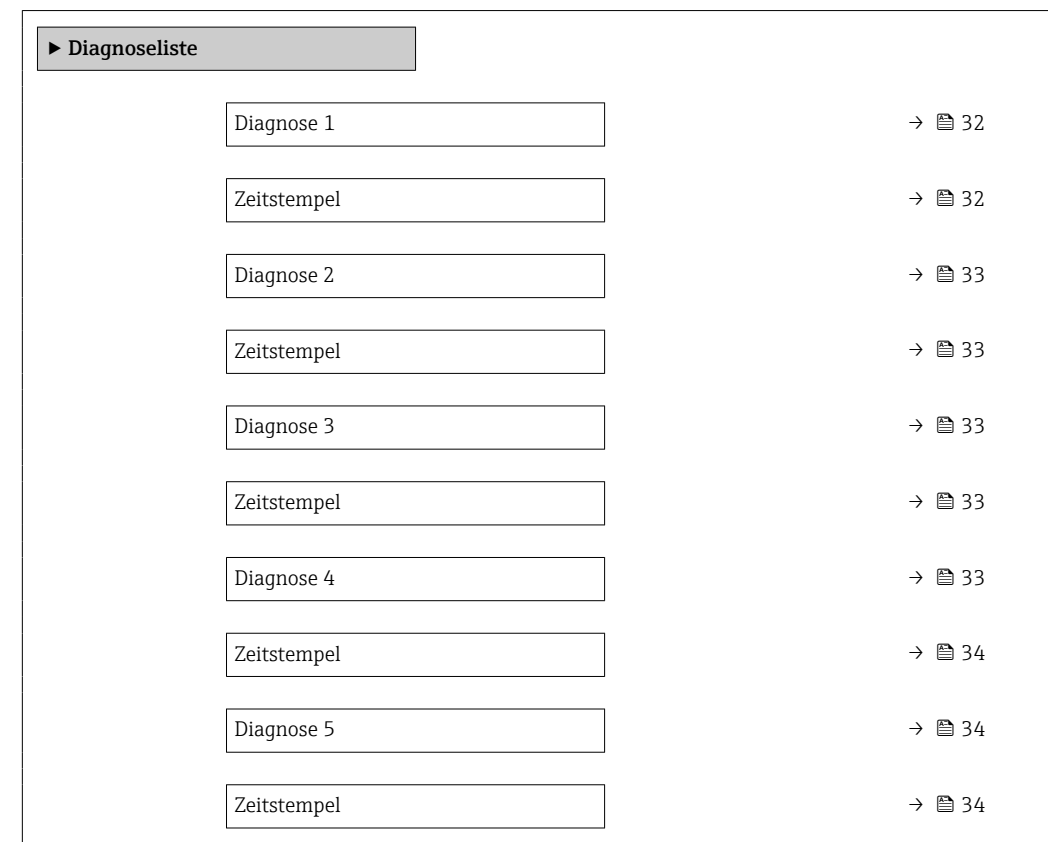

# Diagnose 1 **Navigation Diagnose** → Diagnoseliste → Diagnose 1 Beschreibung Zeigt die aktuell anstehende Diagnosemeldung mit der höchsten Priorität. Anzeige Positive Ganzzahl Zeitstempel Navigation **Diagnose → Diagnoseliste → Zeitstempel** Beschreibung Zeigt den Zeitstempel der Diagnosemeldung mit der höchsten Priorität. Anzeige Tage (d), Stunden (h), Minuten (m), Sekunden (s)

<span id="page-32-0"></span>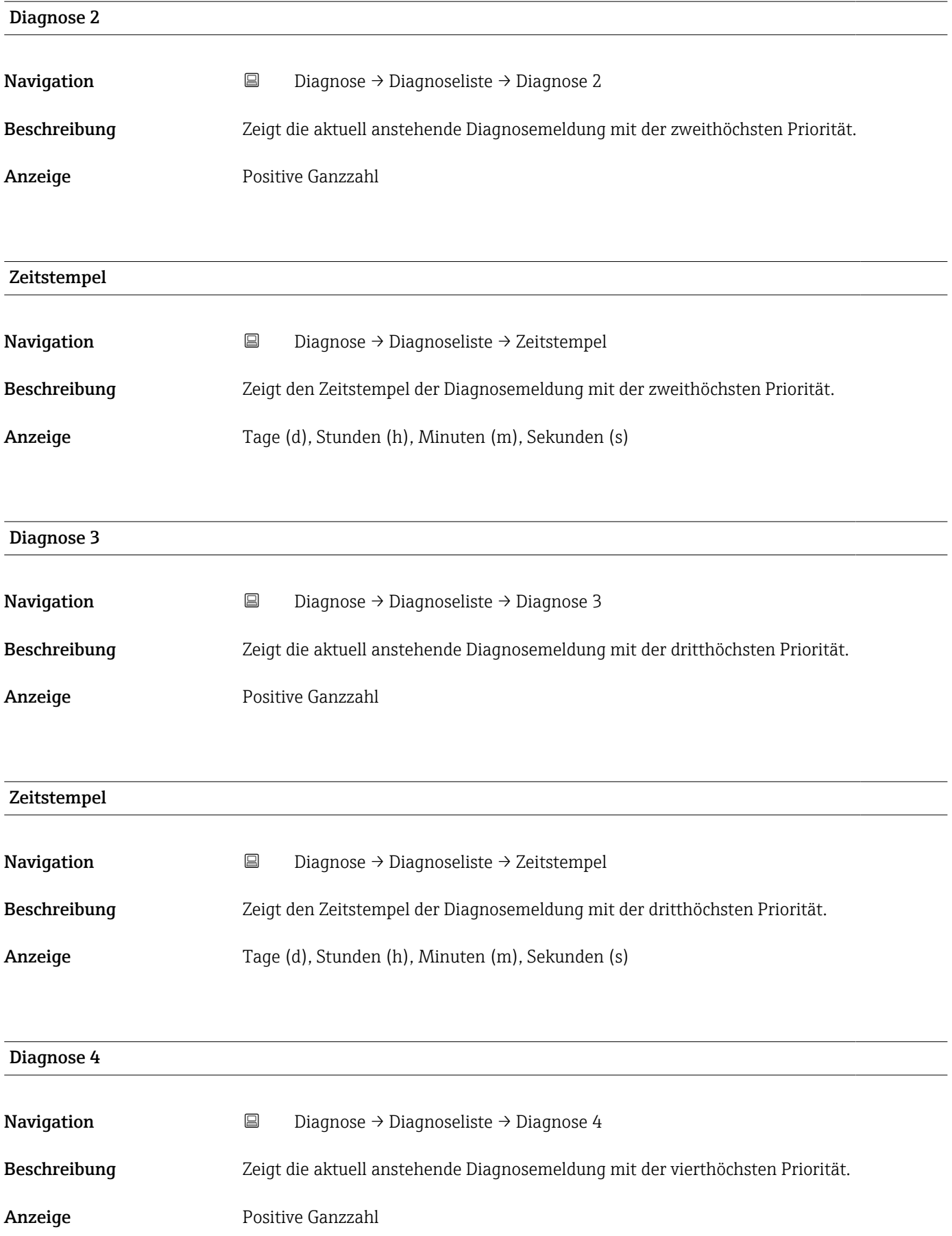

<span id="page-33-0"></span>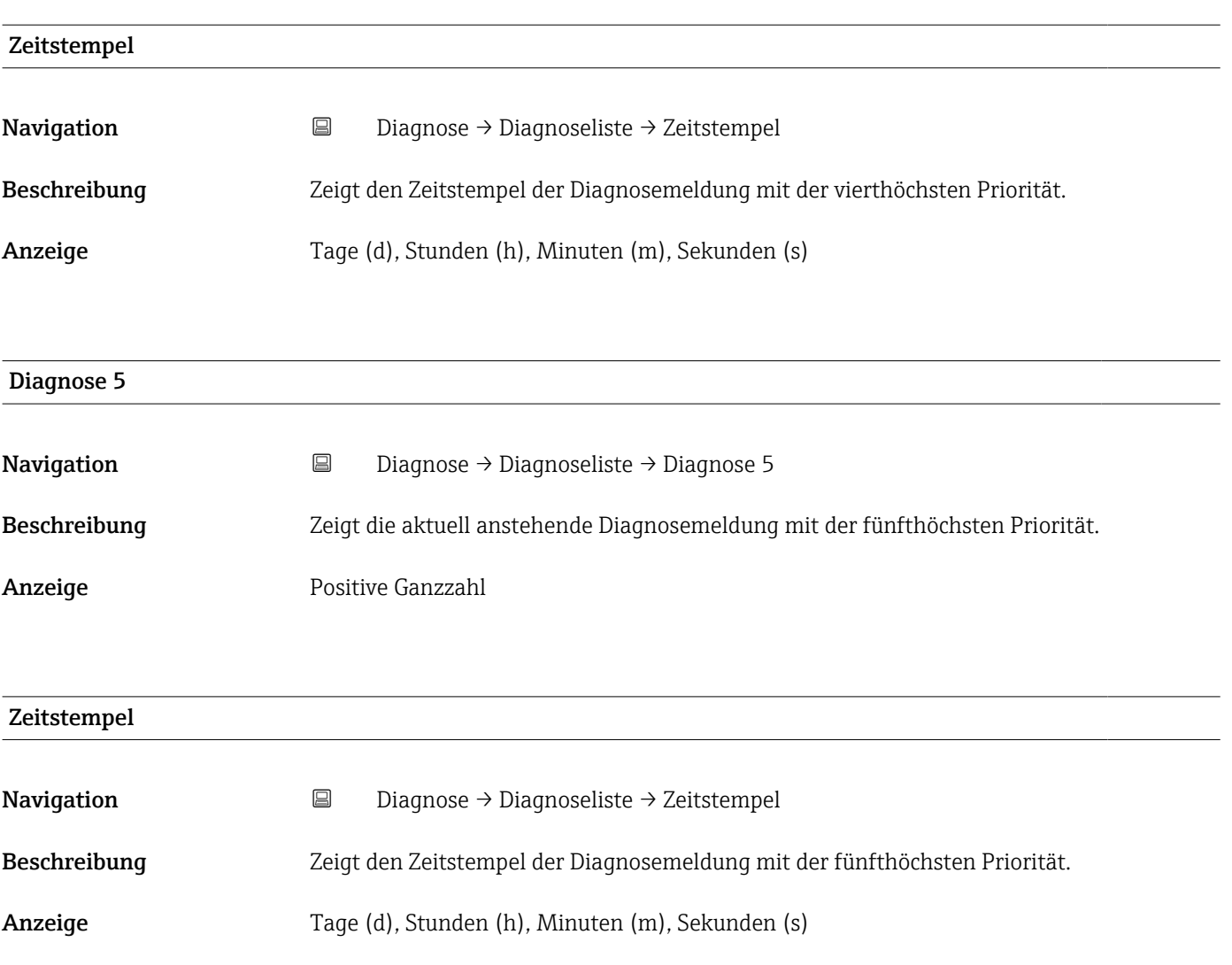

# 4.3 Untermenü "Simulation"

*Navigation* **■** Diagnose → Simulation

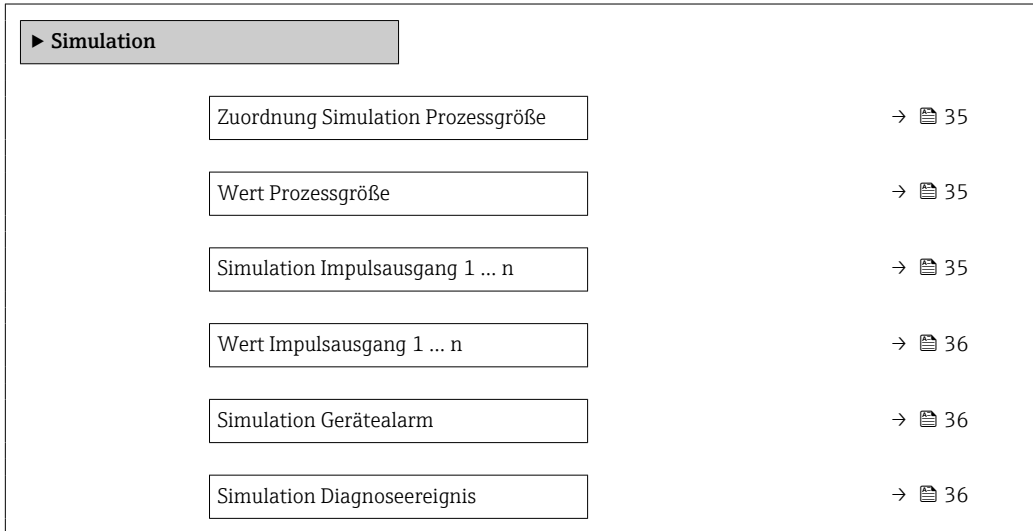

<span id="page-34-0"></span>Zuordnung Simulation Prozessgröße

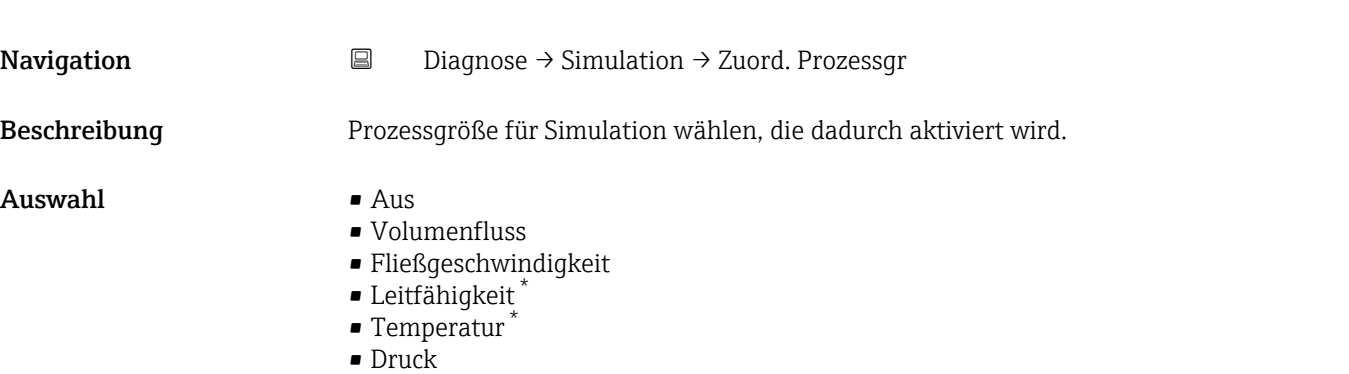

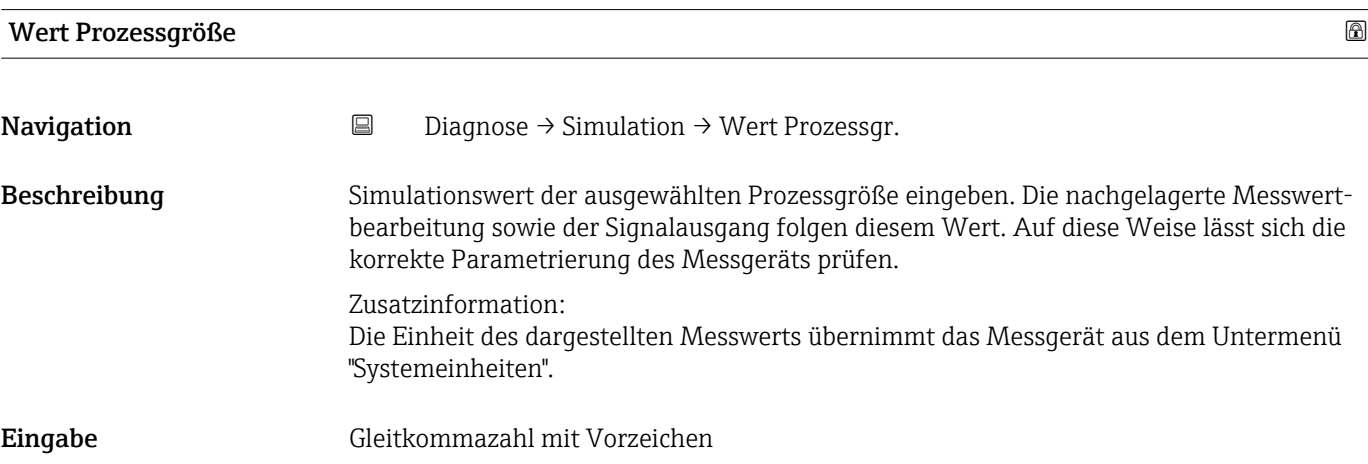

Simulation Impulsausgang 1 … n

| Navigation              | $\boxdot$<br>Diagnose $\rightarrow$ Simulation $\rightarrow$ Sim. Impulsaus. 1  n                                                                                                    |
|-------------------------|----------------------------------------------------------------------------------------------------|
| Beschreibung            | Simulation des Impulsausgangs einstellen oder ausschalten.                                                                                                    |
| Auswahl                 | $\blacksquare$ Aus<br>$\blacksquare$ Fester Wert<br>$\bullet$ Abwärtszählender Wert                                                                                                    |
| Zusätzliche Information | Auswahl<br>• Option Aus<br>Die Simulation des Impulsausgangs ist ausgeschaltet. Das Gerät befindet sich im<br>gewöhnlichen Messbetrieb oder es wird eine andere Prozessgröße simuliert.<br>• Option Fester Wert<br>Es werden kontinuierlich Impulse mit der in Parameter "Impulsbreite" vorgegebenen<br>Impulsbreite ausgegeben.<br>· Option Abwärtszählender Wert<br>Es werden die in Parameter "Wert Impulsausgang" vorgegebene Anzahl von Impulsen<br>ausgegeben. |

<sup>\*</sup> Sichtbar in Abhängigkeit von Bestelloptionen oder Geräteeinstellungen

<span id="page-35-0"></span>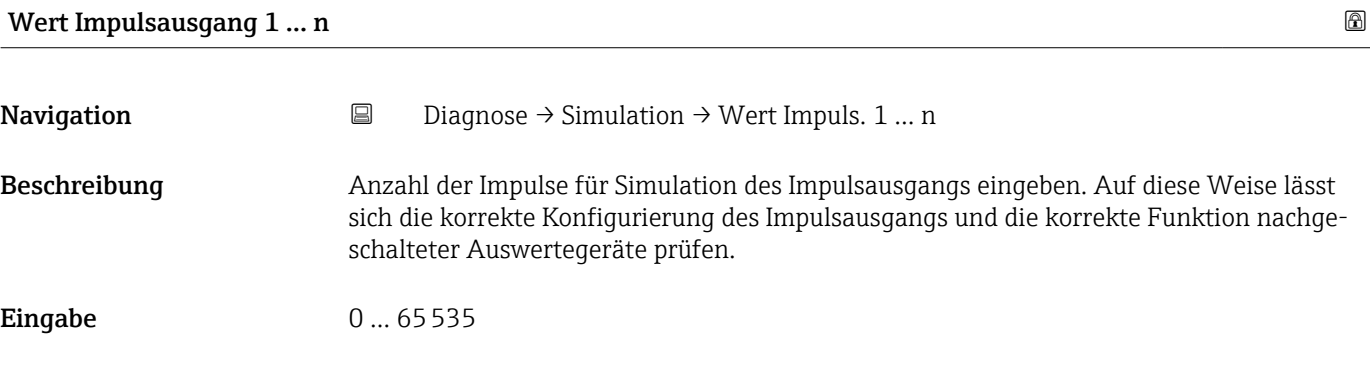

## Kategorie Diagnoseereignis

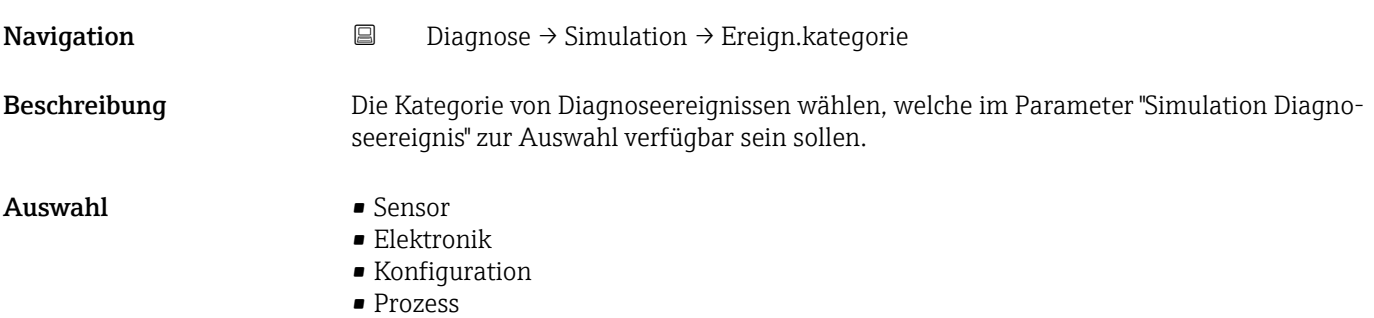

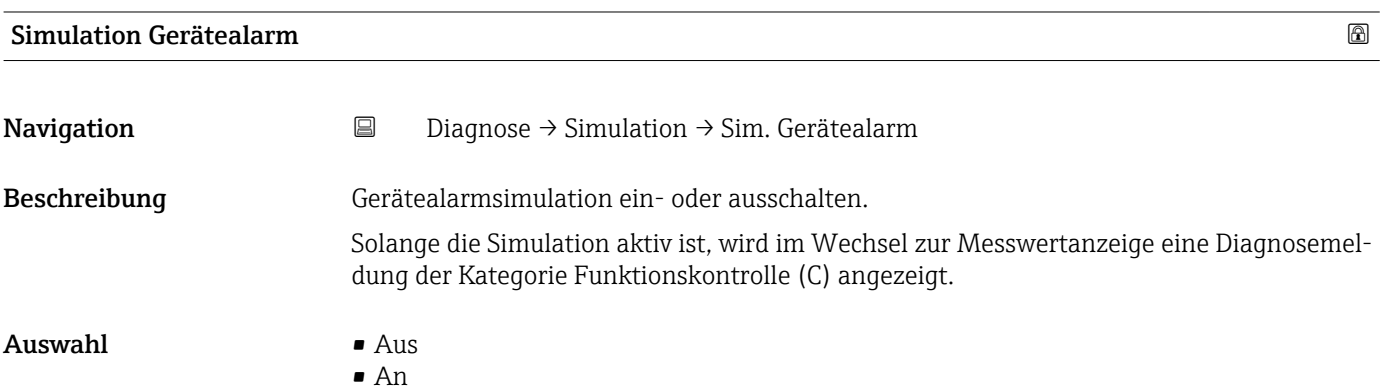

## Simulation Diagnoseereignis

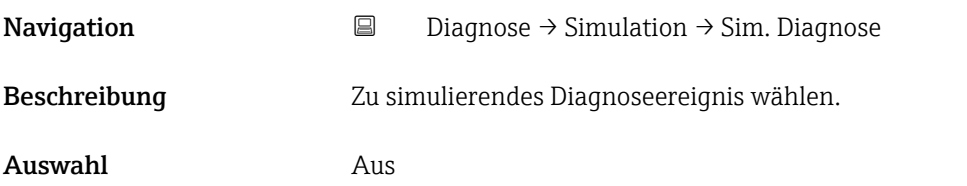
## 4.4 Untermenü "Heartbeat"

Detaillierte Angaben zu den Parameterbeschreibungen des Anwendungspakets Heartbeat Verification+Monitoring: Sonderdokumentation zum Gerät →  $\triangleq 5$ 

# 4.5 Untermenü "Diagnoseeinstellungen"

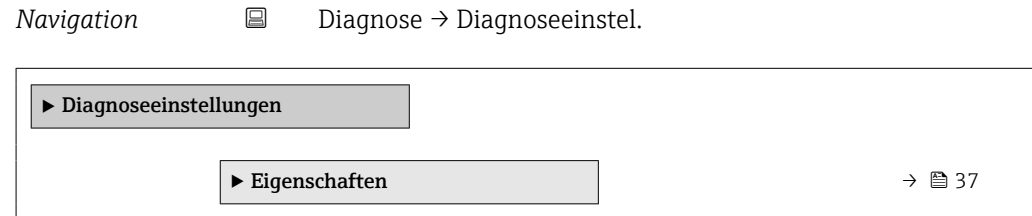

### 4.5.1 Untermenü "Eigenschaften"

*Navigation* **■** Diagnose → Diagnoseeinstel. → Eigenschaften

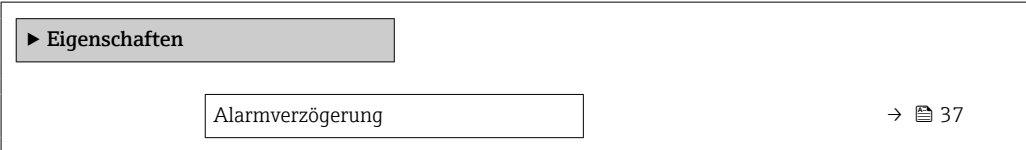

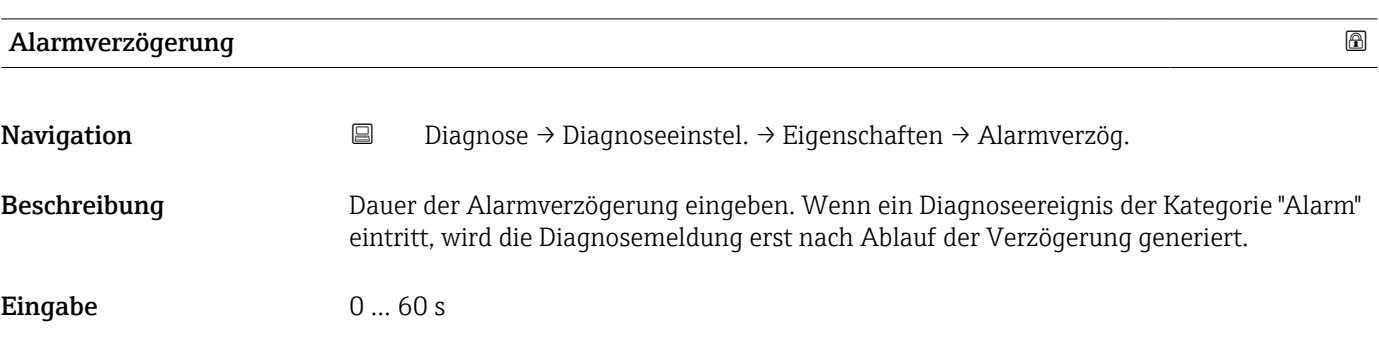

#### 4.5.2 Untermenü "Diagnosekonfiguration"

*Navigation* **a** Diagnose → Diagnoseeinstel. → Konfiguration

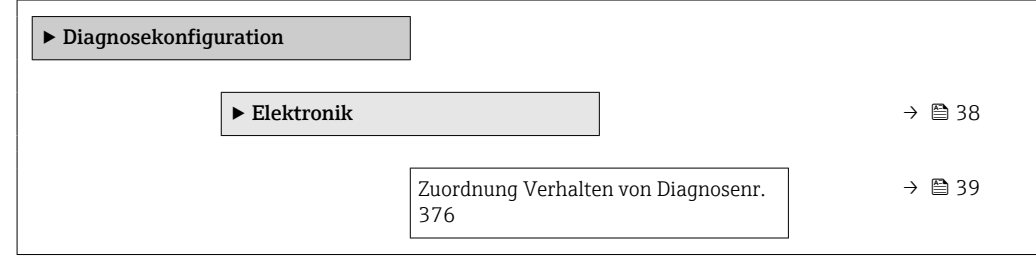

<span id="page-37-0"></span>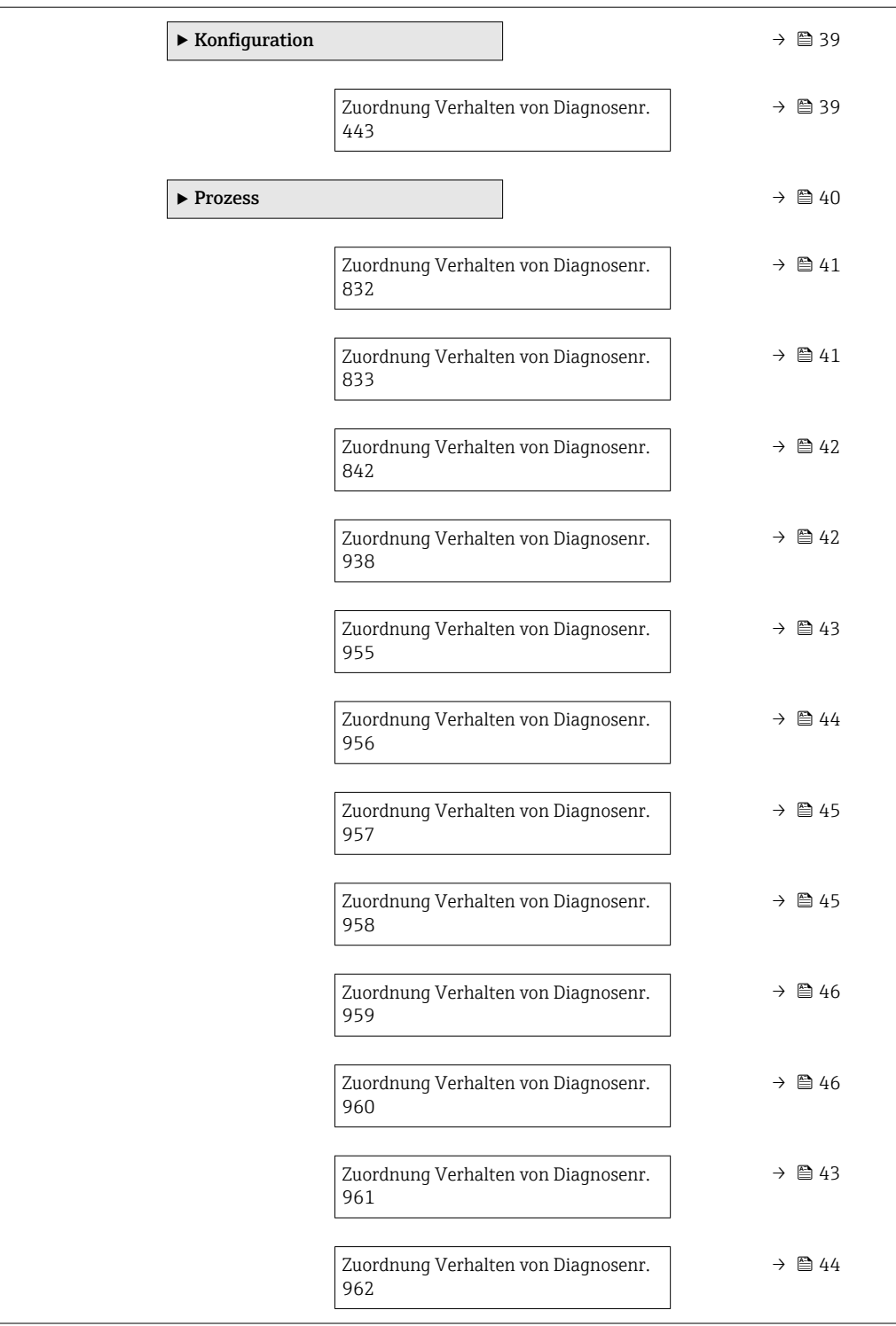

#### Untermenü "Elektronik"

*Navigation* **■** Diagnose → Diagnoseeinstel. → Diagnosekonfig. → Elektronik

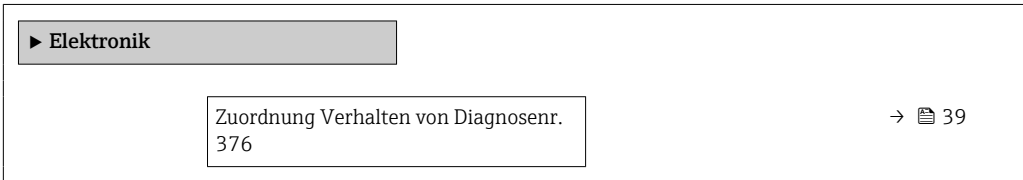

<span id="page-38-0"></span>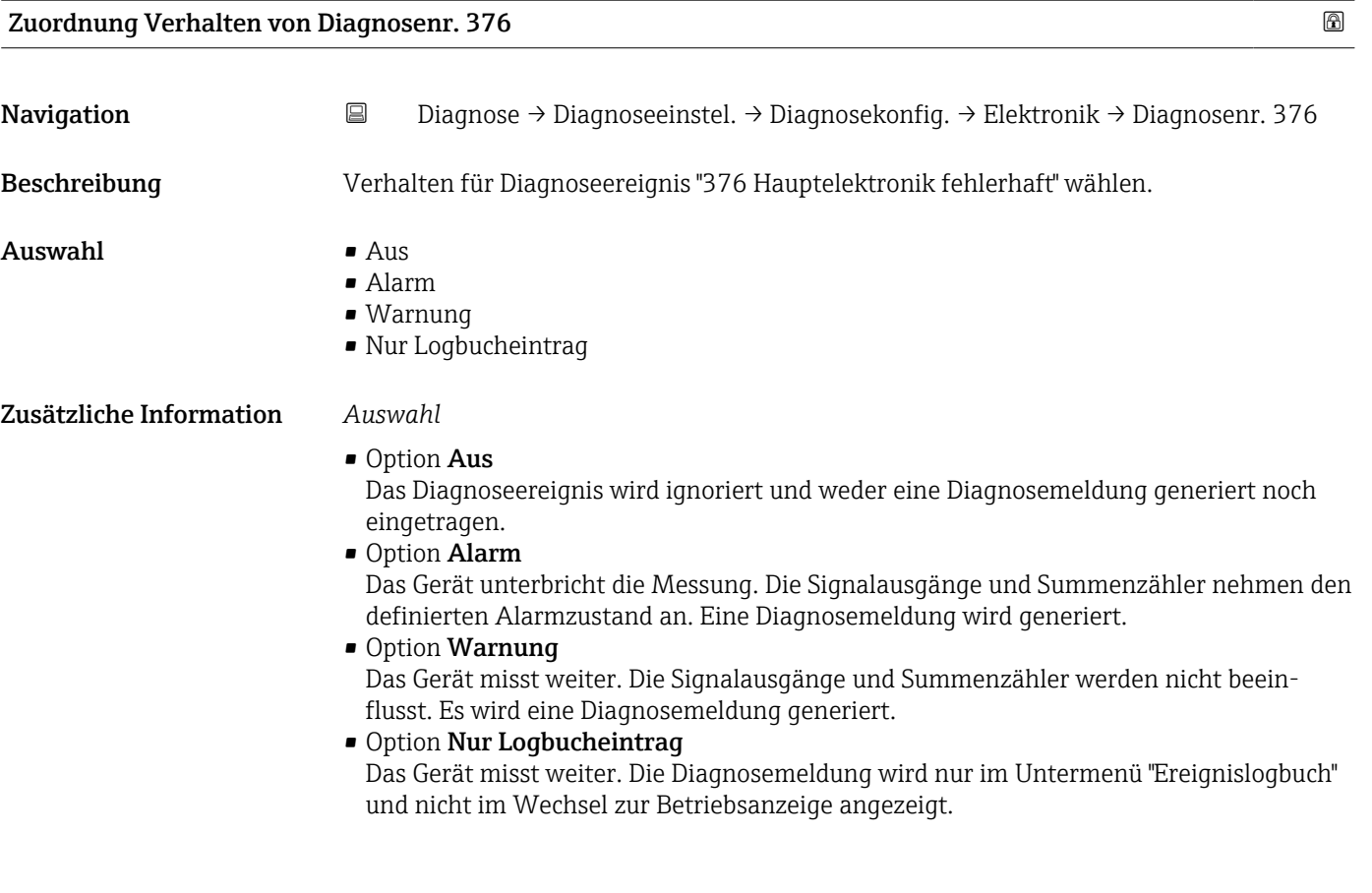

#### Untermenü "Konfiguration"

*Navigation* Diagnose → Diagnoseeinstel. → Diagnosekonfig. → Konfiguration

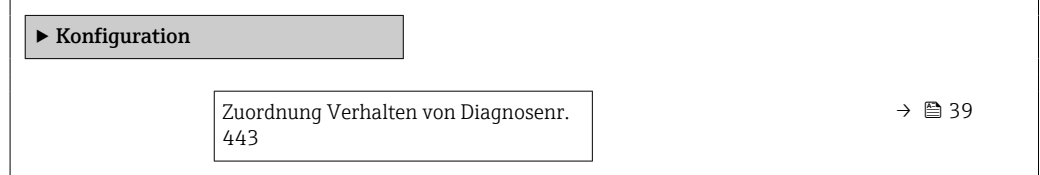

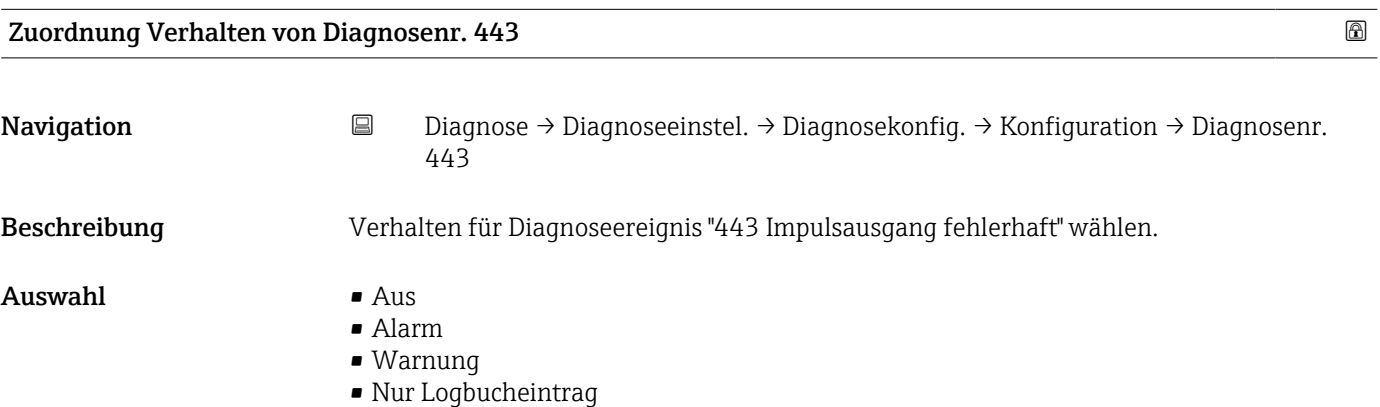

<span id="page-39-0"></span>• Option Aus

Das Diagnoseereignis wird ignoriert und weder eine Diagnosemeldung generiert noch eingetragen.

• Option Alarm

Das Gerät unterbricht die Messung. Die Signalausgänge und Summenzähler nehmen den definierten Alarmzustand an. Eine Diagnosemeldung wird generiert.

- Option Warnung Das Gerät misst weiter. Die Signalausgänge und Summenzähler werden nicht beeinflusst. Es wird eine Diagnosemeldung generiert.
- Option Nur Logbucheintrag

Das Gerät misst weiter. Die Diagnosemeldung wird nur im Untermenü "Ereignislogbuch" und nicht im Wechsel zur Betriebsanzeige angezeigt.

#### Untermenü "Prozess"

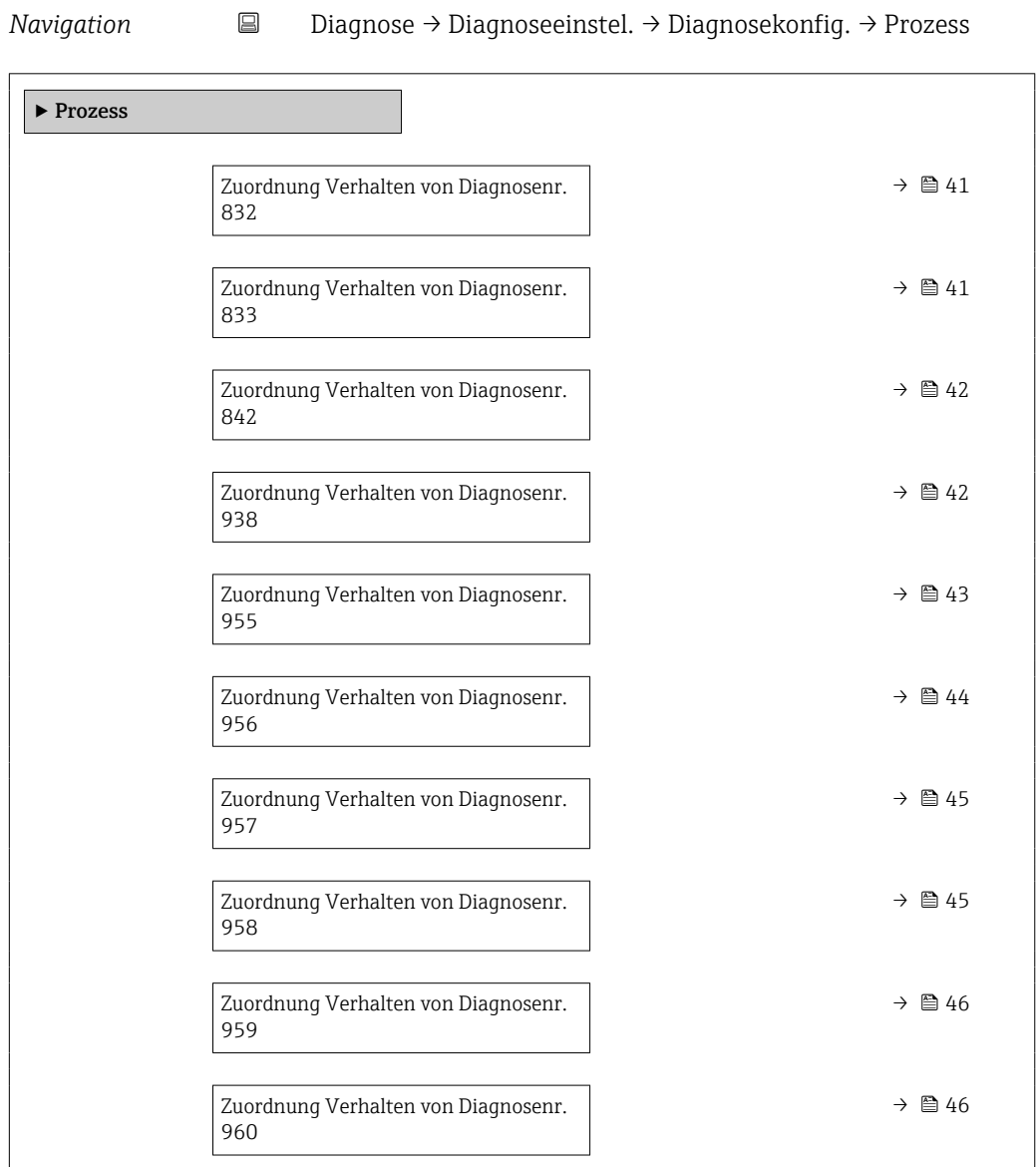

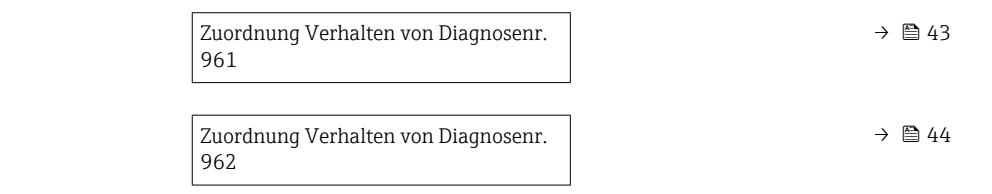

<span id="page-40-0"></span>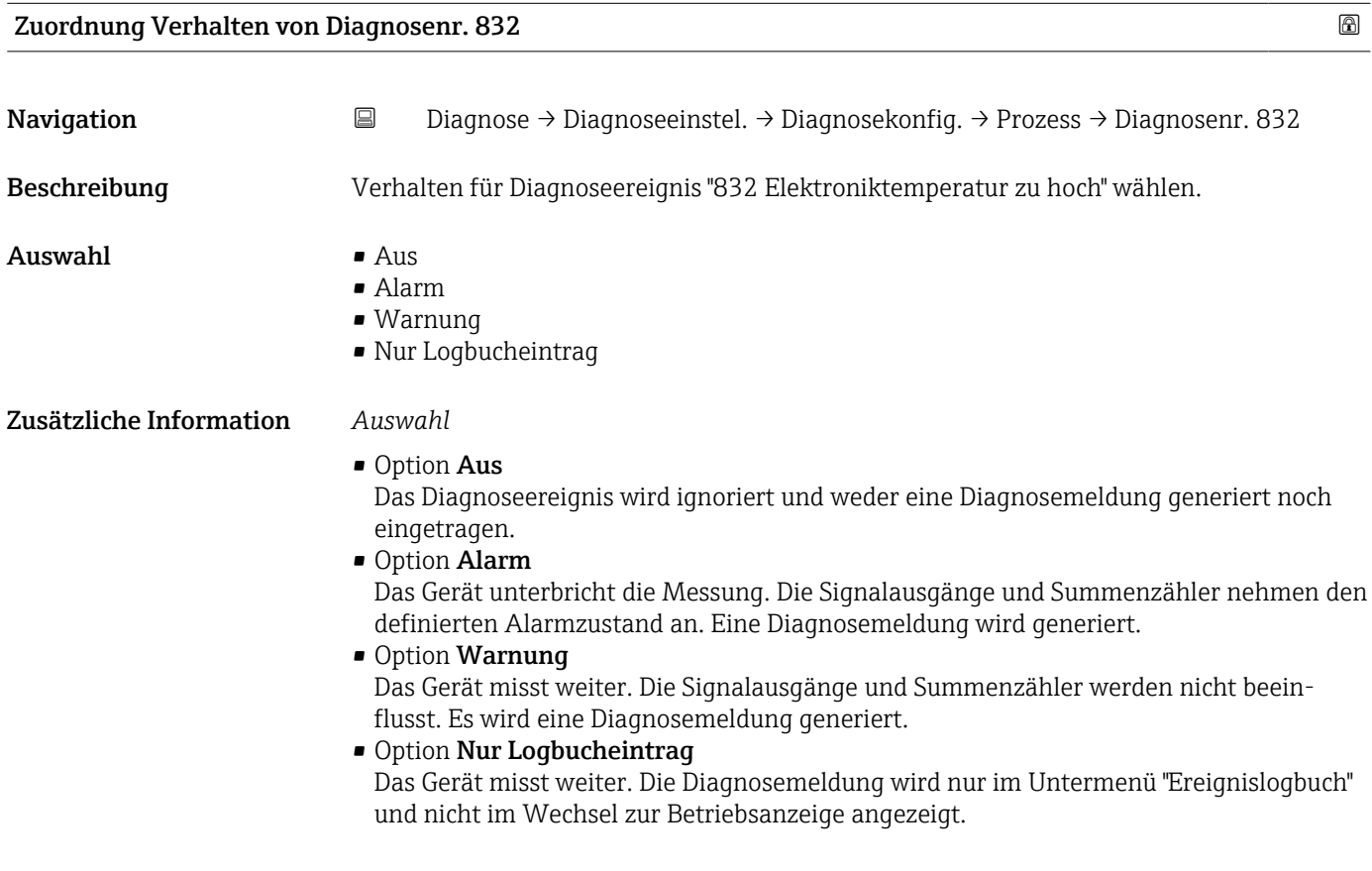

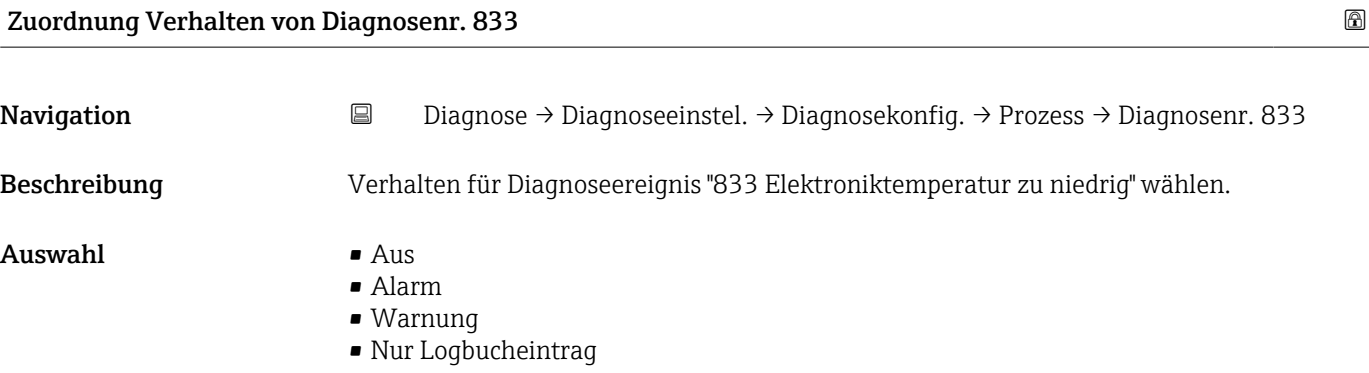

<span id="page-41-0"></span>• Option Aus

Das Diagnoseereignis wird ignoriert und weder eine Diagnosemeldung generiert noch eingetragen.

• Option Alarm

Das Gerät unterbricht die Messung. Die Signalausgänge und Summenzähler nehmen den definierten Alarmzustand an. Eine Diagnosemeldung wird generiert.

- Option Warnung Das Gerät misst weiter. Die Signalausgänge und Summenzähler werden nicht beeinflusst. Es wird eine Diagnosemeldung generiert.
- Option Nur Logbucheintrag Das Gerät misst weiter. Die Diagnosemeldung wird nur im Untermenü "Ereignislogbuch" und nicht im Wechsel zur Betriebsanzeige angezeigt.

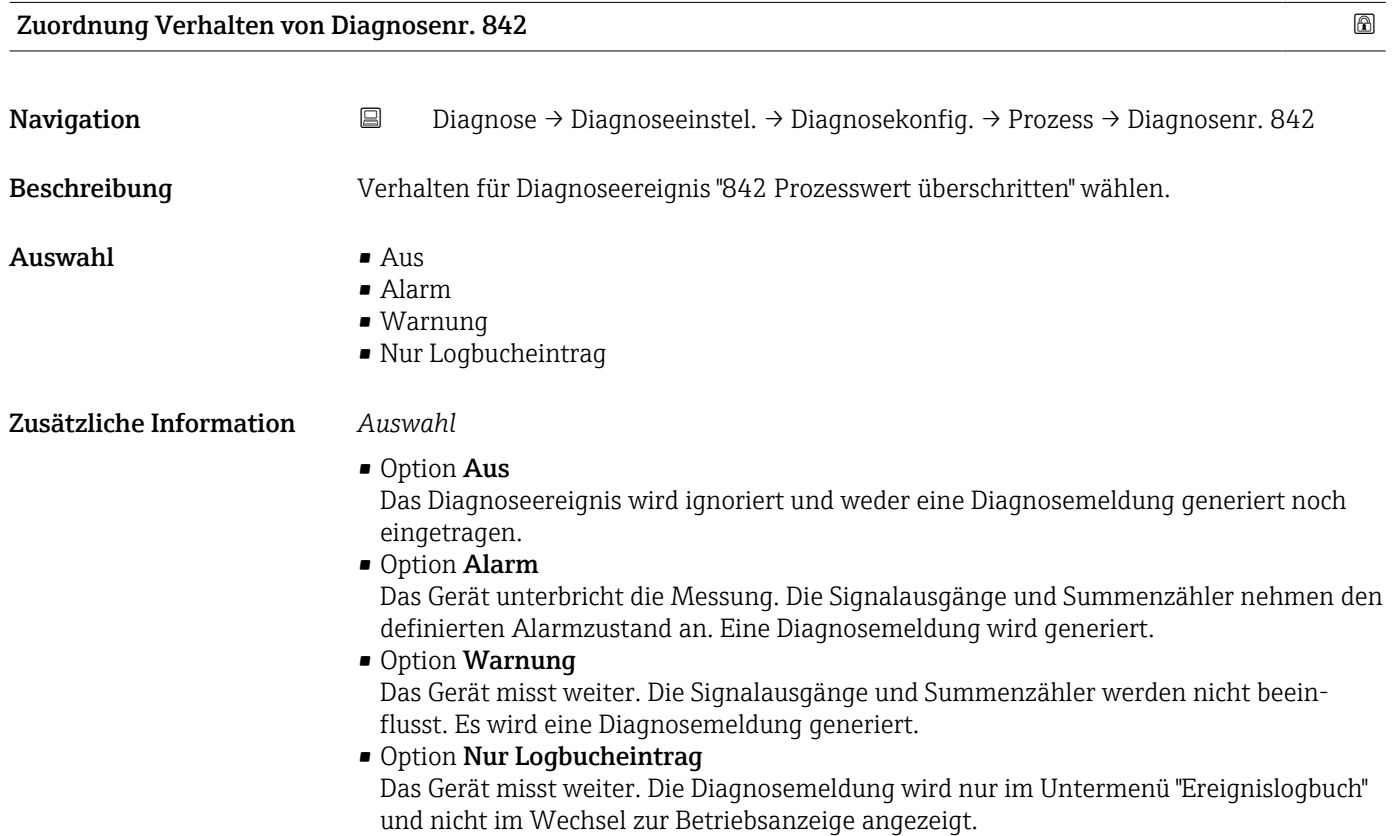

Zuordnung Verhalten von Diagnosenr. 938

Navigation **Diagnose → Diagnoseeinstel. → Diagnosekonfig. → Prozess → Diagnosenr. 938** Beschreibung Verhalten für Diagnoseereignis "938 EMV-Störung" wählen. Auswahl • Aus • Alarm • Warnung • Nur Logbucheintrag

#### <span id="page-42-0"></span>• Option Aus

Das Diagnoseereignis wird ignoriert und weder eine Diagnosemeldung generiert noch eingetragen.

• Option Alarm

Das Gerät unterbricht die Messung. Die Signalausgänge und Summenzähler nehmen den definierten Alarmzustand an. Eine Diagnosemeldung wird generiert.

• Option Warnung

Das Gerät misst weiter. Die Signalausgänge und Summenzähler werden nicht beeinflusst. Es wird eine Diagnosemeldung generiert.

• Option Nur Logbucheintrag

Das Gerät misst weiter. Die Diagnosemeldung wird nur im Untermenü "Ereignislogbuch" und nicht im Wechsel zur Betriebsanzeige angezeigt.

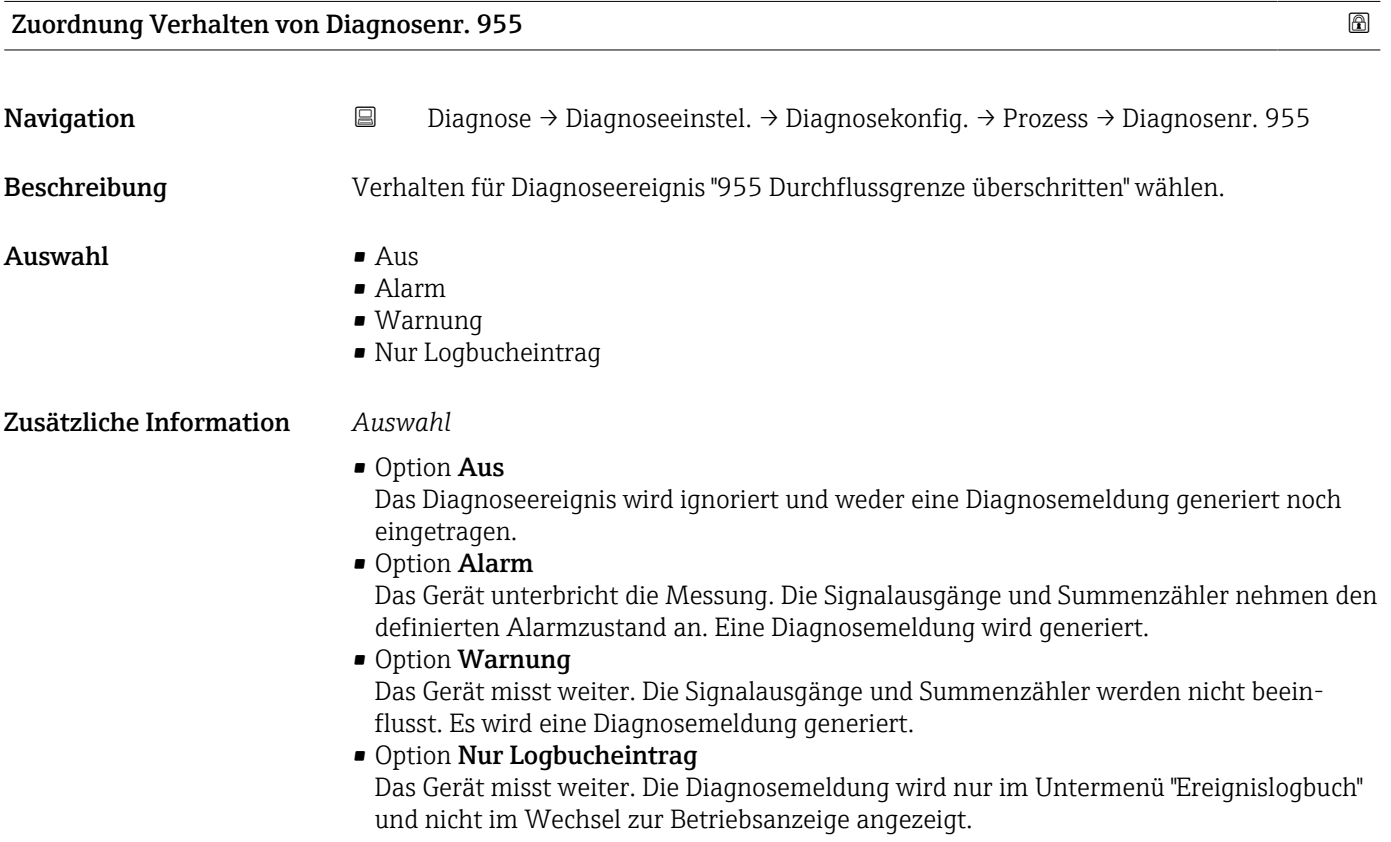

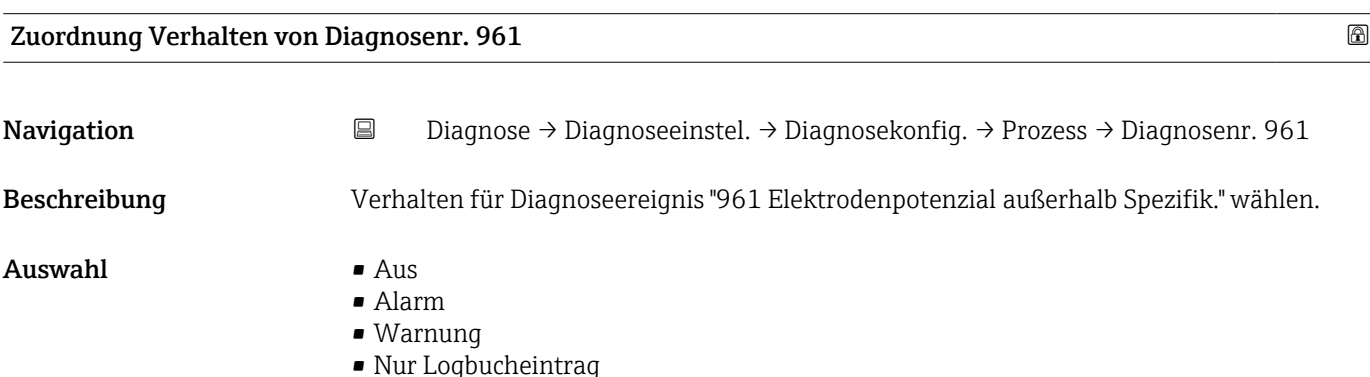

<span id="page-43-0"></span>• Option Aus

Das Diagnoseereignis wird ignoriert und weder eine Diagnosemeldung generiert noch eingetragen.

• Option Alarm

Das Gerät unterbricht die Messung. Die Signalausgänge und Summenzähler nehmen den definierten Alarmzustand an. Eine Diagnosemeldung wird generiert.

- Option Warnung Das Gerät misst weiter. Die Signalausgänge und Summenzähler werden nicht beeinflusst. Es wird eine Diagnosemeldung generiert.
- Option Nur Logbucheintrag Das Gerät misst weiter. Die Diagnosemeldung wird nur im Untermenü "Ereignislogbuch" und nicht im Wechsel zur Betriebsanzeige angezeigt.

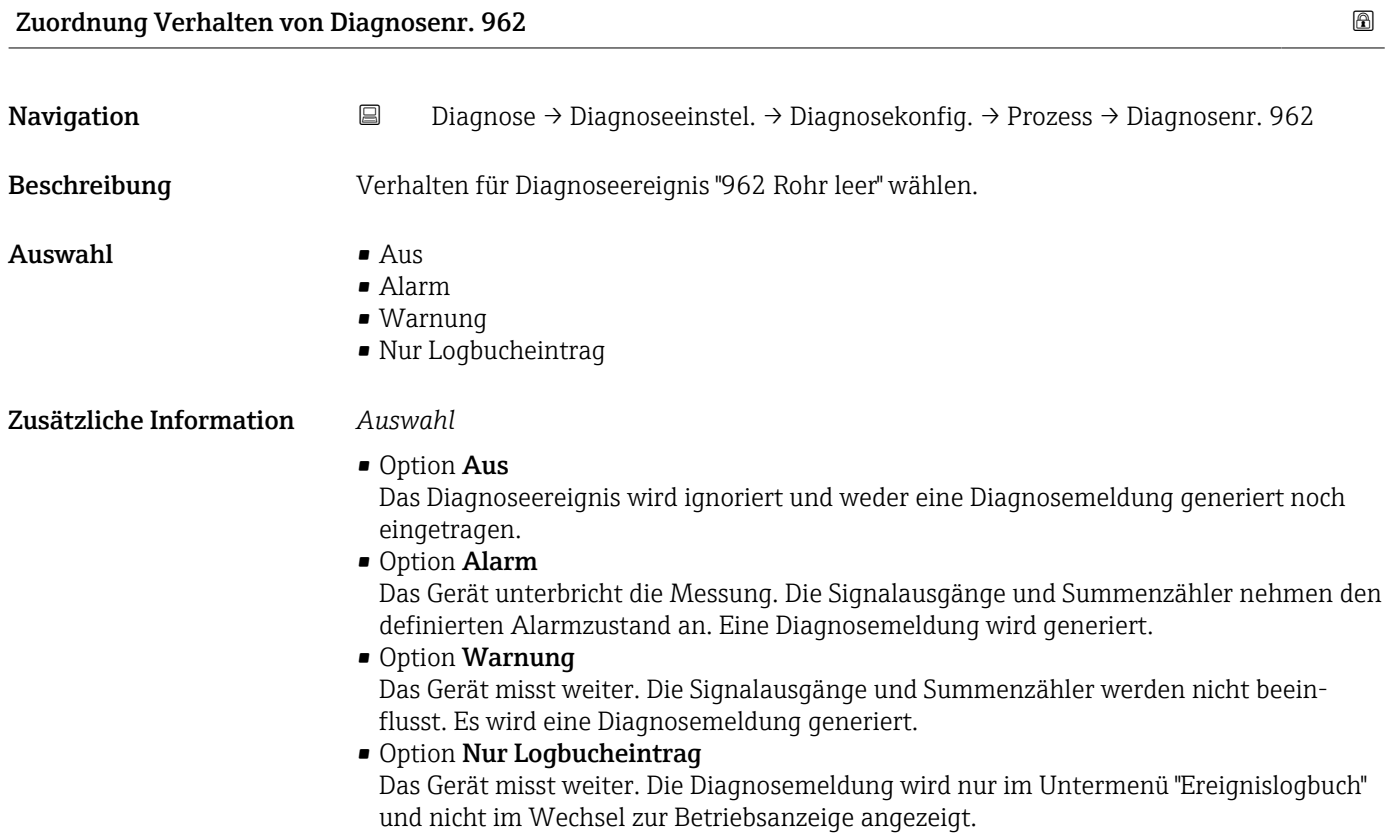

Zuordnung Verhalten von Diagnosenr. 956

Navigation **Diagnose → Diagnoseeinstel. → Diagnosekonfig. → Prozess → Diagnosenr. 956** Beschreibung Verhalten für Diagnoseereignis "956 Druckgrenze überschritten" wählen. Auswahl • Aus • Alarm • Warnung • Nur Logbucheintrag

#### <span id="page-44-0"></span>• Option Aus

Das Diagnoseereignis wird ignoriert und weder eine Diagnosemeldung generiert noch eingetragen.

• Option Alarm

Das Gerät unterbricht die Messung. Die Signalausgänge und Summenzähler nehmen den definierten Alarmzustand an. Eine Diagnosemeldung wird generiert.

• Option Warnung

Das Gerät misst weiter. Die Signalausgänge und Summenzähler werden nicht beeinflusst. Es wird eine Diagnosemeldung generiert.

• Option Nur Logbucheintrag

Das Gerät misst weiter. Die Diagnosemeldung wird nur im Untermenü "Ereignislogbuch" und nicht im Wechsel zur Betriebsanzeige angezeigt.

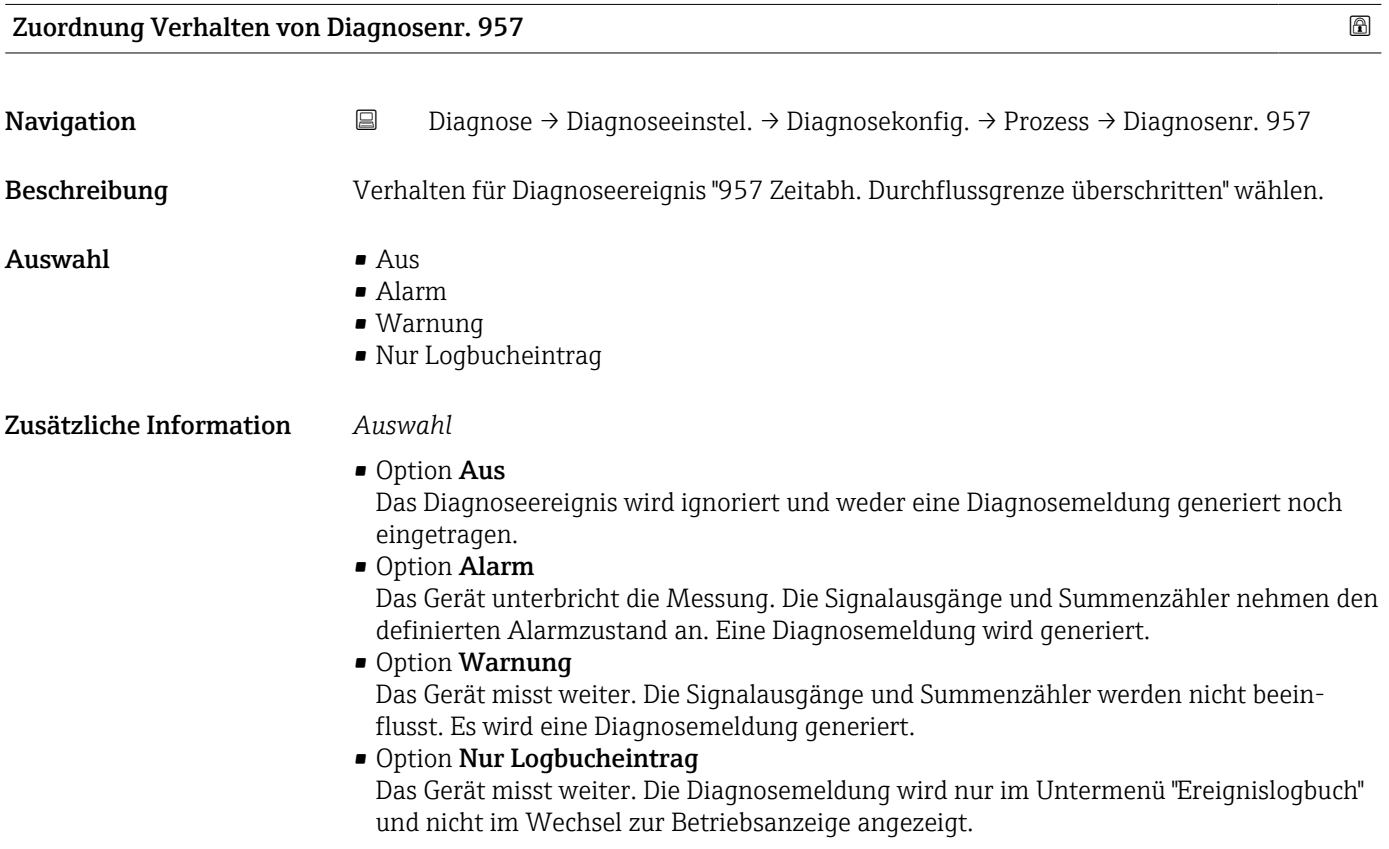

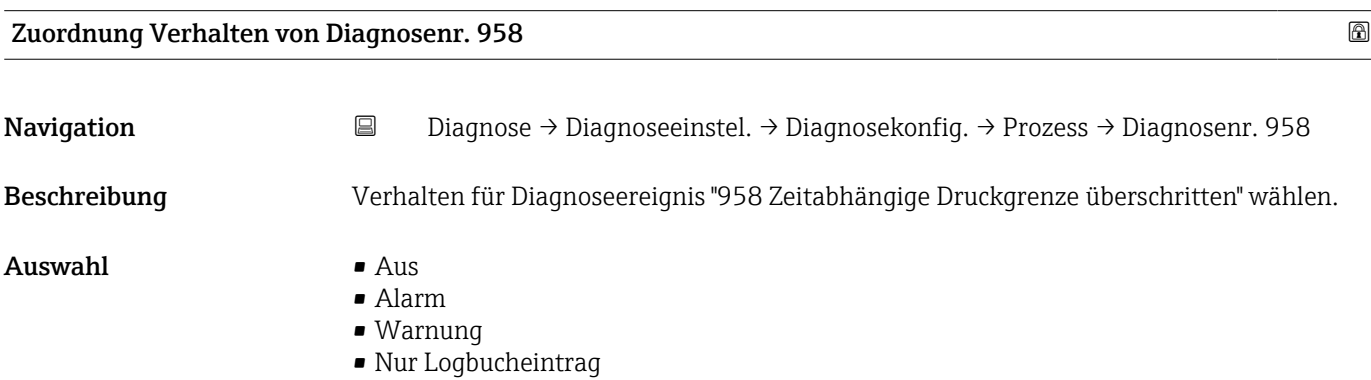

<span id="page-45-0"></span>• Option Aus

Das Diagnoseereignis wird ignoriert und weder eine Diagnosemeldung generiert noch eingetragen.

• Option Alarm

Das Gerät unterbricht die Messung. Die Signalausgänge und Summenzähler nehmen den definierten Alarmzustand an. Eine Diagnosemeldung wird generiert.

- Option Warnung Das Gerät misst weiter. Die Signalausgänge und Summenzähler werden nicht beein
	- flusst. Es wird eine Diagnosemeldung generiert.
- Option Nur Logbucheintrag Das Gerät misst weiter. Die Diagnosemeldung wird nur im Untermenü "Ereignislogbuch" und nicht im Wechsel zur Betriebsanzeige angezeigt.

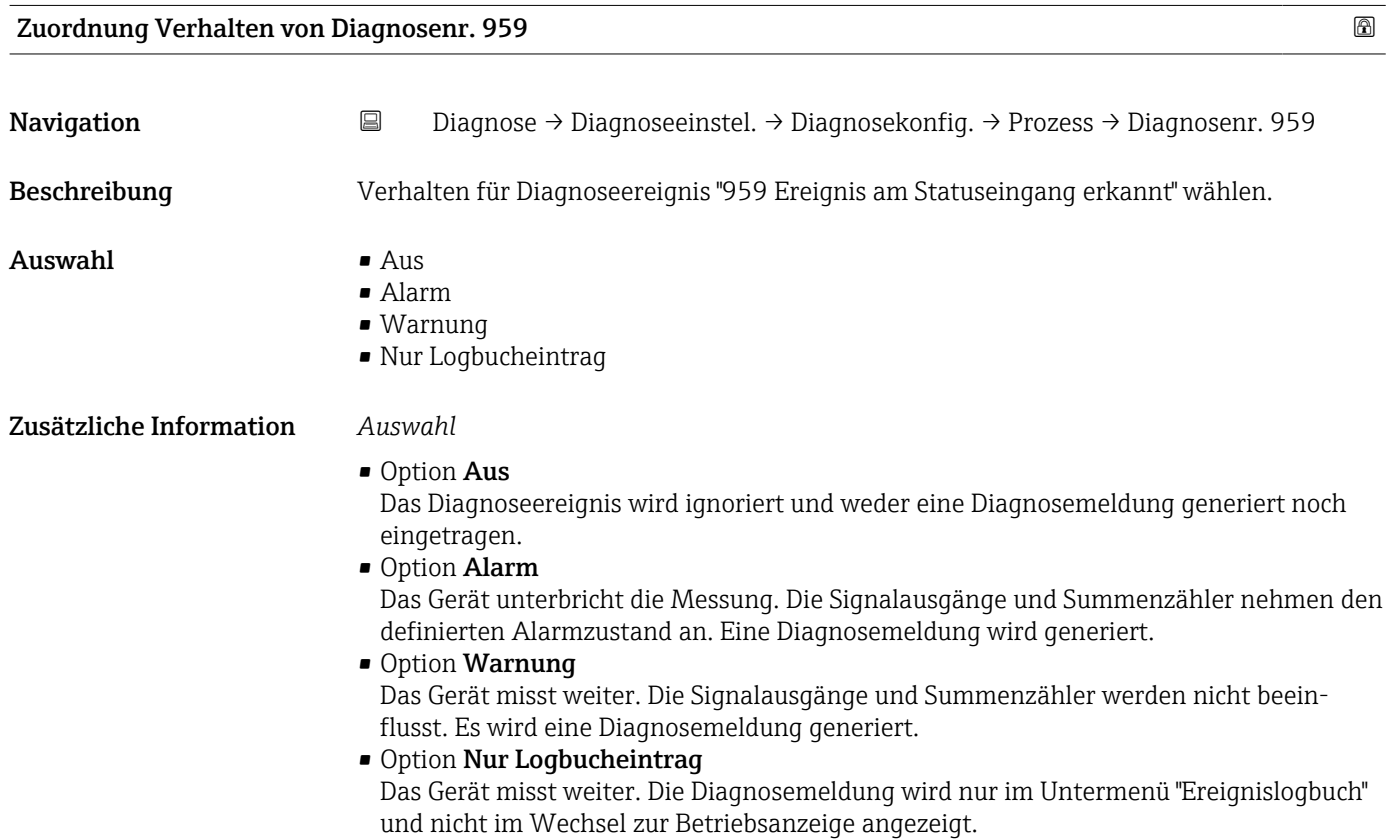

#### Zuordnung Verhalten von Diagnosenr. 960

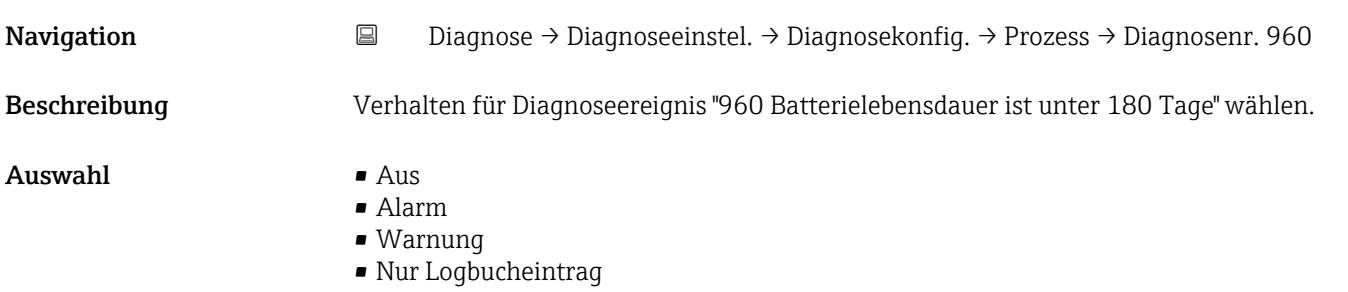

• Option Aus

Das Diagnoseereignis wird ignoriert und weder eine Diagnosemeldung generiert noch eingetragen.

• Option Alarm

Das Gerät unterbricht die Messung. Die Signalausgänge und Summenzähler nehmen den definierten Alarmzustand an. Eine Diagnosemeldung wird generiert.

• Option Warnung

Das Gerät misst weiter. Die Signalausgänge und Summenzähler werden nicht beeinflusst. Es wird eine Diagnosemeldung generiert.

• Option Nur Logbucheintrag

Das Gerät misst weiter. Die Diagnosemeldung wird nur im Untermenü "Ereignislogbuch" und nicht im Wechsel zur Betriebsanzeige angezeigt.

## 4.6 Untermenü "Schleppzeiger"

*Navigation* **a** Diagnose → Schleppzeiger

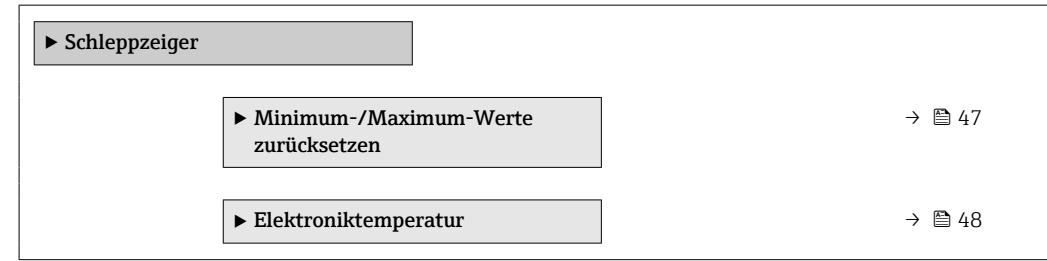

#### 4.6.1 Untermenü "Minimum-/Maximum-Werte zurücksetzen"

*Navigation* Diagnose → Schleppzeiger → Werte zurücksetz

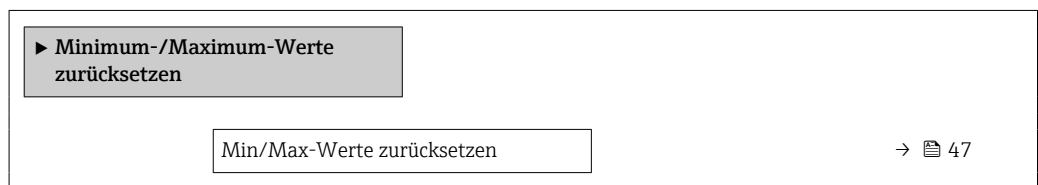

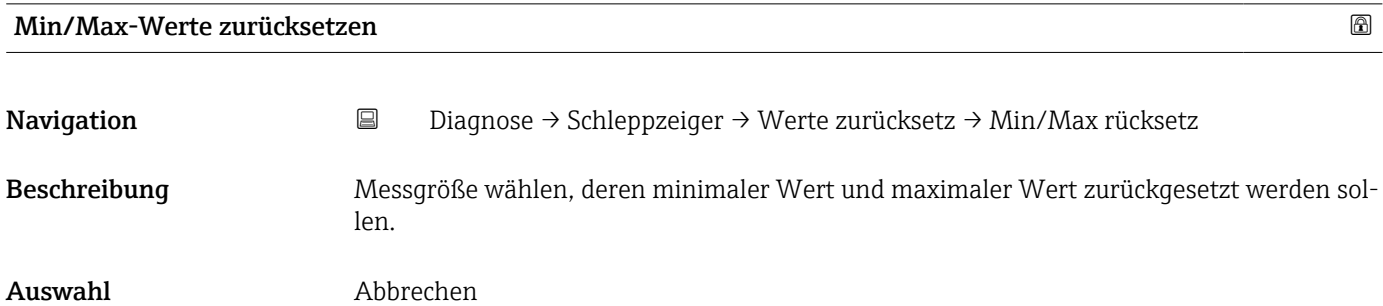

### <span id="page-47-0"></span>4.6.2 Untermenü "Elektroniktemperatur"

*Navigation* **■** Diagnose → Schleppzeiger → Elektroniktemp.

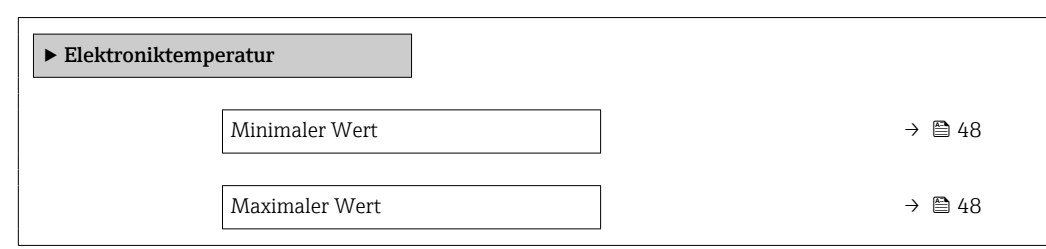

#### Minimaler Wert

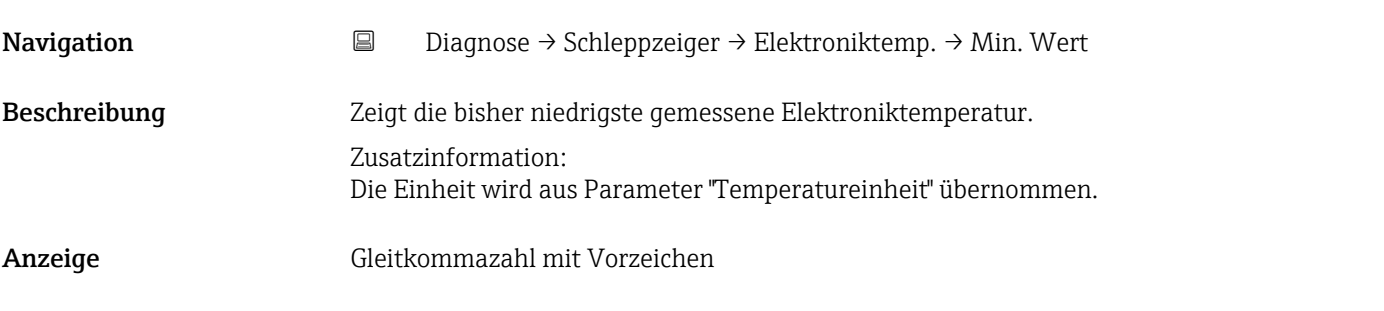

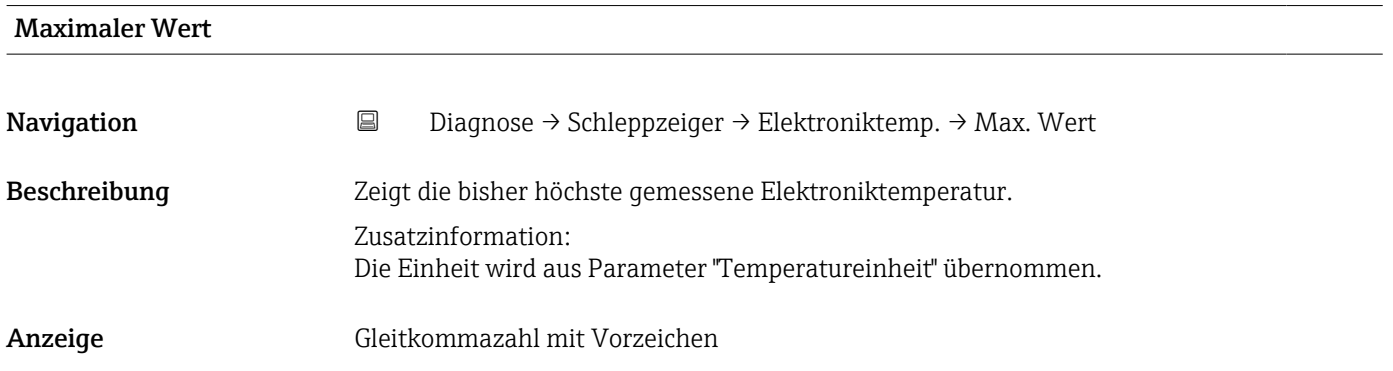

# 5 Menü "Applikation"

Gezielte Optimierung an die Anwendung – umfassende Geräteeinstellungen von der Sensorik bis zur Systemintegration für die optimale Applikationsanpassung.

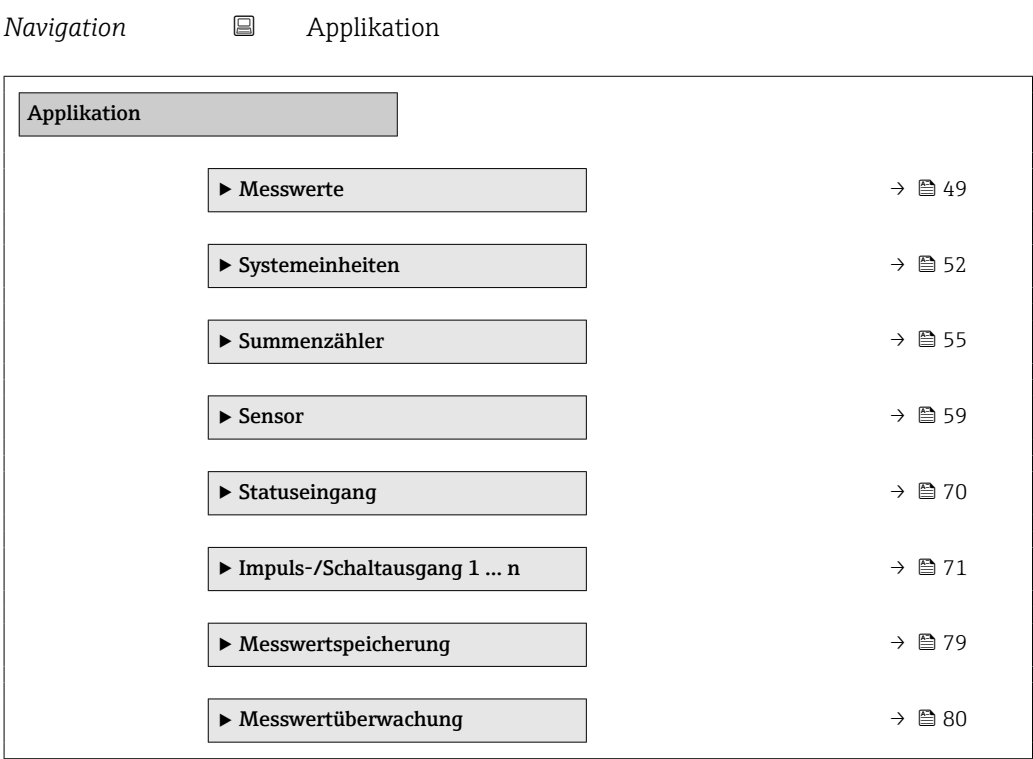

# 5.1 Untermenü "Messwerte"

*Navigation* 
■ Applikation → Messwerte

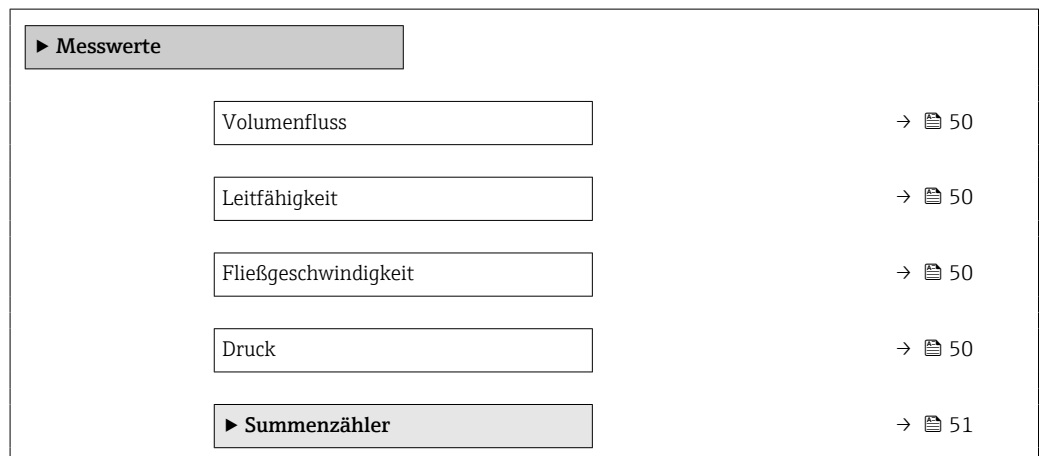

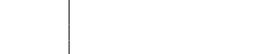

<span id="page-49-0"></span>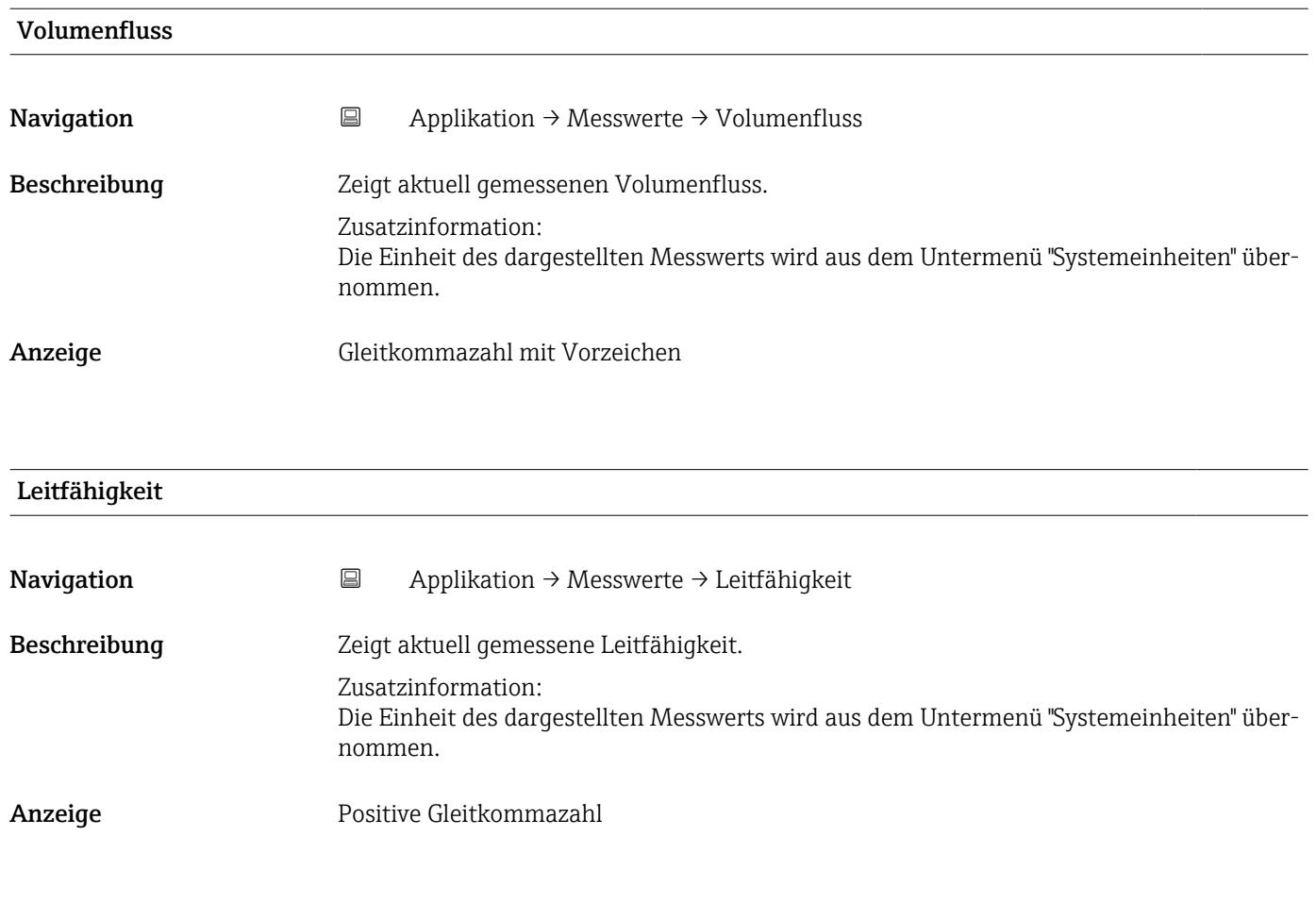

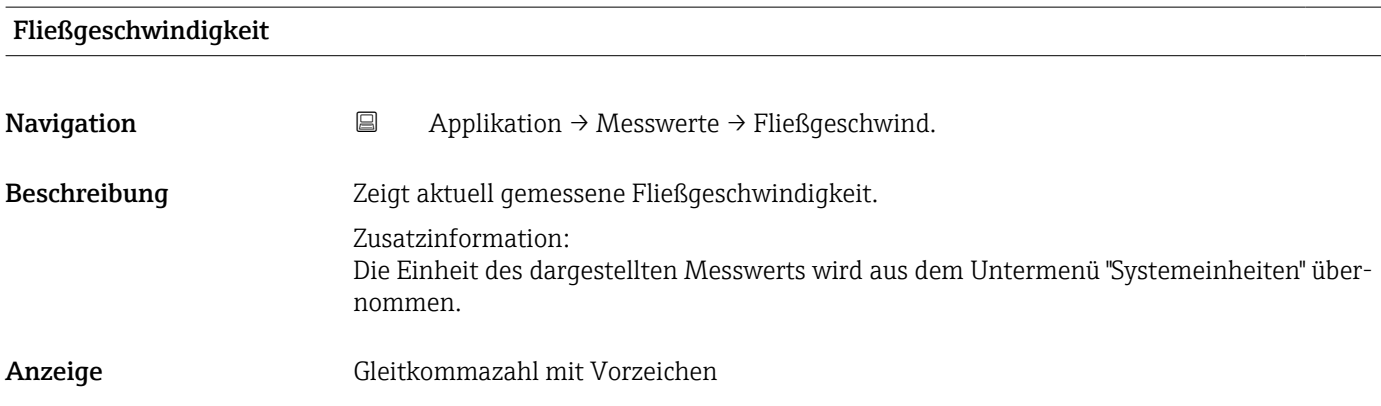

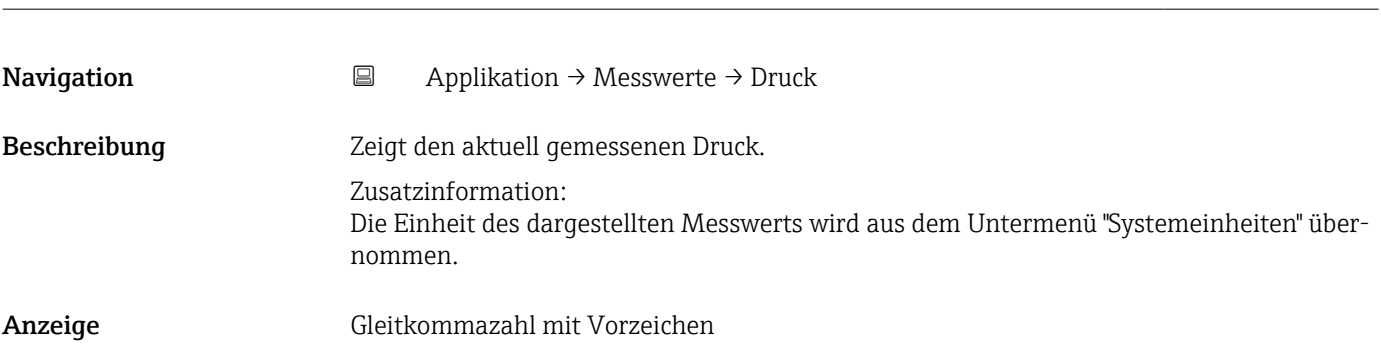

Druck

### <span id="page-50-0"></span>5.1.1 Untermenü "Summenzähler"

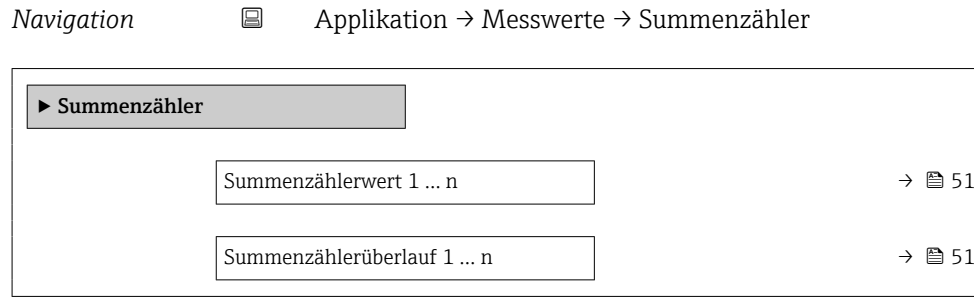

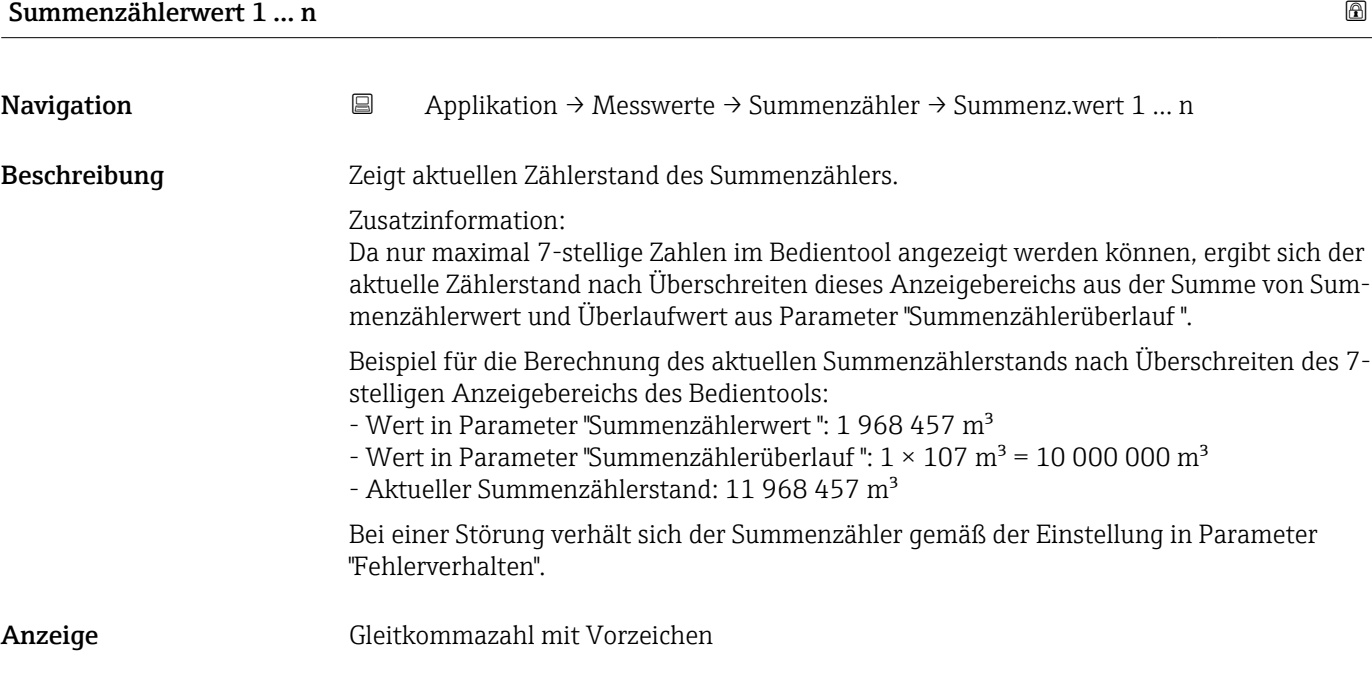

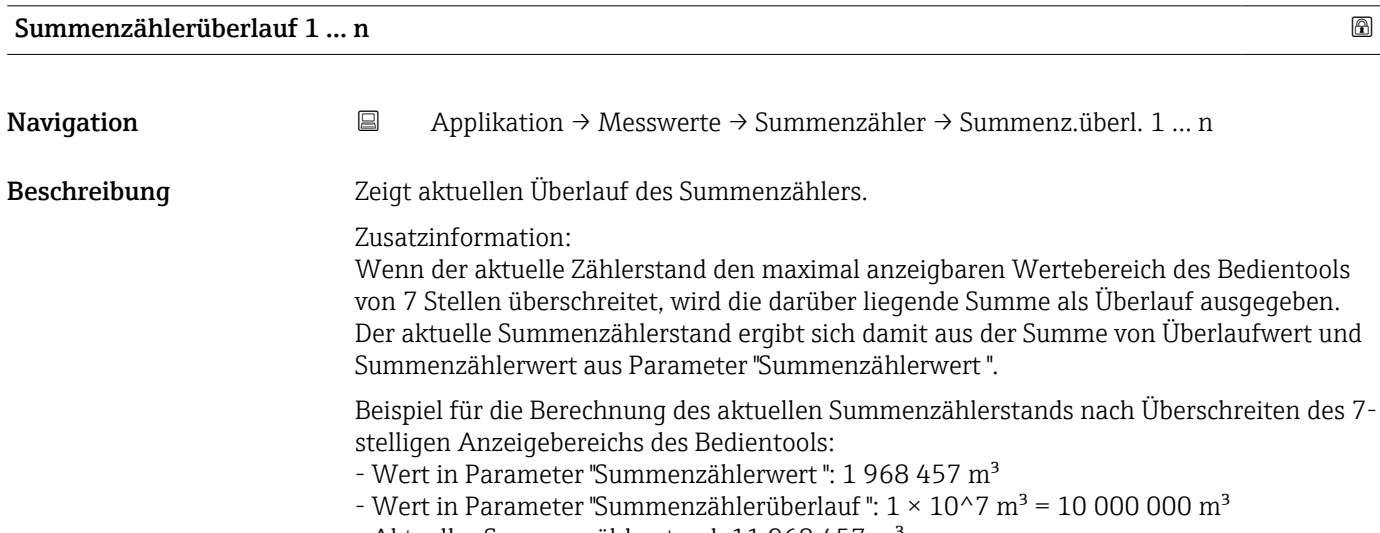

- Aktueller Summenzählerstand: 11 968 457 m<sup>3</sup>

<span id="page-51-0"></span>Anzeige <sup>-32</sup> 000,0 ... 32 000,0

# 5.2 Untermenü " Units"

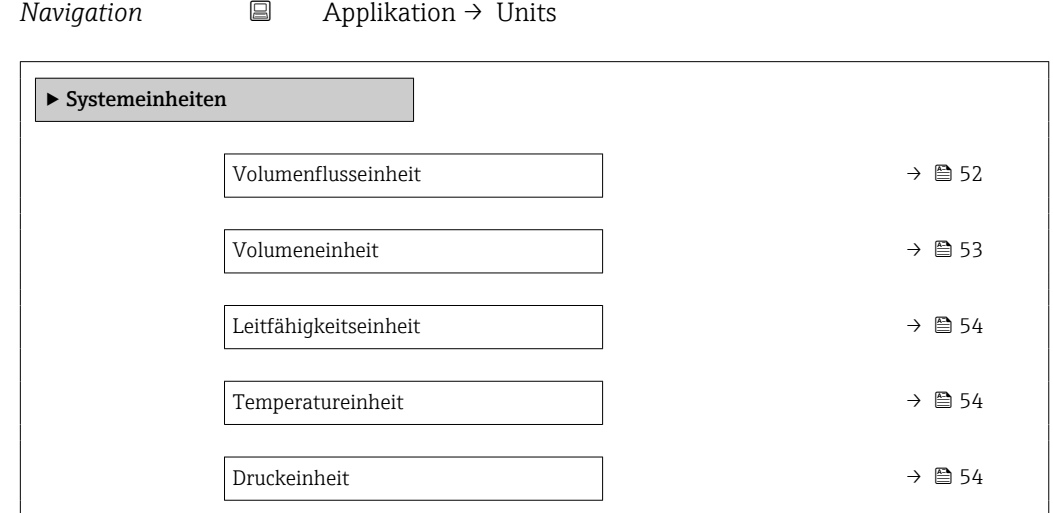

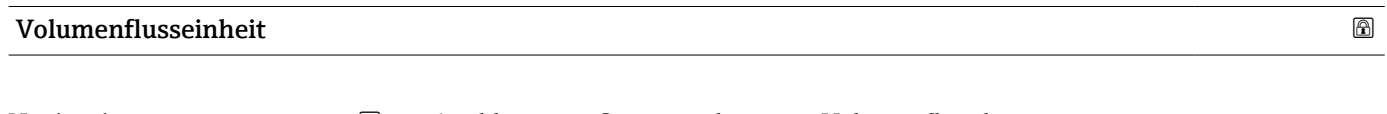

Navigation  $\Box$  Applikation → Systemeinheiten → Volumenfl.einh.

Beschreibung Einheit für Volumenfluss wählen.

- <span id="page-52-0"></span>Auswahl *SI-Einheiten*  $\mathbb{R} \text{ cm}^3/\text{s}$ 
	- $\bullet$  cm<sup>3</sup>/min
	- $\mathbf{e}$  cm<sup>3</sup>/h
	- $\mathbf{r}$  cm<sup>3</sup>/d
	- $dm^3/s$
	- $\bullet$  dm<sup>3</sup>/min
	- $dm^3/h$
	- $dm^3/d$
	- $m^3/s$
	- $\bullet$  m<sup>3</sup>/min
	- $m^3/h$
	- $m^3/d$
	- $m!/s$
	- ml/min
	- $m!/h$
	- ml/d
	- $\blacksquare$  l/s
	- $\blacksquare$  1/min
	- $-1/h$
	- l/d
	- $\blacksquare$  hl/s
	- hl/min
	- $\blacksquare$  hl/h
	- hl/d
	- $-Ml/s$
	- Ml/min
	- Ml/h
	- Ml/d
- *US-Einheiten*
- $\overline{\mathsf{a}}$  af/s
- $\blacksquare$  af/min  $\blacksquare$  af/h
- af/d
- $ft^3/s$
- 
- $\blacksquare$  ft<sup>3</sup>/min
- $ft^3/h$
- $\mathbf{f}$  ft<sup>3</sup>/d
- $\bullet$  MMft $^3/s$
- $\bullet$  MMft<sup>3</sup>/min
- $\bullet$  MMft<sup>3</sup>/h
- $\blacksquare$  Mft<sup>3</sup>/d
- $\blacksquare$  fl oz/s (us)
- $\blacksquare$  fl oz/min (us)
- $\blacksquare$  fl oz/h (us)
- fl oz/d (us)
- $\bullet$  gal/s (us)
- gal/min (us)
- $\bullet$  qal/h (us)
- $\bullet$  qal/d (us)
- Mgal/s (us)
- Mgal/min (us)
- Mgal/h (us)
- Mgal/d (us)
- bbl/s (us;liq.)
- bbl/min (us;liq.)
- bbl/h (us;liq.)
- bbl/d (us;liq.)
- bbl/s (us;beer)
- bbl/min (us;beer)
- bbl/h (us;beer)
- bbl/d (us;beer)
- bbl/s (us;oil)
- bbl/min (us;oil)
- 
- bbl/h (us;oil)
- bbl/d (us:oil)
- bbl/s (us;tank)
- bbl/min (us;tank)
- bbl/h (us;tank)
- bbl/d (us;tank)
- kgal/s (us)
- $\bullet$  kgal/min (us)
- $\bullet$  kgal/h (us)
- kgal/d (us)

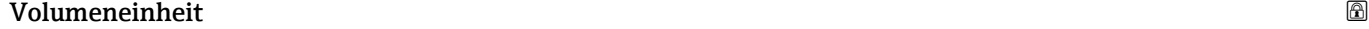

**Navigation**  $\Box$  Applikation → Systemeinheiten → Volumeneinheit

Endress+Hauser 53

Beschreibung Einheit für Volumen wählen.

- *Imperial Einheiten*
- gal/s (imp)
- gal/min (imp)
- gal/h (imp)
- gal/d (imp)
- Mgal/s (imp)
- Mgal/min (imp)
- Mgal/h (imp)
- 
- Mgal/d (imp)
- bbl/s (imp;beer)
- bbl/min (imp;beer)
- bbl/h (imp;beer)
- bbl/d (imp;beer)
- bbl/s (imp;oil)
- bbl/min (imp;oil)
- bbl/h (imp;oil)
- bbl/d (imp;oil)

#### <span id="page-53-0"></span>Auswahl *SI*-

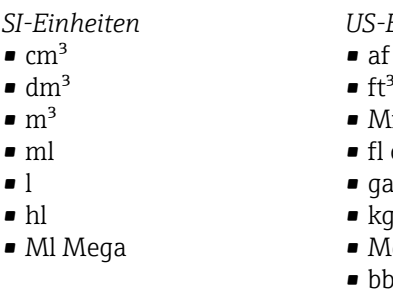

 $\bullet$  $\blacksquare$  $\blacksquare$  $\blacksquare$  $\blacksquare$  $\blacksquare$ 

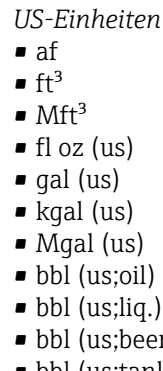

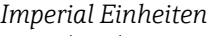

- $\bullet$  qal (imp)
- Mgal (imp)
- bbl (imp;beer)
- bbl (imp;oil)

 $\mathbf{r}$ • bbl (us;tank)

#### Leitfähigkeitseinheit

Navigation Applikation → Systemeinheiten → Leitfähigk.einh. Beschreibung Einheit für Leitfähigkeit wählen. Auswahl *SI-Einheiten* • nS/cm • µS/cm  $\n<sub>µ</sub>S/m$ • µS/mm • mS/m • mS/cm • S/cm  $\sim$  S/m  $\blacktriangleright$  kS/m

- 
- MS/m

# Temperatureinheit Navigation  $\Box$  Applikation → Systemeinheiten → Temperatureinh. Beschreibung Einheit für Temperatur wählen. *US-Einheiten*

 $\bullet$  °F • °R

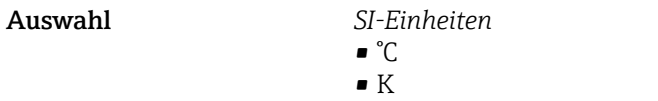

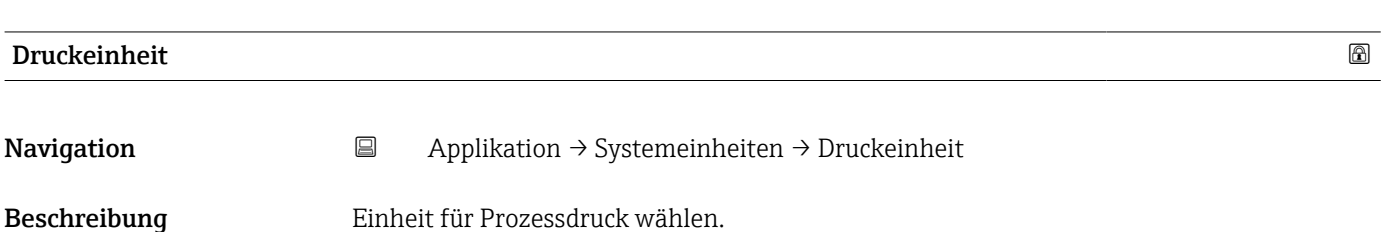

#### <span id="page-54-0"></span>Auswahl *SI-Einheiten*

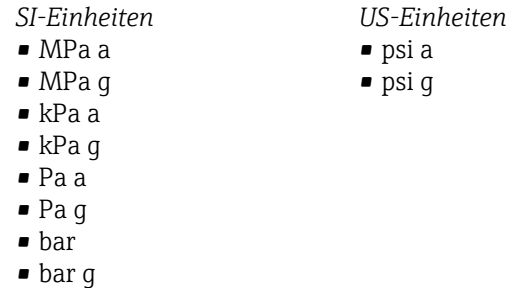

# 5.3 Untermenü "Summenzähler"

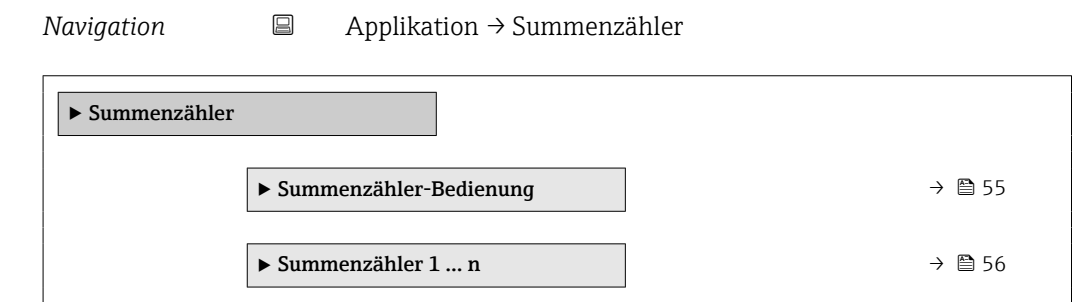

### 5.3.1 Untermenü "Summenzähler-Bedienung"

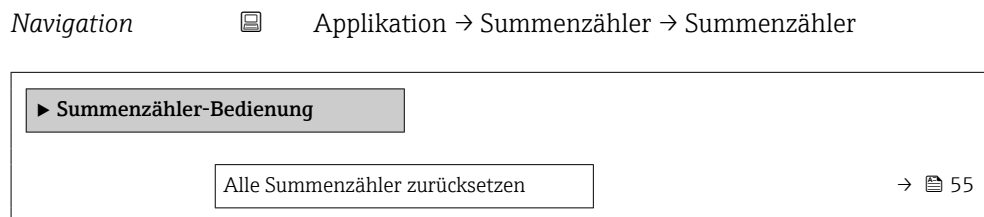

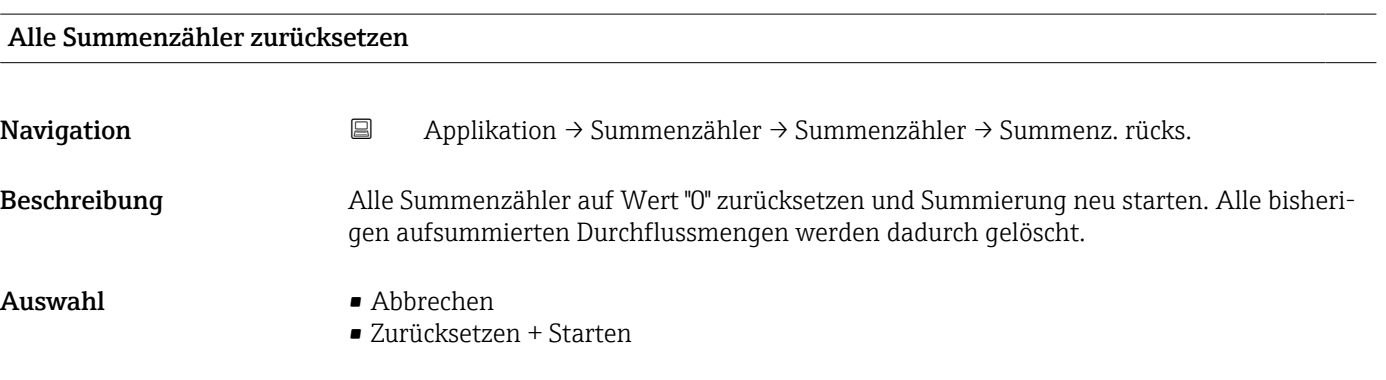

#### <span id="page-55-0"></span>5.3.2 Untermenü "Summenzähler 1 … n"

*Navigation* **a** Applikation → Summenzähler → Summenzähler 1 ... n

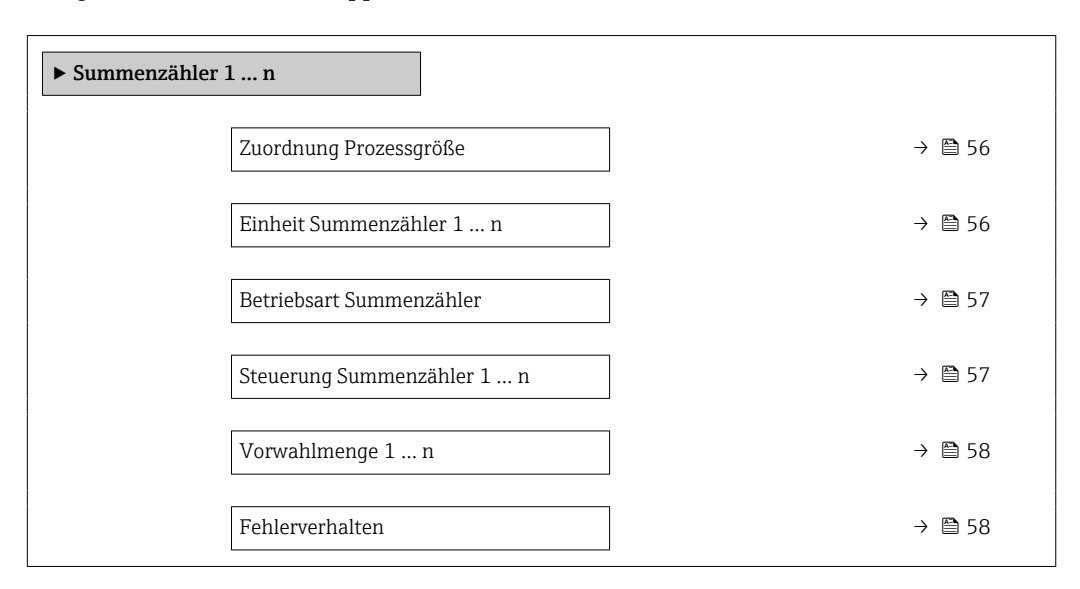

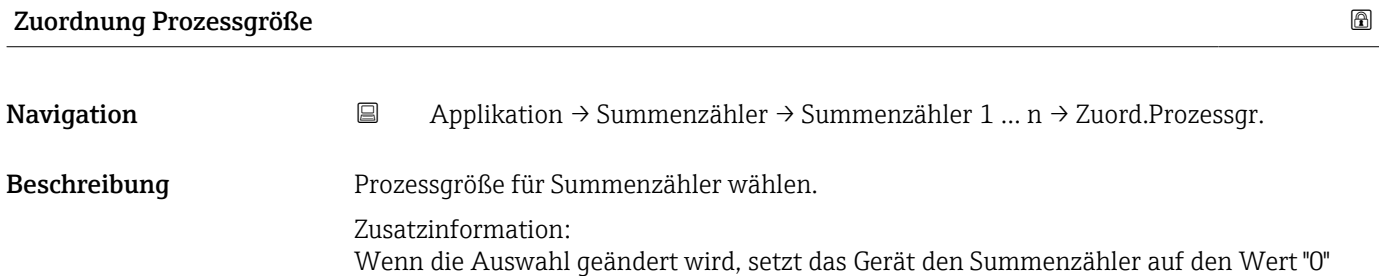

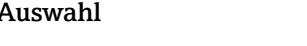

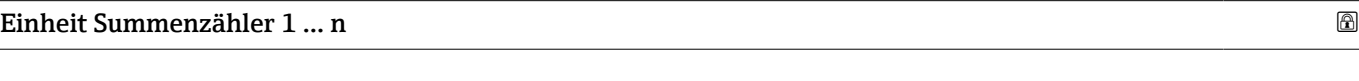

zurück.

 $\blacksquare$  Aus

• Volumenfluss

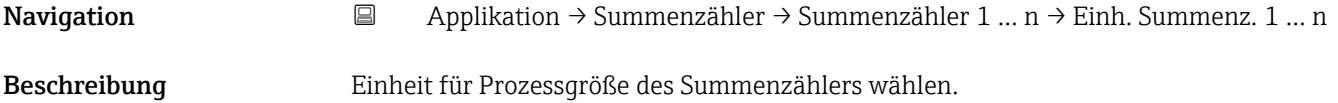

<span id="page-56-0"></span>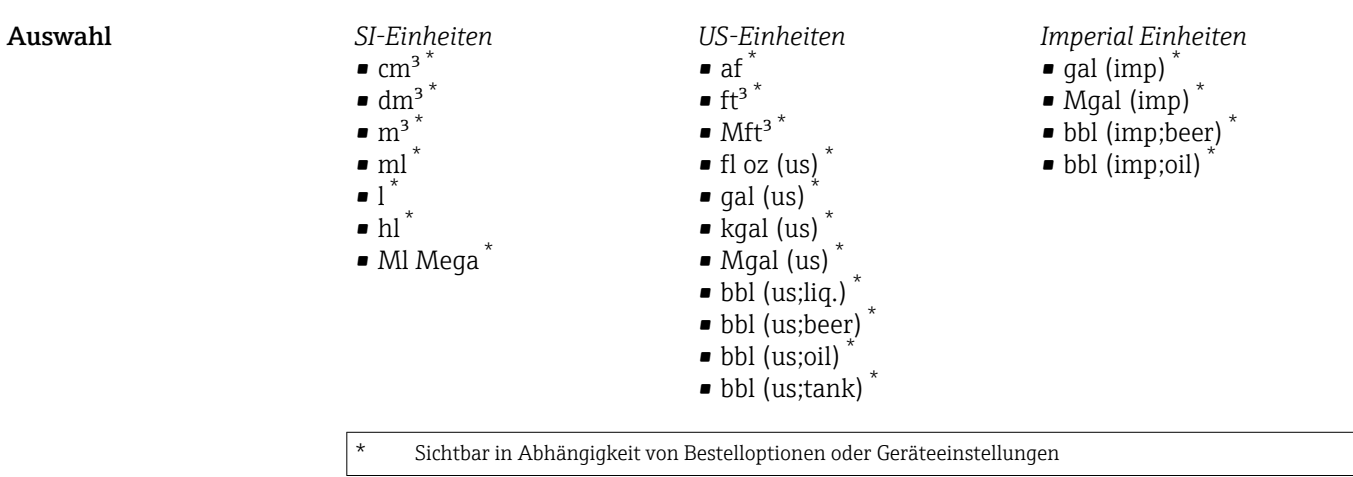

oder

*Andere Einheiten* None \*

Sichtbar in Abhängigkeit von Bestelloptionen oder Geräteeinstellungen

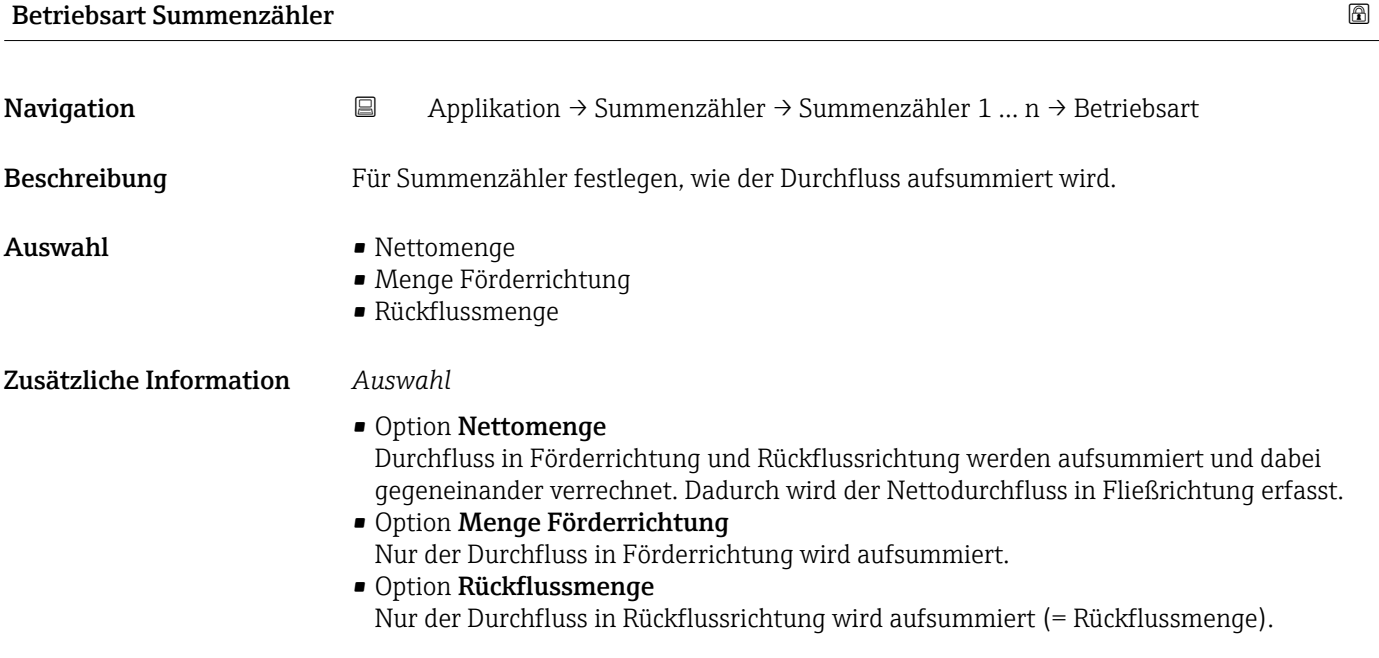

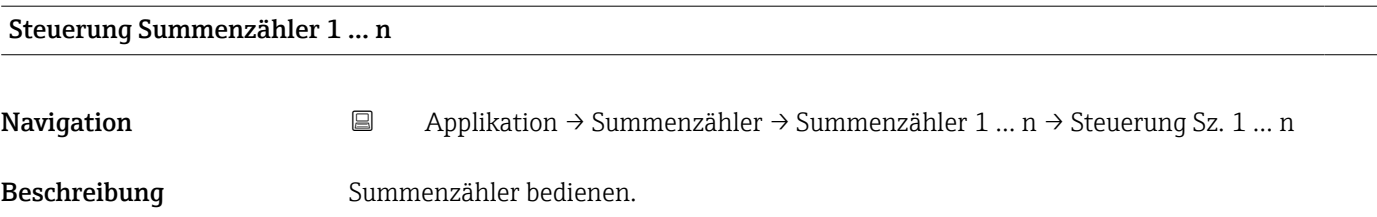

<span id="page-57-0"></span>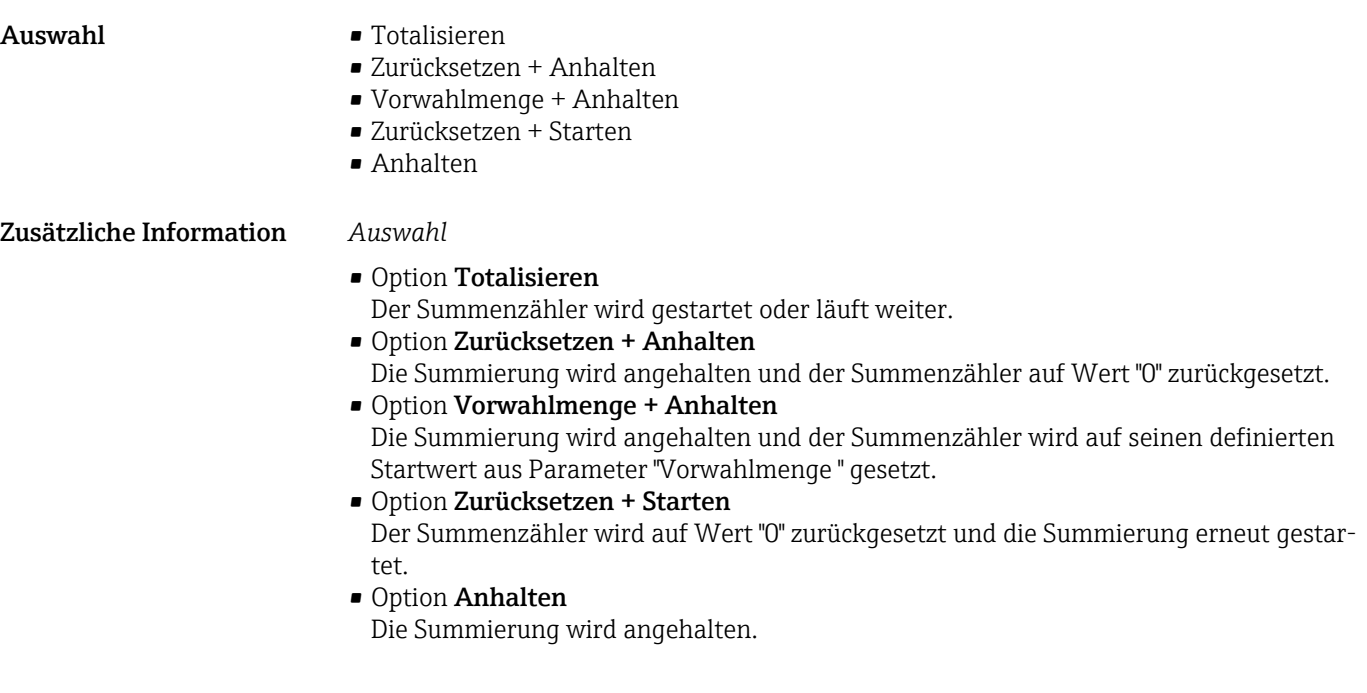

#### Vorwahlmenge 1 … n

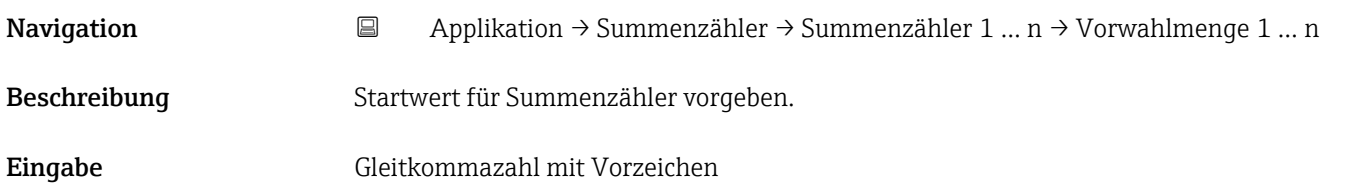

#### Fehlerverhalten

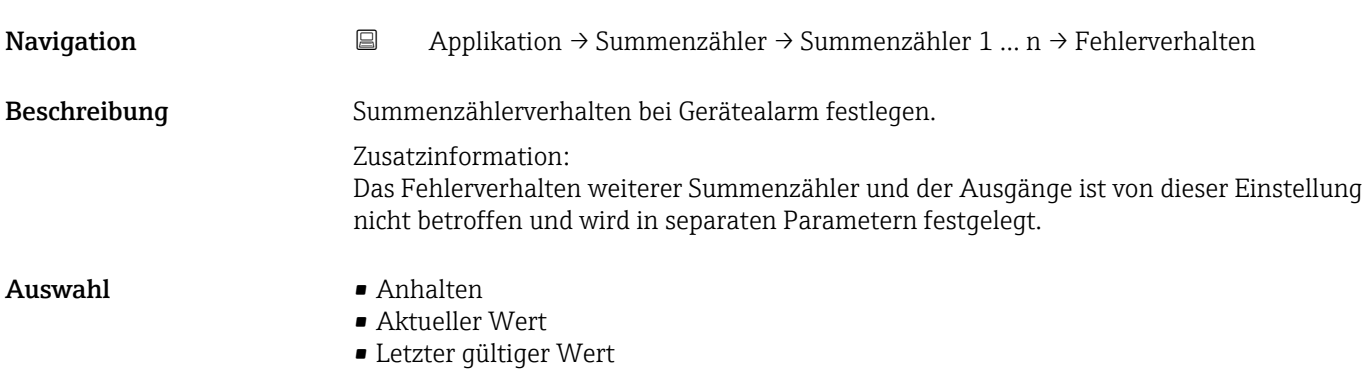

<span id="page-58-0"></span>• Option Anhalten

Der Summenzähler wird bei Gerätealarm angehalten.

- Option Aktueller Wert Der Summenzähler summiert auf Basis des aktuellen Messwerts weiter auf; der Gerätealarm wird ignoriert.
- Option Letzter gültiger Wert Der Summenzähler summiert auf Basis des letzten gültigen Messwerts vor Auftreten des Gerätealarms weiter auf.

## 5.4 Untermenü "Sensor"

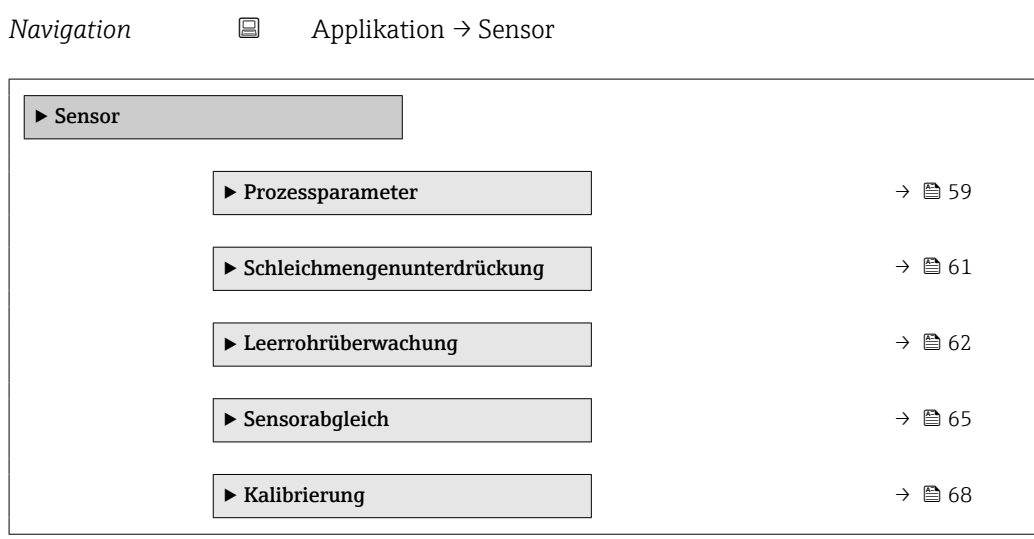

#### 5.4.1 Untermenü "Prozessparameter"

*Navigation* **a** Applikation → Sensor → Prozessparameter

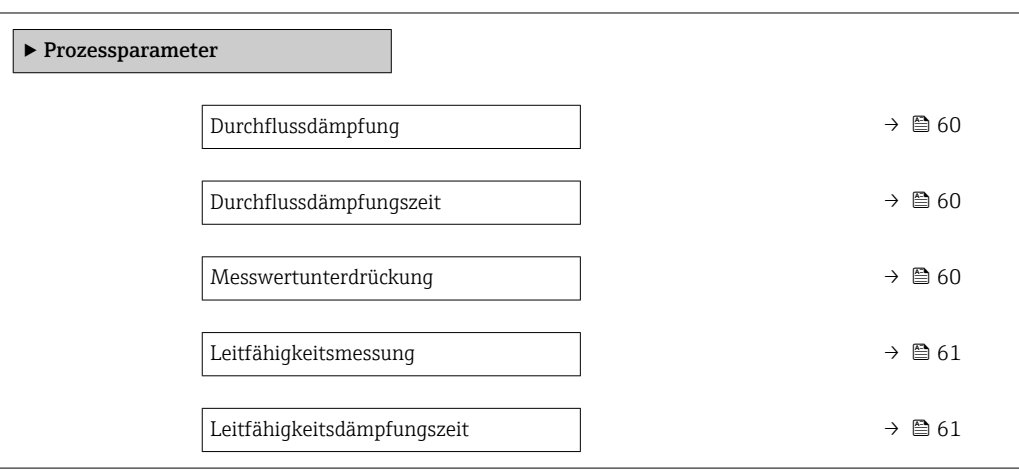

<span id="page-59-0"></span>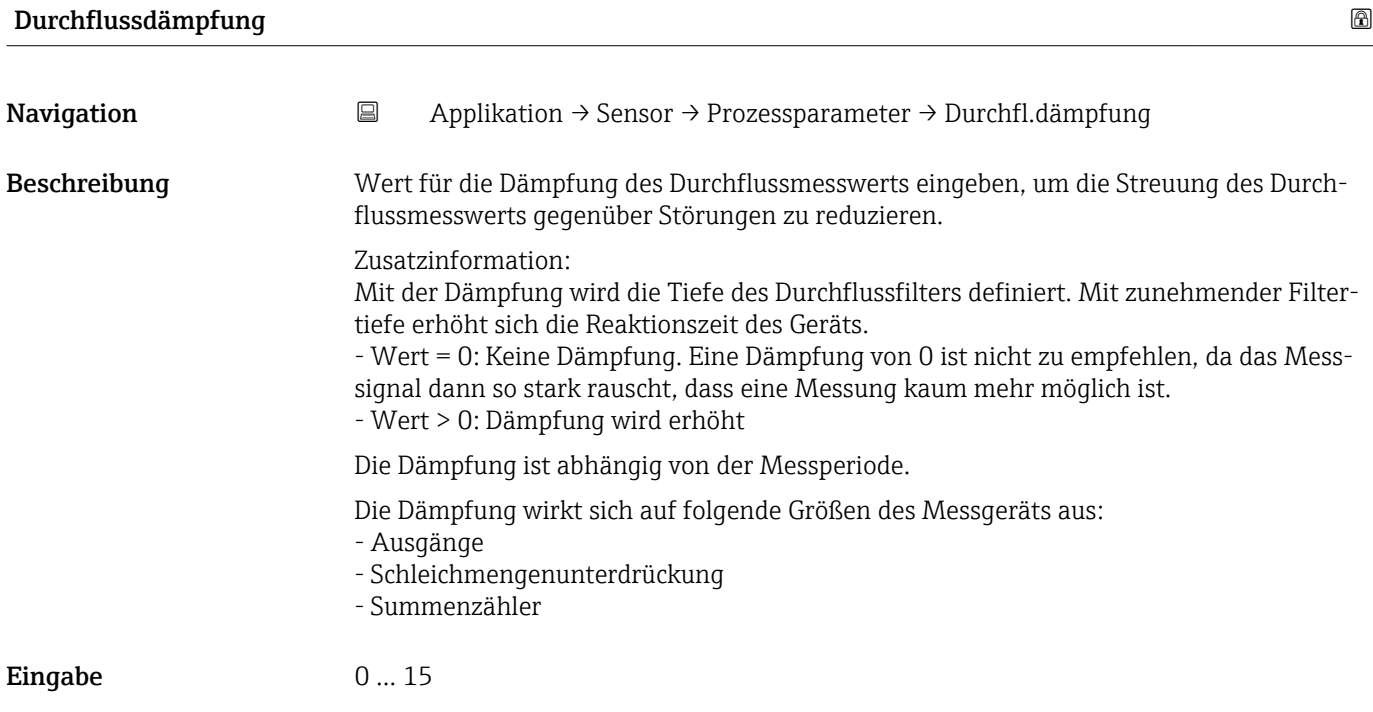

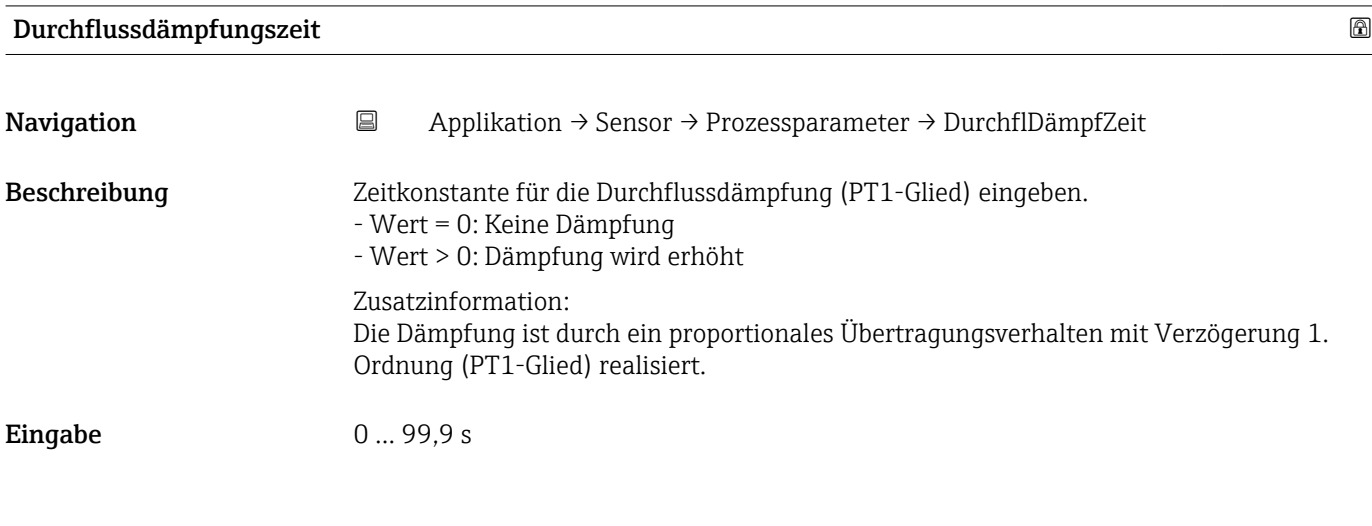

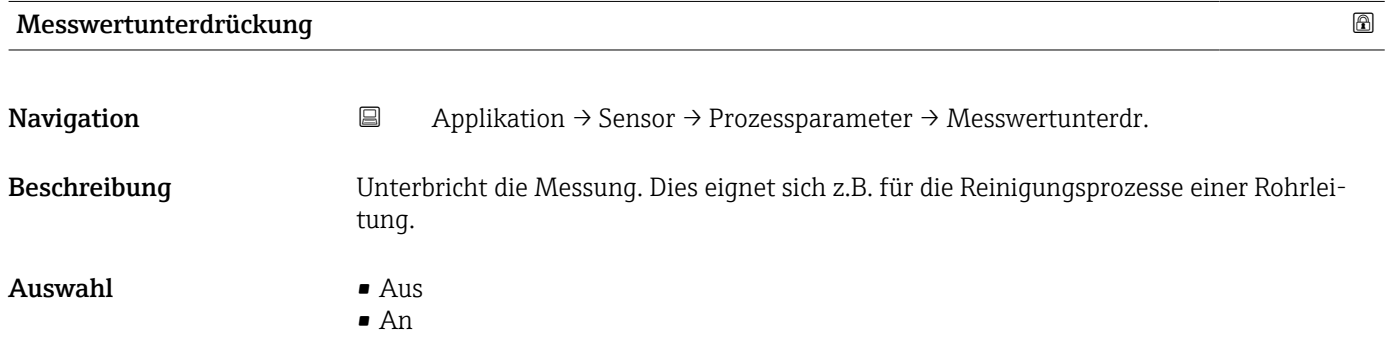

#### <span id="page-60-0"></span>Option "An"

Aktiviert die Messwertunterdrückung. Die Diagnosemeldung "453 Messwertunterdrückung aktiv" wird ausgegeben.

Zusatzinformation:

Ausgabewerte:

- Temperatur: Wird weiter ausgegeben

- Summenzähler 1...3: Werden nicht weiter aufsummiert

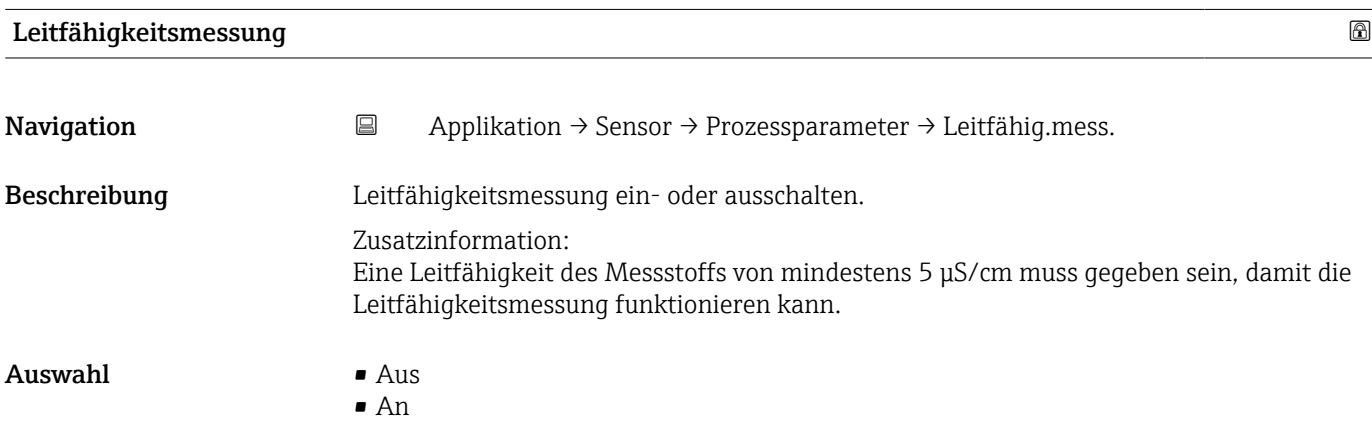

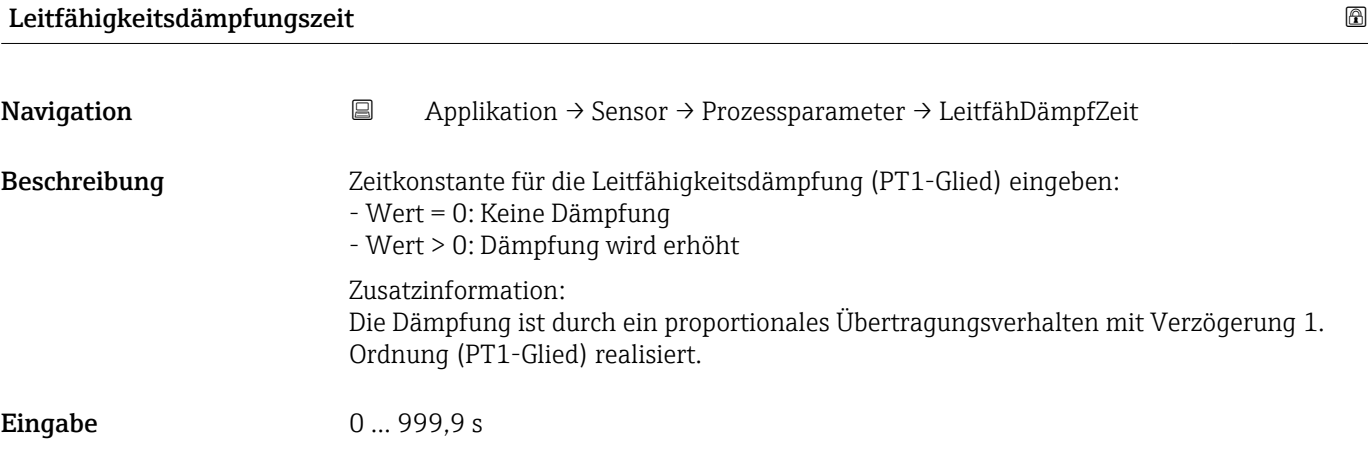

#### 5.4.2 Untermenü "Schleichmengenunterdrückung"

*Navigation* 
■ Applikation → Sensor → Schleichmenge ‣ Schleichmengenunterdrückung Schleichmengenunterdrückung → 62

<span id="page-61-0"></span>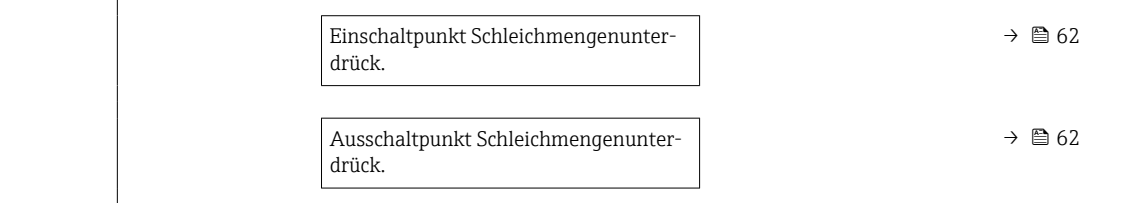

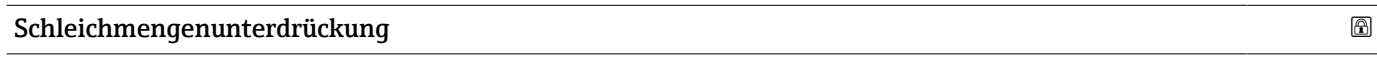

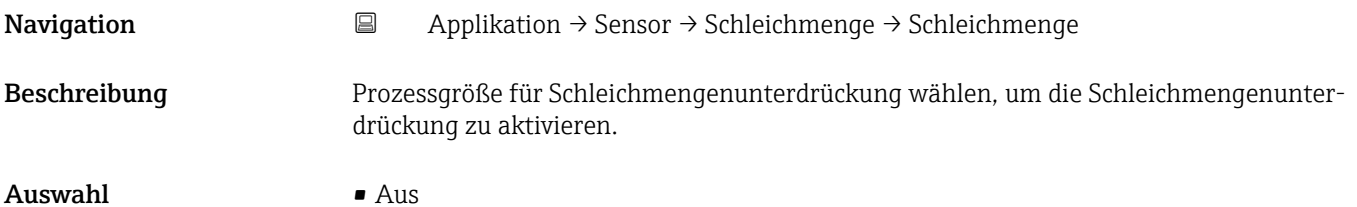

• Volumenfluss

#### Einschaltpunkt Schleichmengenunterdrück.

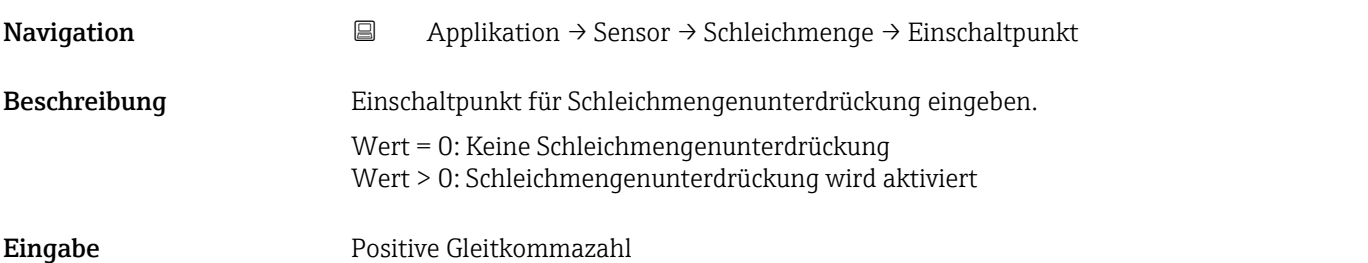

#### Ausschaltpunkt Schleichmengenunterdrück.

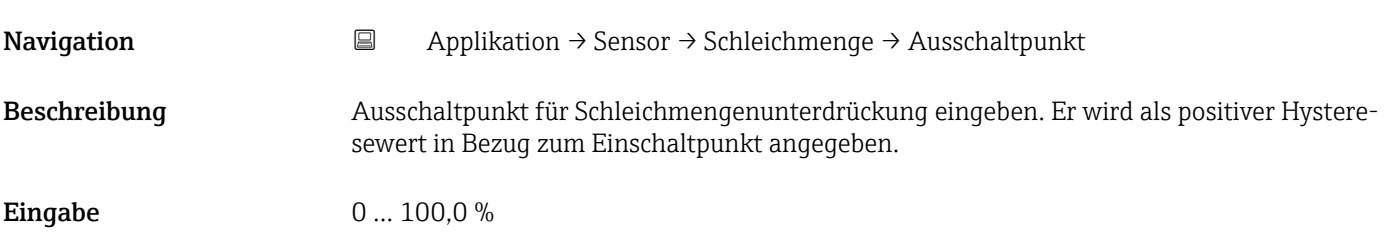

## 5.4.3 Untermenü "Leerrohrüberwachung"

*Navigation* 
■ Applikation → Sensor → Leerrohrüberw.

‣ Leerrohrüberwachung

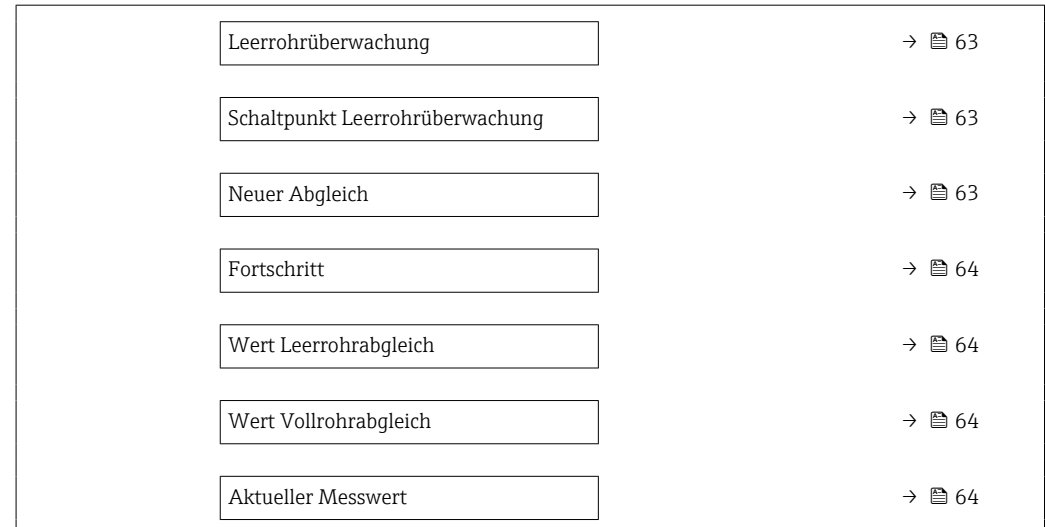

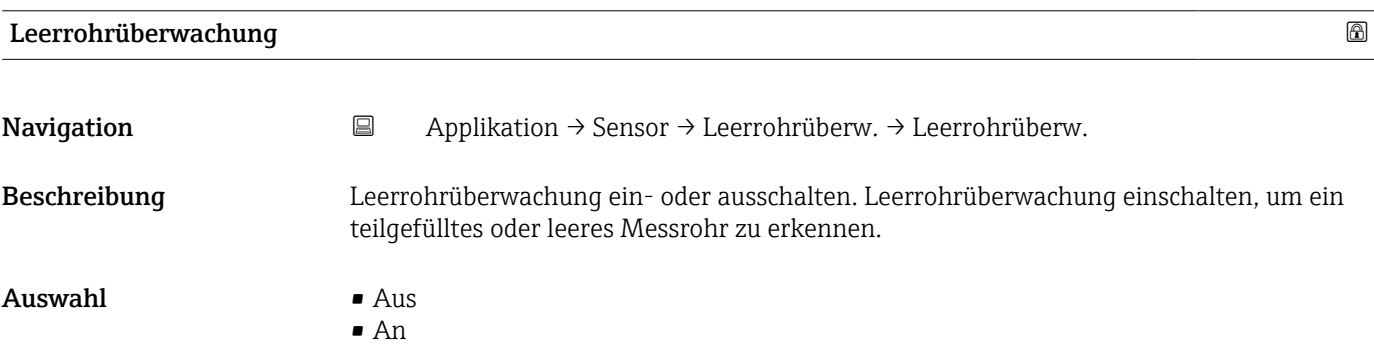

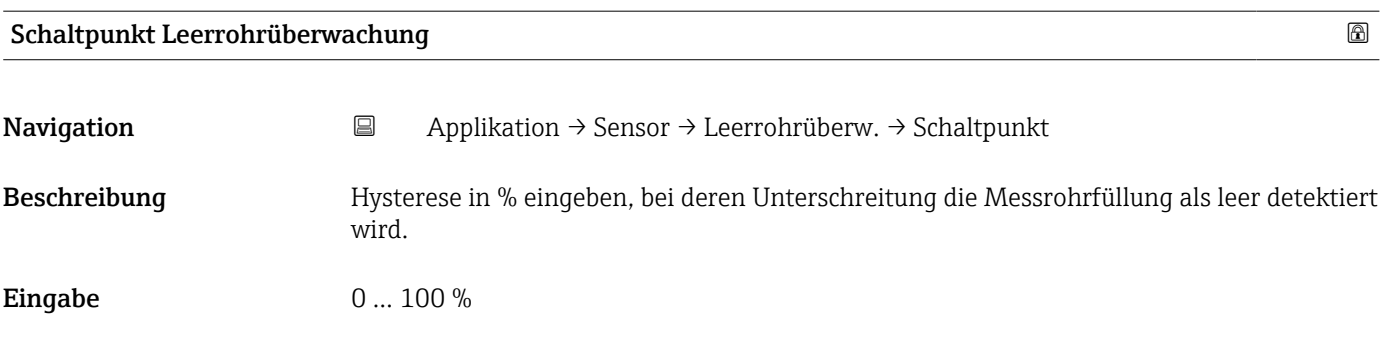

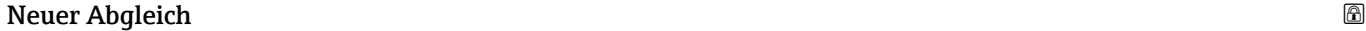

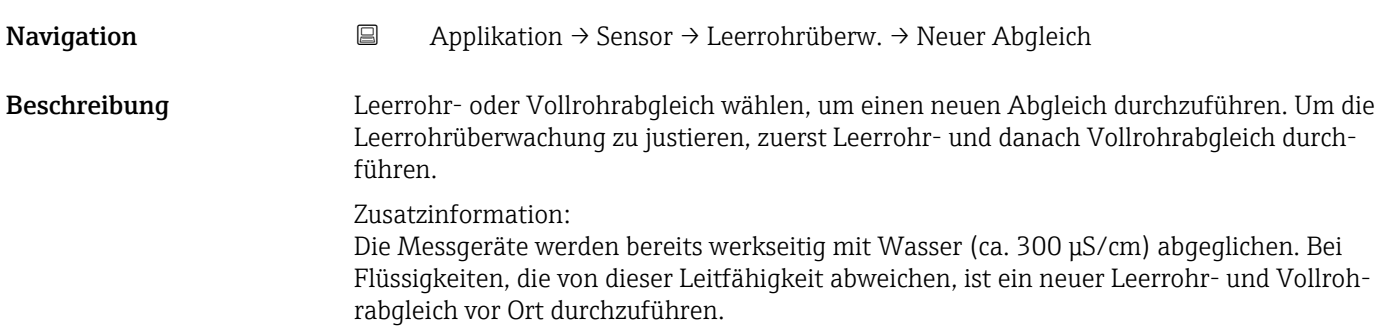

- <span id="page-63-0"></span>Auswahl • Abbrechen
	- Leerrohrabgleich
	- Vollrohrabgleich

# **Fortschritt Navigation**  $\Box$  Applikation → Sensor → Leerrohrüberw. → Fortschritt Beschreibung Zeigt den Fortschritt des Vorgangs. Anzeige **• Ok** • In Arbeit • Nicht ok

# Wert Leerrohrabgleich Navigation 
<br> **Applikation → Sensor → Leerrohrüberw. → Wert Leerrohr** Beschreibung Zeigt Abgleichwert, wenn das Messrohr leer ist. **HINWEIS** Benutzer, die in der Service-Rolle angemeldet sind, haben Schreibzugriff! Anzeige Positive Gleitkommazahl

#### Wert Vollrohrabgleich

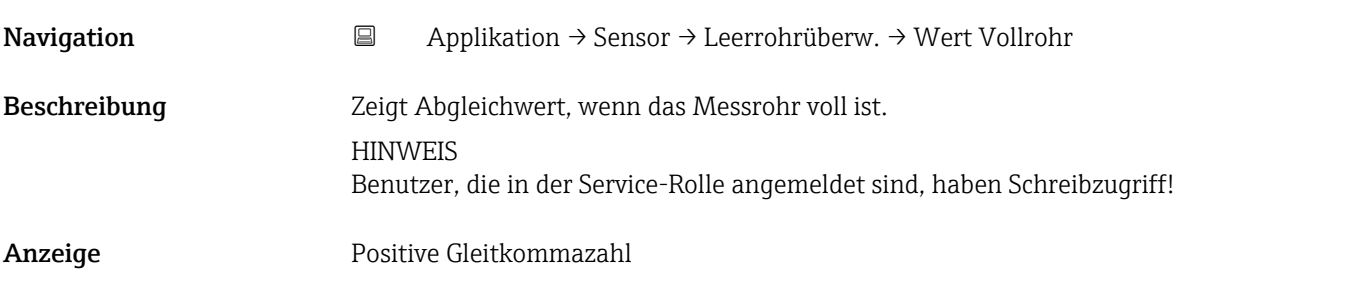

# Aktueller Messwert Navigation 
<br> **Applikation → Sensor → Leerrohrüberw. → Akt. Messwert** Beschreibung Zeigt den aktuell gemessenen Wert der Leerrohrüberwachung. Anzeige Positive Gleitkommazahl

### <span id="page-64-0"></span>5.4.4 Untermenü "Sensorabgleich"

*Navigation* Applikation → Sensor → Sensorabgleich

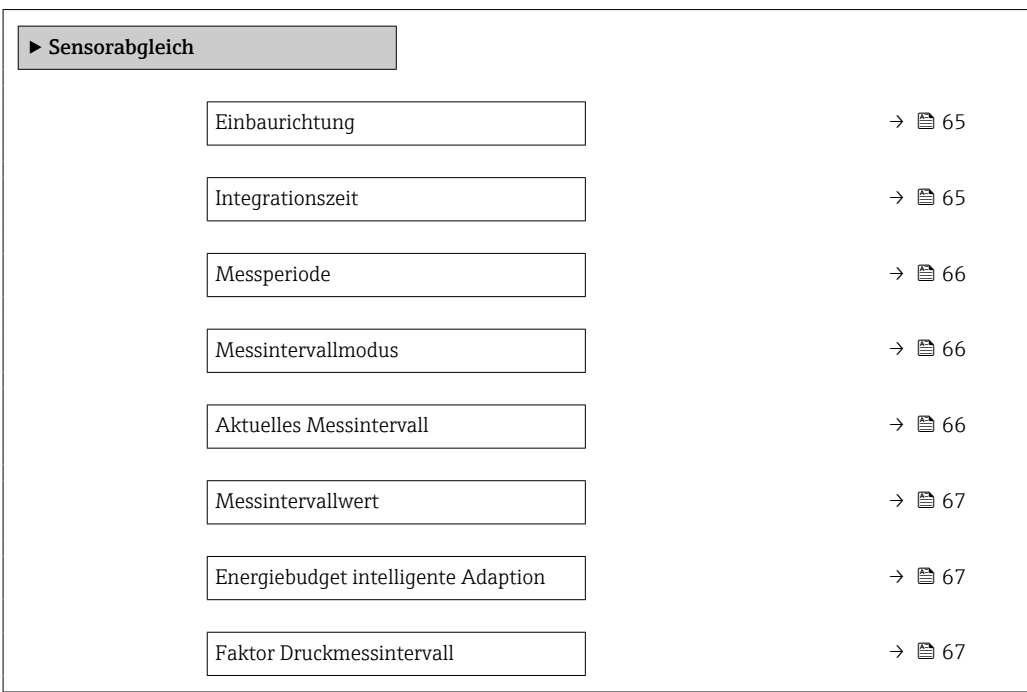

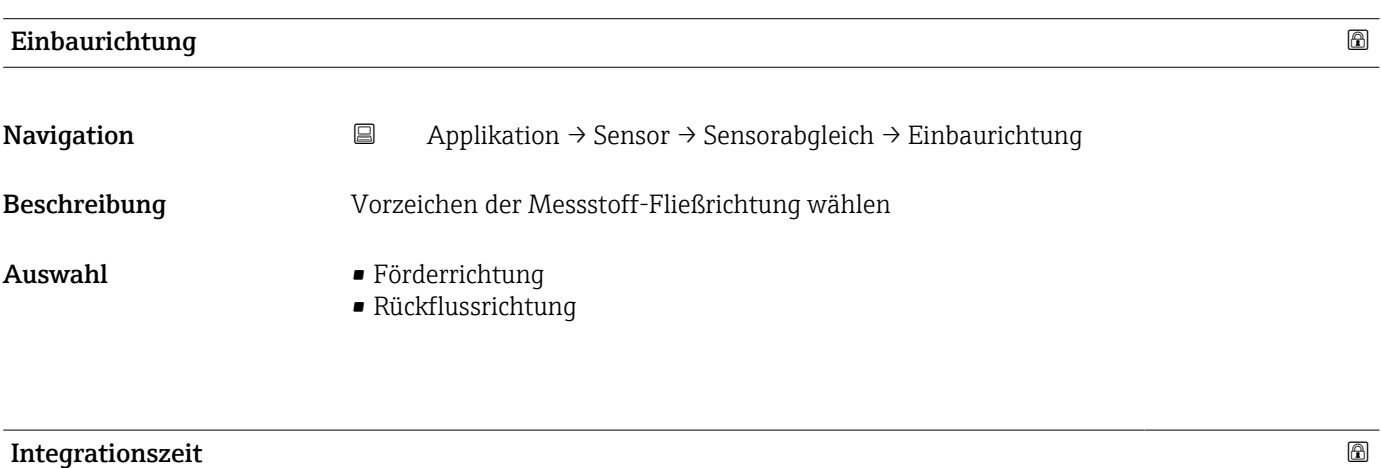

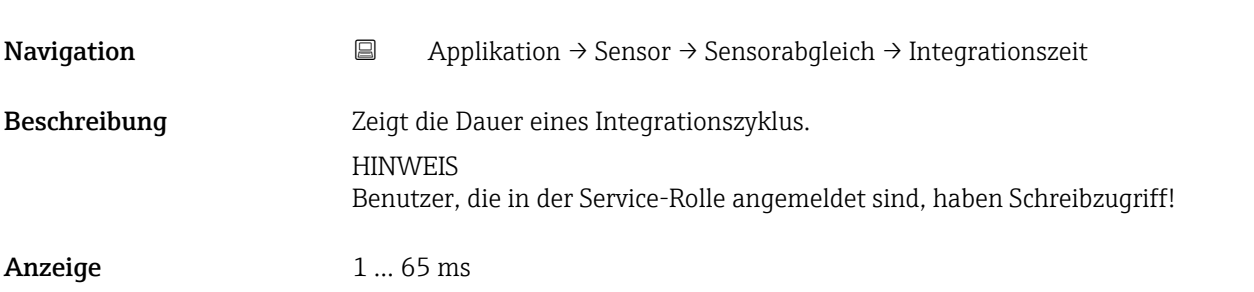

<span id="page-65-0"></span>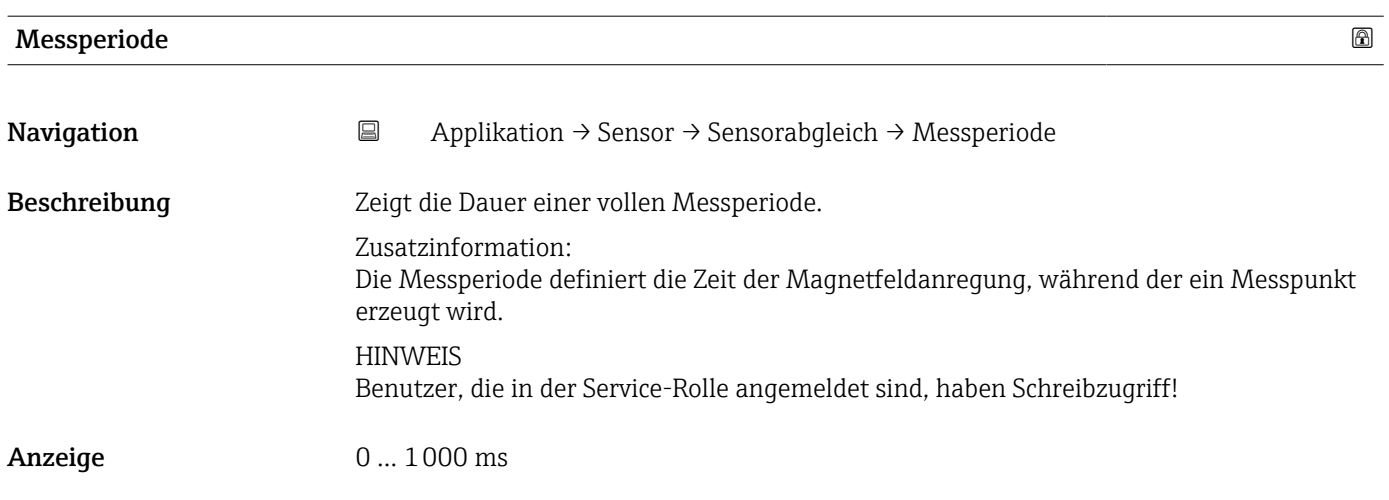

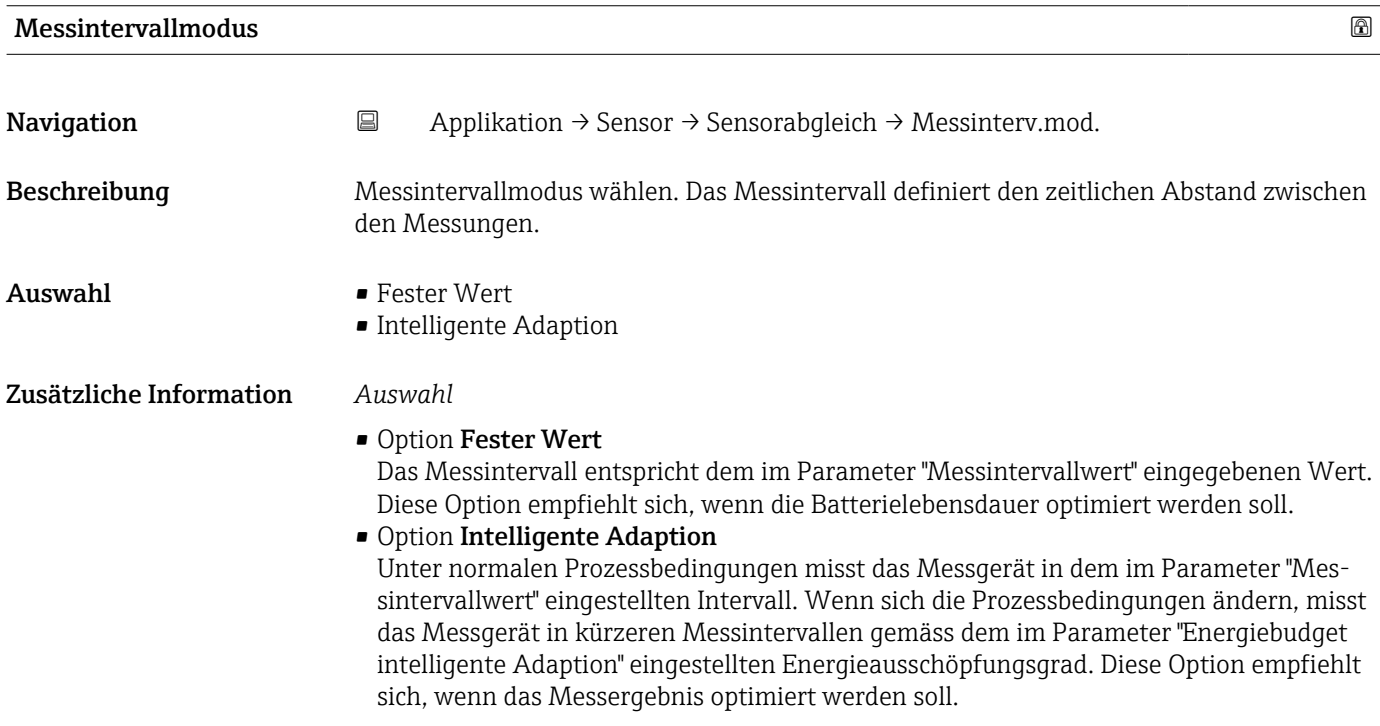

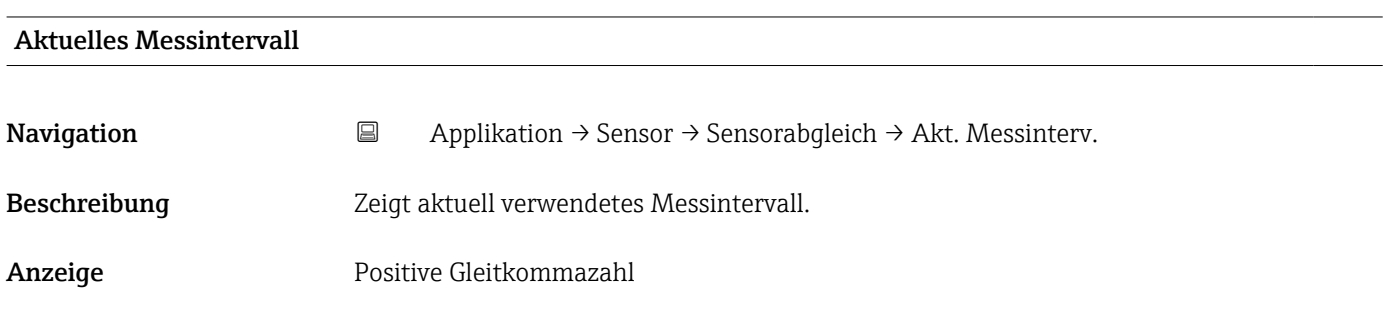

<span id="page-66-0"></span>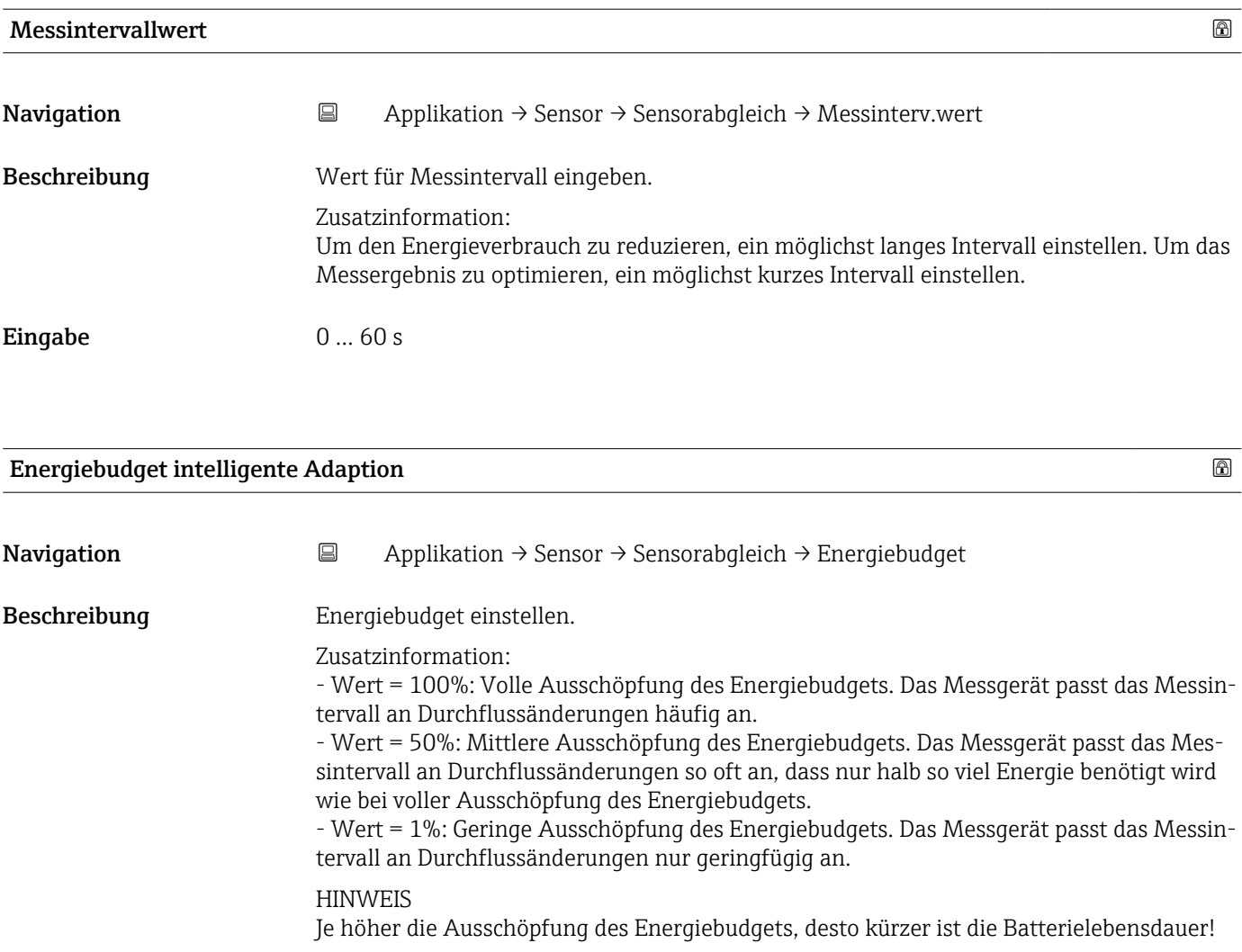

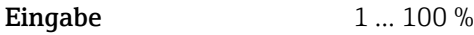

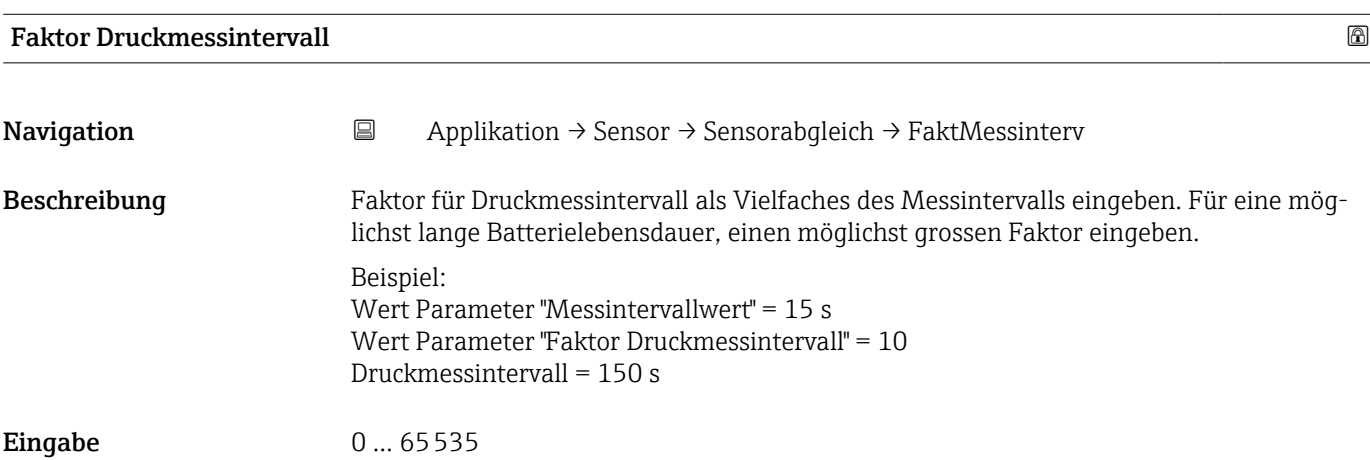

# <span id="page-67-0"></span>5.4.5 Untermenü "Kalibrierung"

*Navigation* Applikation → Sensor → Kalibrierung

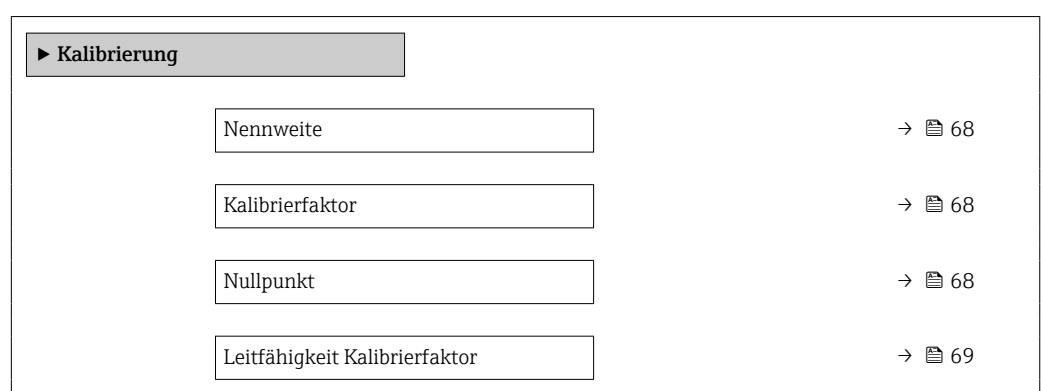

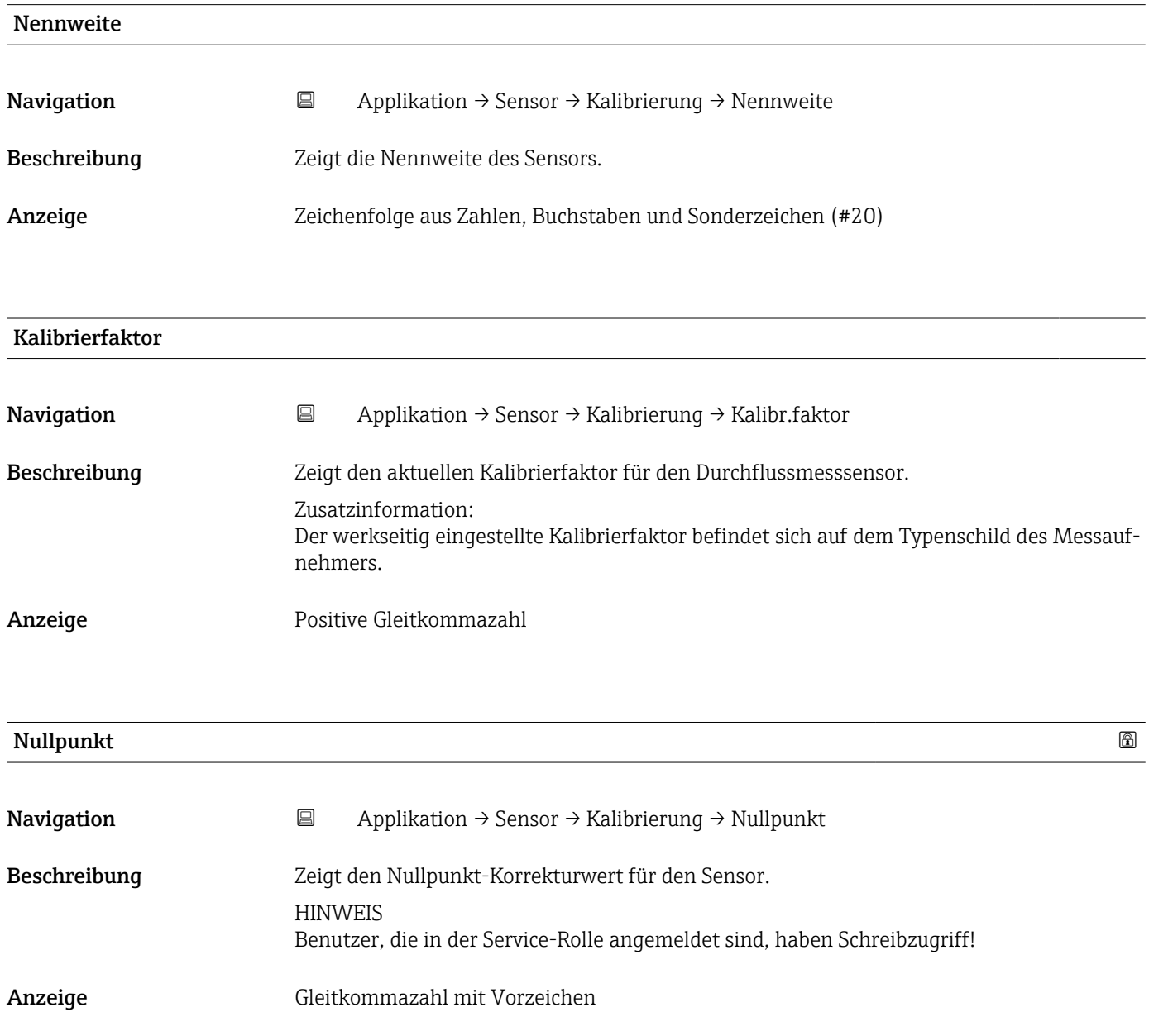

<span id="page-68-0"></span>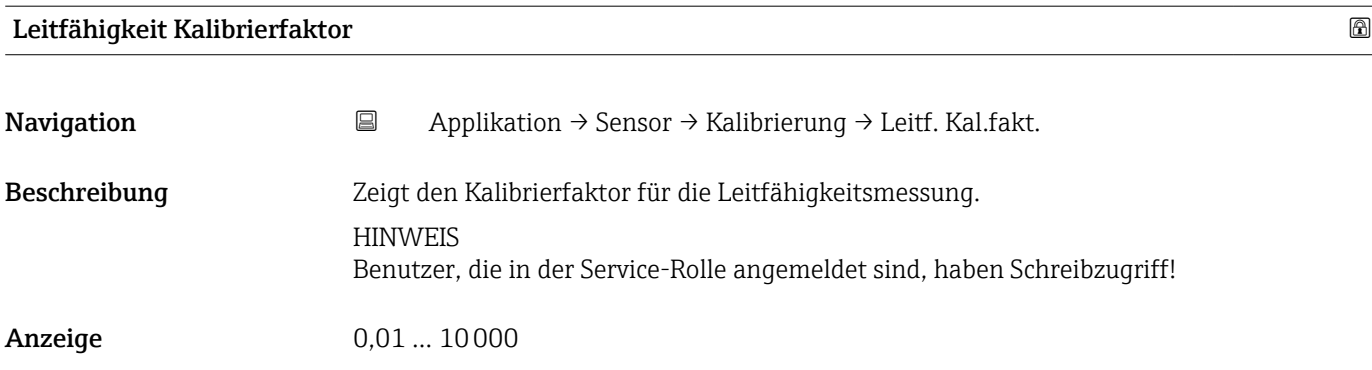

# 5.4.6 Untermenü "Überwachung"

*Navigation* 
■ Applikation → Sensor → Überwachung

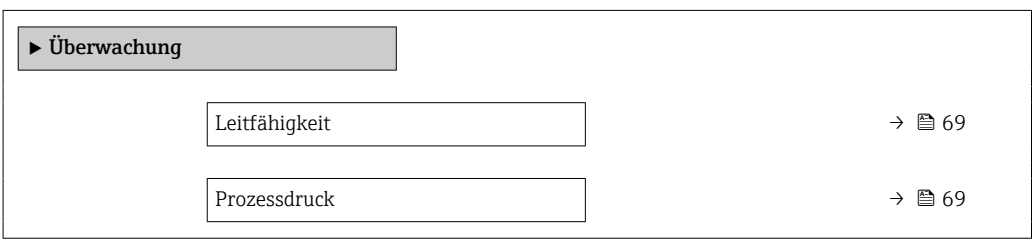

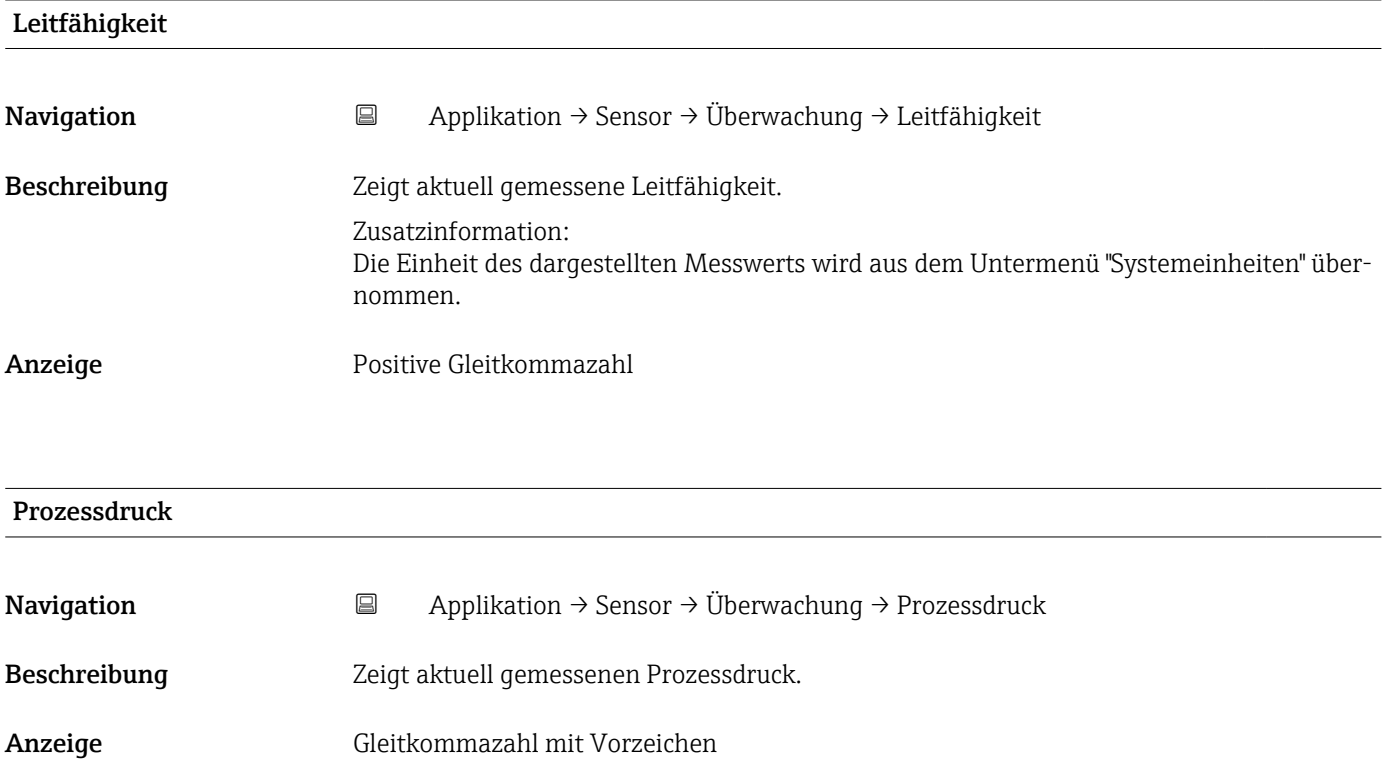

#### <span id="page-69-0"></span>5.4.7 Untermenü "Eigenschaften"

*Navigation* 
■ Applikation → Sensor → Eigenschaften

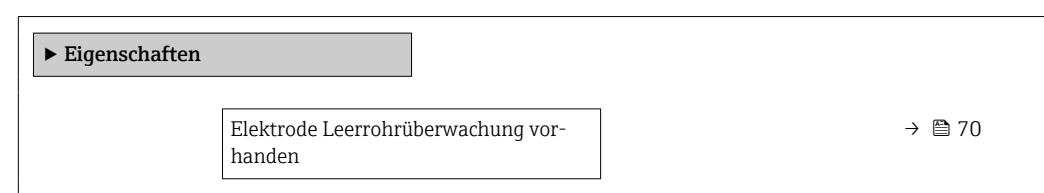

#### Elektrode Leerrohrüberwachung vorhanden

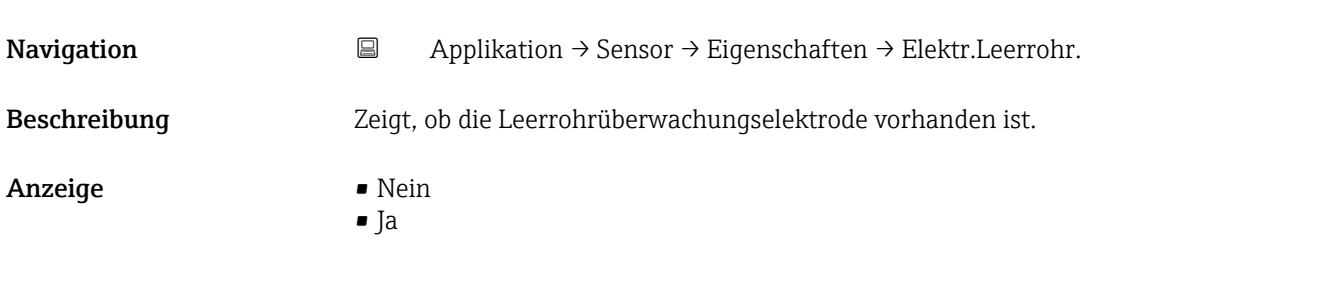

# 5.5 Untermenü "Statuseingang"

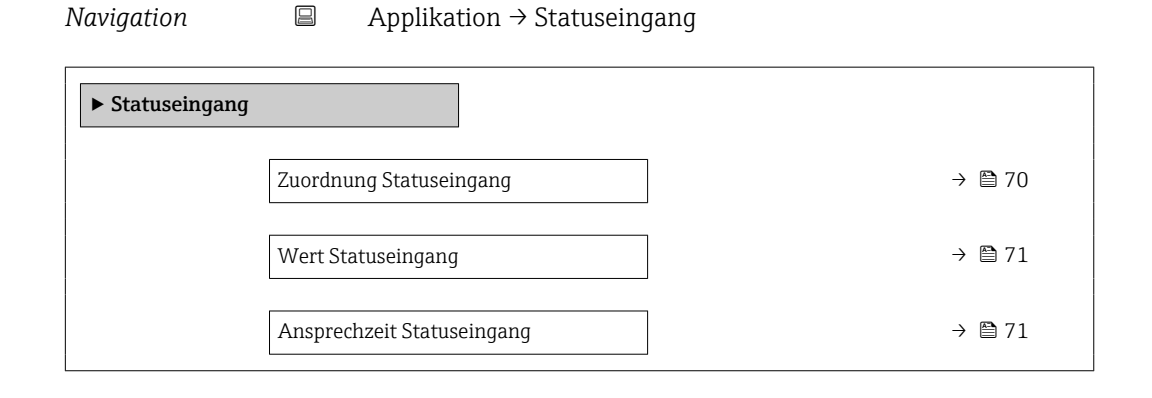

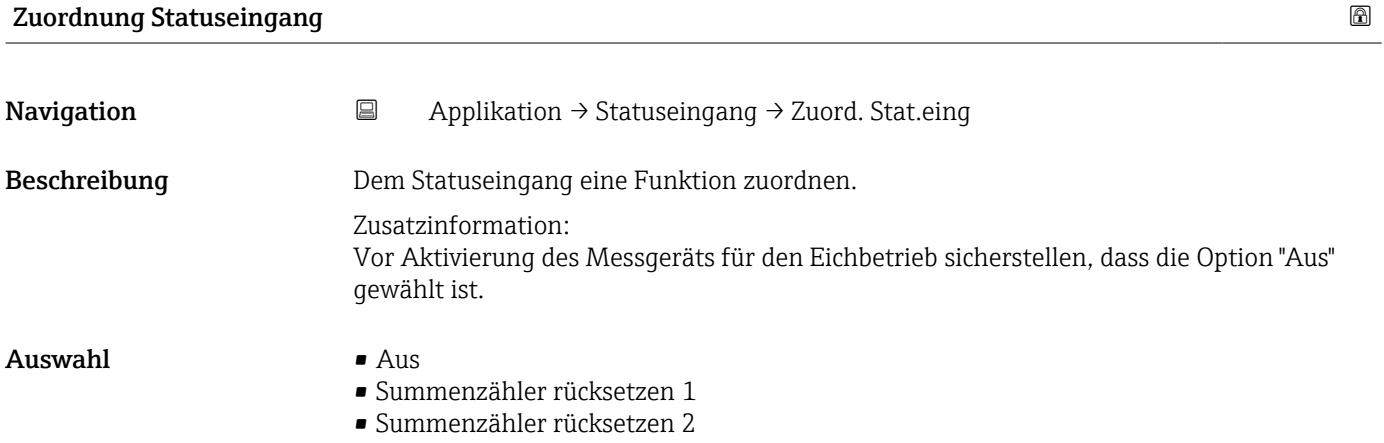

<span id="page-70-0"></span>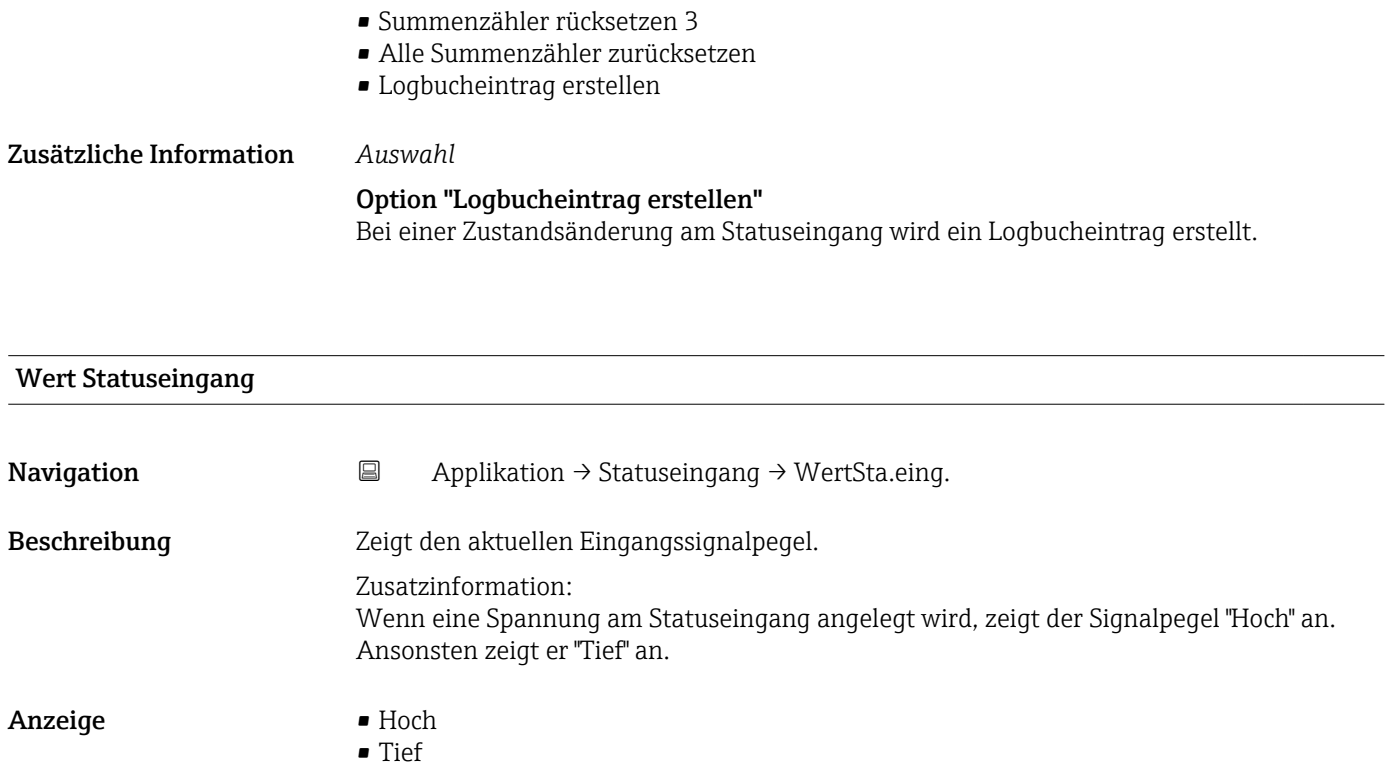

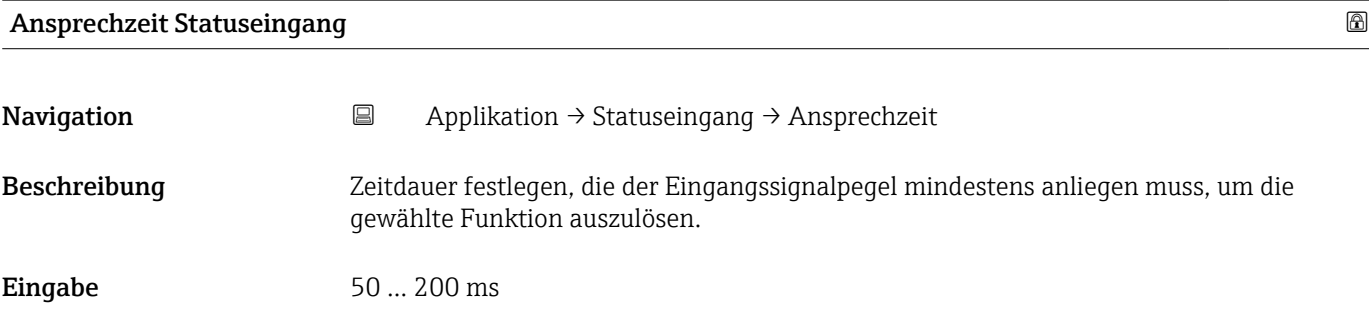

# 5.6 Untermenü "Impuls-/Schaltausgang 1 … n"

Konfiguration des Impuls-/Frequenz-/Schaltausgangs

*Navigation* 
■ Applikation → PS-Ausgang 1 ... n

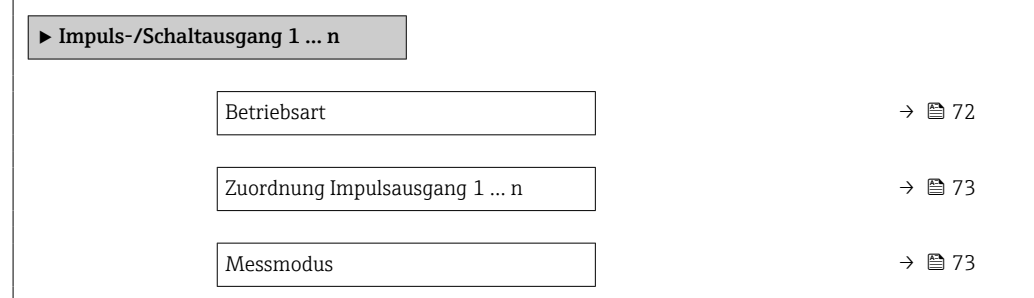

<span id="page-71-0"></span>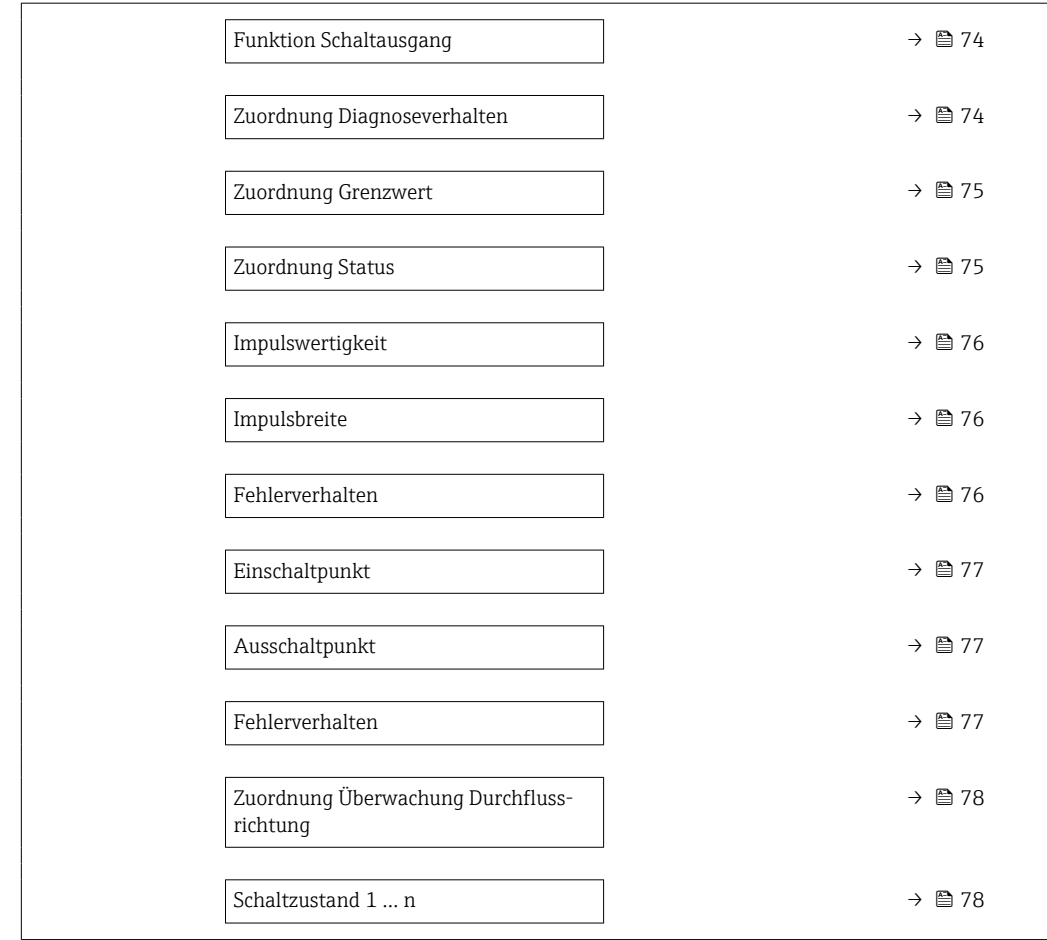

# Betriebsart Navigation 
and  $\Box$ Applikation → PS-Ausgang 1 ... n → Betriebsart Beschreibung **Ausgang als Impuls- oder Schaltausgang festlegen. Auswahl**

• Impuls<br>• Schalter
## Zusätzliche Information *Auswahl*

#### • Option Impuls

Mengenproportionaler Impuls mit einzustellender Impulsbreite. Immer wenn ein bestimmtes Volumen erreicht wurde (Impulswertigkeit), wird ein Impuls ausgegeben, dessen Dauer im Parameter "Impulsbreite" eingestellt wird.

## • Option Schalter

Zeigt, wenn sich der Gerätezustand ändert, z.B. bei Erreichen eines Grenzwerts. Zusatzinformation:

- Der Schaltausgang kennt zwei Zustände: Er kann leitend sein oder nicht leitend.

- Wenn die Funktion, die dem Schaltausgang zugewiesen ist, ausgelöst wird, ist der Schaltausgang je nach Konfiguration entweder dauerhaft leitend oder dauerhaft nicht leitend oder aber er gibt einen Impuls aus, d. h. der Schaltausgang ist für die Dauer des Impulses geschlossen und leitend. Letzteres ist die Funktionsweise bei batteriebetriebenen Geräten.

- Der Schaltausgang wird verwendet, um Diagnoseinformationen auf Systemebene auszugeben, z.B. indem eine Lampe angeschlossen wird, die aufleuchtet, wenn die zugewiesene Funktion ausgelöst wird.

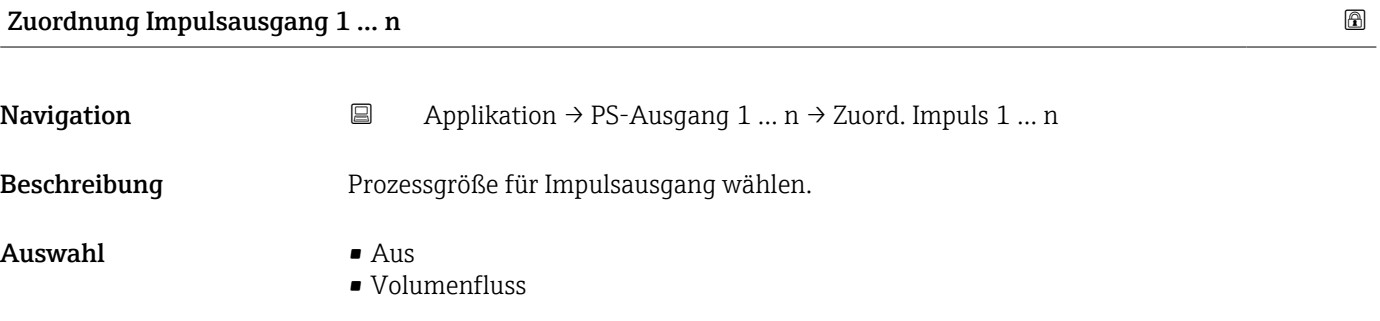

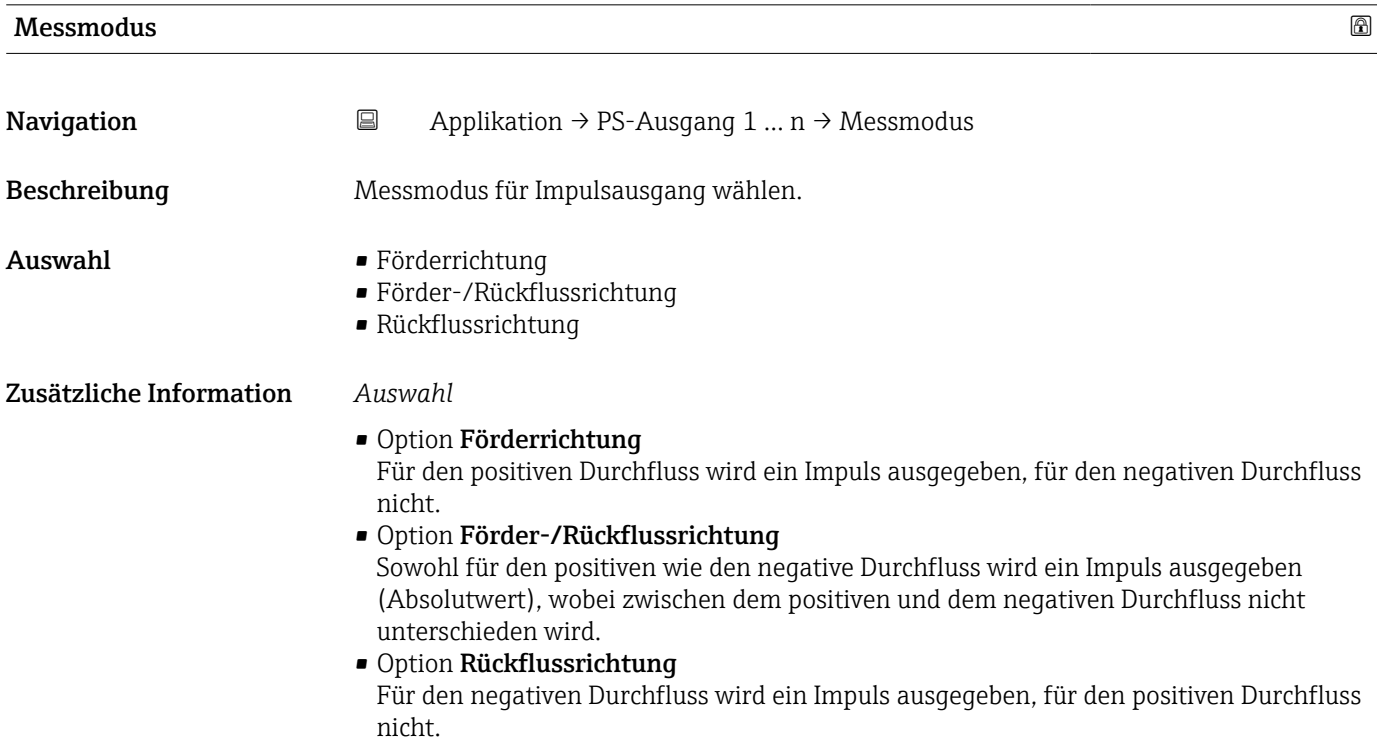

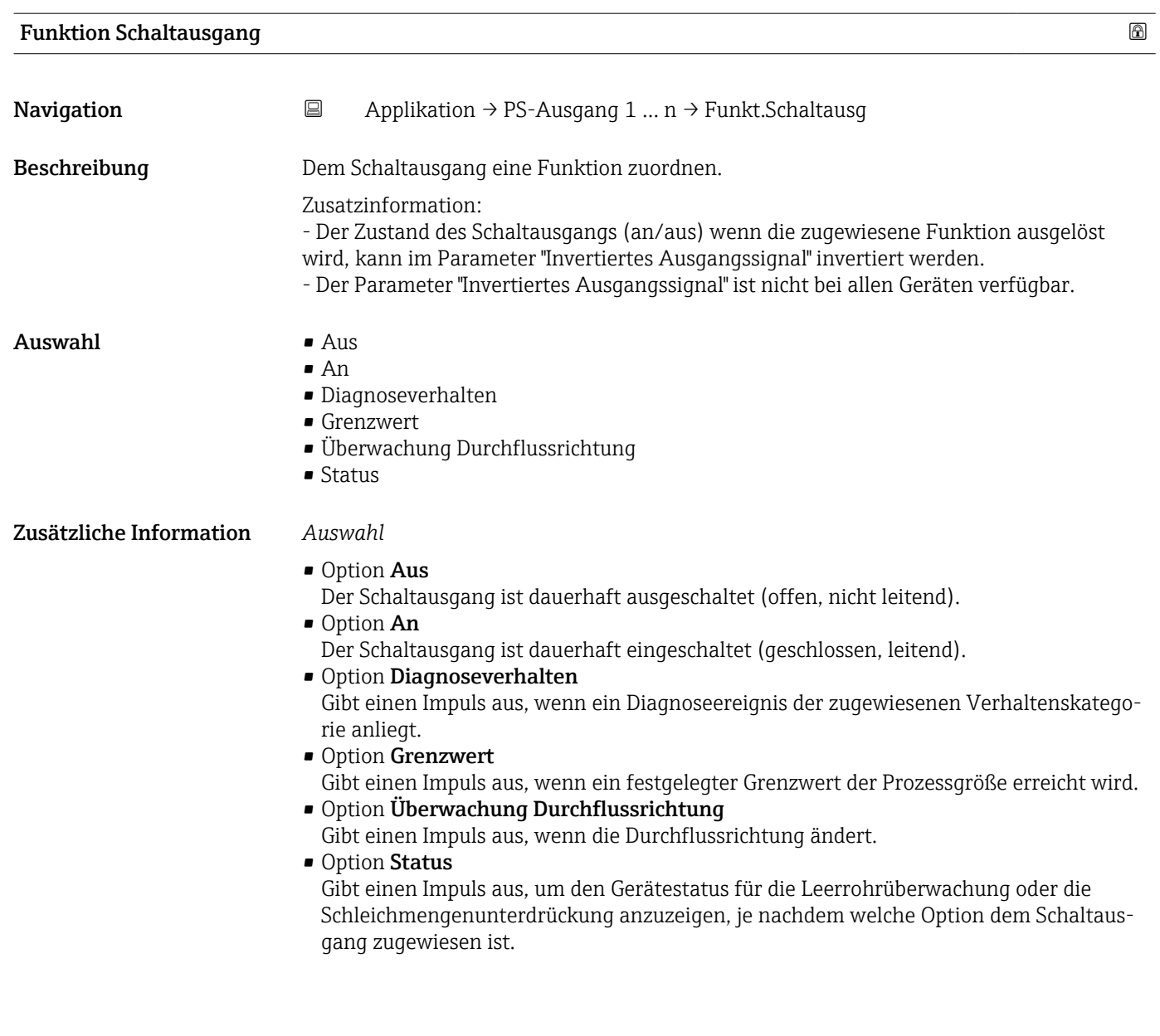

## Zuordnung Diagnoseverhalten

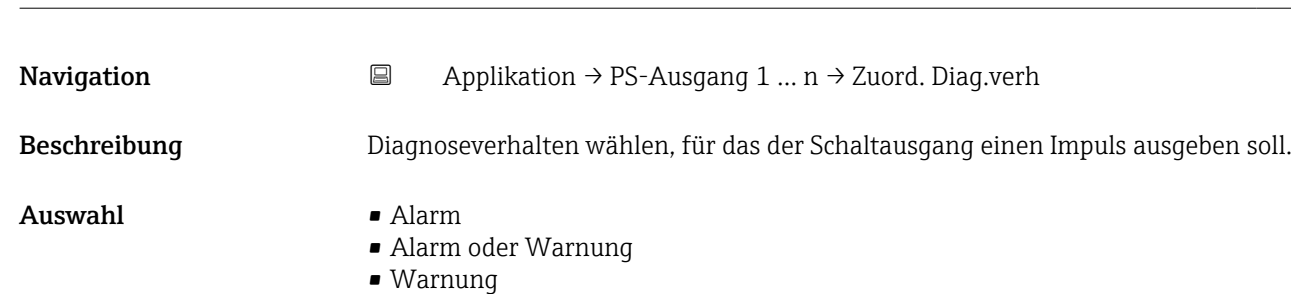

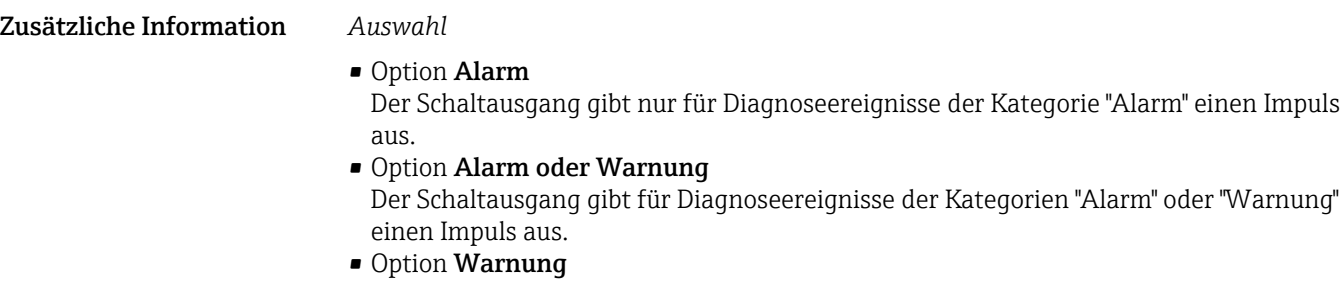

Der Schaltausgang gibt nur für Diagnoseereignisse der Kategorie "Warnung" einen Impuls aus.

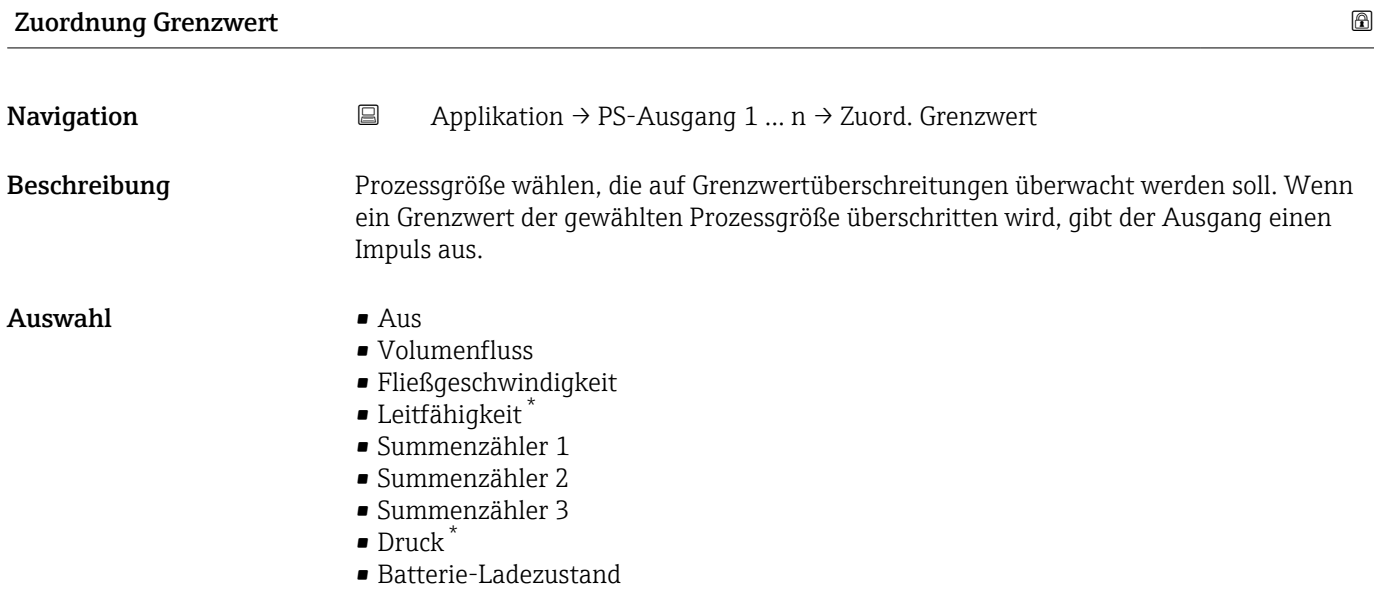

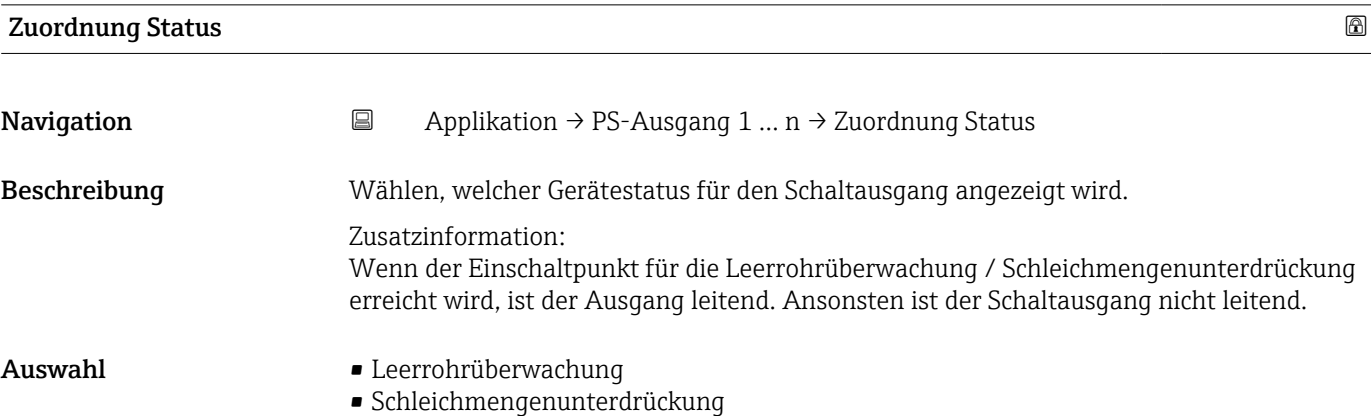

<sup>\*</sup> Sichtbar in Abhängigkeit von Bestelloptionen oder Geräteeinstellungen

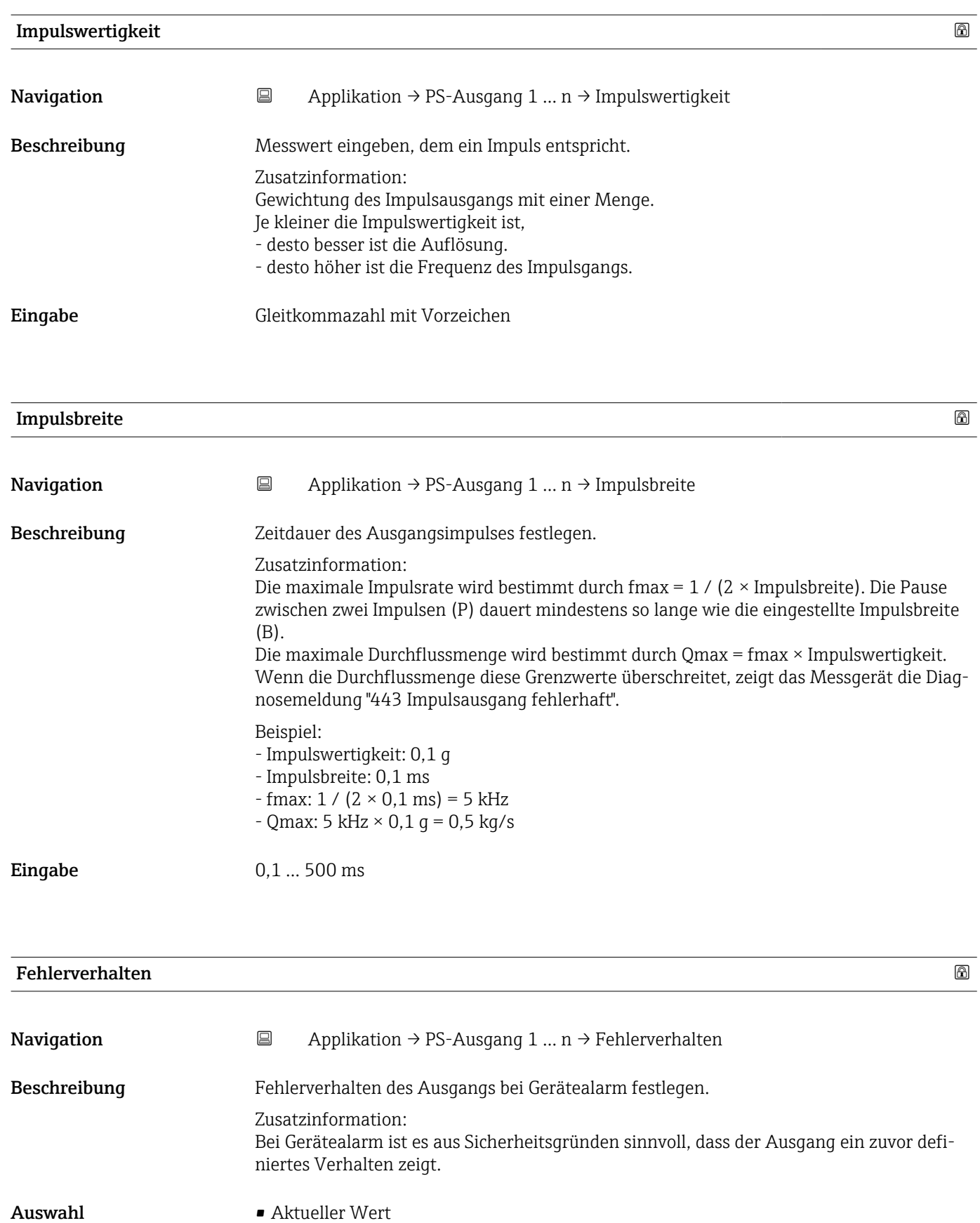

• Keine Impulse

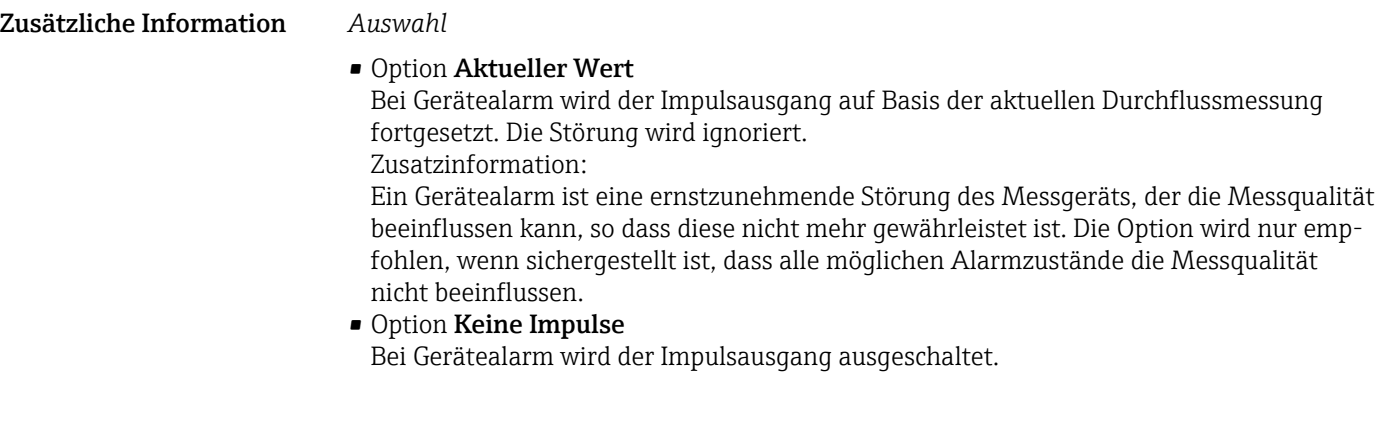

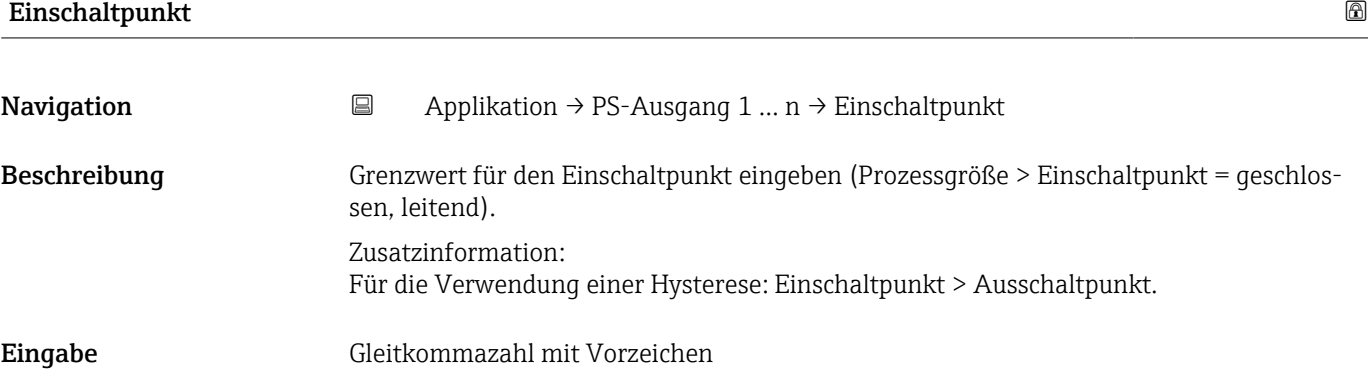

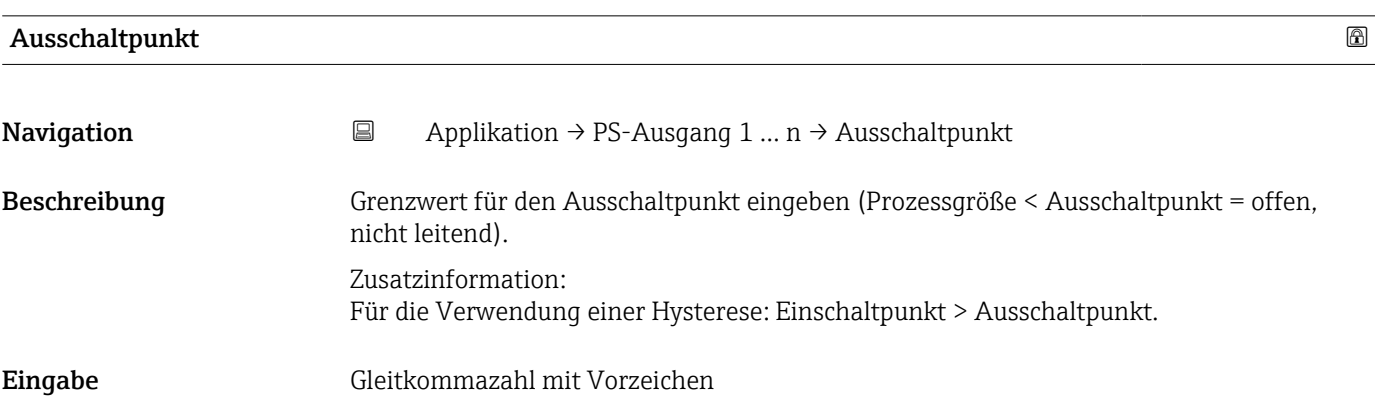

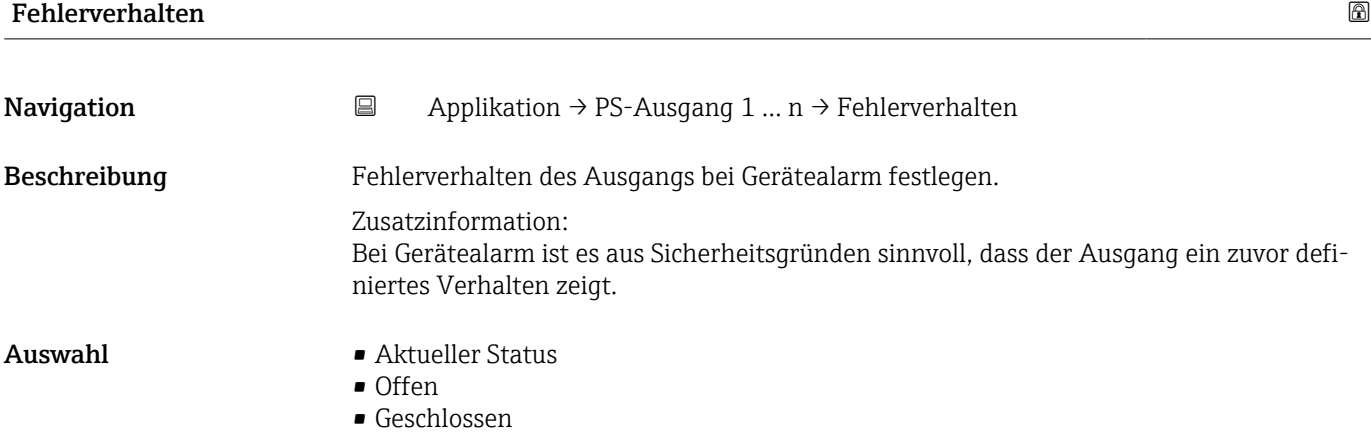

## Zusätzliche Information *Auswahl*

• Option Aktueller Status

Bei Gerätealarm wird die Störung ignoriert und der Schaltausgang verhält sich wie im Parameter "Funktion Schaltausgang" festgelegt.

• Option Offen

Bei Gerätealarm wird der Transistor des Schaltausgangs auf "nicht leitend" gesetzt.

### Zuordnung Überwachung Durchflussrichtung

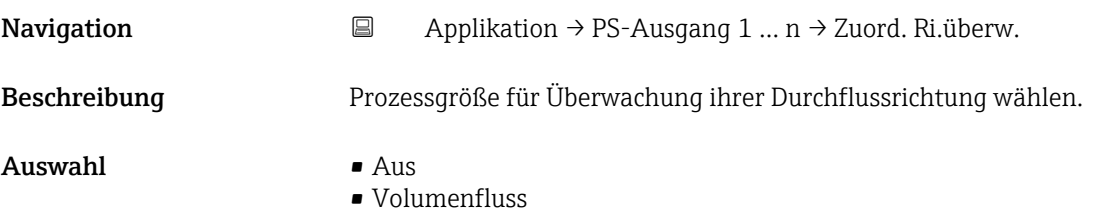

## Schaltzustand 1 … n

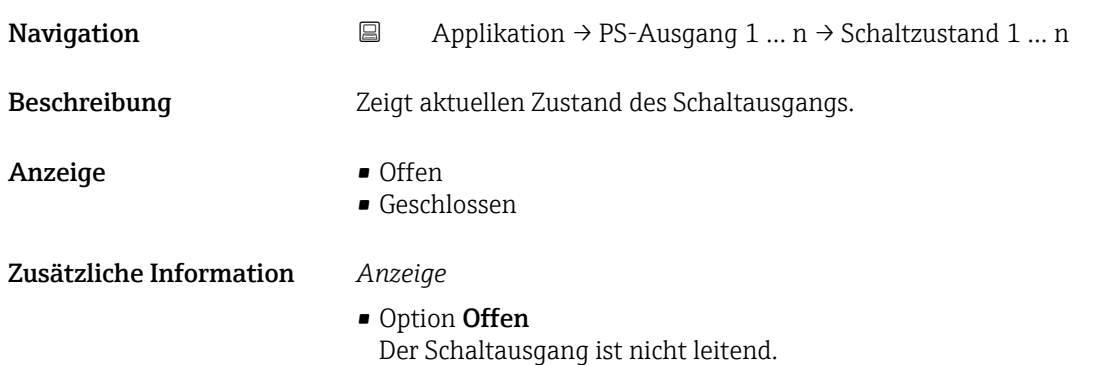

• Option Geschlossen Der Schaltausgang ist leitend.

## 5.7 Untermenü "Eichbetrieb"

Detaillierte Angaben zu den Parameterbeschreibungen zu "Eichbetrieb": Sonderdokumentation zum Gerät

## 5.8 Untermenü "Messwertspeicherung"

*Navigation* 
■ Applikation → Messwertspeich.

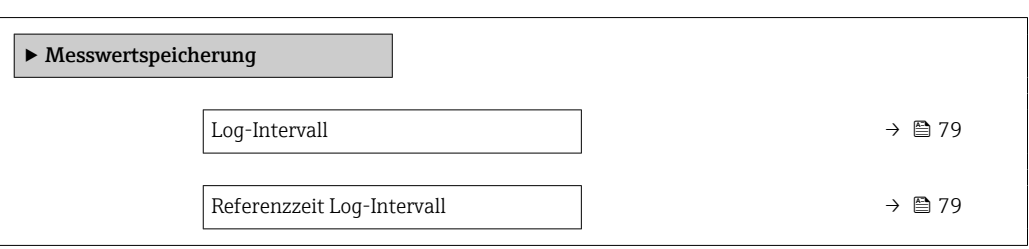

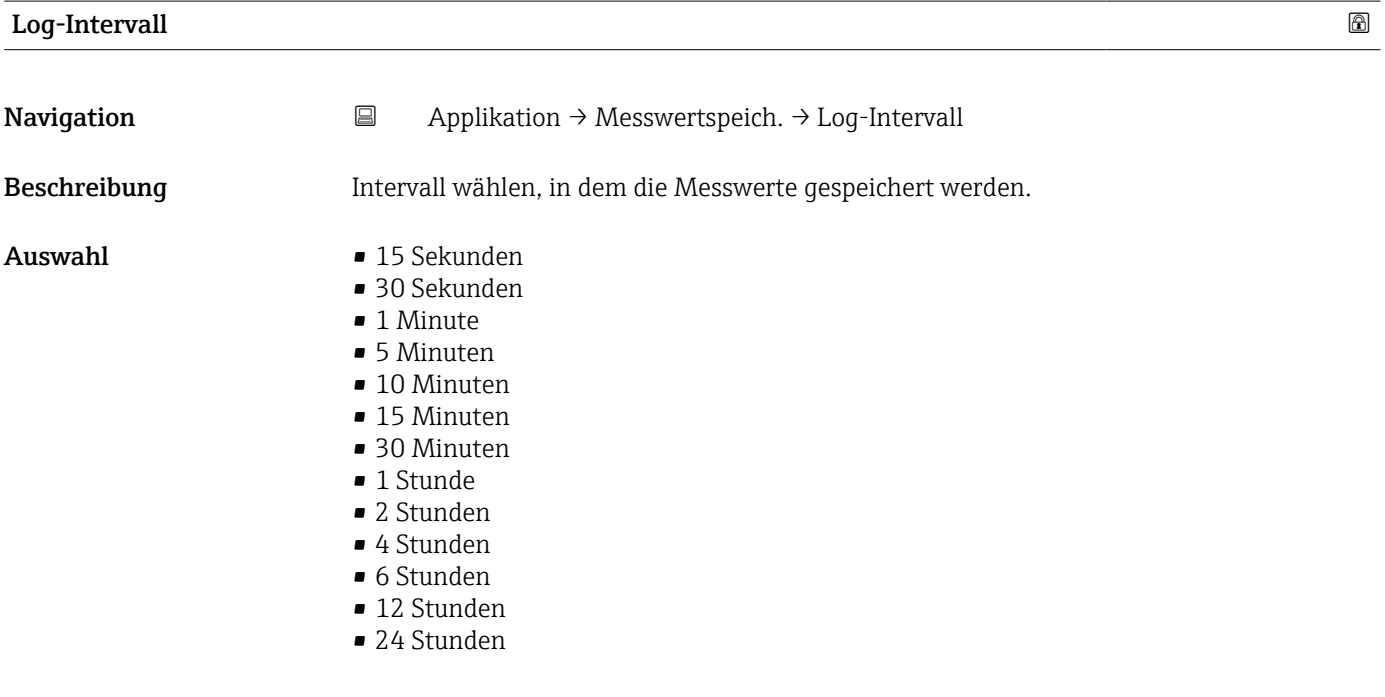

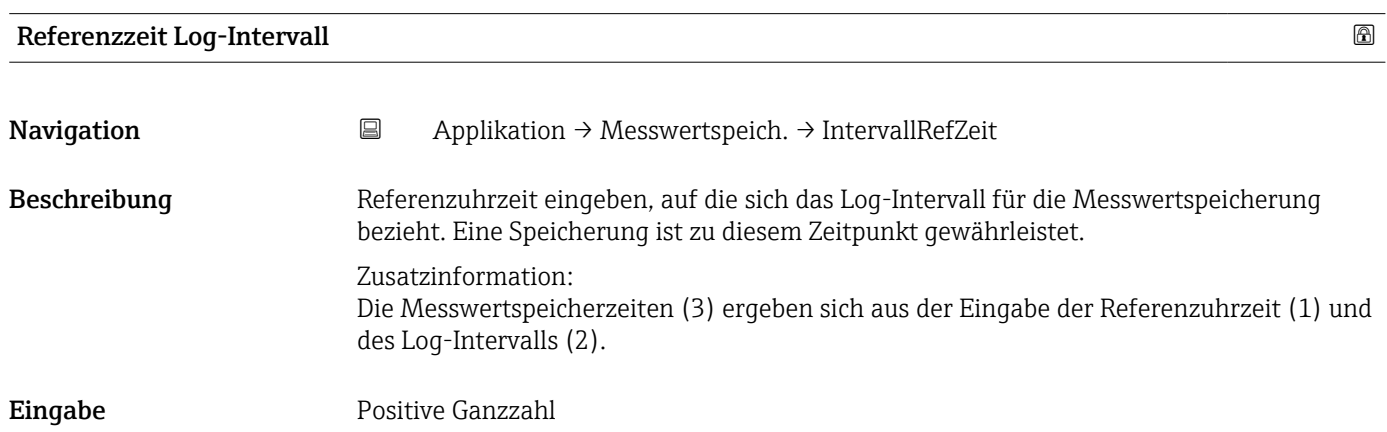

## 5.9 Untermenü "Messwertüberwachung"

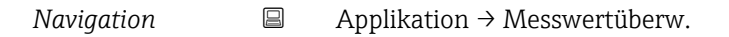

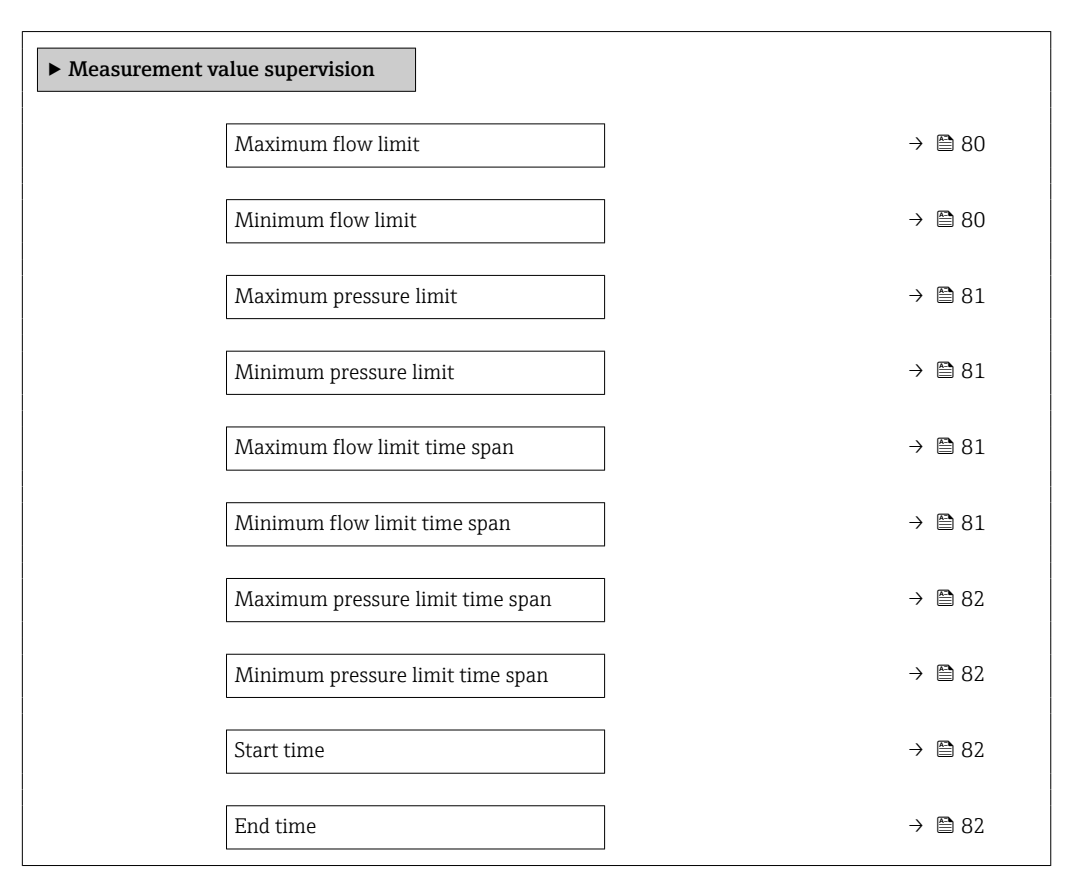

# Oberer Durchflussgrenzwert Navigation  $\Box$  Applikation → Messwertüberw. → O.Durchfl.grenze

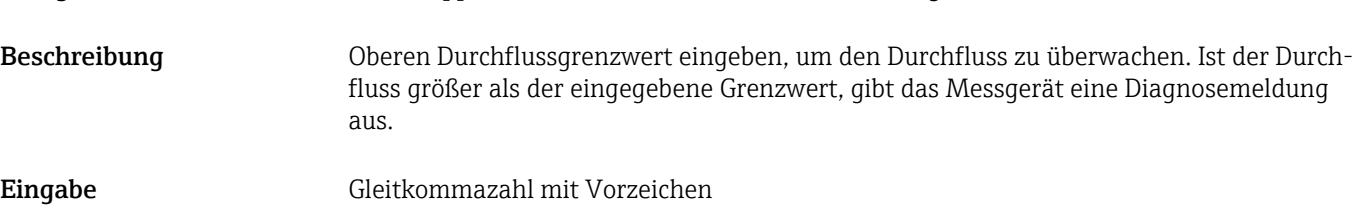

## Unterer Durchflussgrenzwert

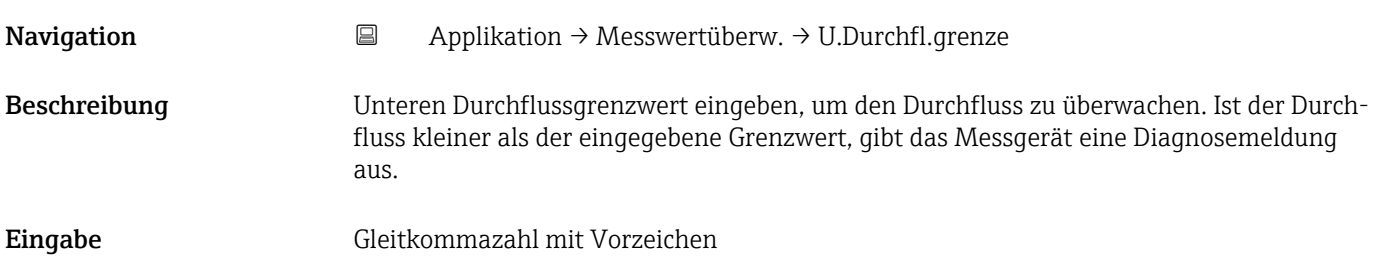

<span id="page-80-0"></span>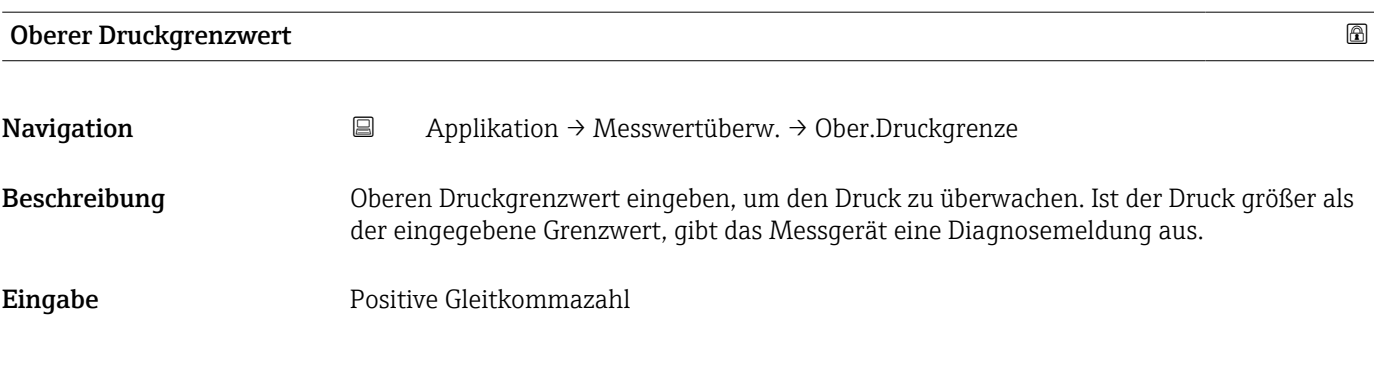

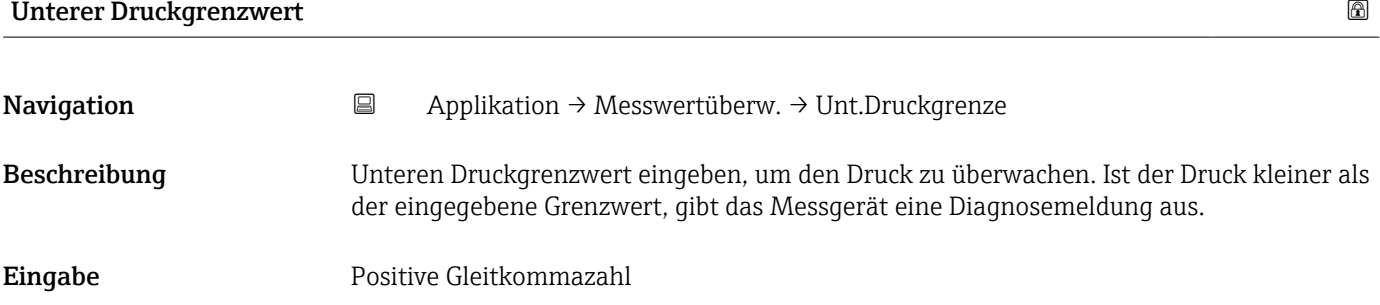

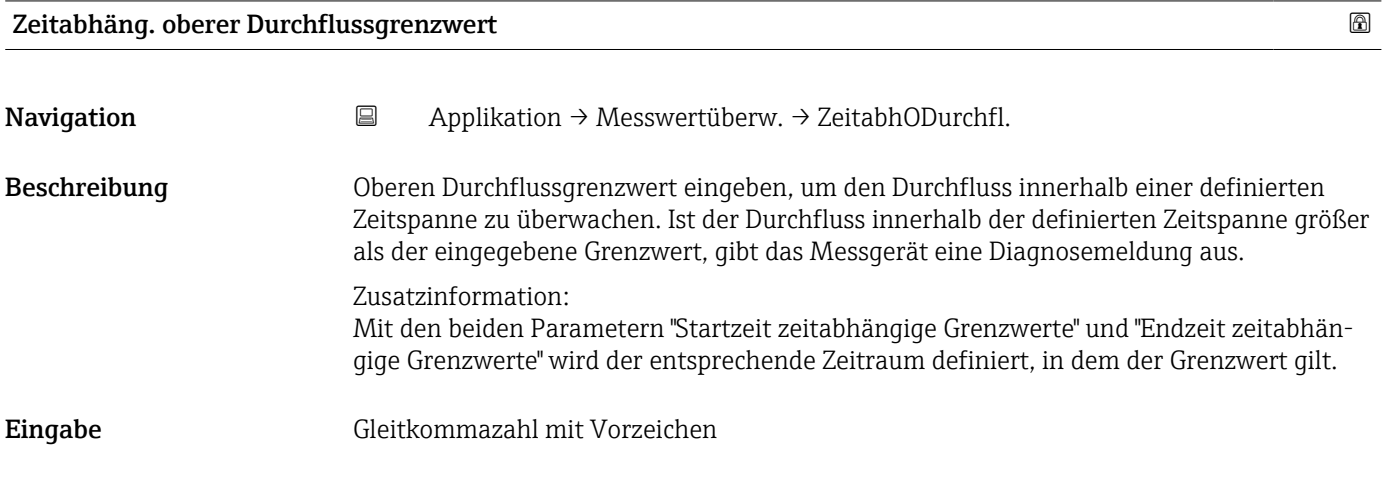

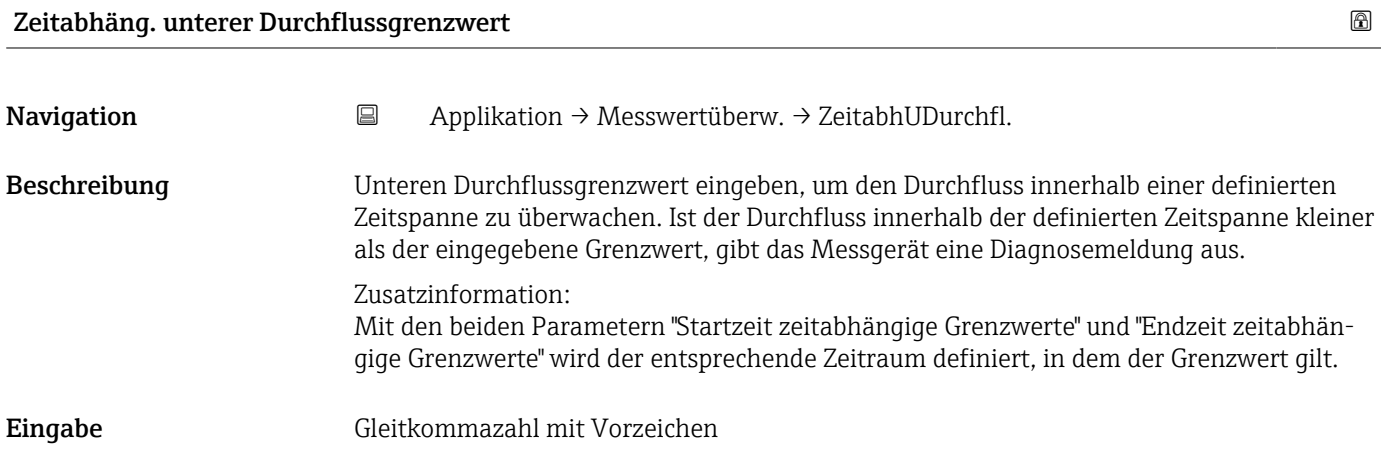

<span id="page-81-0"></span>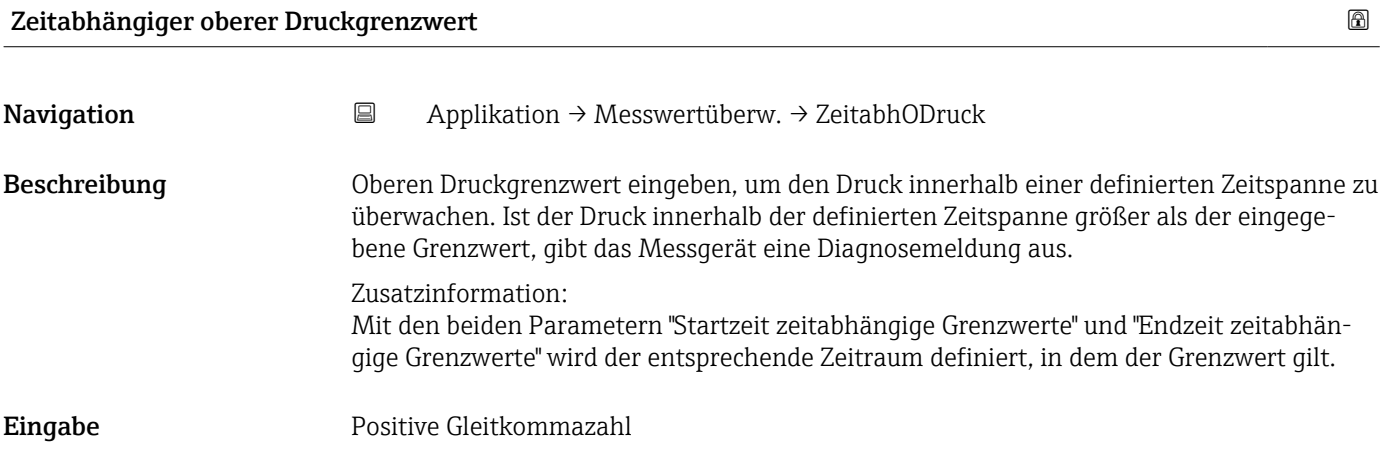

## Zeitabhängiger unterer Druckgrenzwert

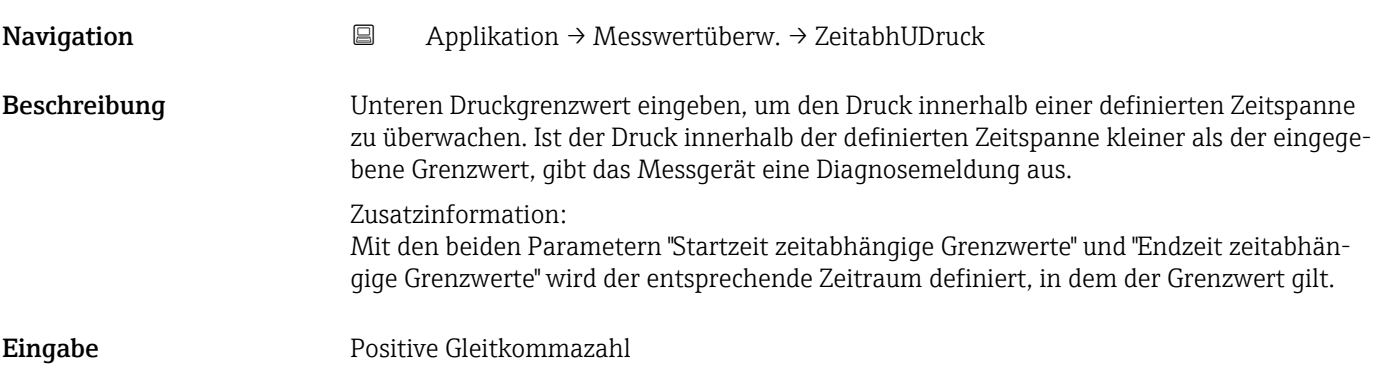

## Startzeit zeitabhängige Grenzwerte

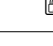

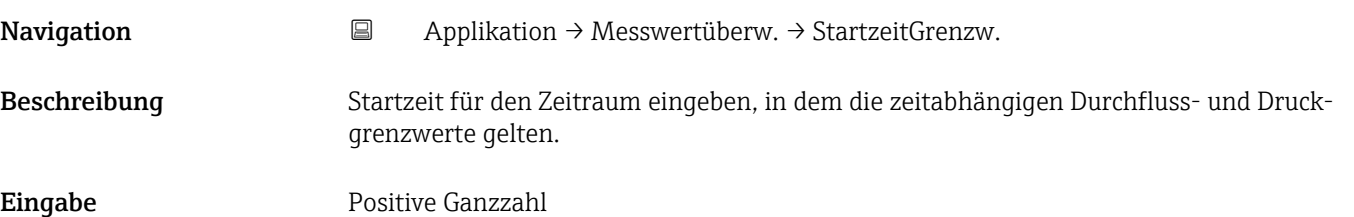

## Endzeit zeitabhängige Grenzwerte

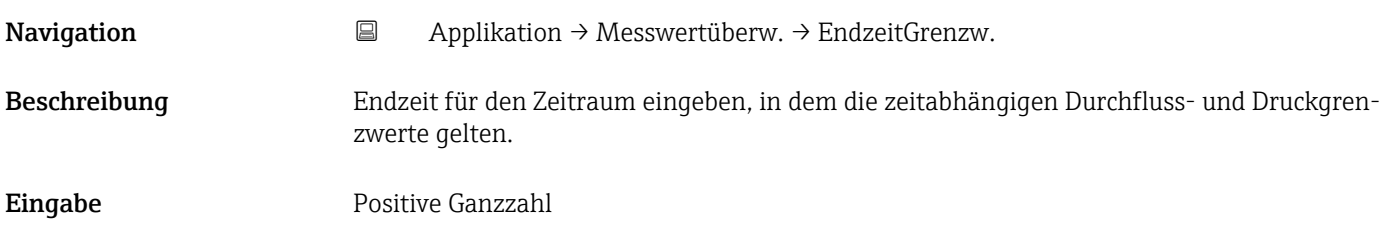

# 6 Menü "System"

Übergreifendes Gerätemanagement und Sicherheitseinstellungen – Verwaltung von Systemeinstellungen und der Anpassung an die Betriebsanforderungen.

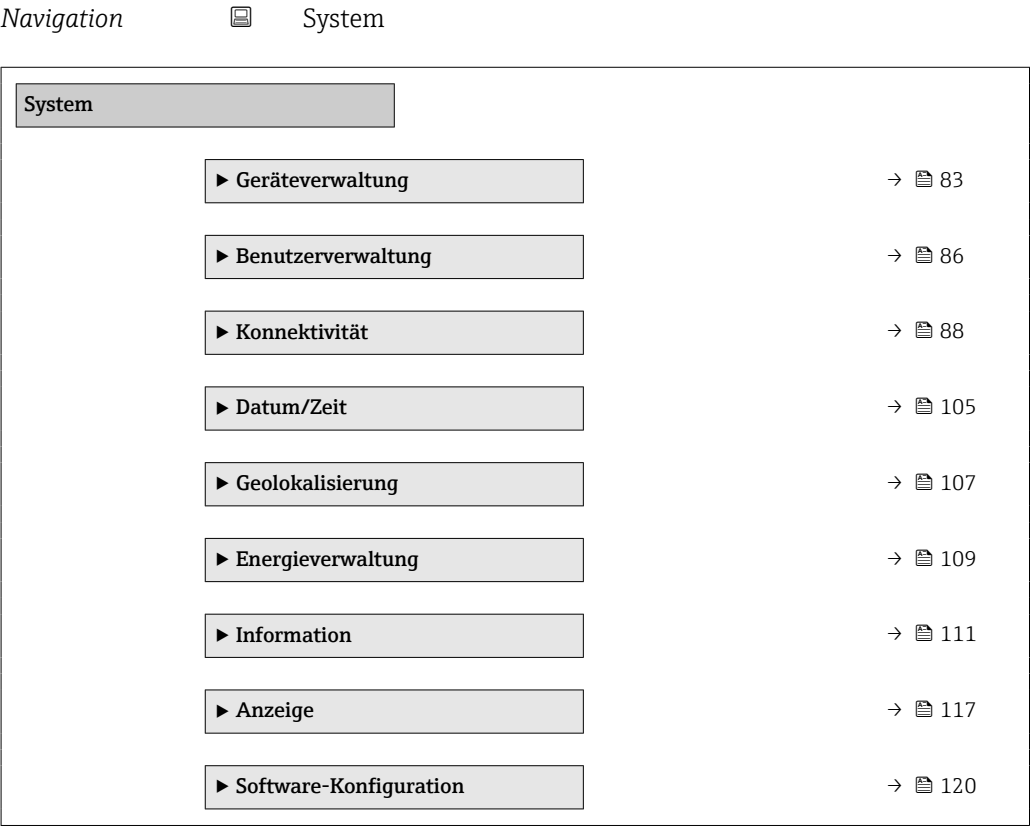

## 6.1 Untermenü "Geräteverwaltung"

*Navigation* 
■ System → Geräteverwaltung

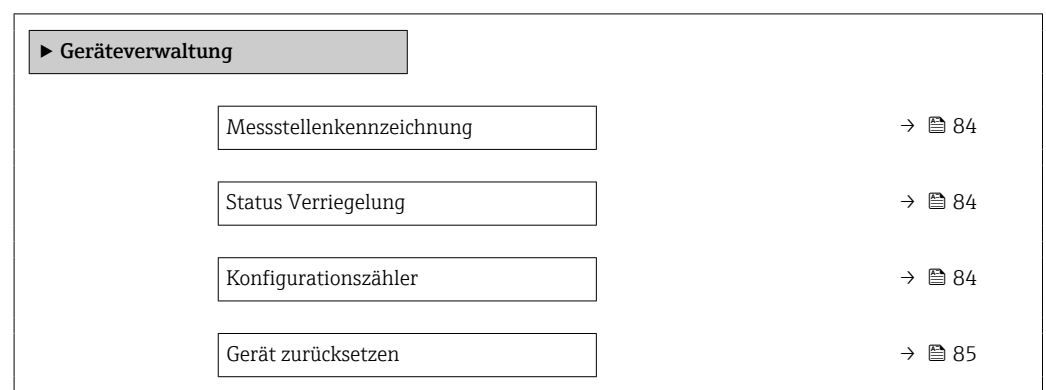

<span id="page-83-0"></span>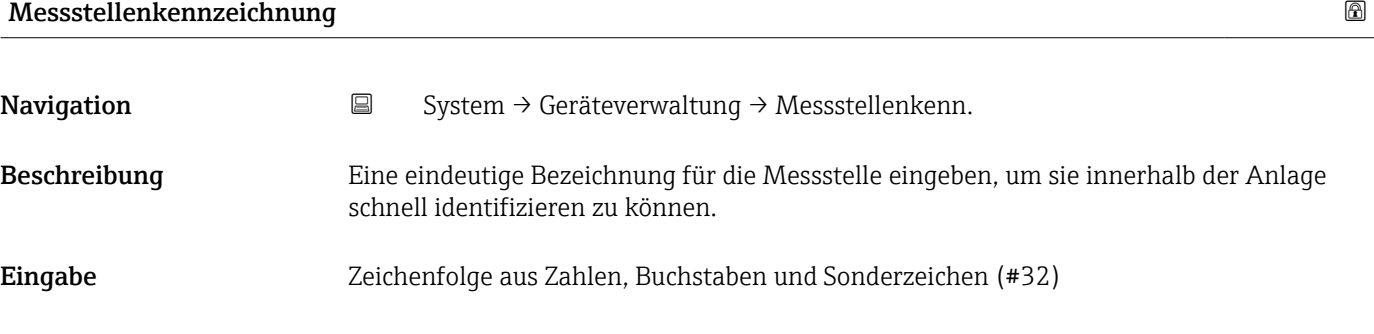

## Status Verriegelung

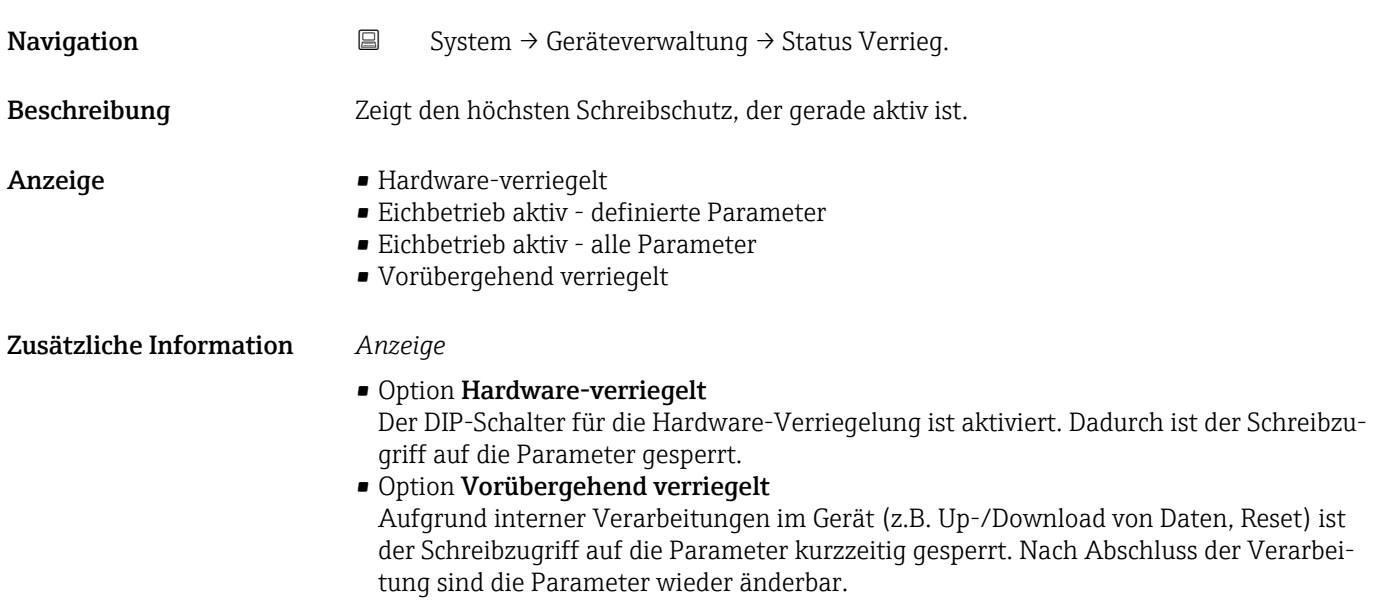

## Konfigurationszähler

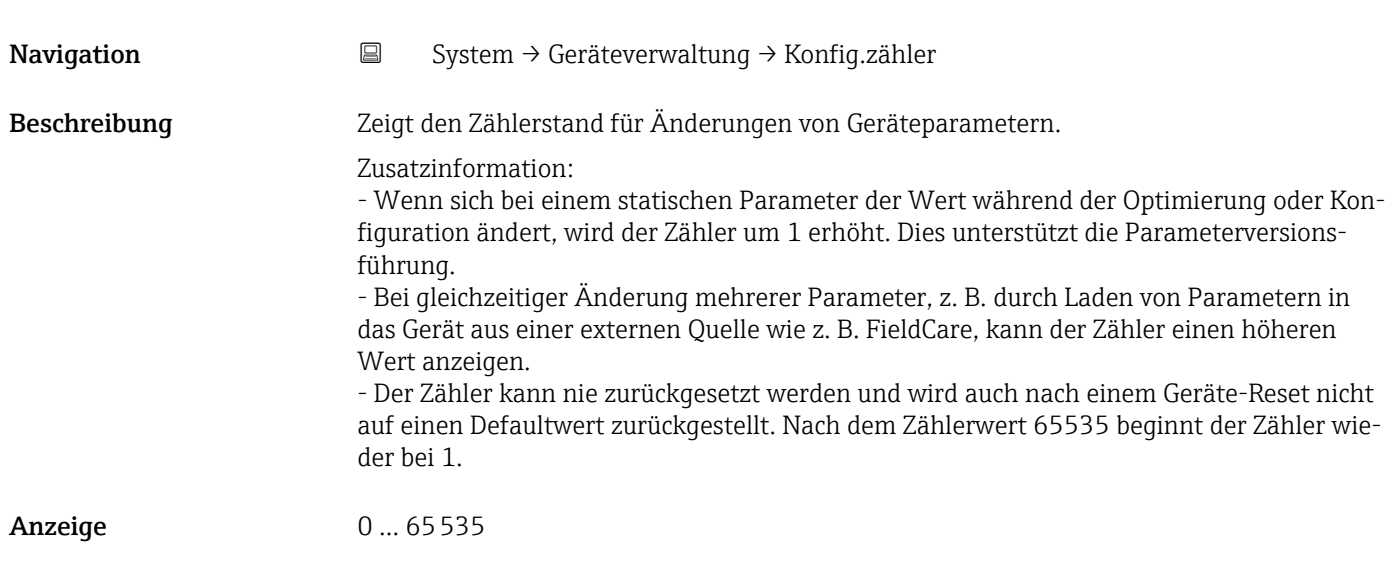

<span id="page-84-0"></span>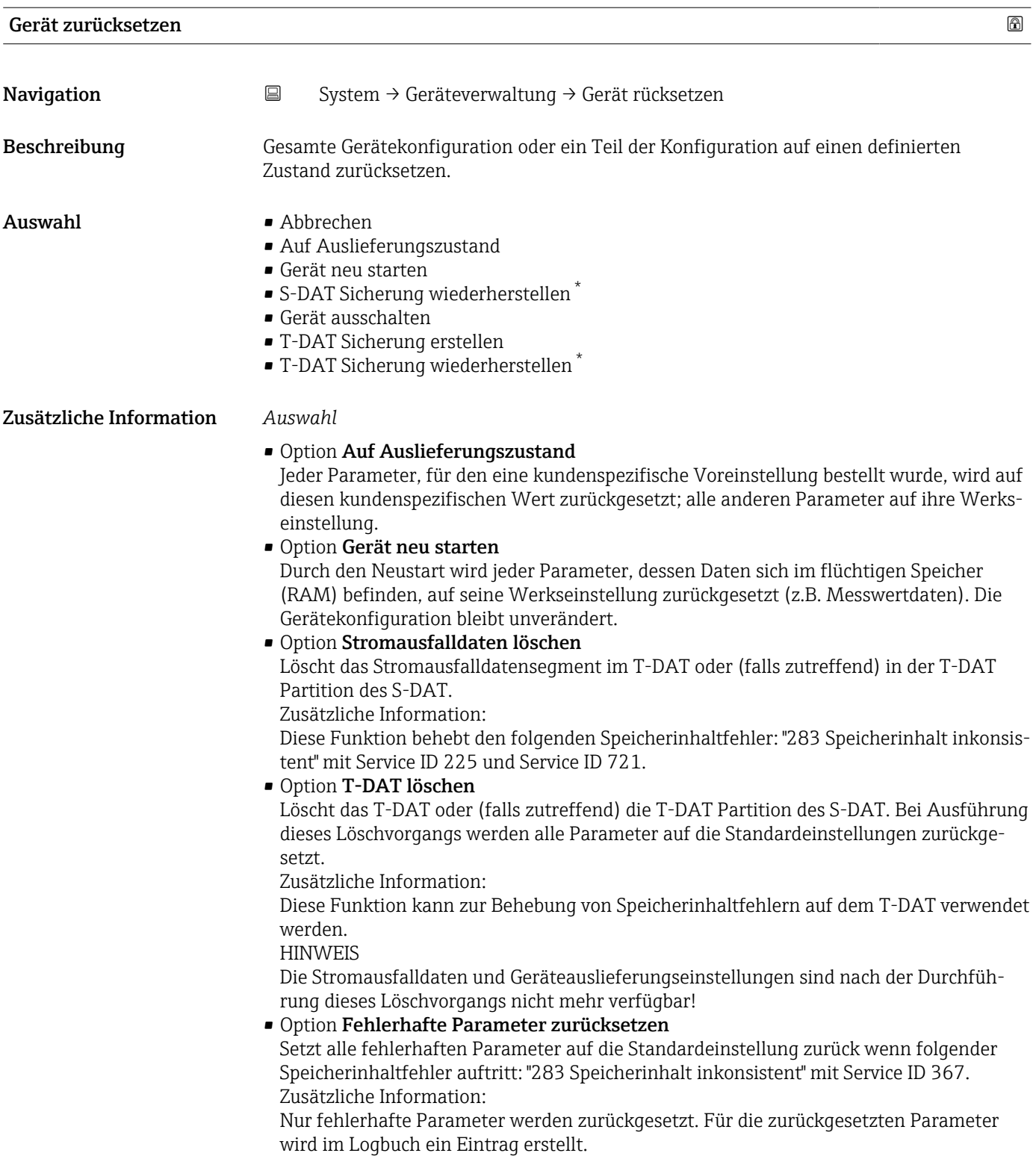

<sup>\*</sup> Sichtbar in Abhängigkeit von Bestelloptionen oder Geräteeinstellungen

## <span id="page-85-0"></span>• Option Auslieferungseinstellungen löschen

Löscht die Auslieferungseinstellungen auf dem T-DAT oder (falls zutreffend) der T-DAT Partition des S-DAT.

Zusätzliche Information:

Diese Funktion behebt den folgenden Speicherinhaltfehler: "311 Sensorelektronik (ISEM) fehlerhaft" mit Service ID 226. **HINWEIS** 

Die Auslieferungseinstellungen sind nach der Durchführung dieses Löschvorgangs nicht mehr verfügbar!

- Option S-DAT Sicherung wiederherstellen Wiederherstellung der Daten, die auf dem S-DAT gespeichert sind. Der Datensatz wird aus dem Speicher der Elektronik auf das S-DAT zurückgespielt.
- Option T-DAT Sicherung erstellen T-DAT Sicherung erstellen.

## 6.2 Untermenü "Benutzerverwaltung"

*Navigation* ■ System → Benutzerverwalt.

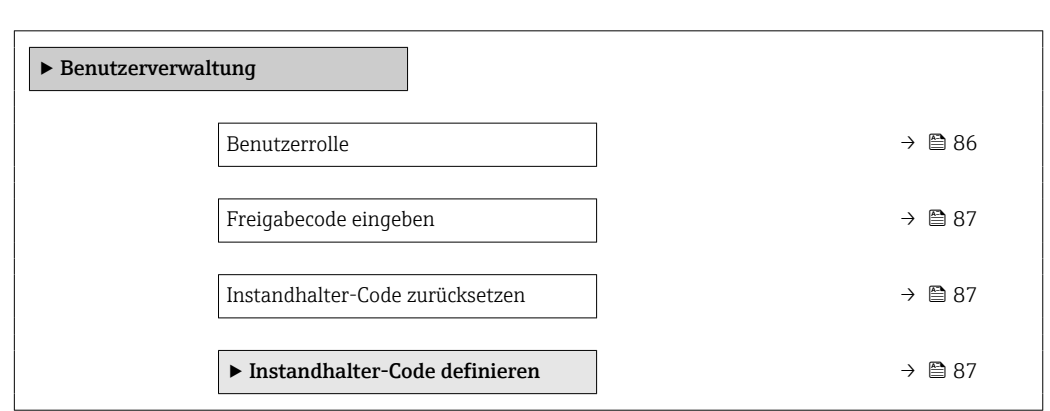

#### Benutzerrolle

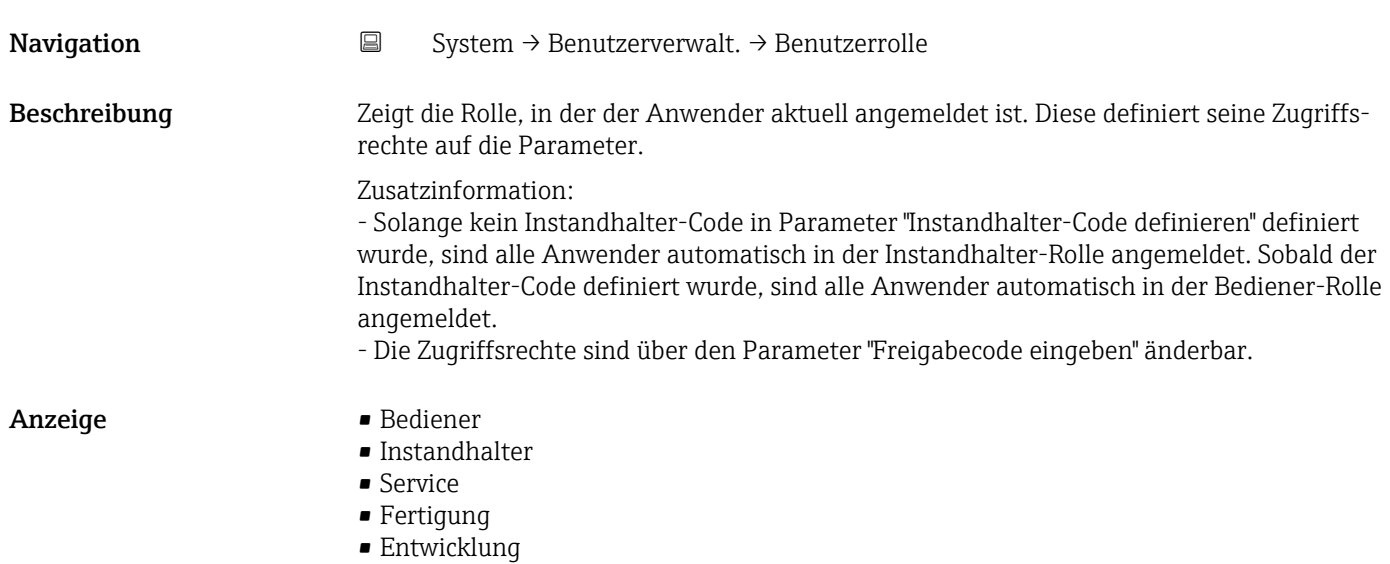

<span id="page-86-0"></span>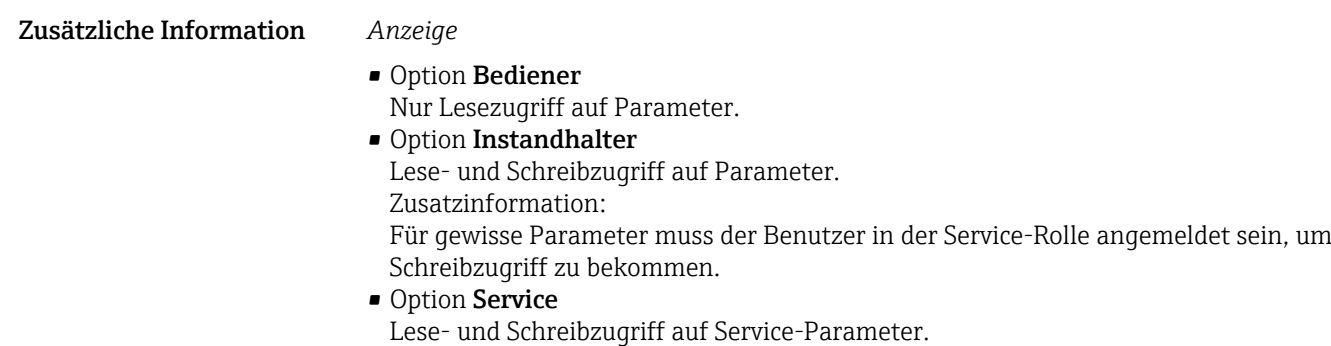

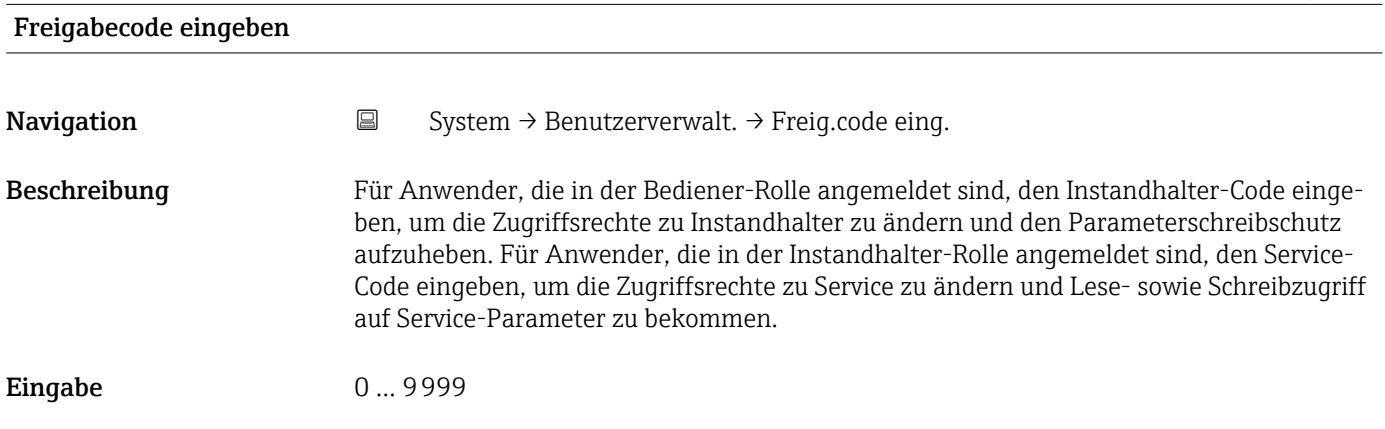

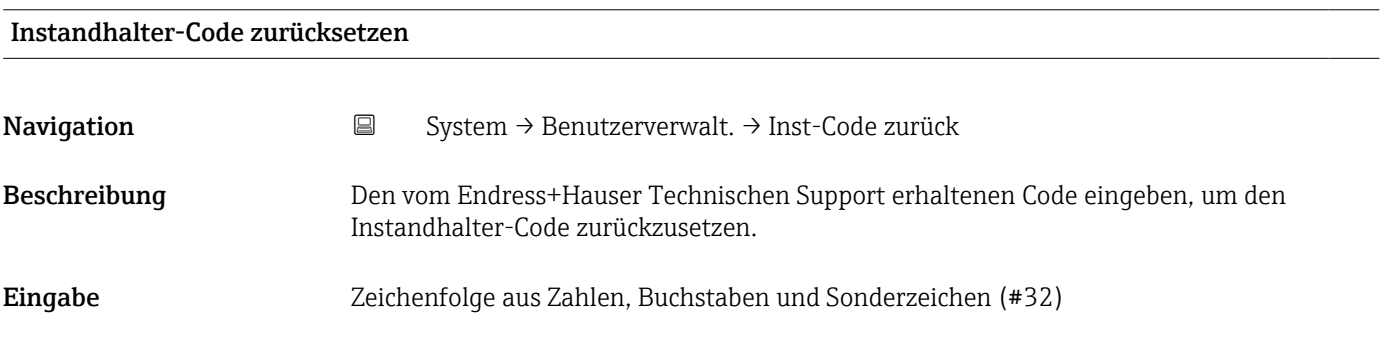

## 6.2.1 Assistent "Freigabecode definieren"

Führen Sie diesen Assistenten aus, um einen Freigabecode für die Instandhalter-Rolle zu definieren.

*Navigation* **System → Benutzerverwalt. → Freig.code def.** 

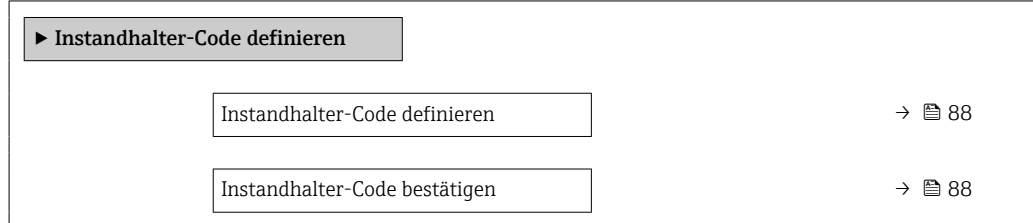

<span id="page-87-0"></span>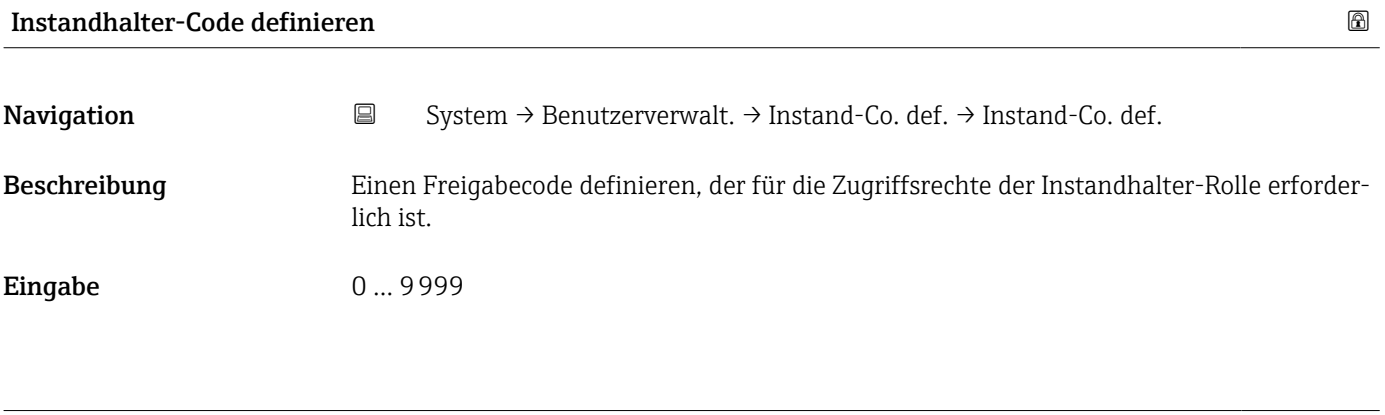

## Instandhalter-Code bestätigen

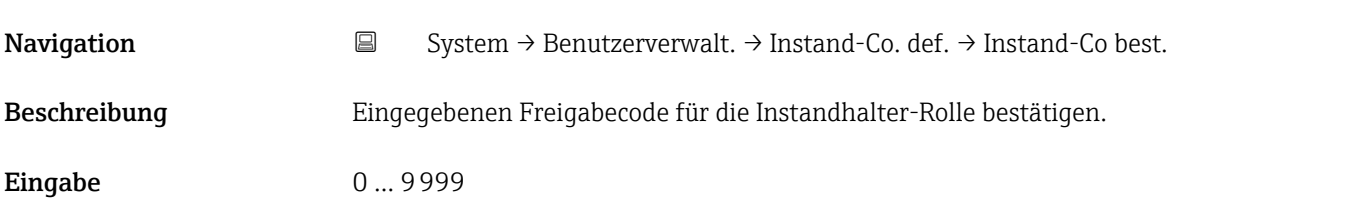

## 6.3 Untermenü "Konnektivität"

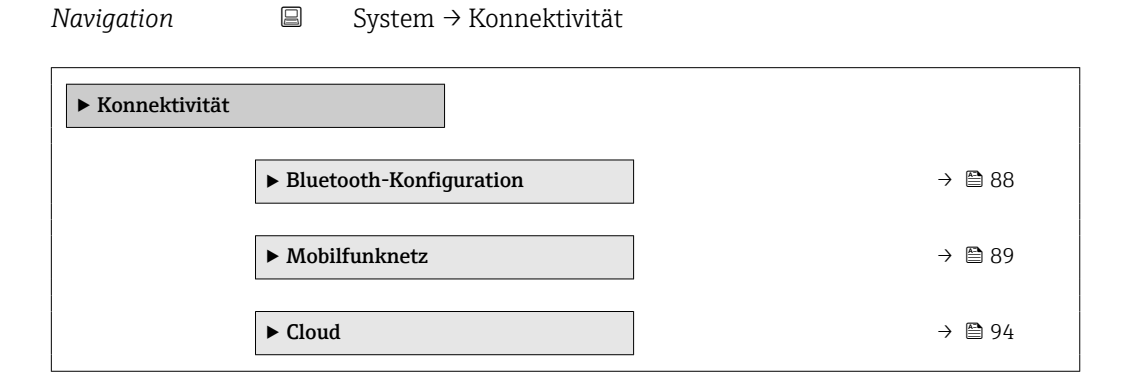

## 6.3.1 Untermenü "Bluetooth-Konfiguration"

*Navigation* System → Konnektivität → Bluetooth-Konf.

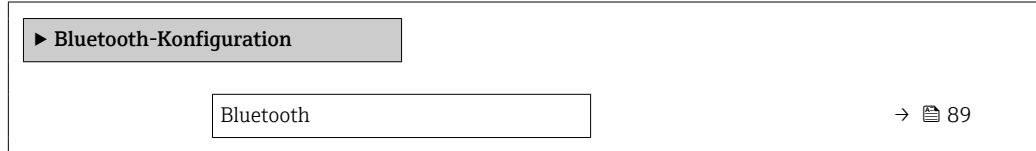

<span id="page-88-0"></span>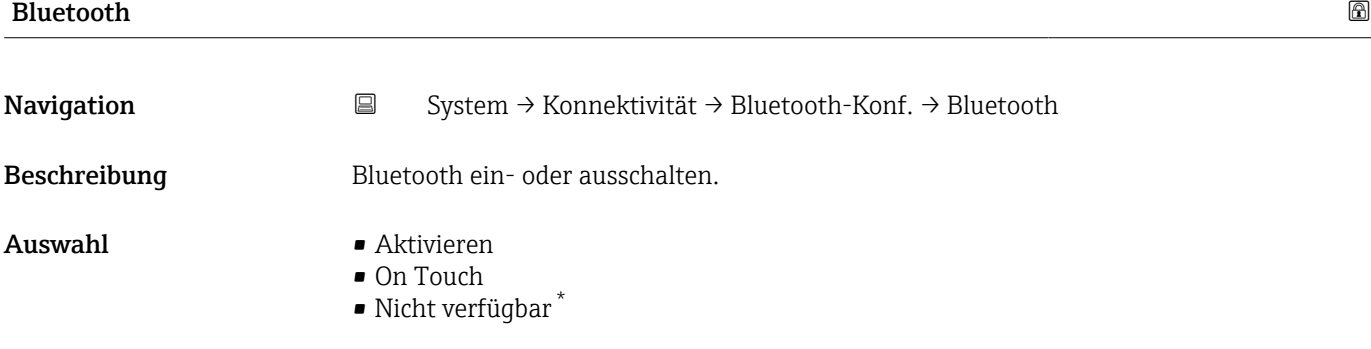

## 6.3.2 Untermenü "Mobilfunknetz"

*Navigation* **System → Konnektivität → Mobilfunknetz** 

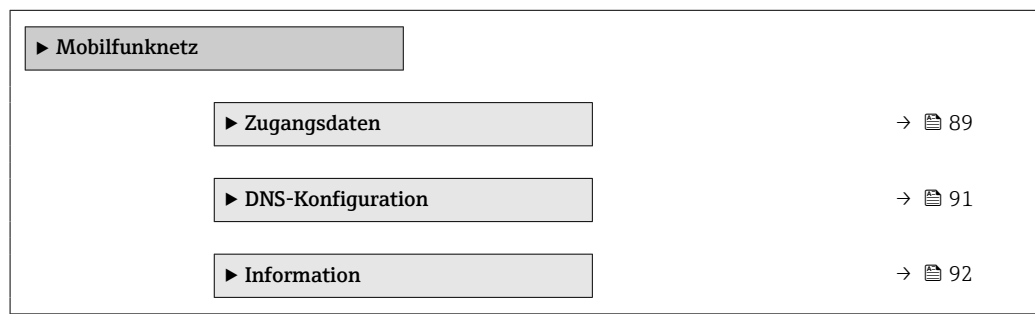

## Untermenü "Zugangsdaten"

*Navigation* **System → Konnektivität → Mobilfunknetz → Zugangsdaten** 

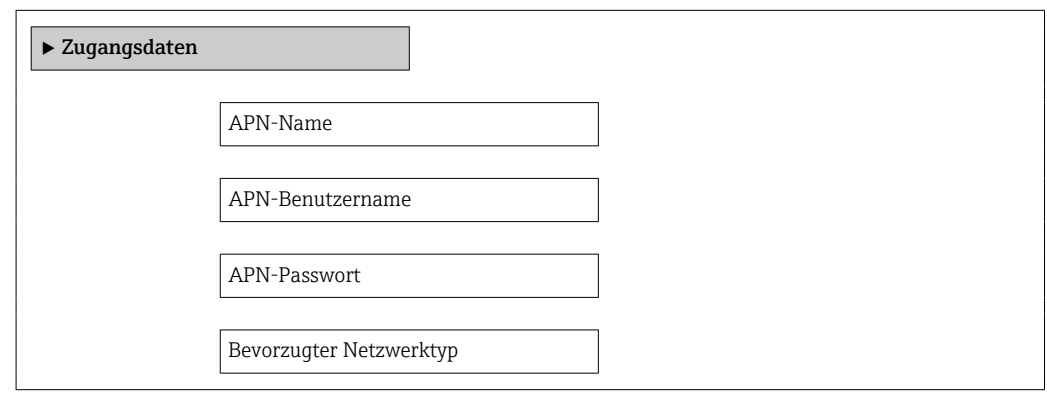

<sup>\*</sup> Sichtbar in Abhängigkeit von Bestelloptionen oder Geräteeinstellungen

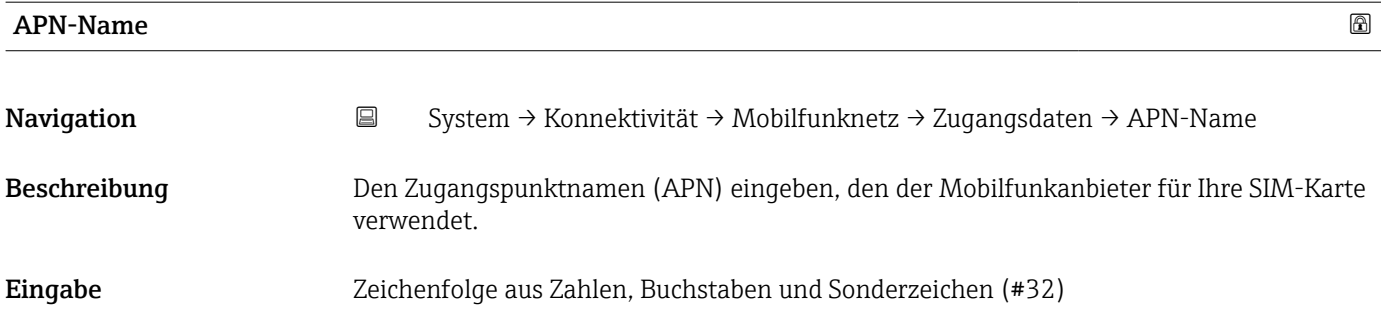

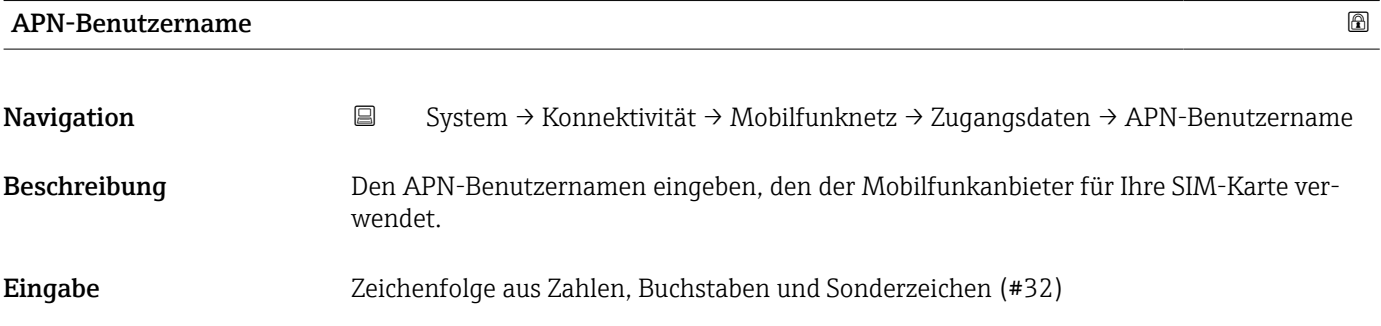

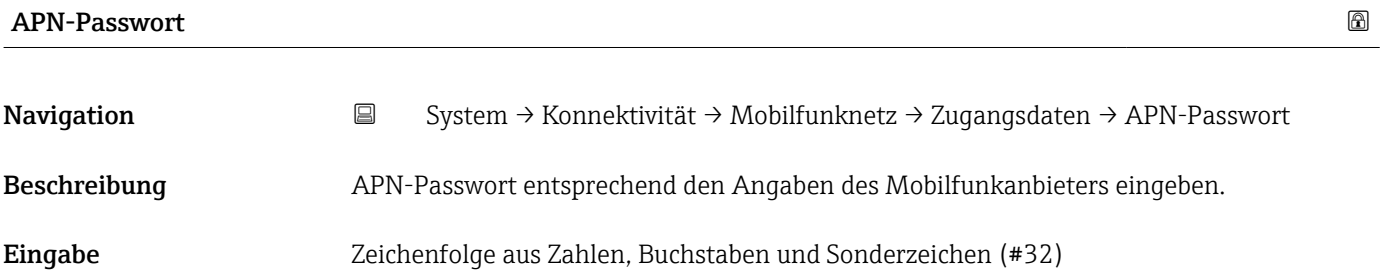

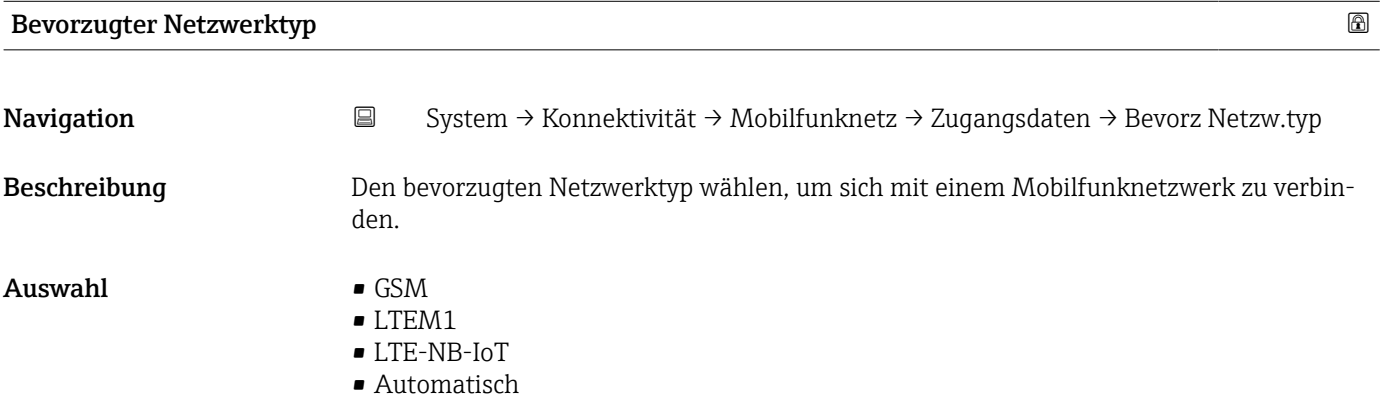

### <span id="page-90-0"></span>Untermenü "DNS-Konfiguration"

*Navigation* **System → Konnektivität → Mobilfunknetz → DNS-Konfig.** 

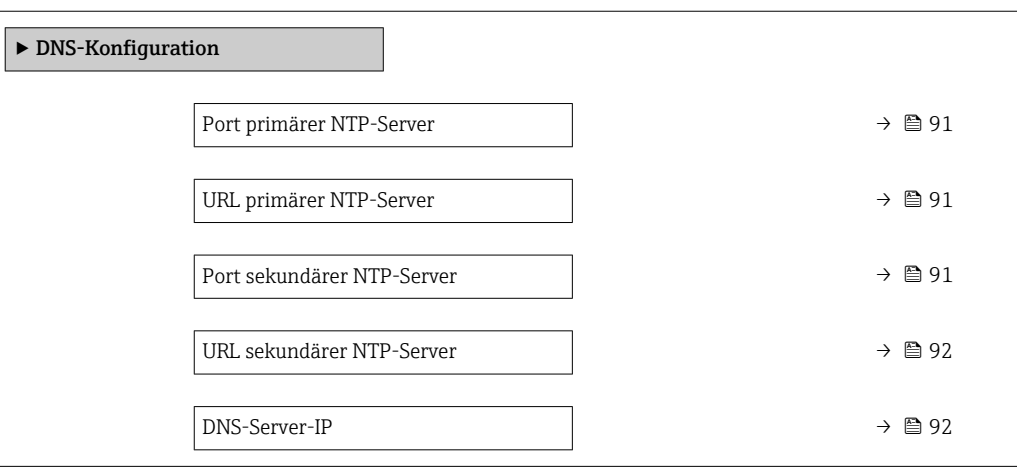

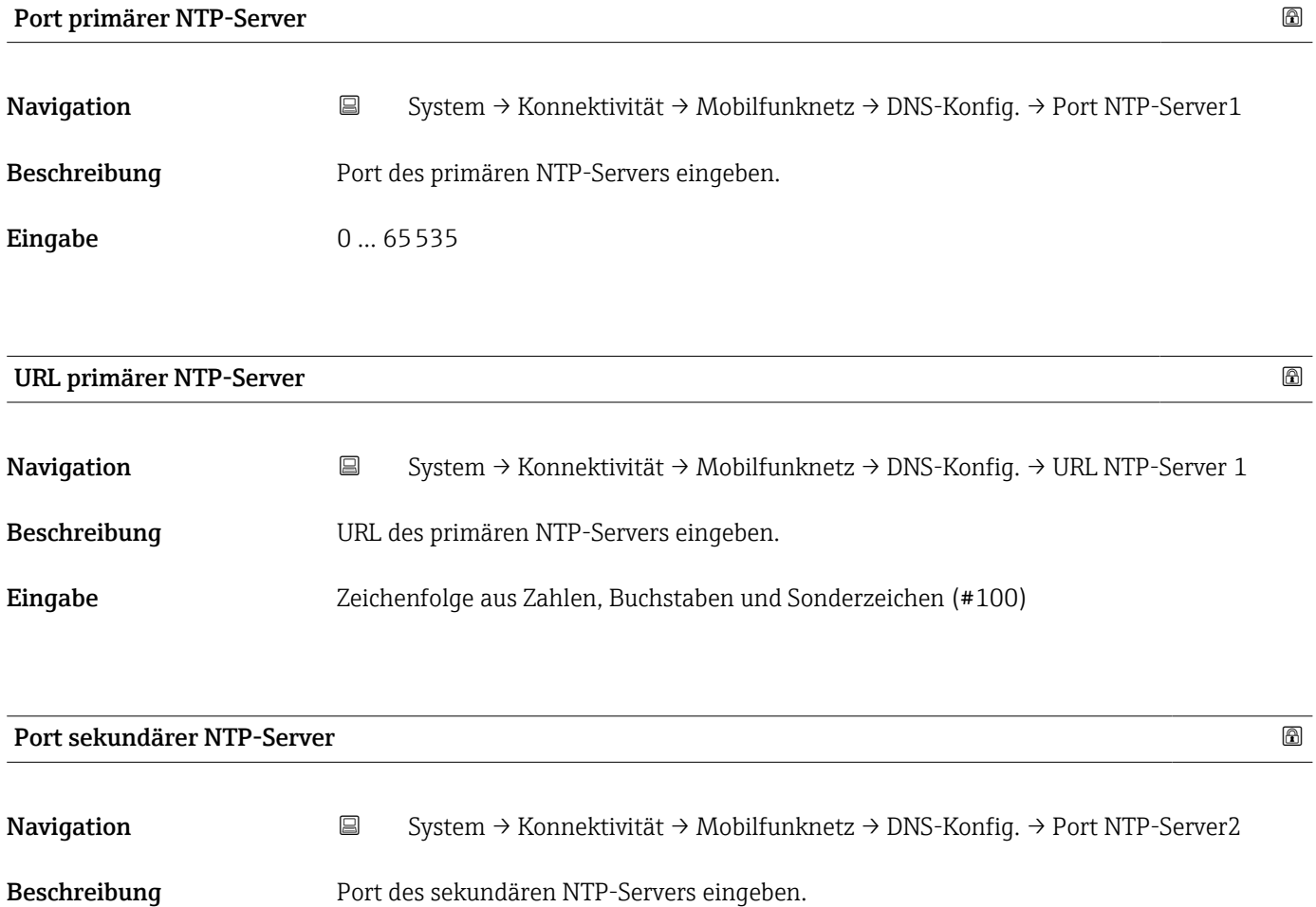

Eingabe 0... 65535

<span id="page-91-0"></span>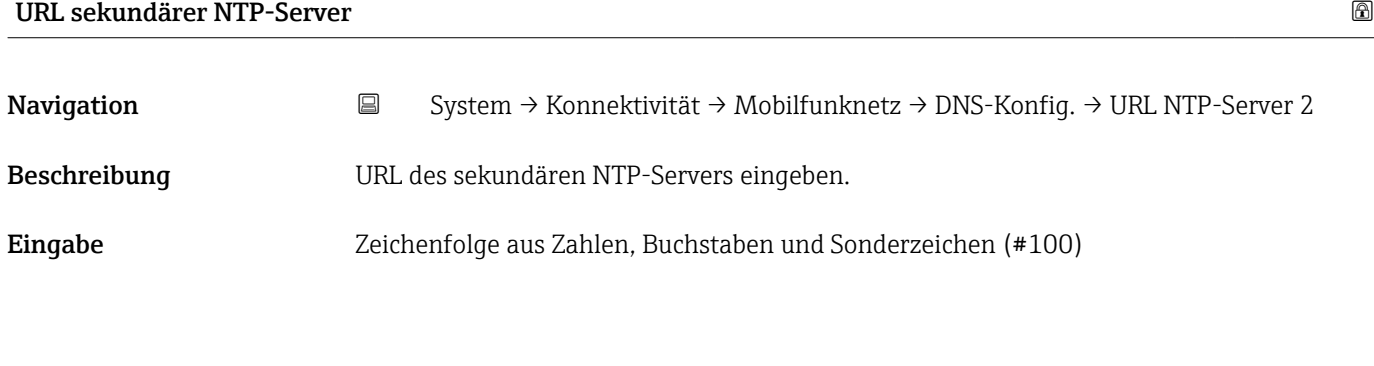

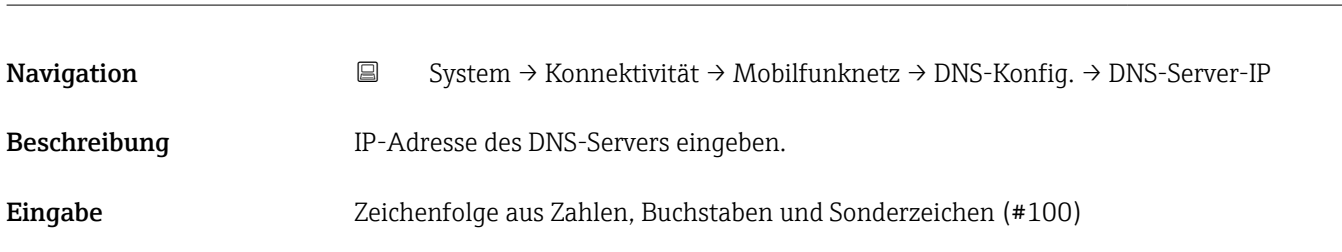

DNS-Server-IP

## Untermenü "Information"

*Navigation* **System → Konnektivität → Mobilfunknetz → Information** 

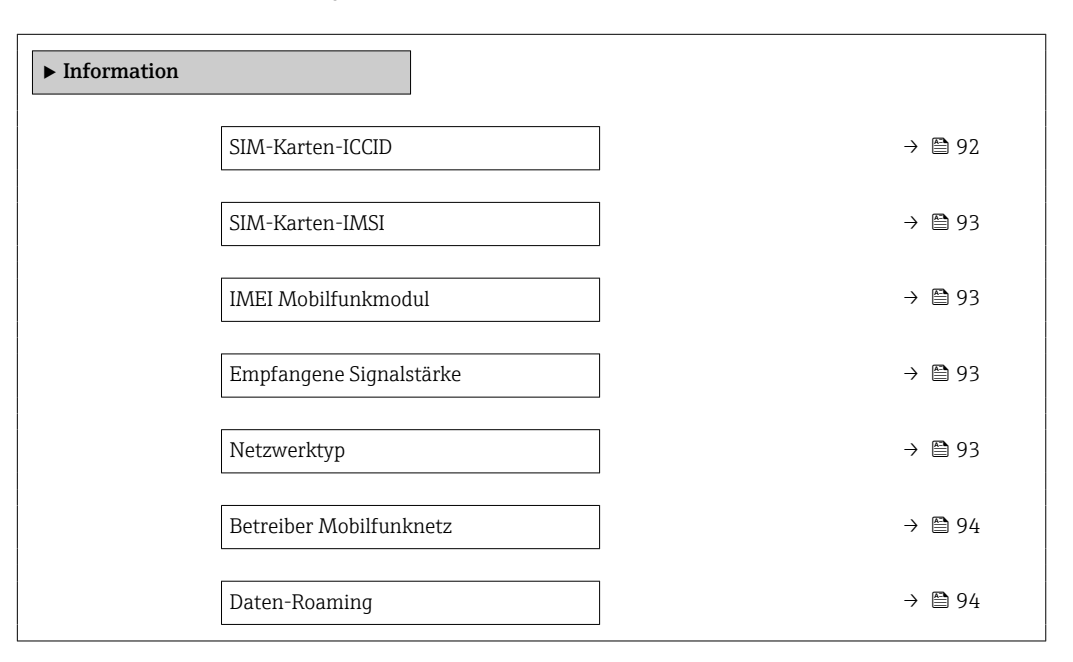

### SIM-Karten-ICCID

Navigation System → Konnektivität → Mobilfunknetz → Information → SIM-Karten-ICCID

Beschreibung Zeigt ICCID der SIM-Karte.

<span id="page-92-0"></span>Anzeige Zeichenfolge aus Zahlen, Buchstaben und Sonderzeichen (#32)

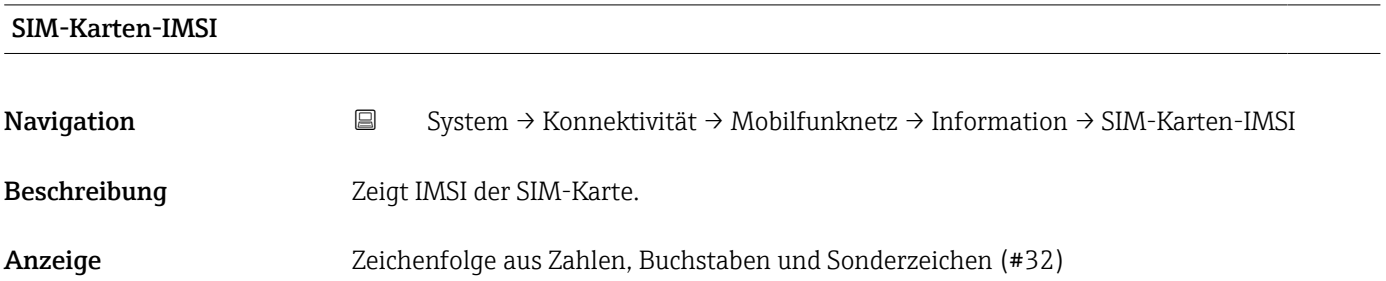

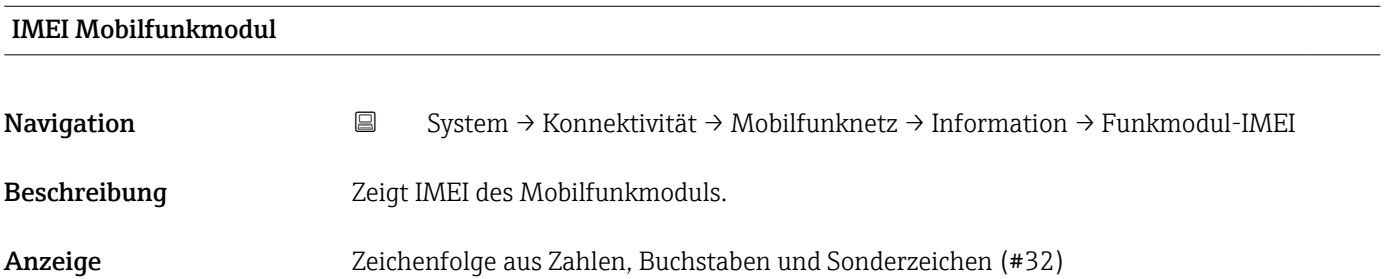

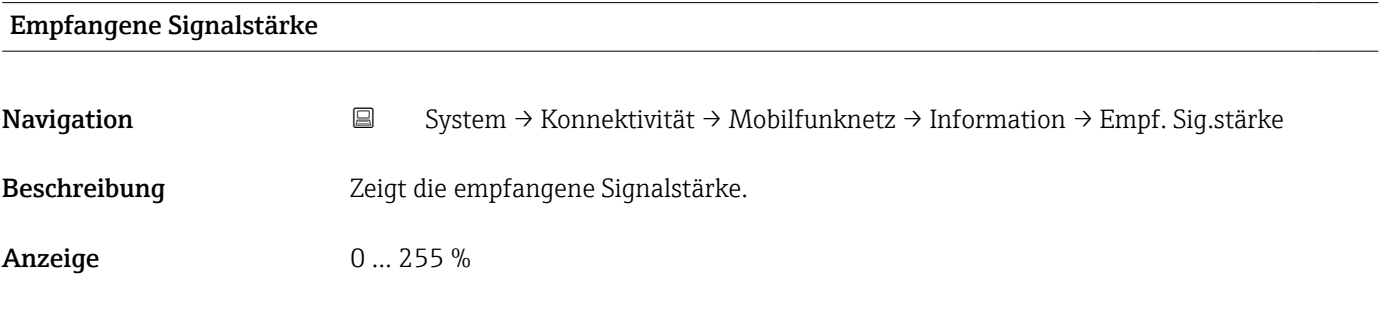

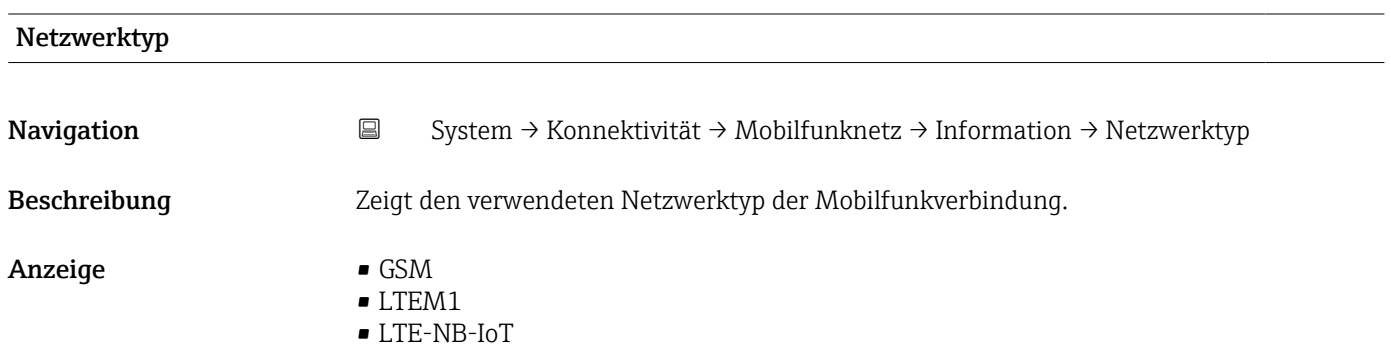

• Keine

<span id="page-93-0"></span>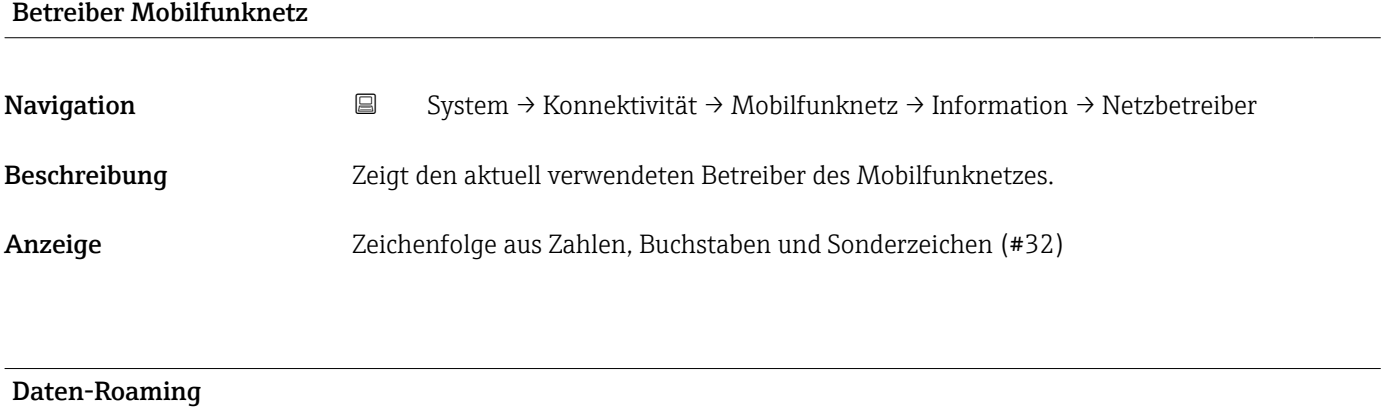

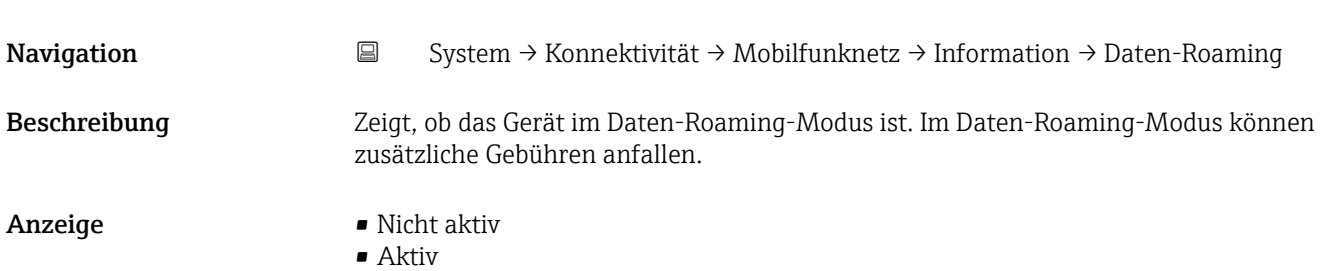

## 6.3.3 Untermenü "Cloud"

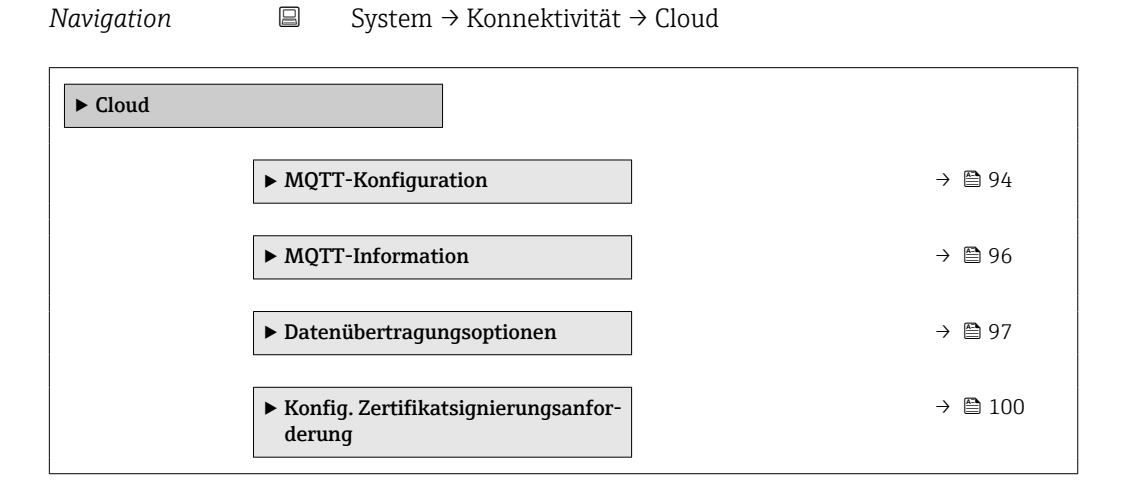

## Untermenü "MQTT-Konfiguration"

*Navigation* **System → Konnektivität → Cloud → MQTT-Konfig.** 

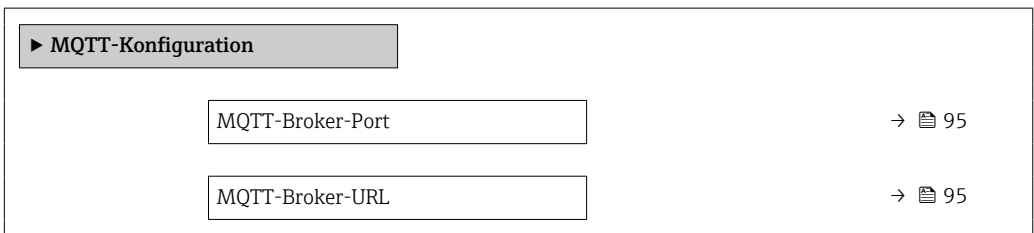

<span id="page-94-0"></span>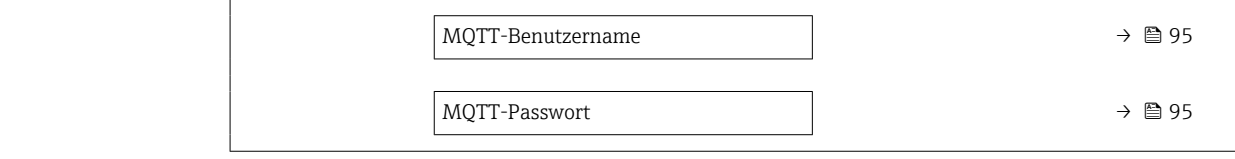

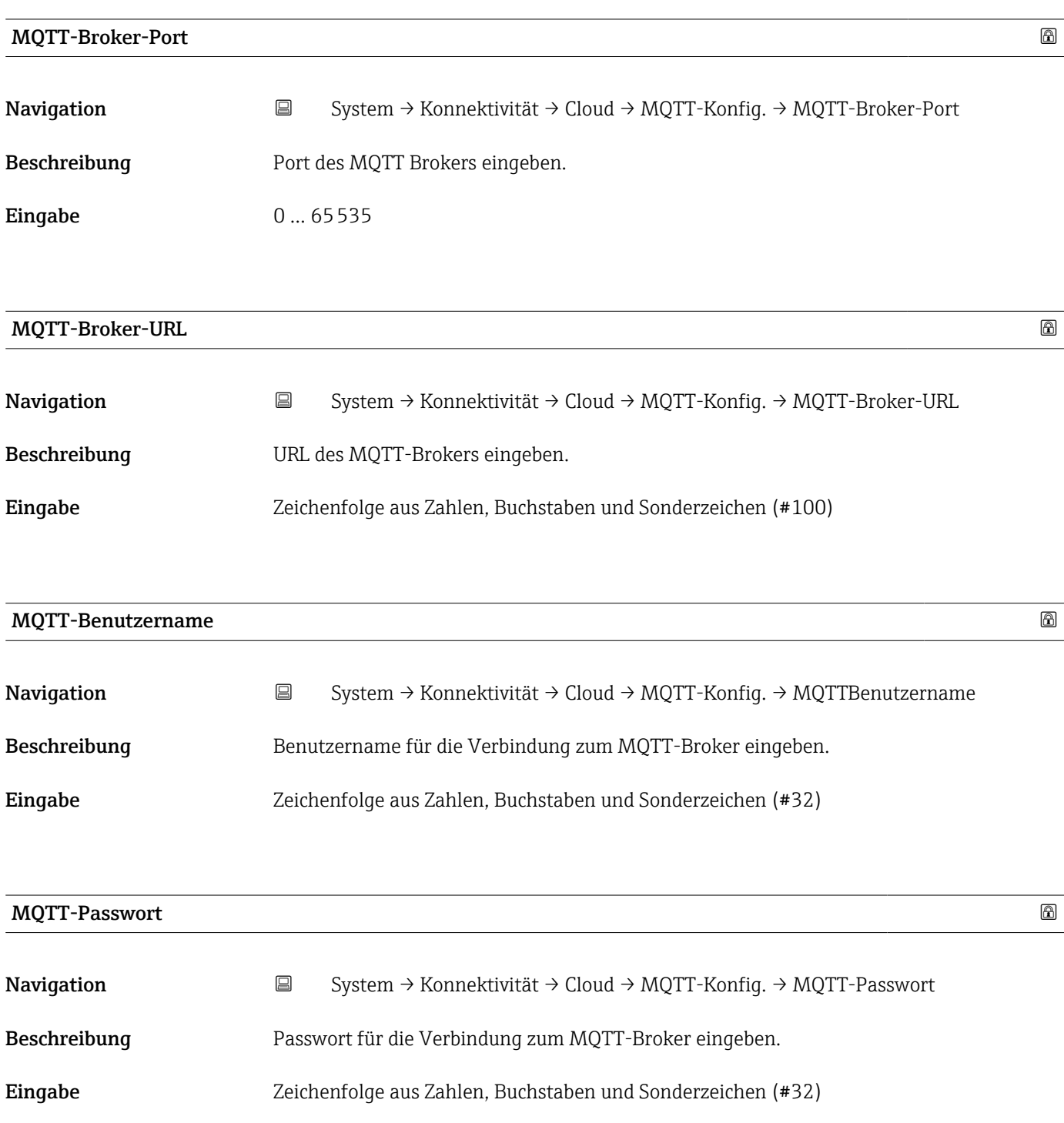

### <span id="page-95-0"></span>Untermenü "MQTT-Information"

*Navigation* System → Konnektivität → Cloud → MQTT-Information

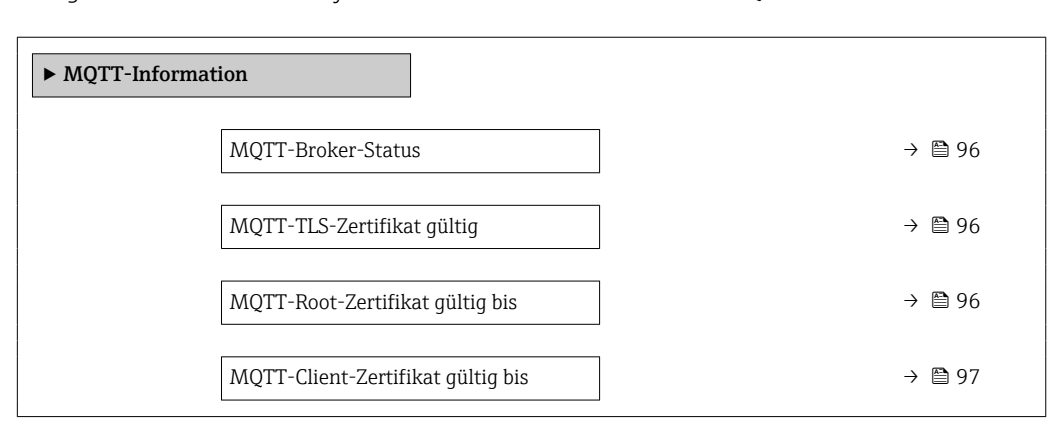

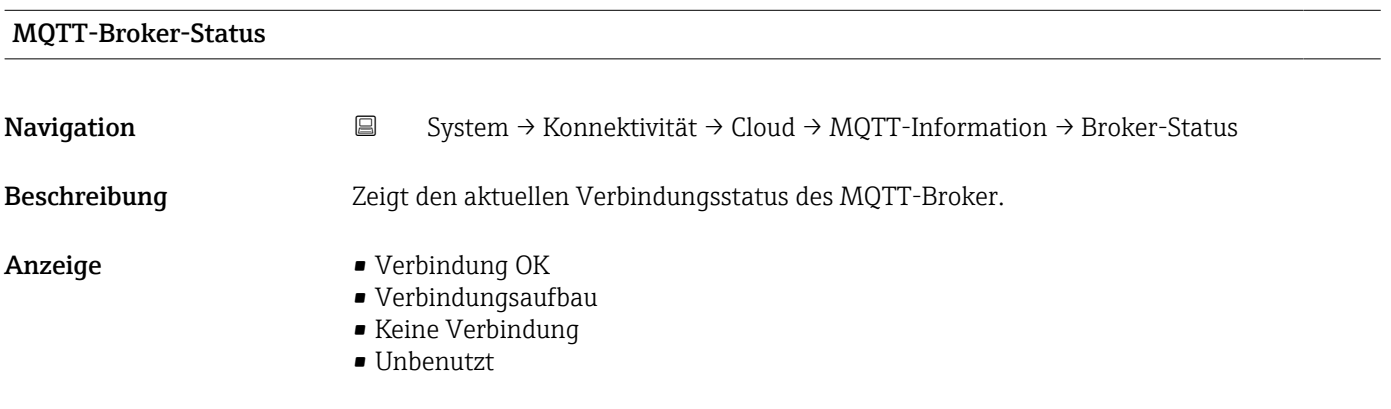

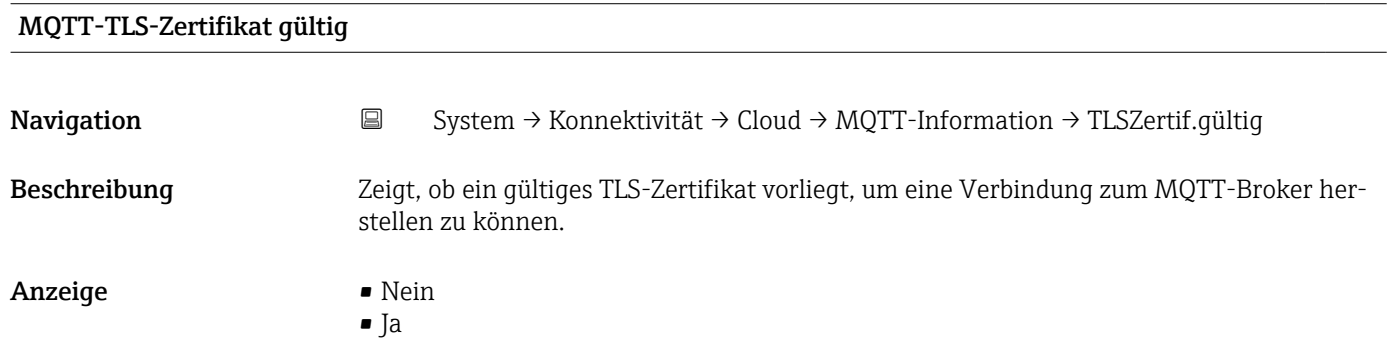

### MQTT-Root-Zertifikat gültig bis

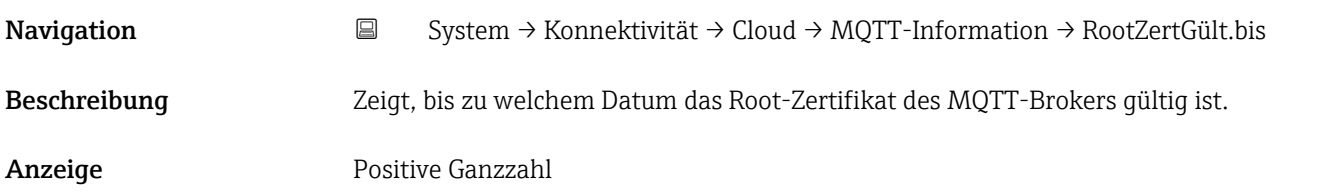

## <span id="page-96-0"></span>MQTT-Client-Zertifikat gültig bis

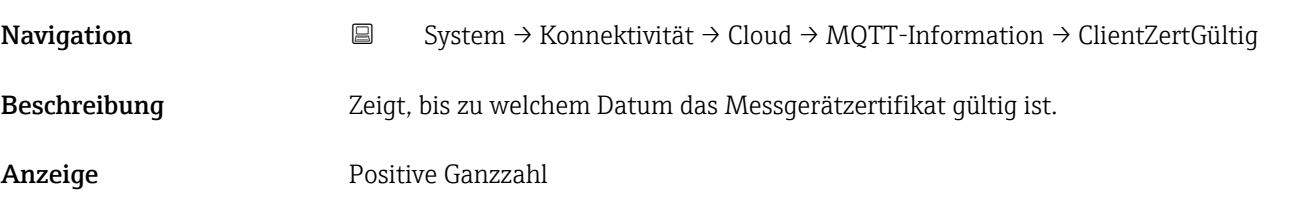

#### Untermenü "Datenübertragungsoptionen"

*Navigation* **System → Konnektivität → Cloud → Datenübertragung** 

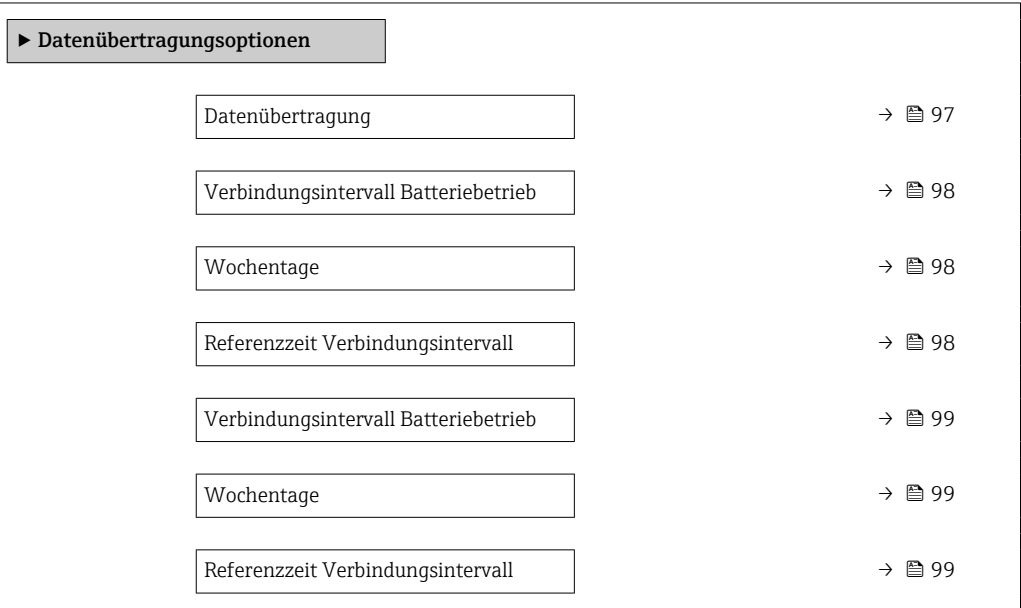

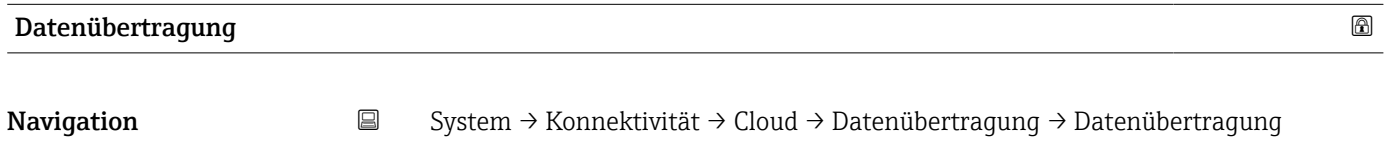

Beschreibung Aktivierung/Deaktivierung der Datenübertragung zur Cloud - Bei externer Stromversorgung des Messgeräts: Das Messgerät kann jederzeit Daten in die

Cloud senden.

- Bei Batteriebetrieb: Das Messgerät sendet Daten an den Tagen und in den Intervallen, die in dem/den Verbindungszeitplan/-plänen definiert worden sind.

- Auswahl Deaktivieren
	- Aktivieren

<span id="page-97-0"></span>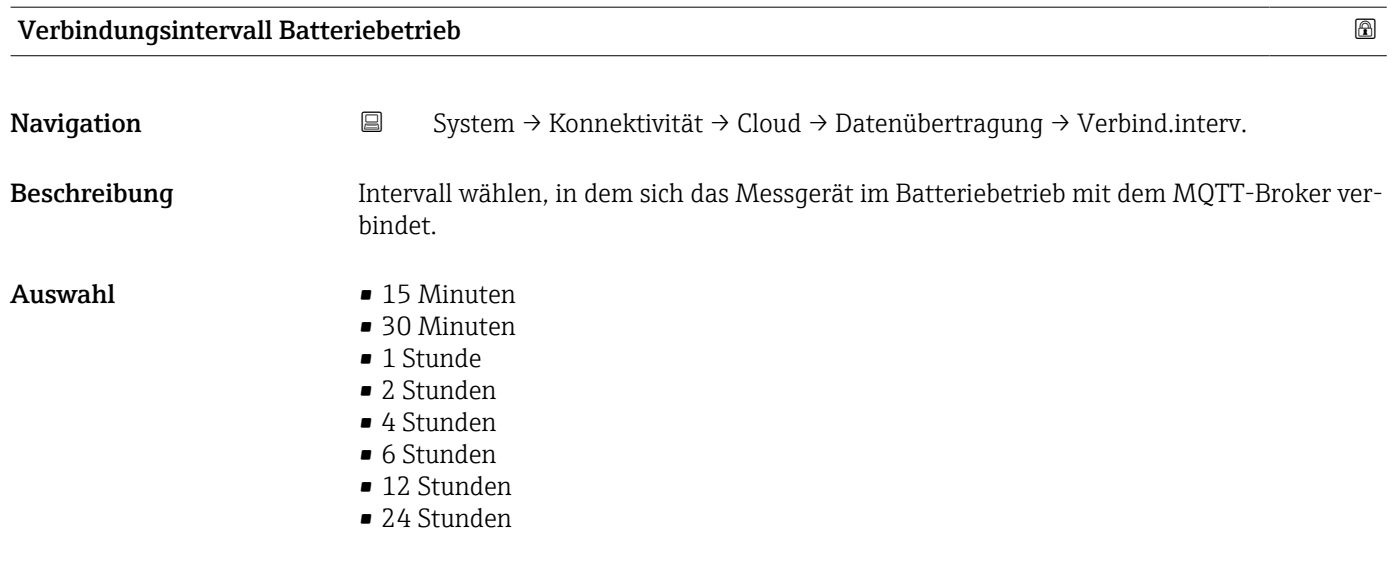

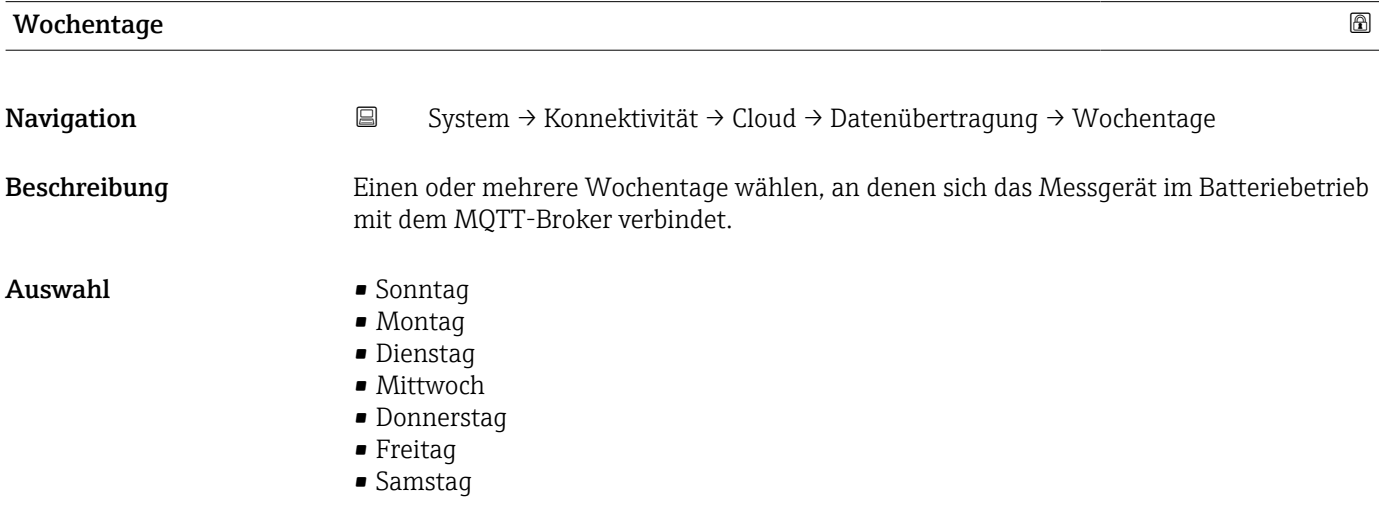

## Referenzzeit Verbindungsintervall

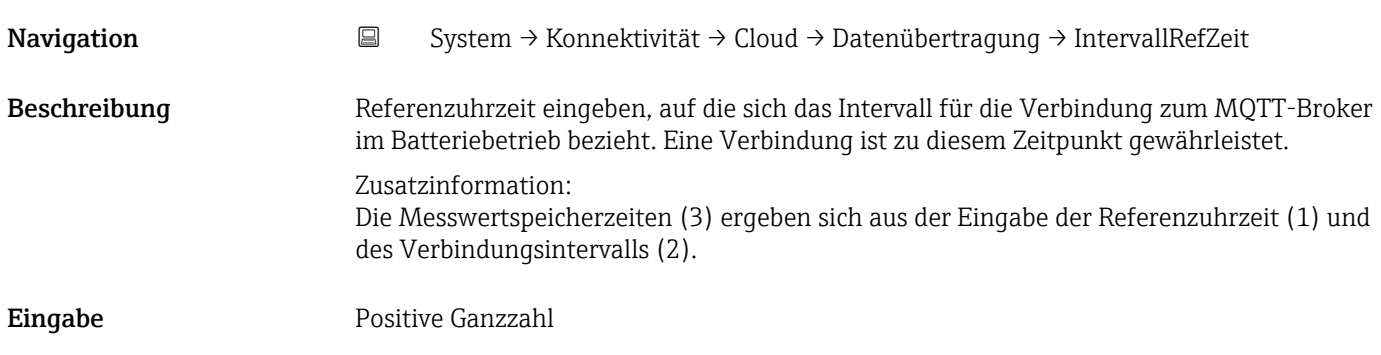

<span id="page-98-0"></span>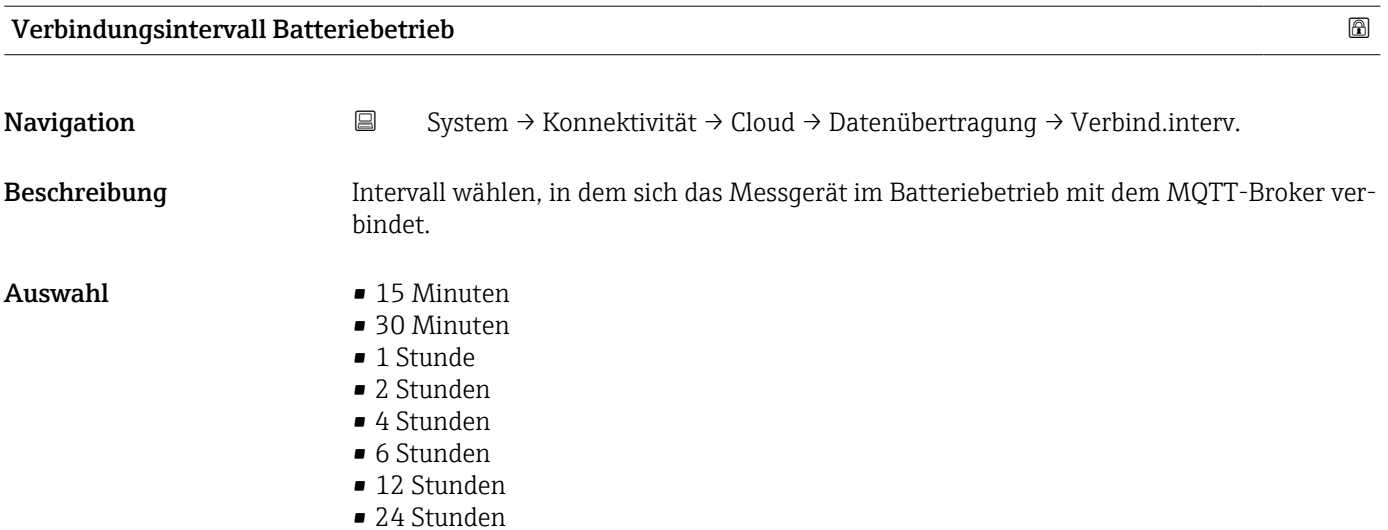

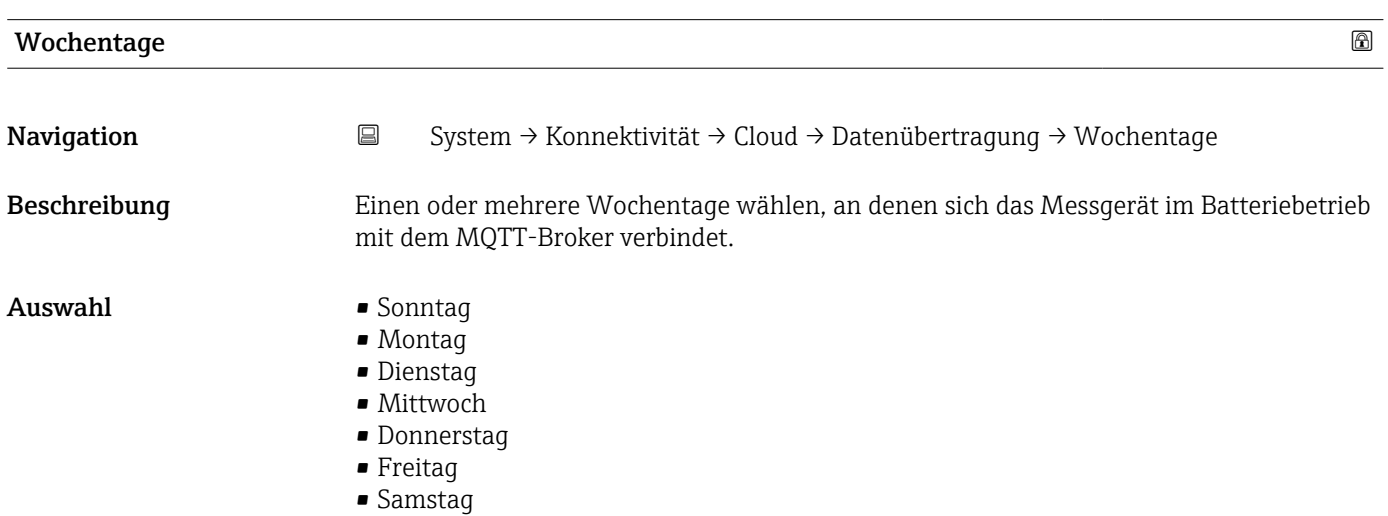

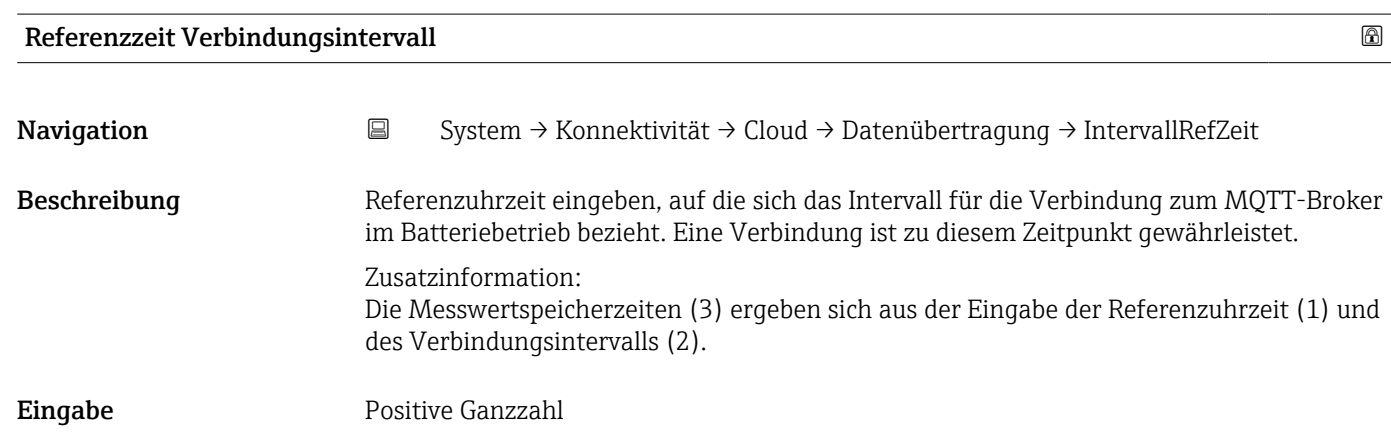

### <span id="page-99-0"></span>Untermenü "Konfig. Zertifikatsignierungsanforderung"

*Navigation* **System → Konnektivität → Cloud → CSR-Konfig.** 

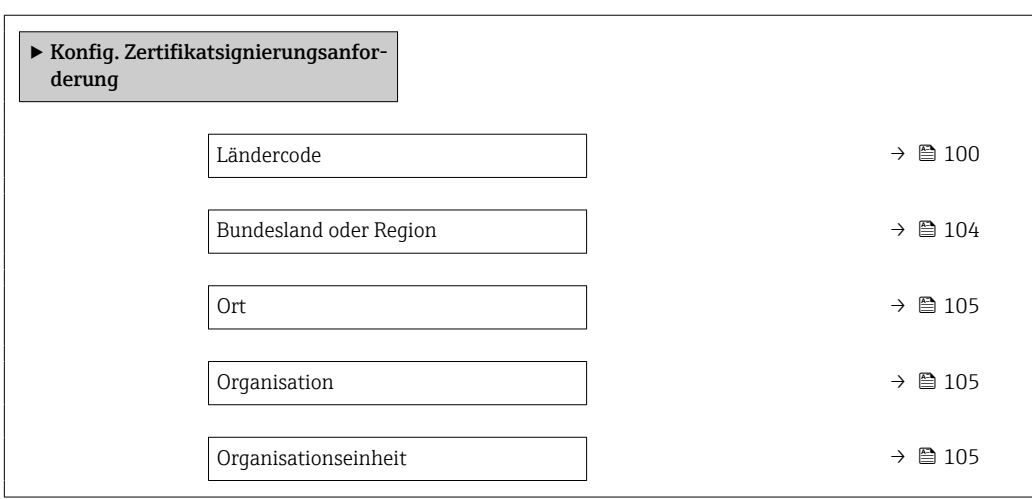

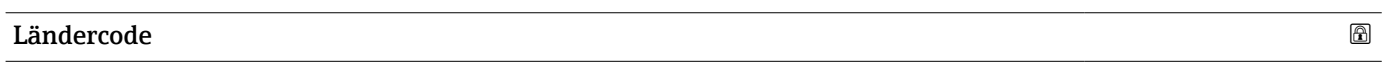

Beschreibung Zweistelligen Ländercode des Landes wählen, in dem die Organisation tätig ist.

Navigation System → Konnektivität → Cloud → CSR-Konfig. → Ländercode

Auswahl **F**  $-$ 

- AD : Andorra
- AE : United Arab Emirates
- AF : Afghanistan
- AG : Antigua and Barbuda
- AI : Anguilla
- AL : Albania
- AM : Armenia
- AO : Angola
- AQ : Antarctica
- AR : Argentina
- AS : American Samoa
- AT : Austria
- AU : Australia
- AW : Aruba
- AX : Åland Islands
- AZ : Azerbaijan
- BA : Bosnia and Herzegovina
- BB : Barbados
- BD : Bangladesh
- BE : Belgium
- BF : Burkina Faso
- BG : Bulgaria
- BH : Bahrain
- BI : Burundi
- BJ : Benin
- BL : Saint Barthélemy
- BM : Bermuda
- BN : Brunei Darussalam
- BO : Bolivia, Plurinational State of
- BQ : Bonaire, Sint Eustatius and Saba
- BR : Brazil
- BS : Bahamas
- BT : Bhutan
- BV : Bouvet Island
- BW : Botswana
- BY : Belarus
- BZ : Belize
- CA : Canada
- CC : Cocos (Keeling) Islands
- CD : Congo, the Democratic Republic of the
- CF : Central African Republic
- CG : Congo
- CH : Switzerland
- CI : Côte d'Ivoire
- CK : Cook Islands
- CL : Chile
- CM : Cameroon
- CN : China
- CO : Colombia
- CR : Costa Rica
- CU : Cuba
- CV : Cabo Verde
- CW : Curaçao
- CX : Christmas Island
- CY : Cyprus
- CZ : Czechia
- DE : Germany
- DJ : Djibouti
- DK : Denmark
- DM : Dominica
- DO : Dominican Republic
- DZ : Algeria
- EC : Ecuador
- EE : Estonia
- EG : Egypt
- EH : Western Sahara
- ER : Eritrea
- ES : Spain
- ET : Ethiopia
- FI : Finland
- FJ : Fiji
- FK : Falkland Islands
- $\bullet$  FM  $\cdot$  Micronesia
- FO : Faroe Islands
- FR : France
- GR : Greece
- GB : United Kingdom of Great Britain and Northern Ireland
- GA : Gabon
- GP : Guadeloupe
- GE : Georgia
- GF : French Guiana
- GN : Guinea
- $\blacksquare$  GM : Gambia
- GD : Grenada
- GG : Guernsey
- GH : Ghana
- $\blacksquare$  GI : GI
- GL : Greenland
- GQ : Equatorial Guinea
- GS : South Georgia and the South Sandwich Islands
- GT : Guatemala
- $\blacksquare$  GU : Guam
- GW : Guinea-Bissau
- GY : Guyana
- HK : Hong Kong
- HM : Heard Island and McDonald Islands
- HN : Honduras
- HR : Croatia
- HT : Haiti
- HU : Hungary
- IL : Israel
- IE : Ireland
- ID : Indonesia
- IM : Isle of Man
- IN : India
- IO : British Indian Ocean Territory
- IQ : Iraq
- IR : Iran
- IS : Iceland
- IT : Italy
- JE : Jersey
- JM : Jamaica
- JO : Jordan
- JP : Japan
- KH : Cambodia
- KG : Kyrgyzstan
- KE : Kenya
- KI : Kiribati
- KM : Comoros
- KN : Saint Kitts and Nevis
- $\blacksquare$  KP  $\cdot$  Korea
- KR : Korea
- KW : Kuwait
- KY : Cayman Islands
- KZ : Kazakhstan
- LU : Luxembourg
- LI : Liechtenstein
- LC : Saint Lucia
- LB : Lebanon
- LA : Lao People's Democratic Republic
- LK : Sri Lanka
- LR : Liberia
- LS : Lesotho
- LT : Lithuania
- LV : Latvia
- LY : Libya
- MH : Marshall Islands
- ME : Montenegro
- MD : Moldova
- MC : Monaco
- MA : Morocco
- MF : Saint Martin
- MG : Madagascar
- MK : North Macedonia
- ML : Mali
- MM : Myanmar
- MN : Mongolia
- MO : Macao
- MP : Northern Mariana Islands
- MQ : Martinique
- MR : Mauritania
- MS : Montserrat
- MT : Malta
- MU : Mauritius
- MV : Maldives
- MW : Malawi
- MX : Mexico
- MY : Malaysia
- MZ : Mozambique
- NE : Niger
- NF : Norfolk Island
- NG : Nigeria
- NC : New Caledonia
- NA : Namibia
- NI : Nicaragua
- NL : Netherlands
- NO : Norway
- NP : Nepal
- NR : Nauru
- NU : Niue
- NZ : New Zealand
- OM : Oman
- PA : Panama
- PE : Peru
- PF : French Polynesia
- PG : Papua New Guinea
- PH : Philippines
- PK : Pakistan
- PL : Poland
- PM : Saint Pierre and Miquelon
- PN : Pitcairn
- PR : Puerto Rico
- PS : Palestine
- PT : Portugal
- PW : Palau
- PY : Paraguay
- QA : Qatar
- RE : Réunion
- RO : Romania
- RS : Serbia
- RU : Russian Federation
- RW : Rwanda
- SA : Saudi Arabia
- SB : Solomon Islands
- SC : Seychelles
- SD : Sudan
- SE : Sweden
- SG : Singapore
- SH : Saint Helena, Ascension and Tristan da Cunha
- SI : Slovenia
- SJ : Svalbard and Jan Mayen
- $\bullet$  SK : Slovakia
- SL : Sierra Leone
- SM : San Marino
- SN : Senegal
- <span id="page-103-0"></span>• SO : Somalia
- SR : Suriname
- SS : South Sudan
- ST : Sao Tome and Principe
- SV : El Salvador
- SX : Sint Maarten
- SY : Syrian Arab Republic
- SZ : Eswatini
- TC : Turks and Caicos Islands
- TD : Chad
- TJ : Tajikistan
- TK : Tokelau
- TL : Timor-Leste
- TM : Turkmenistan
- TN : Tunisia
- TR : Turkey
- TT : Trinidad and Tobago
- TF : French Southern Territories
- TG : Togo
- TH : Thailand
- TO : Tonga
- TV : Tuvalu
- TW : Taiwan
- TZ : Tanzania
- UA : Ukraine
- UG : Uganda
- UM : United States Minor Outlying Islands
- US : United States of America
- UY : Uruguay
- UZ : Uzbekistan
- VA : Holy See
- VC : Saint Vincent and the Grenadines
- VE : Venezuela
- VG : Virgin Islands
- VI : Virgin Islands
- VN : Viet Nam
- VU : Vanuatu
- WF : Wallis and Futuna
- WS : Samoa
- YE : Yemen
- YT : Mayotte
- ZA : South Africa
- ZM : Zambia
- ZW : Zimbabwe

# Bundesland oder Region **Navigation**  $\Box$  System → Konnektivität → Cloud → CSR-Konfig. → Land/Region Beschreibung Das Bundesland oder die Region eingeben, wo die Organisation tätig ist. Eingabe Zeichenfolge aus Zahlen, Buchstaben und Sonderzeichen (#32)

<span id="page-104-0"></span>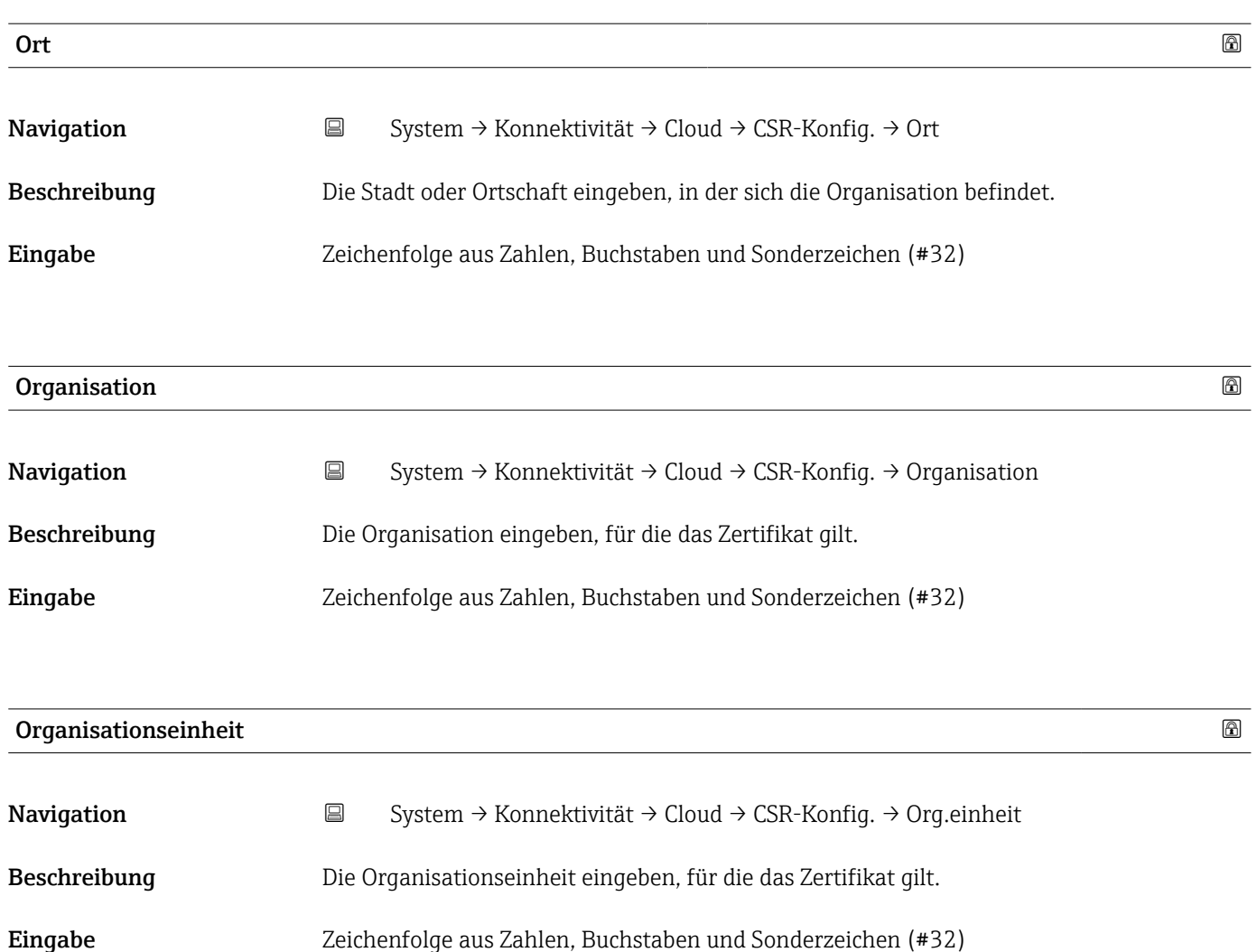

## 6.4 Untermenü "Datum/Zeit"

*Navigation* **■** System → Datum/Zeit

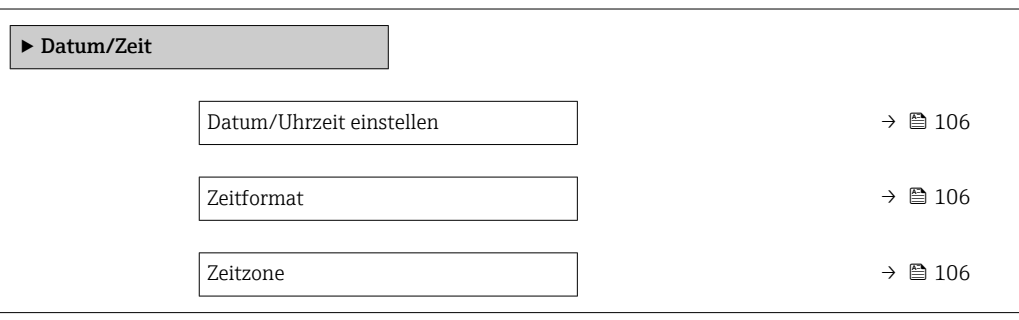

<span id="page-105-0"></span>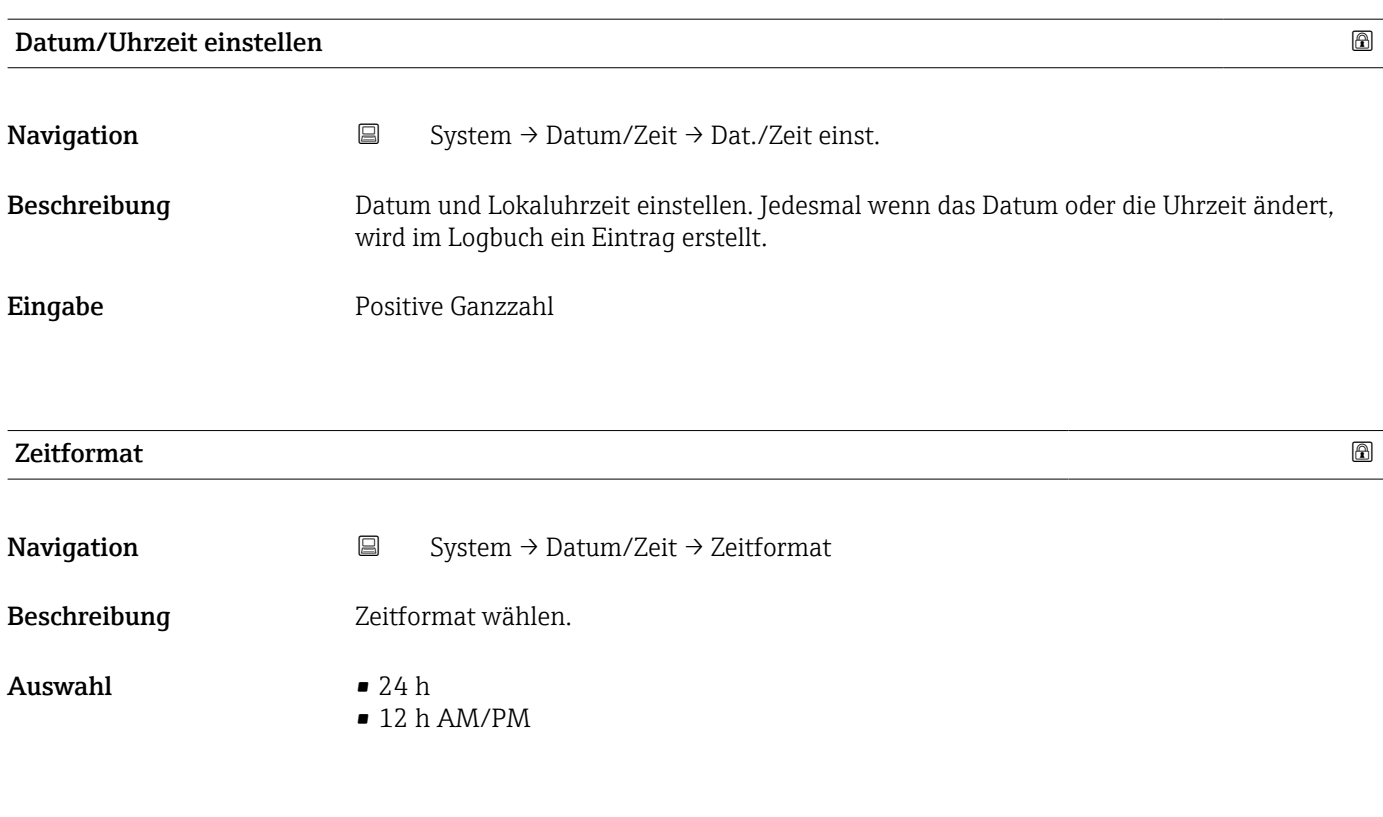

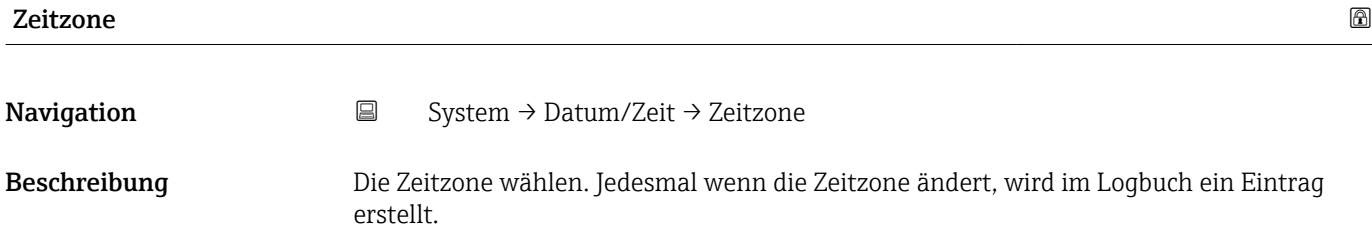

#### <span id="page-106-0"></span>Auswahl

- *Andere Einheiten*
- UTC-12:00
- UTC-11:00
- UTC-10:00
- UTC-09:30
- UTC-09:00 • UTC-08:00
- UTC-07:00
- UTC-06:00
- UTC-05:00
- UTC-04:00
- UTC-03:30
- UTC-03:00
- UTC-02:00
- UTC-01:00
- **UTC 00:00**
- UTC+01:00
- UTC+02:00
- UTC+03:00
- UTC+03:30
- UTC+04:00
- UTC+04:30
- UTC+05:00 • UTC+05:30
- $-$  UTC+05:45
- UTC+06:00
- UTC+06:30
- UTC+07:00
- UTC+08:00
- **UTC+08:45**
- UTC+09:00
- UTC+09:30
- $\blacksquare$  UTC+10:00
- UTC+10:30
- $\bullet$  UTC+11:00
- UTC+12:00
- UTC+12:45
- UTC+13:00
- $\blacksquare$  UTC+14:00

## 6.5 Untermenü "Geolokalisierung"

*Navigation* 
■ System → Geolokalisierung

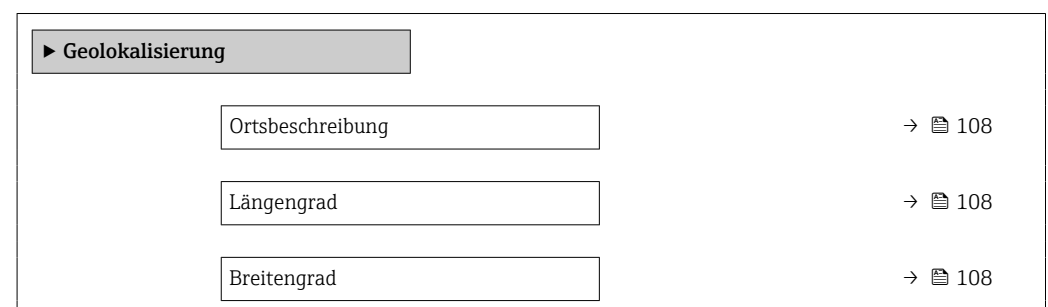

<span id="page-107-0"></span>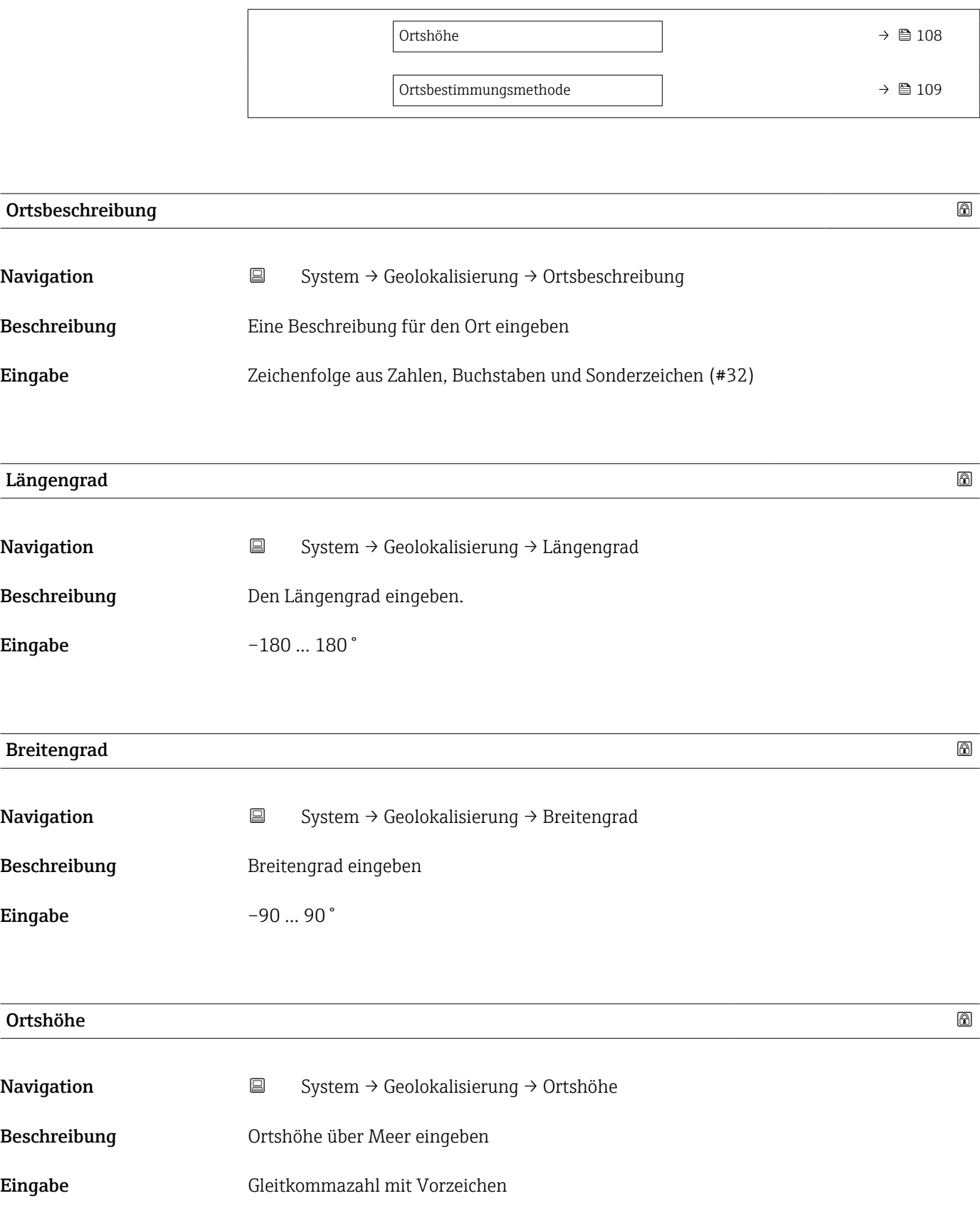
<span id="page-108-0"></span>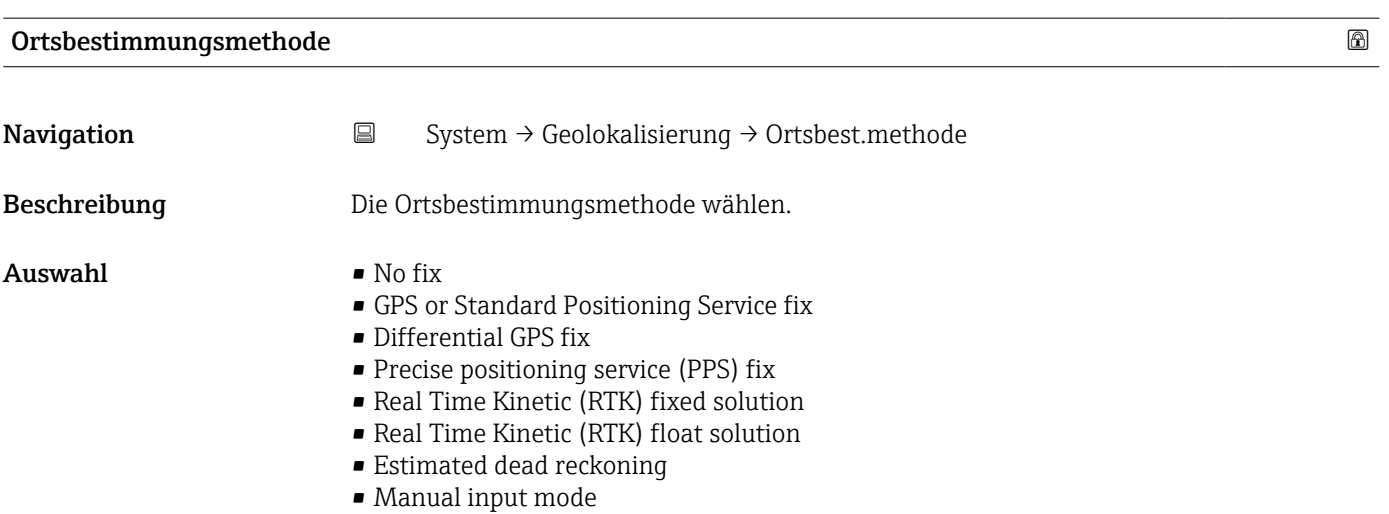

• Simulation Mode

## 6.6 Untermenü "Energieverwaltung"

*Navigation* 
■ System → Energieverwalt.

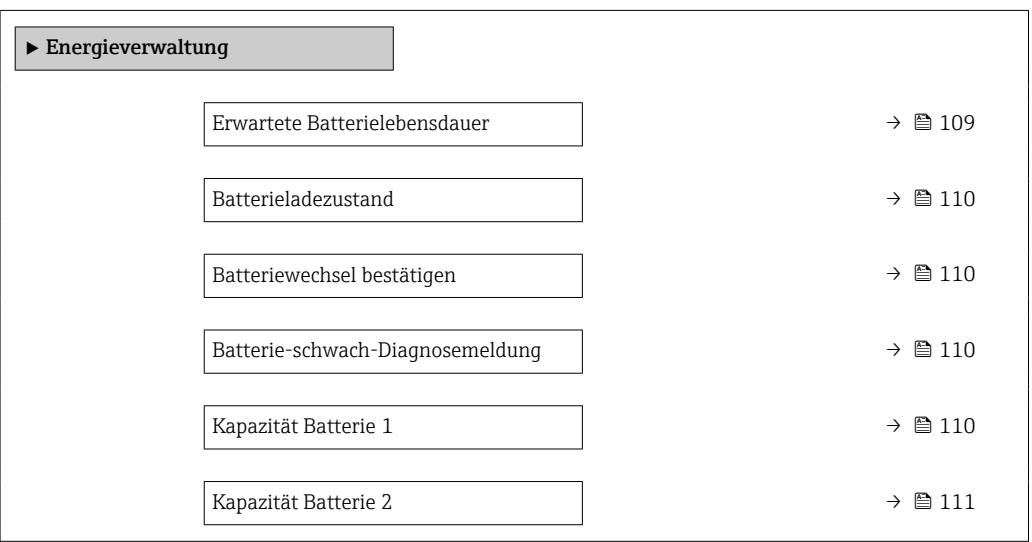

#### Erwartete Batterielebensdauer

Navigation  $□$  System → Energieverwalt. → ErwBattLebensdau Beschreibung Zeigt die ungefähre verbleibende Lebensdauer der Batterien. Wenn die Batterielebensdauer weniger als 180 Tage beträgt, gibt das Messgerät eine Diagnosemeldung für Diagnoseereignis "960 Batterie-schwach-Diagnosemeldung" aus. Zusatzinformation: Die verbleibende Lebensdauer bis zur Auslösung einer Diagnosemeldung ist für Diagnoseereignis "890 Batterie schwach" in Parameter "Batterielebensdauer ist unter 180 Tage" änderbar.

<span id="page-109-0"></span>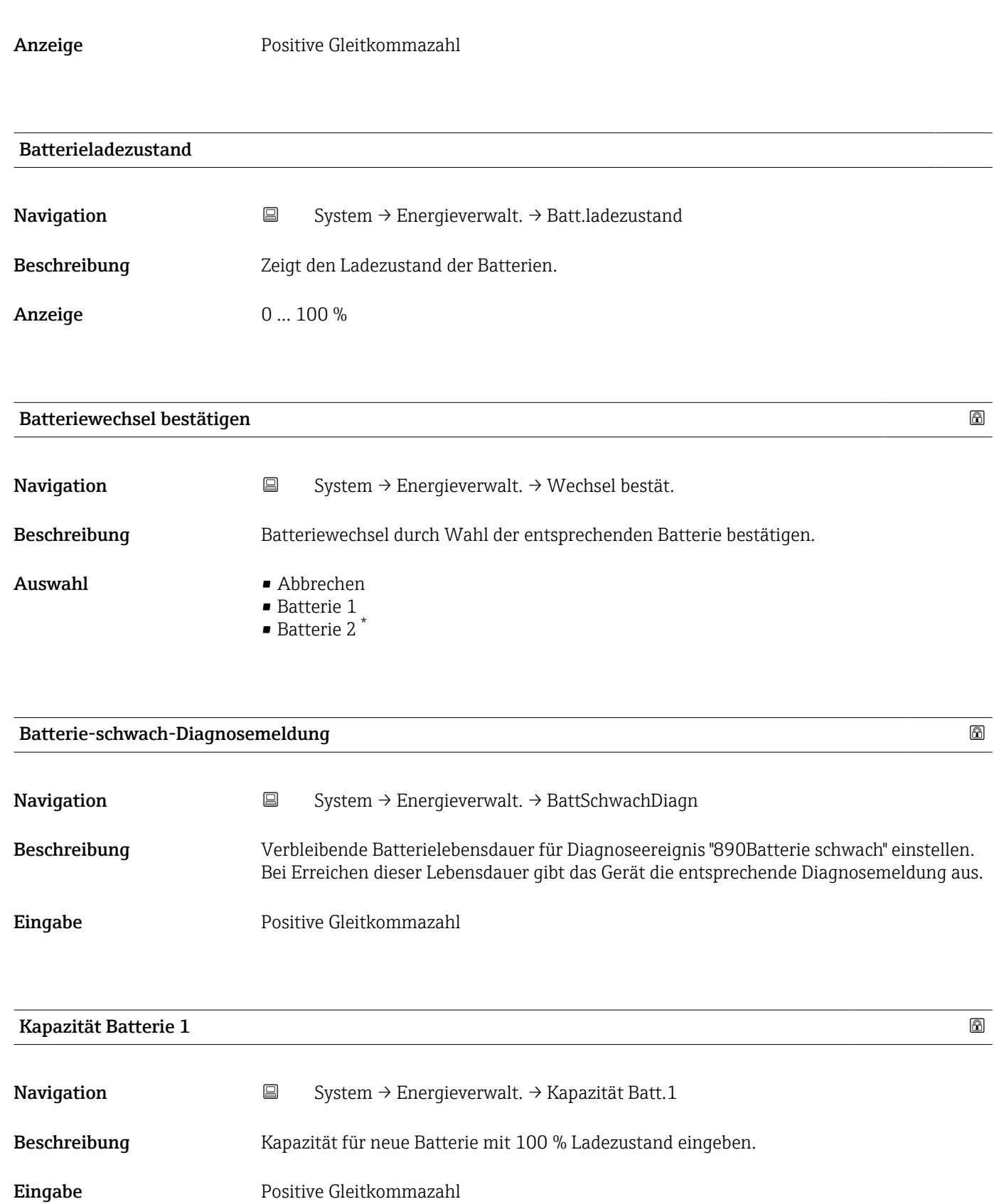

<sup>\*</sup> Sichtbar in Abhängigkeit von Bestelloptionen oder Geräteeinstellungen

<span id="page-110-0"></span>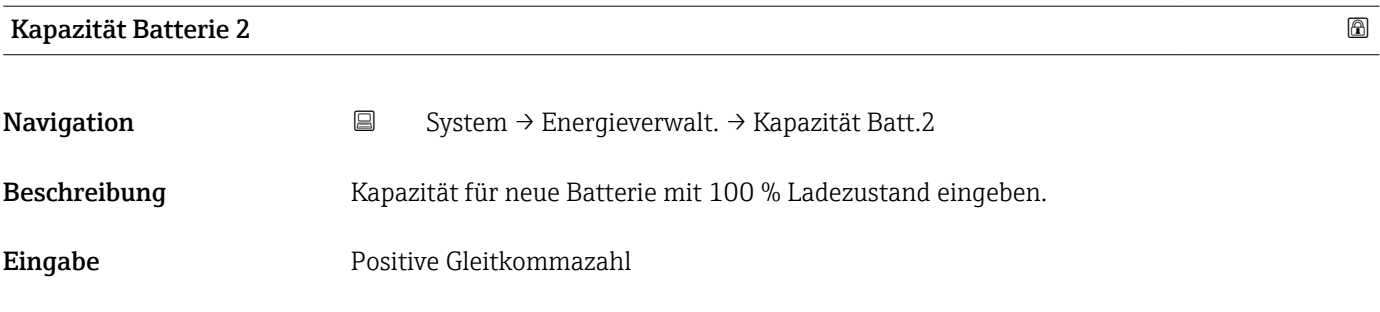

## 6.7 Untermenü "Information"

*Navigation* **■**■
System → Information

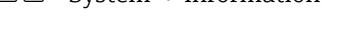

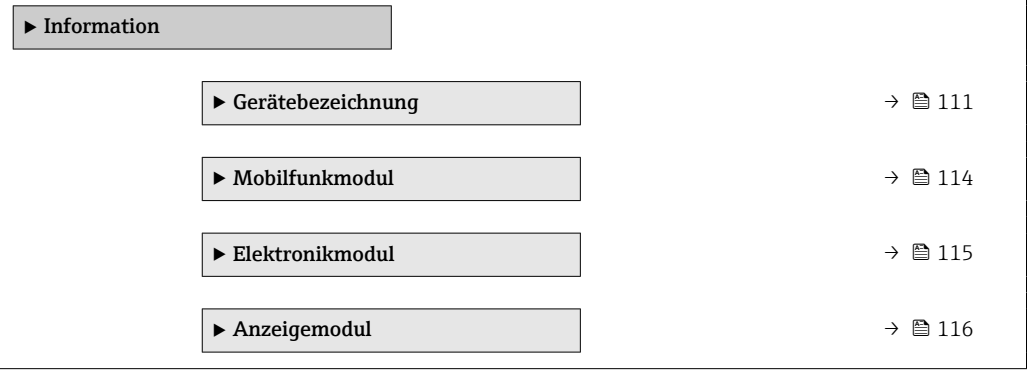

## 6.7.1 Untermenü "Gerätebezeichnung"

*Navigation* **System → Information → Gerätebezeichn.** 

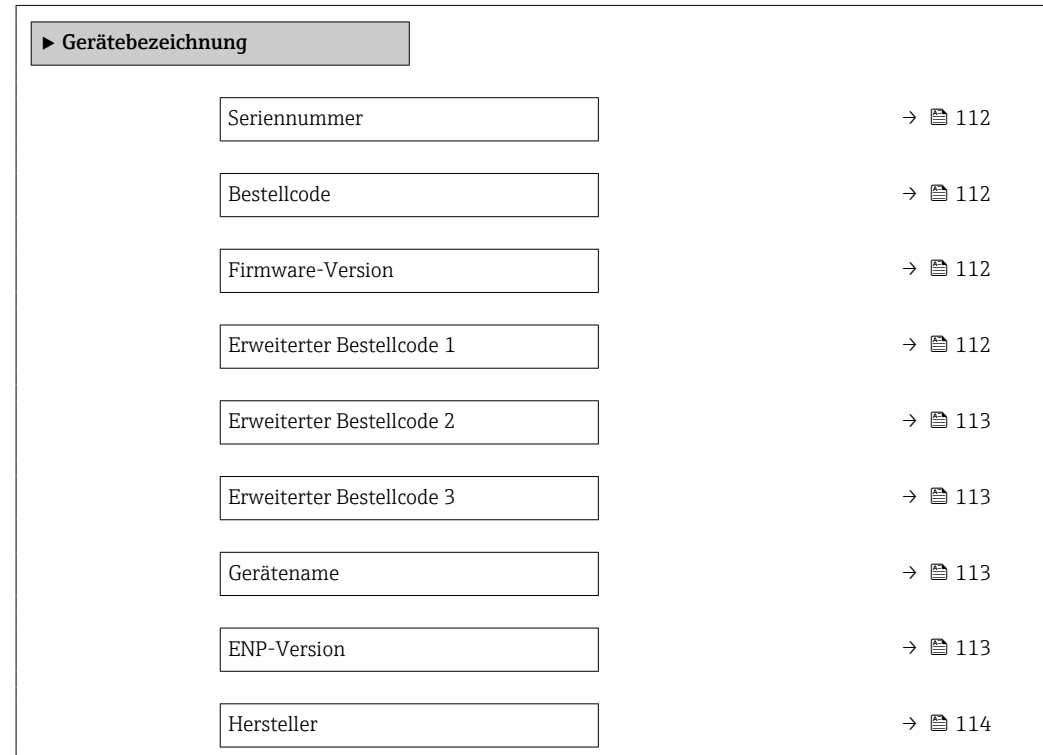

<span id="page-111-0"></span>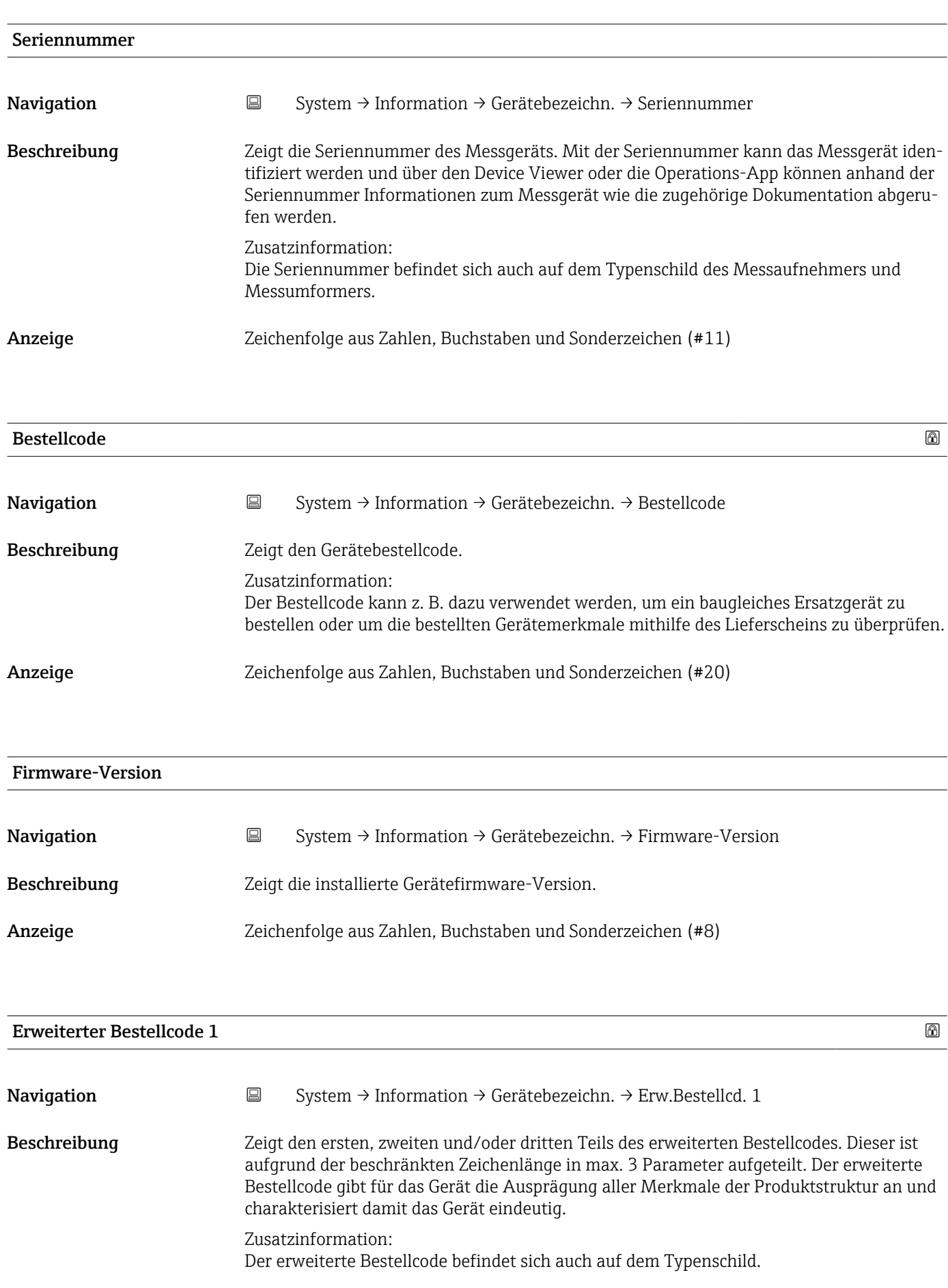

Anzeige Zeichenfolge aus Zahlen, Buchstaben und Sonderzeichen (#20)

<span id="page-112-0"></span>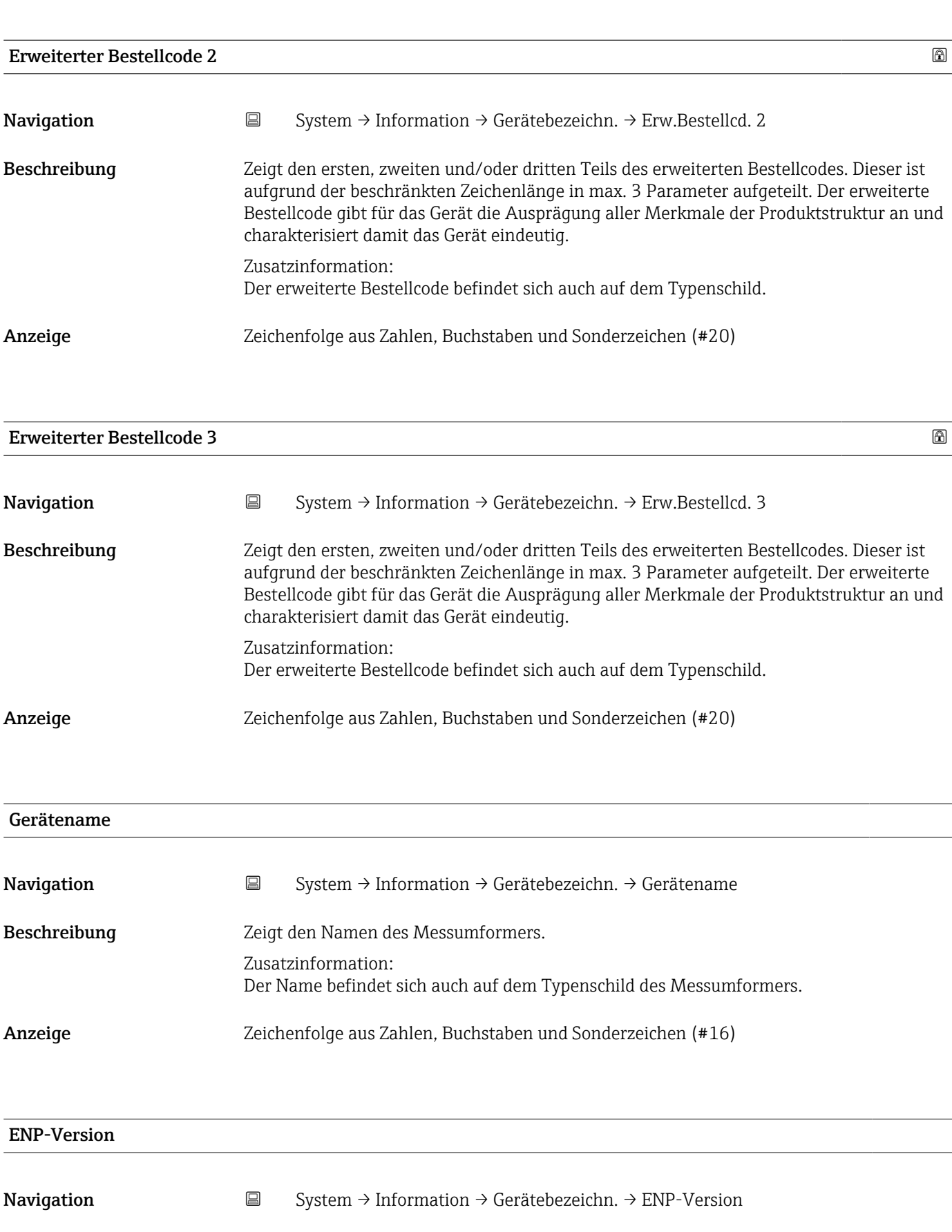

Anzeige Zeichenfolge aus Zahlen, Buchstaben und Sonderzeichen (#16)

<span id="page-113-0"></span>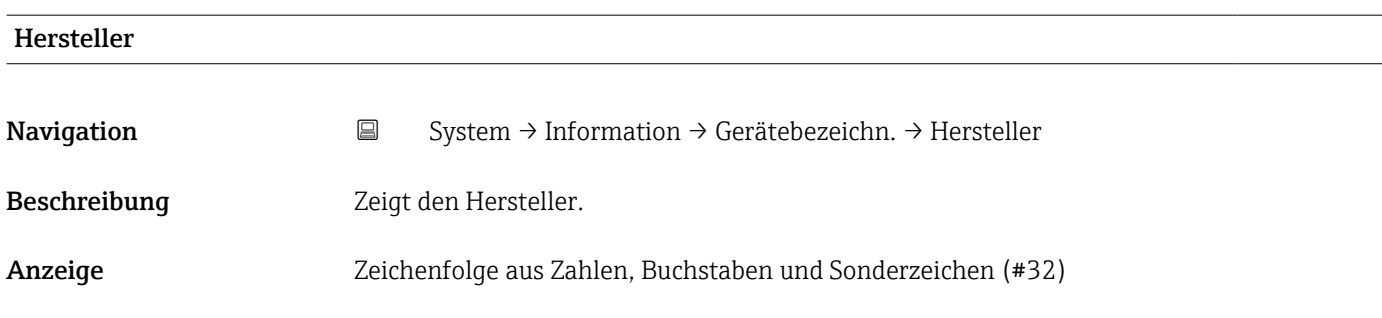

#### 6.7.2 Untermenü "Mobilfunkmodul"

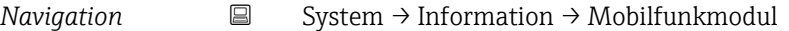

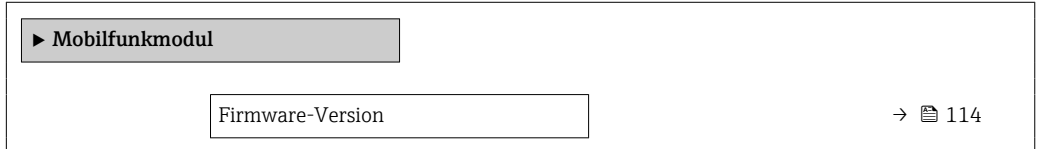

# Firmware-Version Navigation System → Information → Mobilfunkmodul → Firmware-Version Beschreibung Zeigt die Firmware-Version des Moduls. Anzeige Positive Ganzzahl

#### Build-Nr. Software

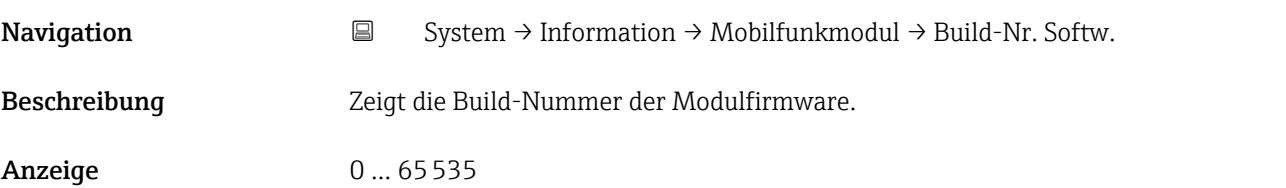

#### Bootloader-Revision

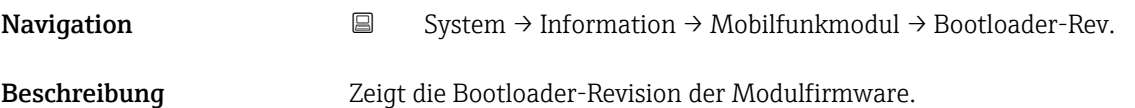

<span id="page-114-0"></span>Anzeige Positive Ganzzahl

## 6.7.3 Untermenü "Elektronikmodul"

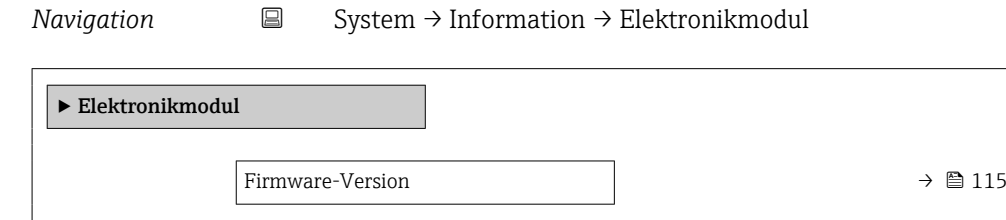

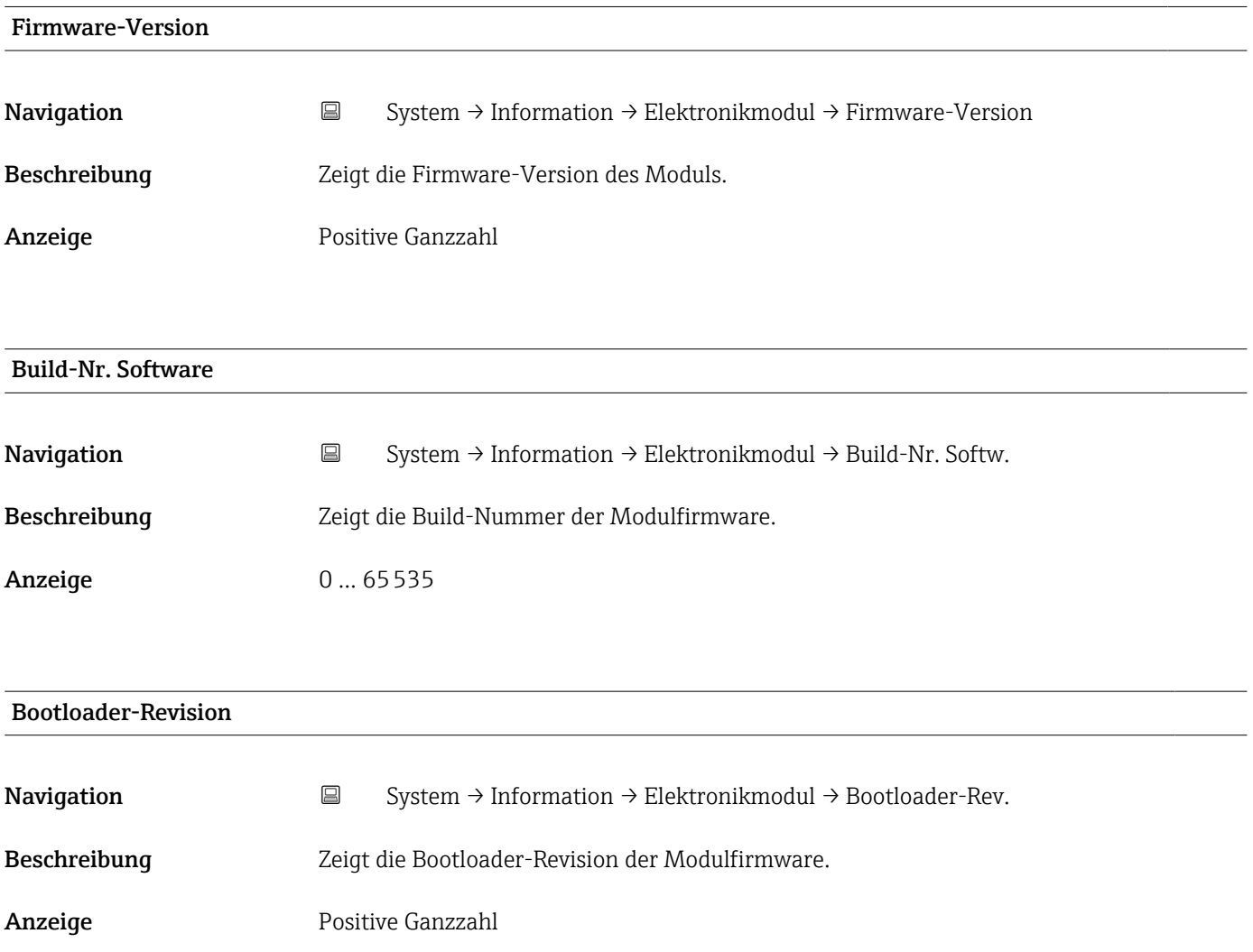

## <span id="page-115-0"></span>6.7.4 Untermenü "Anzeigemodul"

*Navigation* **■** System → Information → Anzeigemodul

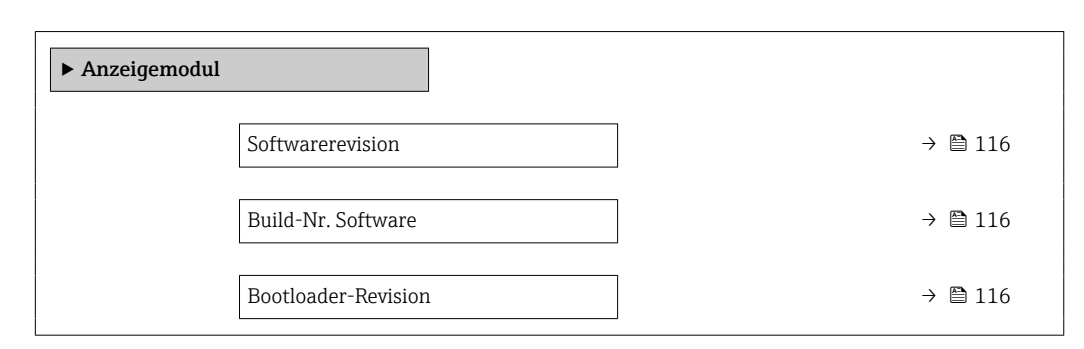

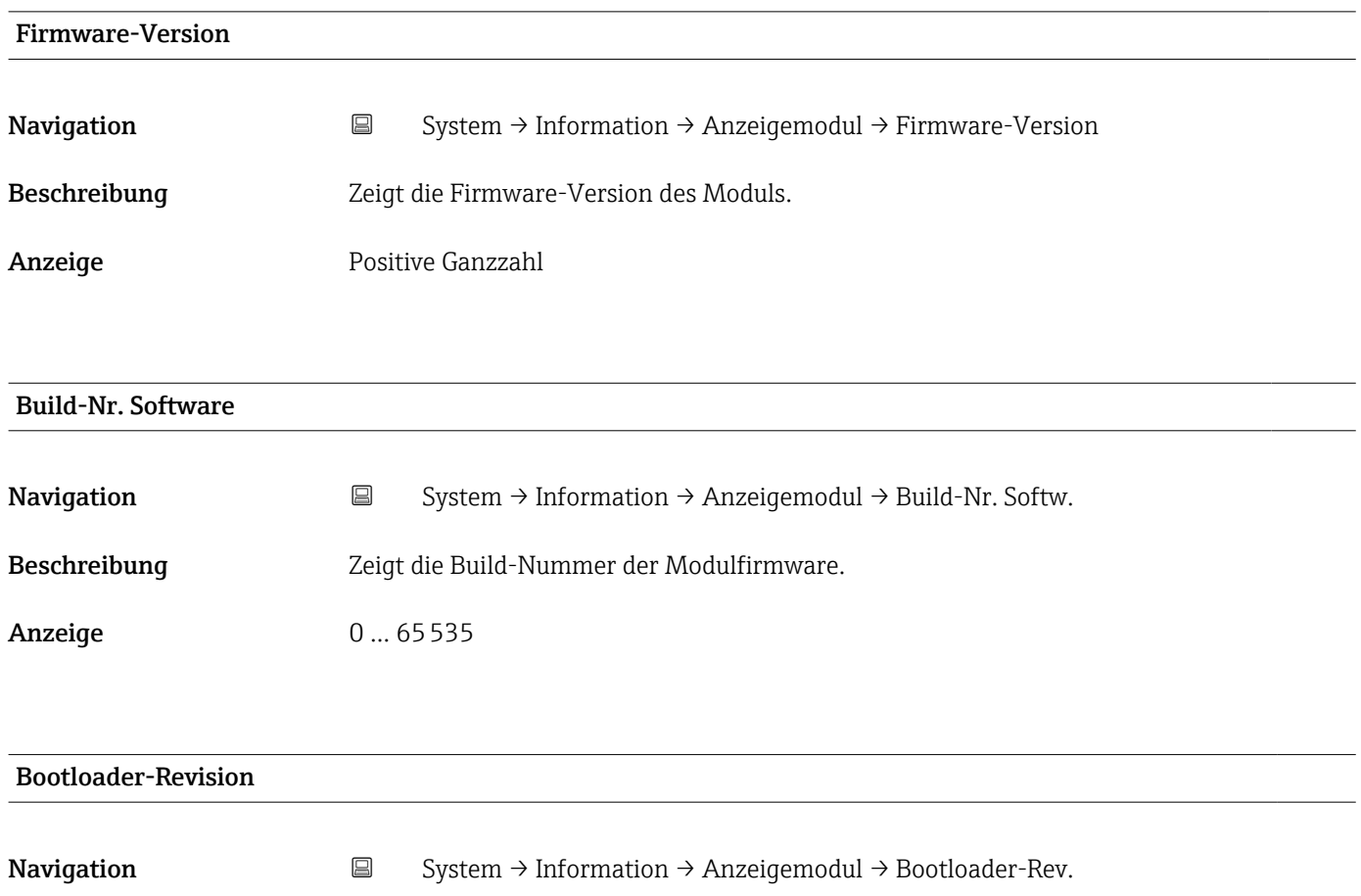

Beschreibung Zeigt die Bootloader-Revision der Modulfirmware.

Anzeige Positive Ganzzahl

## <span id="page-116-0"></span>6.8 Untermenü "Anzeige"

*Navigation* ■ System → Anzeige

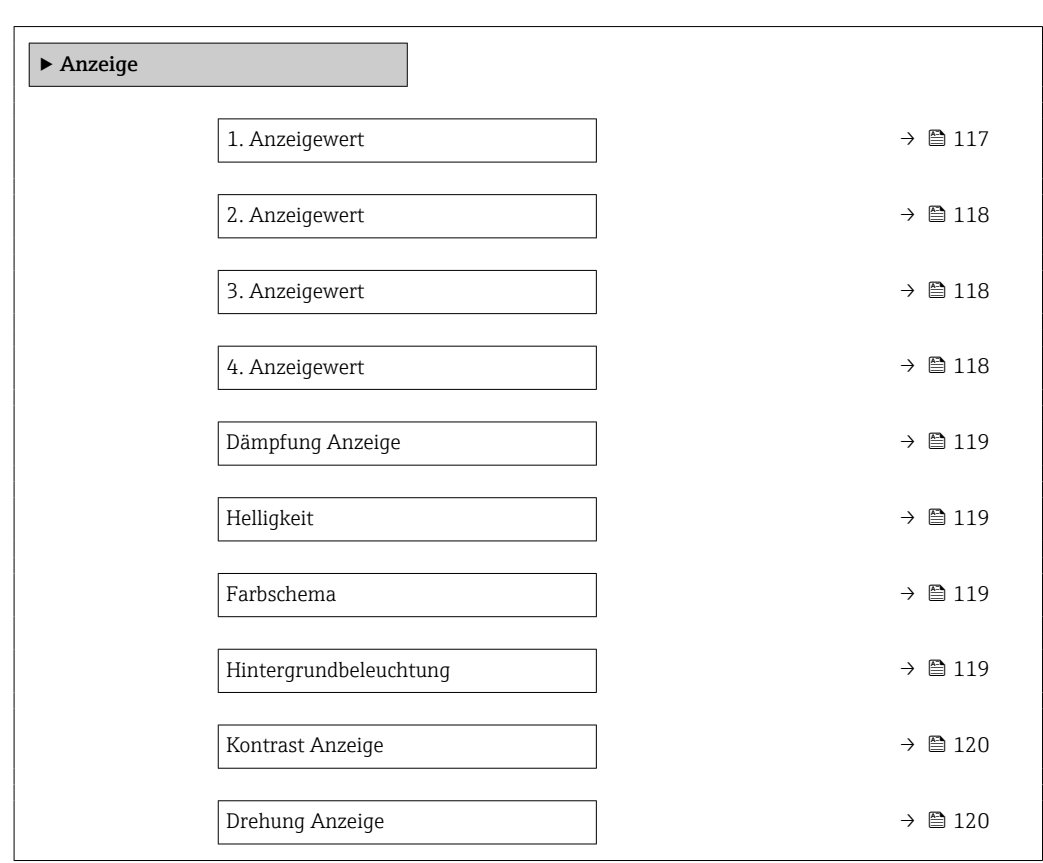

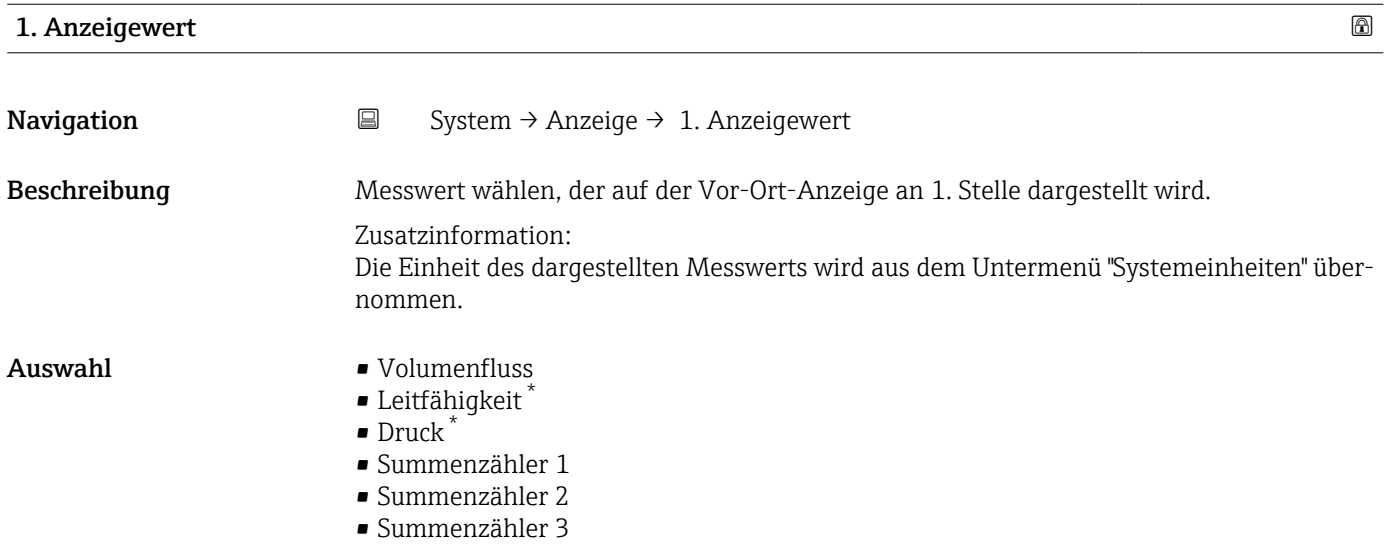

<sup>\*</sup> Sichtbar in Abhängigkeit von Bestelloptionen oder Geräteeinstellungen

<span id="page-117-0"></span>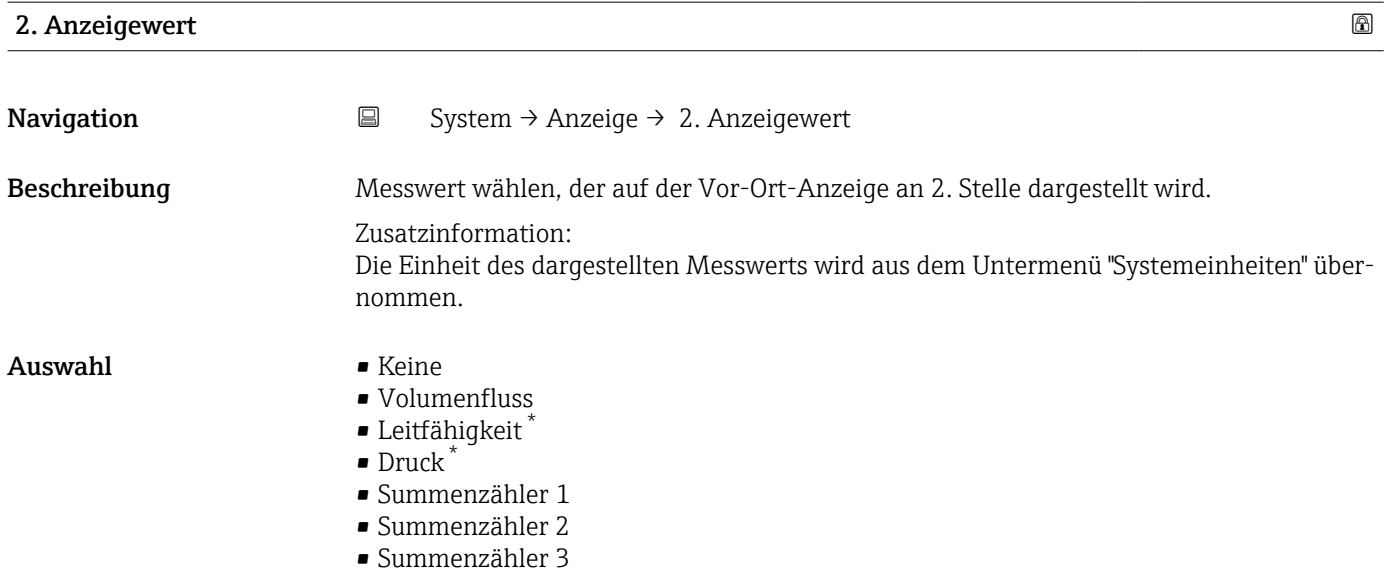

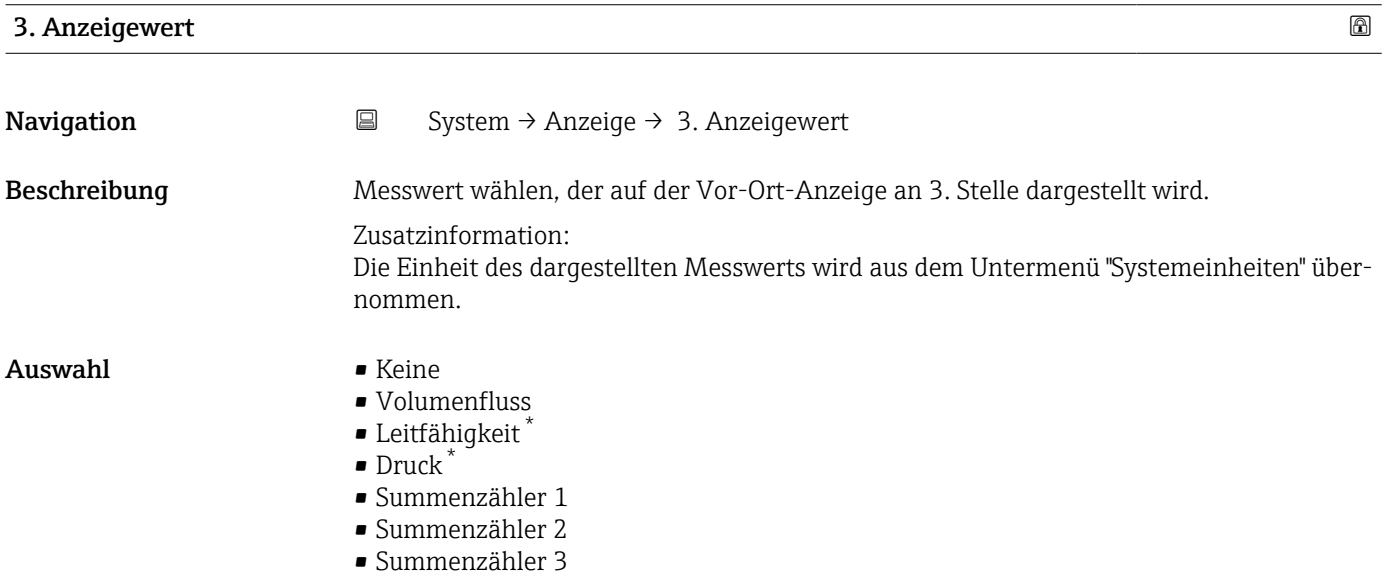

| 4. Anzeigewert | $^{\circ}$                                                                                                    |
|----------------|----------------------------------------------------------------------------------------------------|
| Navigation     | 阊<br>System $\rightarrow$ Anzeige $\rightarrow$ 4. Anzeigewert                                                          |
| Beschreibung   | Messwert wählen, der auf der Vor-Ort-Anzeige an 4. Stelle dargestellt wird.                                             |
|                | Zusatzinformation:<br>Die Einheit des dargestellten Messwerts wird aus dem Untermenü "Systemeinheiten" über-<br>nommen. |
| Auswahl        | $\blacksquare$ Keine<br>• Volumenfluss<br>$\blacksquare$ Leitfähigkeit                                                  |

<sup>\*</sup> Sichtbar in Abhängigkeit von Bestelloptionen oder Geräteeinstellungen

## $\bullet$  Druck  $^{*}$

- Summenzähler 1
- Summenzähler 2
- Summenzähler 3

<span id="page-118-0"></span>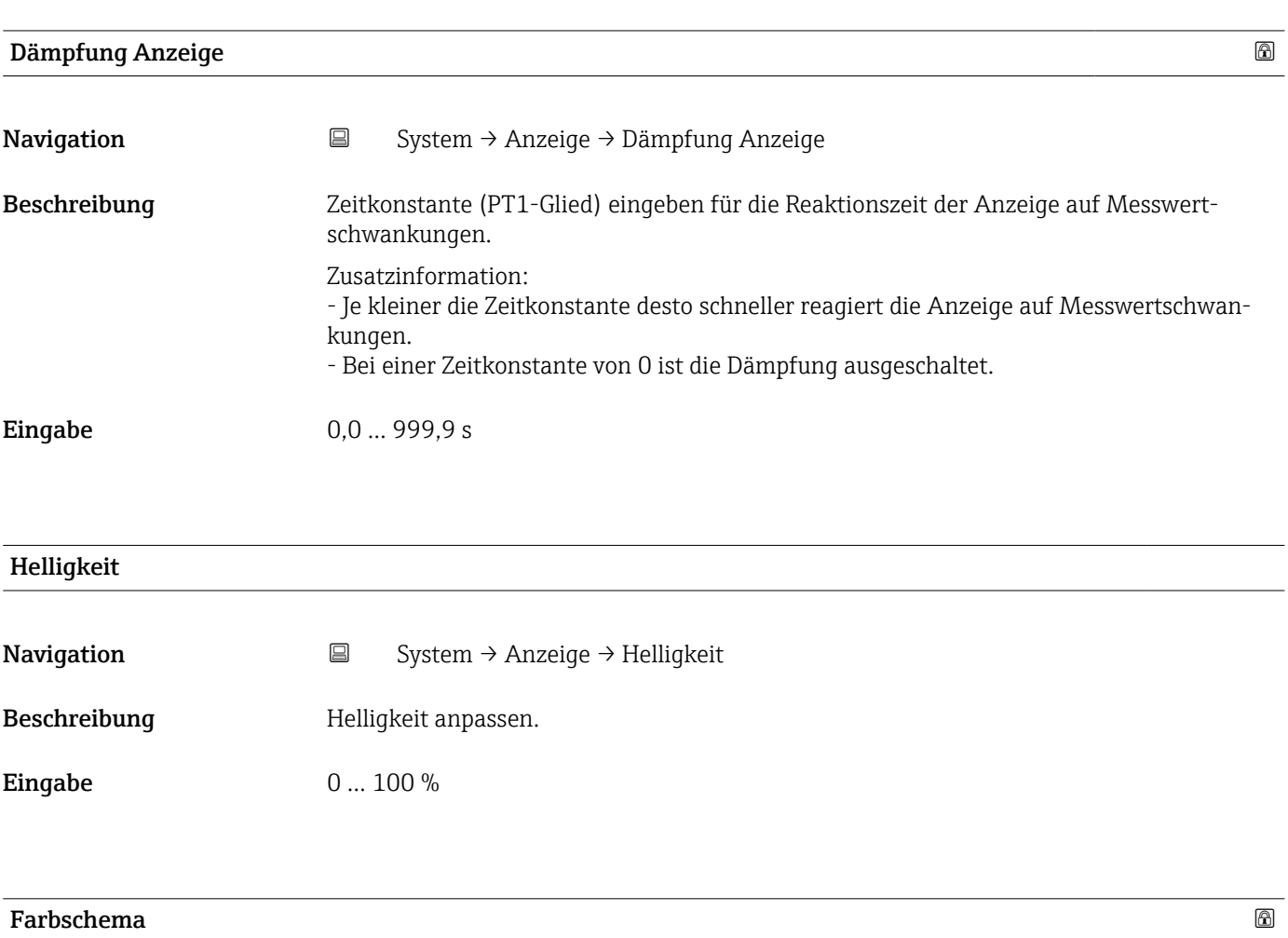

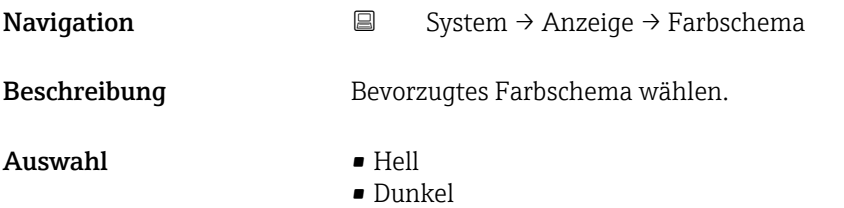

| Hintergrundbeleuchtung |           |                                                                |  |  |
|------------------------|-----------|----------------------------------------------------------------|--|--|
| Navigation             | $\boxdot$ | System $\rightarrow$ Anzeige $\rightarrow$ Hintergrundbel.     |  |  |
| Beschreibung           |           | Hintergrundbeleuchtung der Vor-Ort-Anzeige ein- / ausschalten. |  |  |

<sup>\*</sup> Sichtbar in Abhängigkeit von Bestelloptionen oder Geräteeinstellungen

<span id="page-119-0"></span>Auswahl • Deaktivieren • Aktivieren

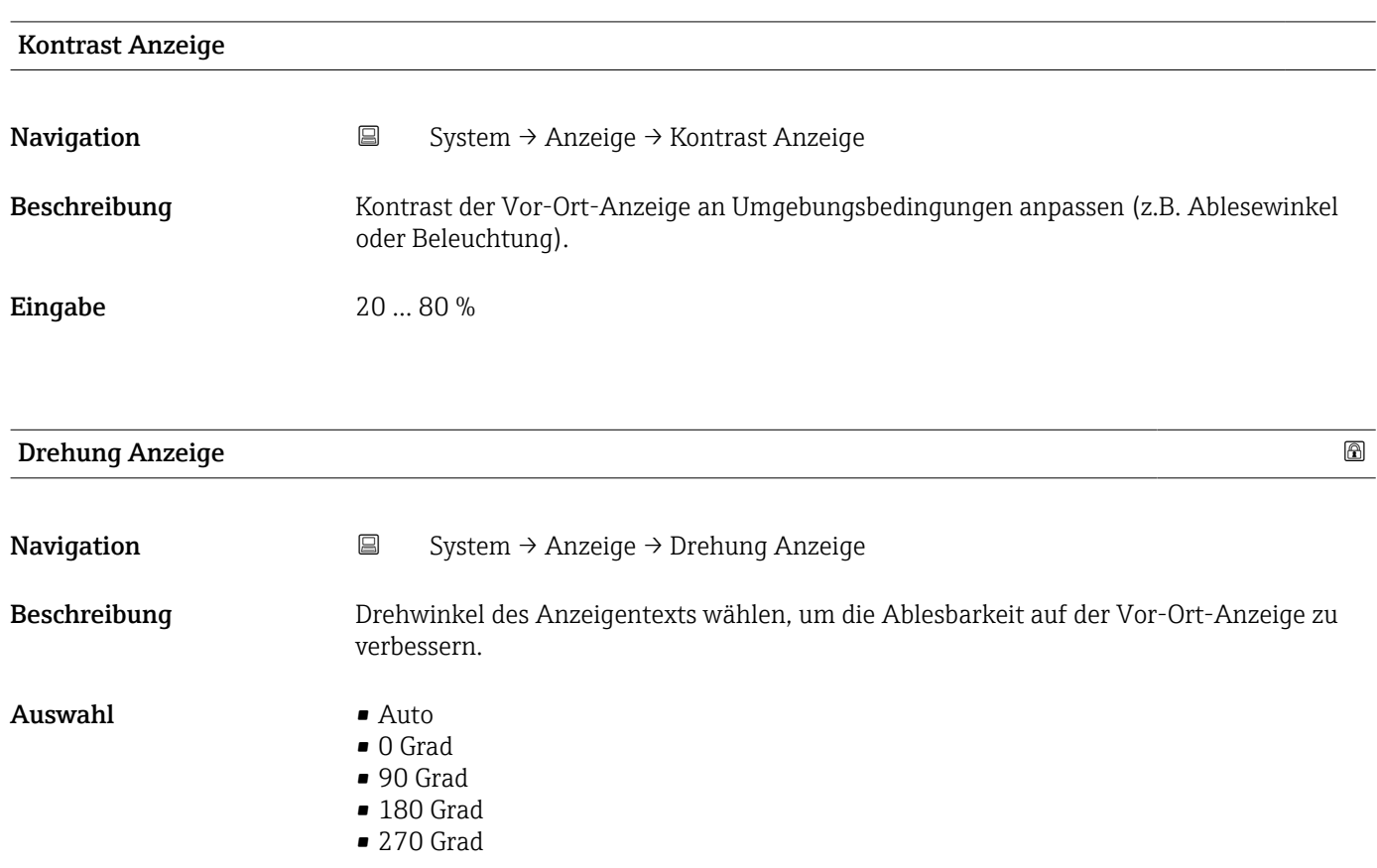

## 6.9 Untermenü "Software-Konfiguration"

*Navigation* ■ System → Software-Konfig. ▶ Software-Konfiguration

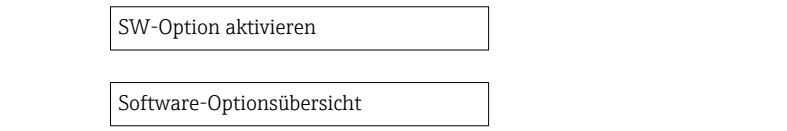

 $\rightarrow$   $\blacksquare$  121

 $\rightarrow$   $\blacksquare$  121

<span id="page-120-0"></span>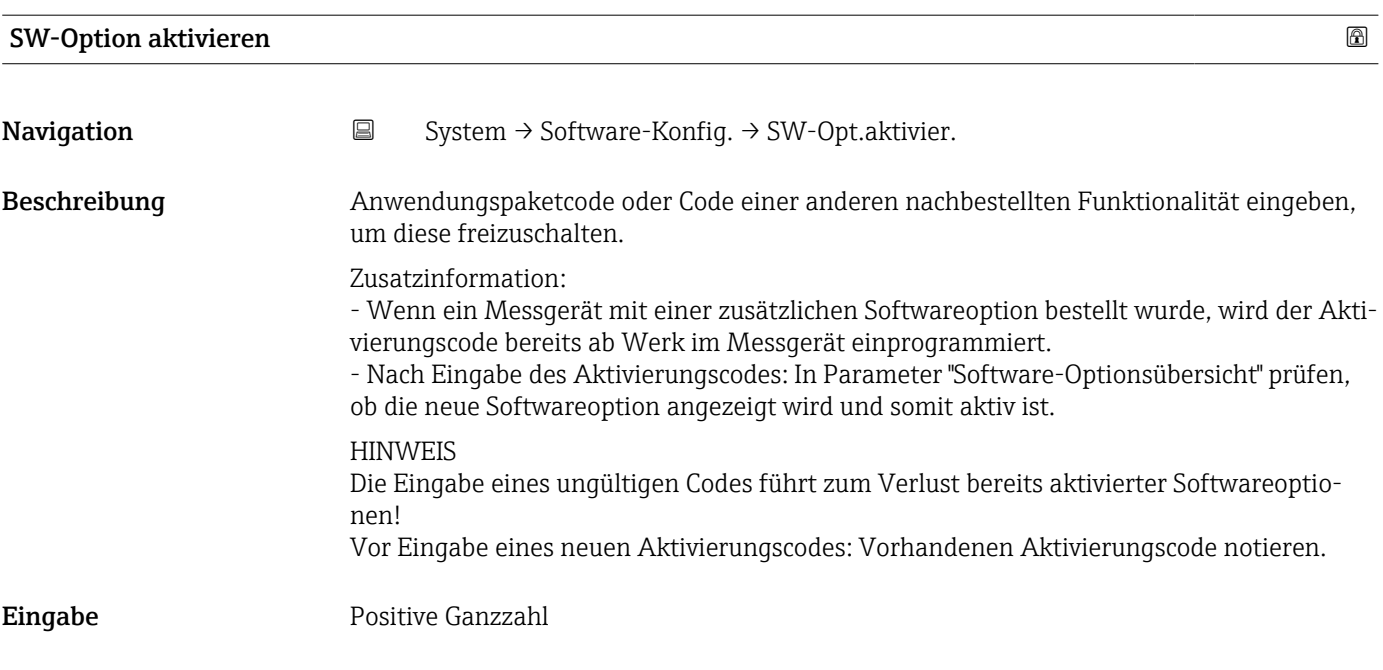

#### Software-Optionsübersicht

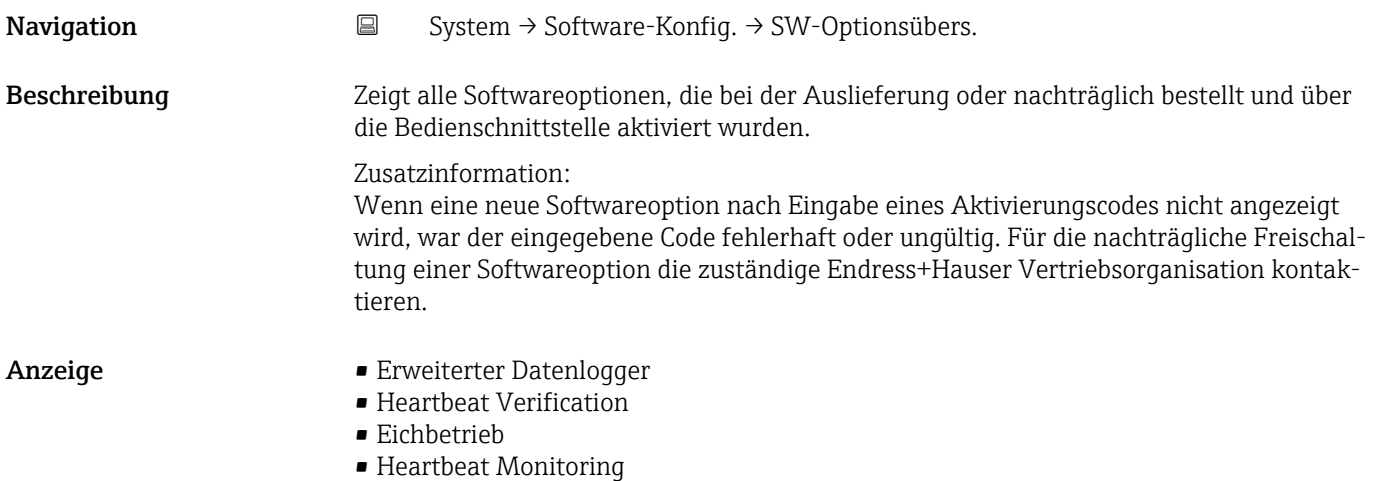

## Stichwortverzeichnis

#### 0 … 9

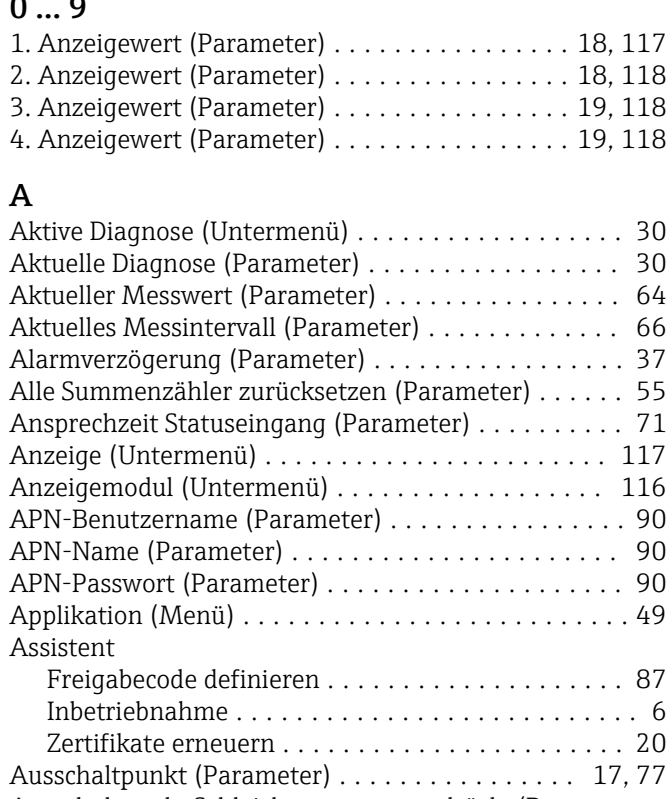

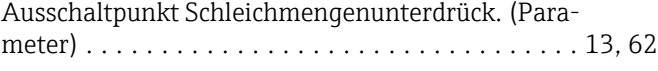

## B

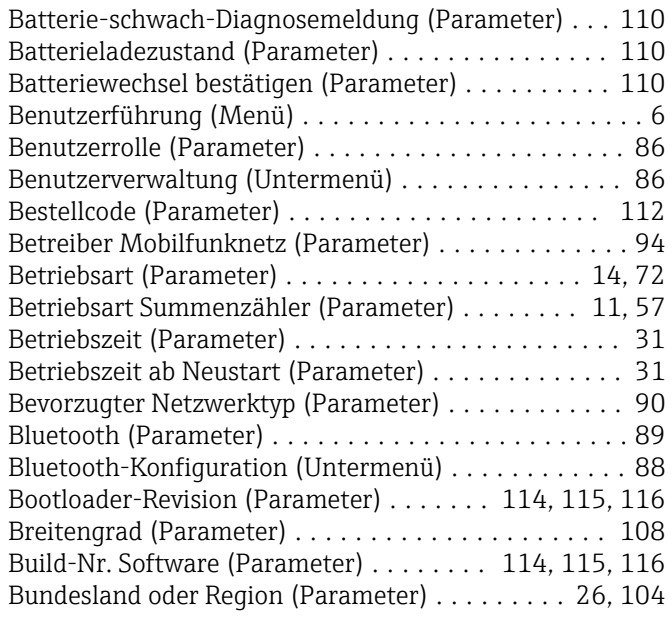

## C

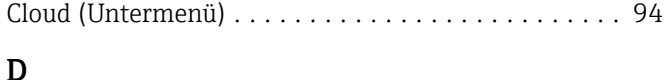

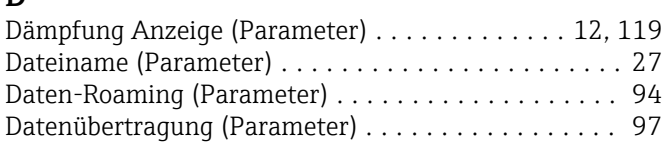

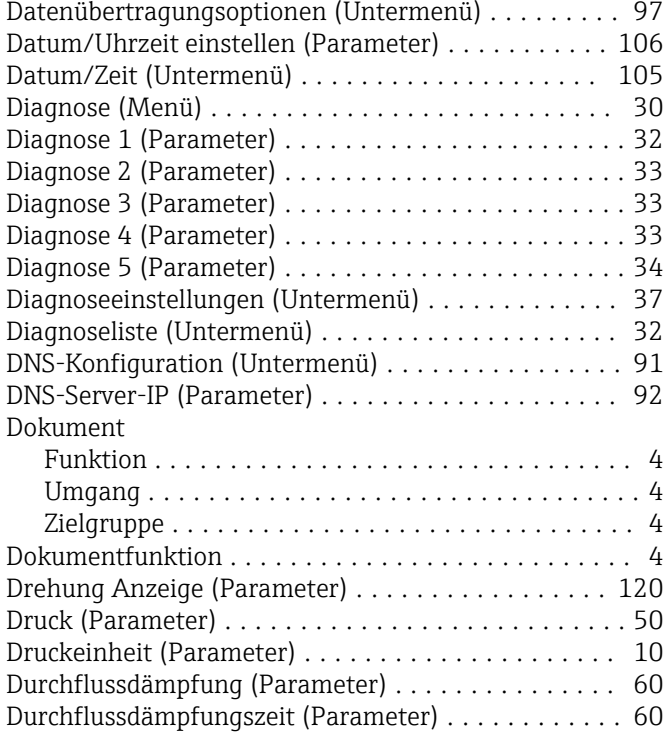

## E

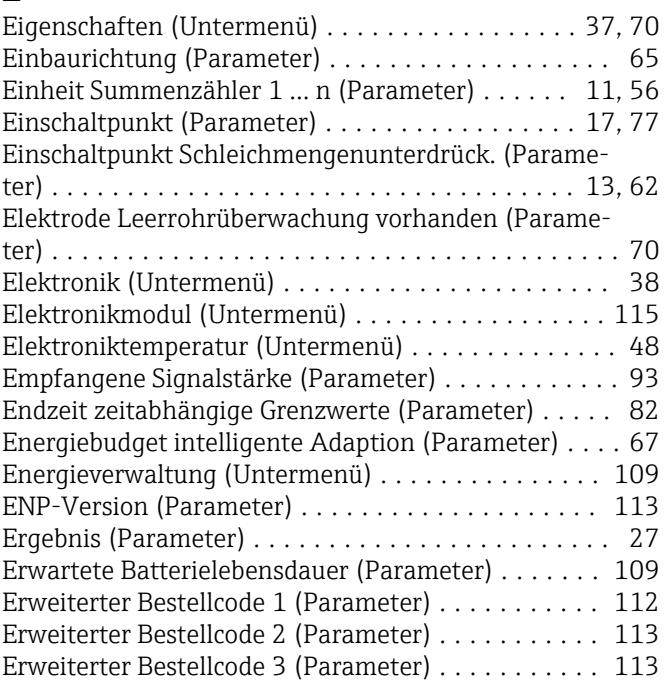

## F

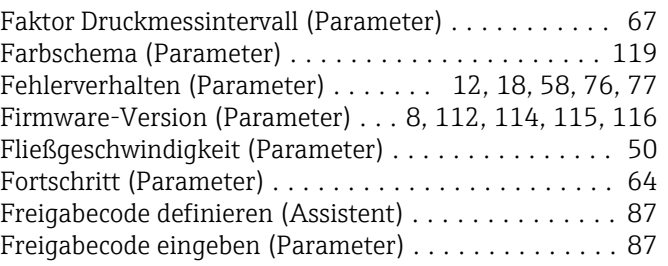

Funktion Schaltausgang (Parameter) .......... [15,](#page-14-0) [74](#page-73-0)

#### G

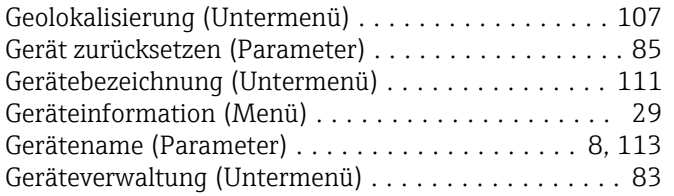

#### $\,$  H

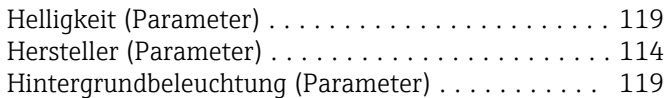

### I

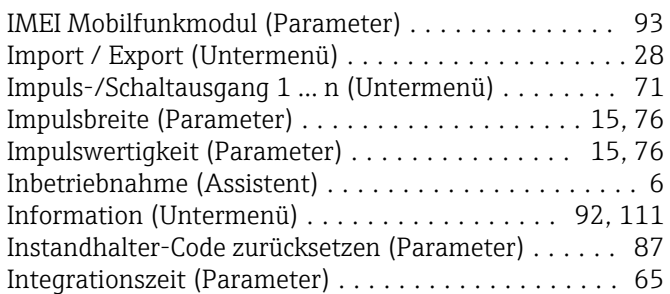

## K

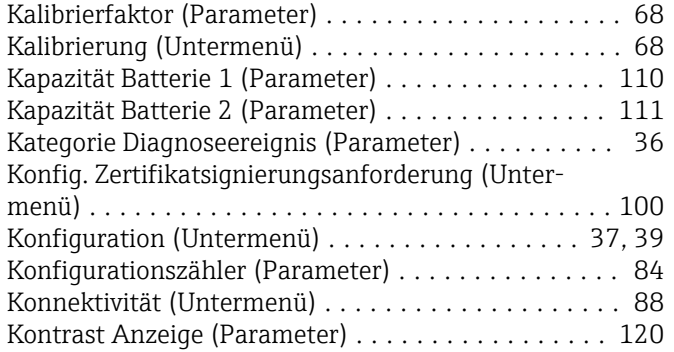

### L

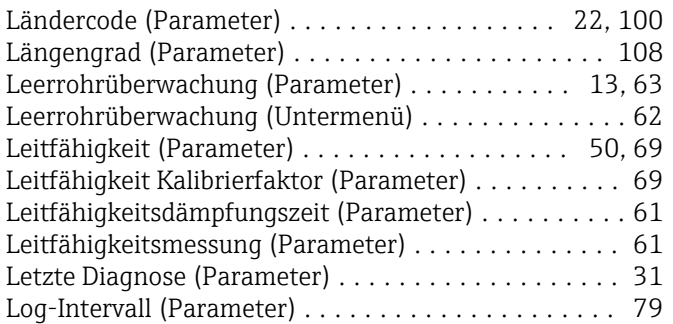

### M

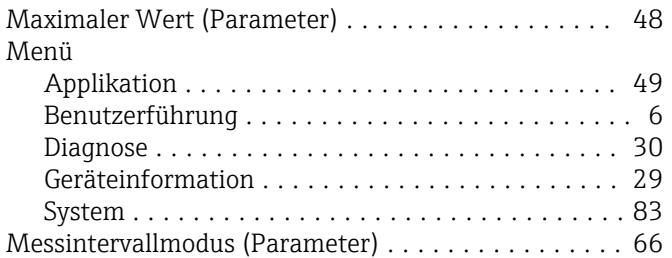

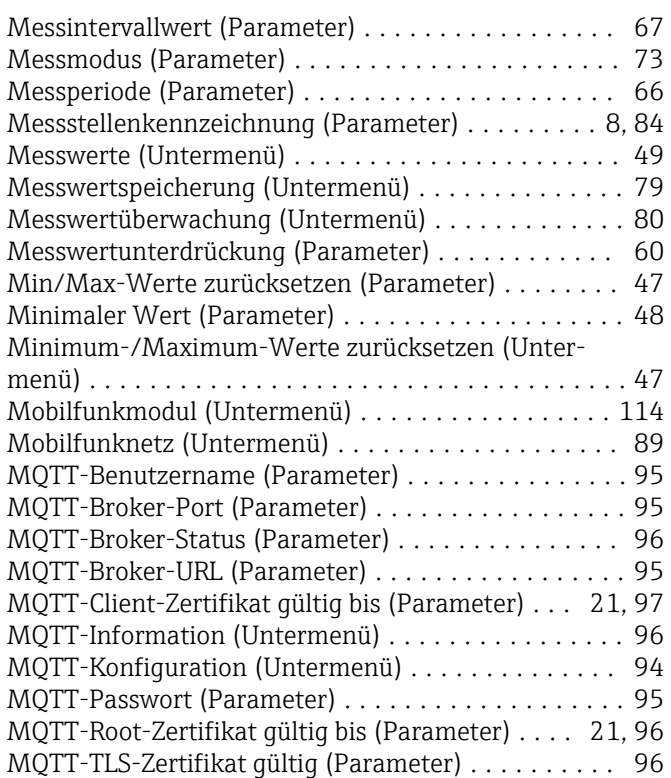

## N

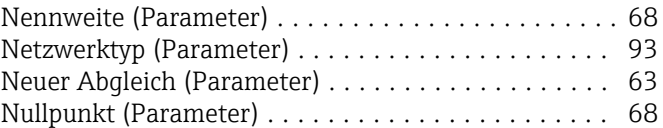

## O

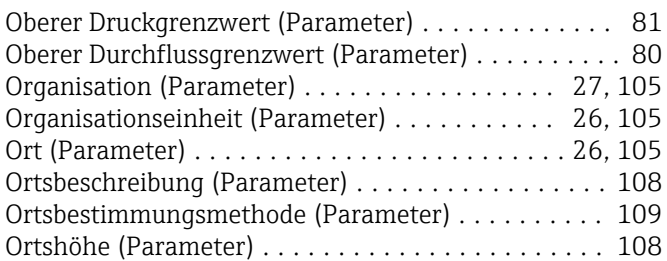

## P

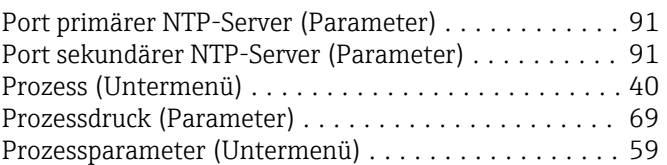

### R

Referenzzeit Log-Intervall (Parameter) ............ [79](#page-78-0) Referenzzeit Verbindungsintervall (Parameter) . . [98](#page-97-0), [99](#page-98-0)

## S

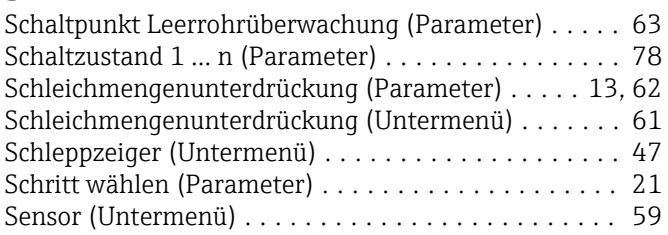

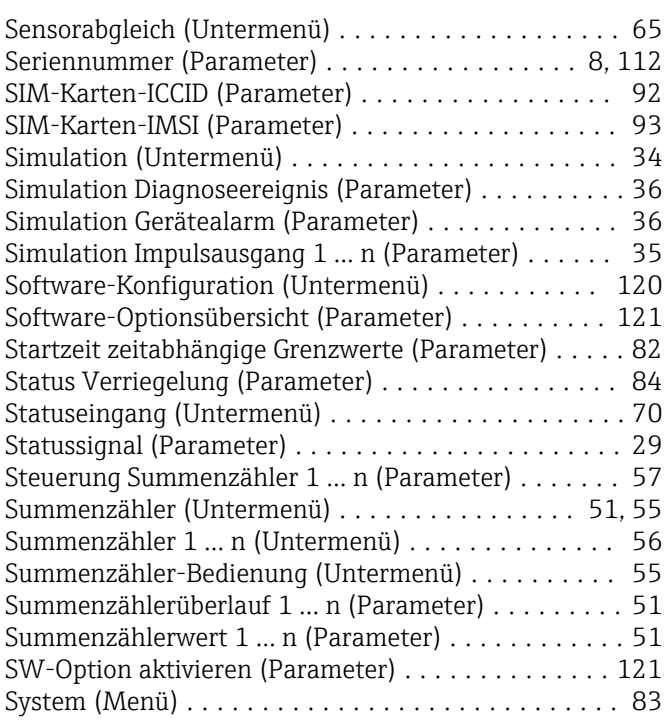

#### T

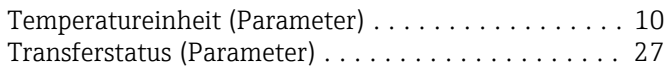

## U

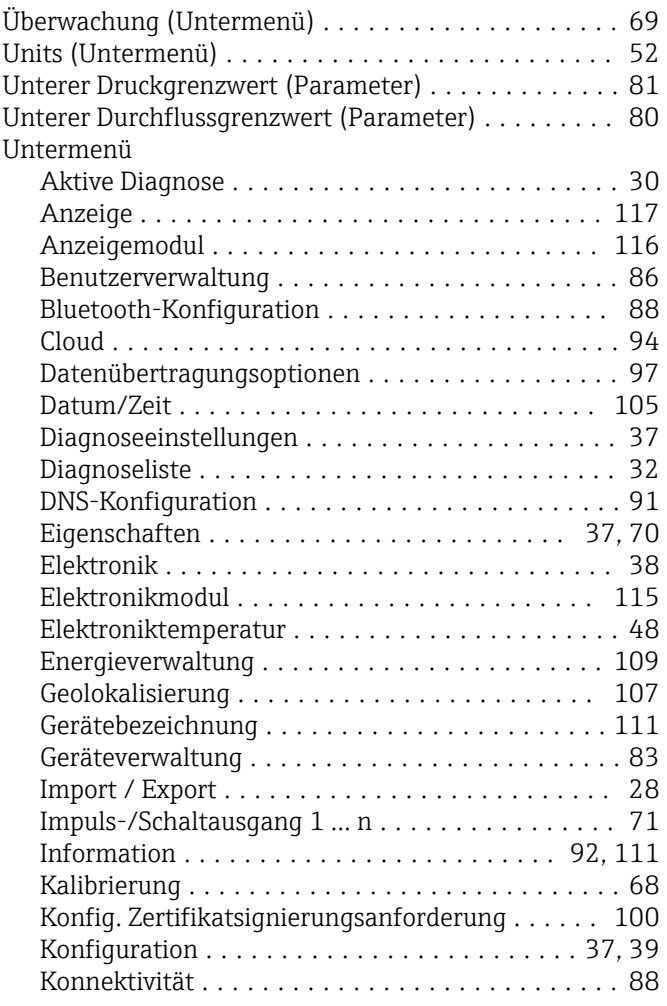

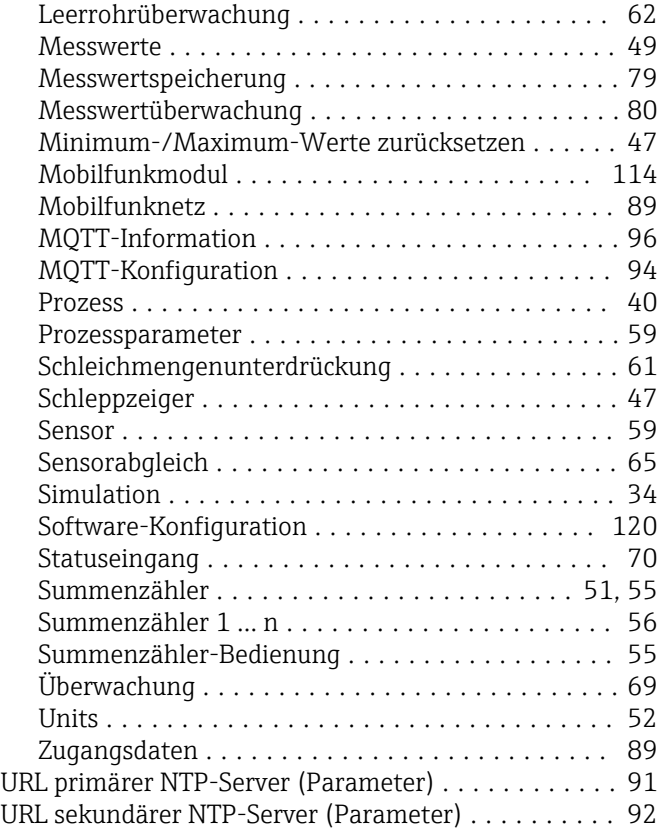

#### V

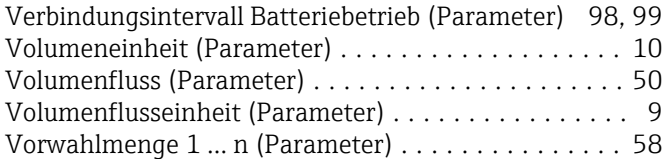

#### W

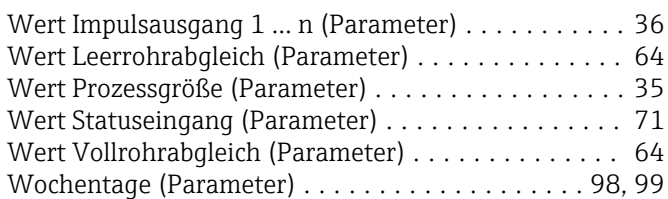

#### Z

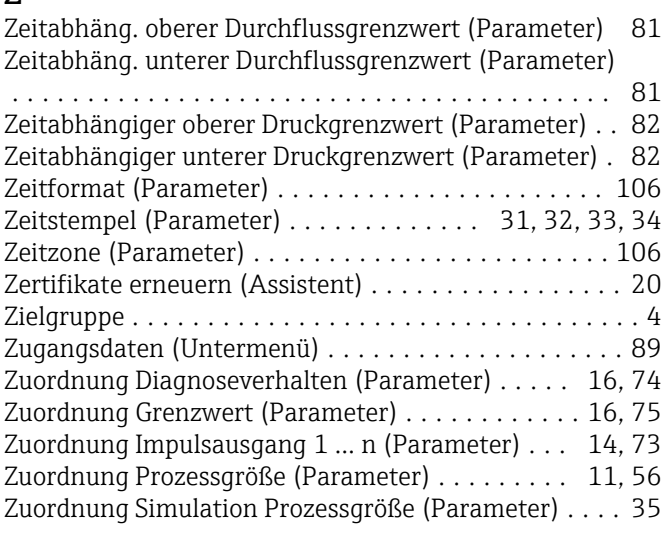

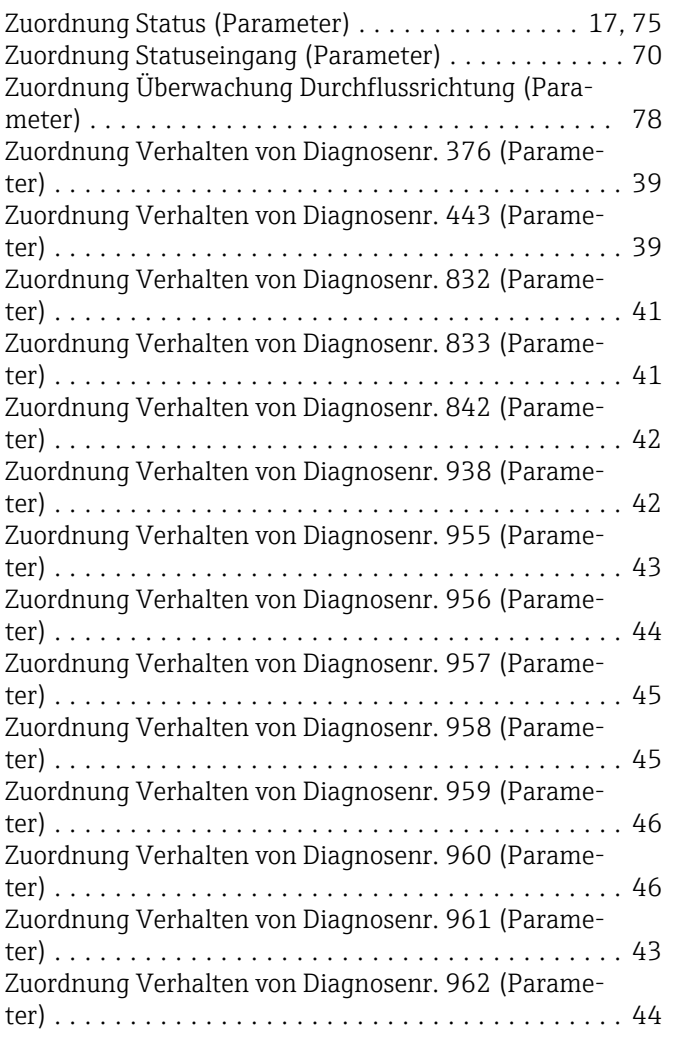

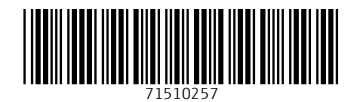

www.addresses.endress.com

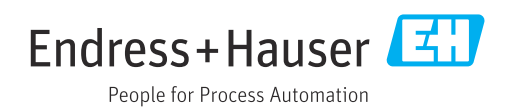